**ООО «Техноград плюс»**

## **ТЕХНОГРАД. СИСТЕМА СБОРА ДАННЫХ И УПРАВЛЕНИЯ (ТЕХНОГРАД ССДУ)**

**Модуль ТфОП**

## **РУКОВОДСТВО АДМИНИСТРАТОРА**

Новосибирск 2023

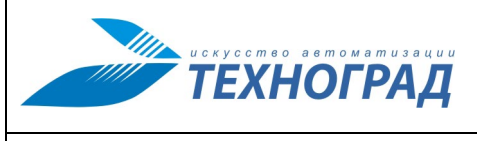

Ред. 1.0 2023 год Стр. 2 из 131

#### **ТЕХНОГРАД. СИСТЕМА СБОРА ДАННЫХ И УПРАВЛЕНИЯ (ТЕХНОГРАД ССДУ). Модуль ТфОП. Руководство администратора**

## **Оглавление**

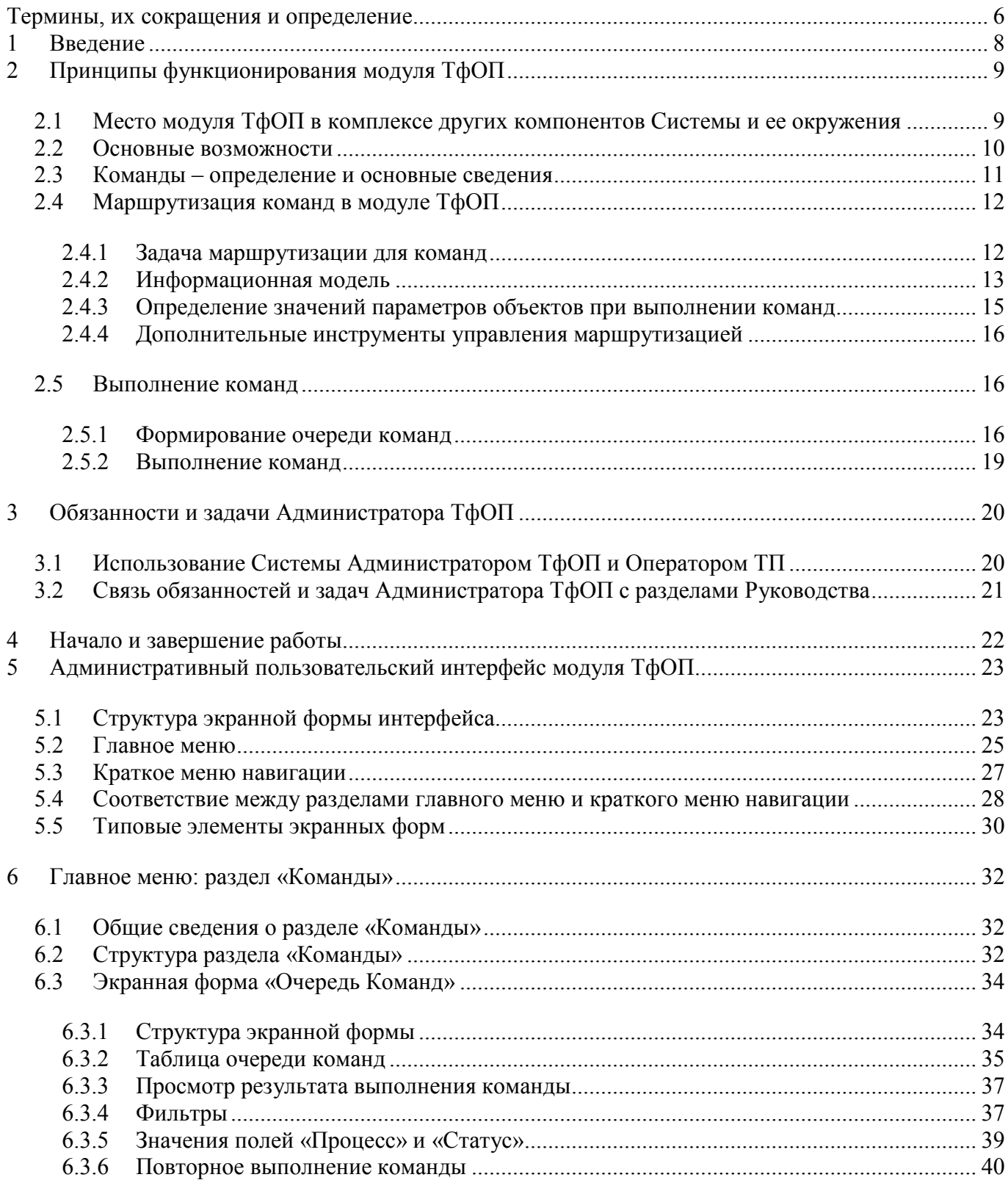

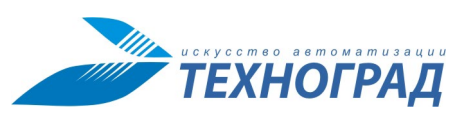

Ред. 1.0 2023 год

# ТЕХНОГРАД. СИСТЕМА СБОРА ДАННЫХ И УПРАВЛЕНИЯ<br>(ТЕХНОГРАД ССДУ). Модуль ТфОП. Руководство<br>администратора

Стр. 3 из 131

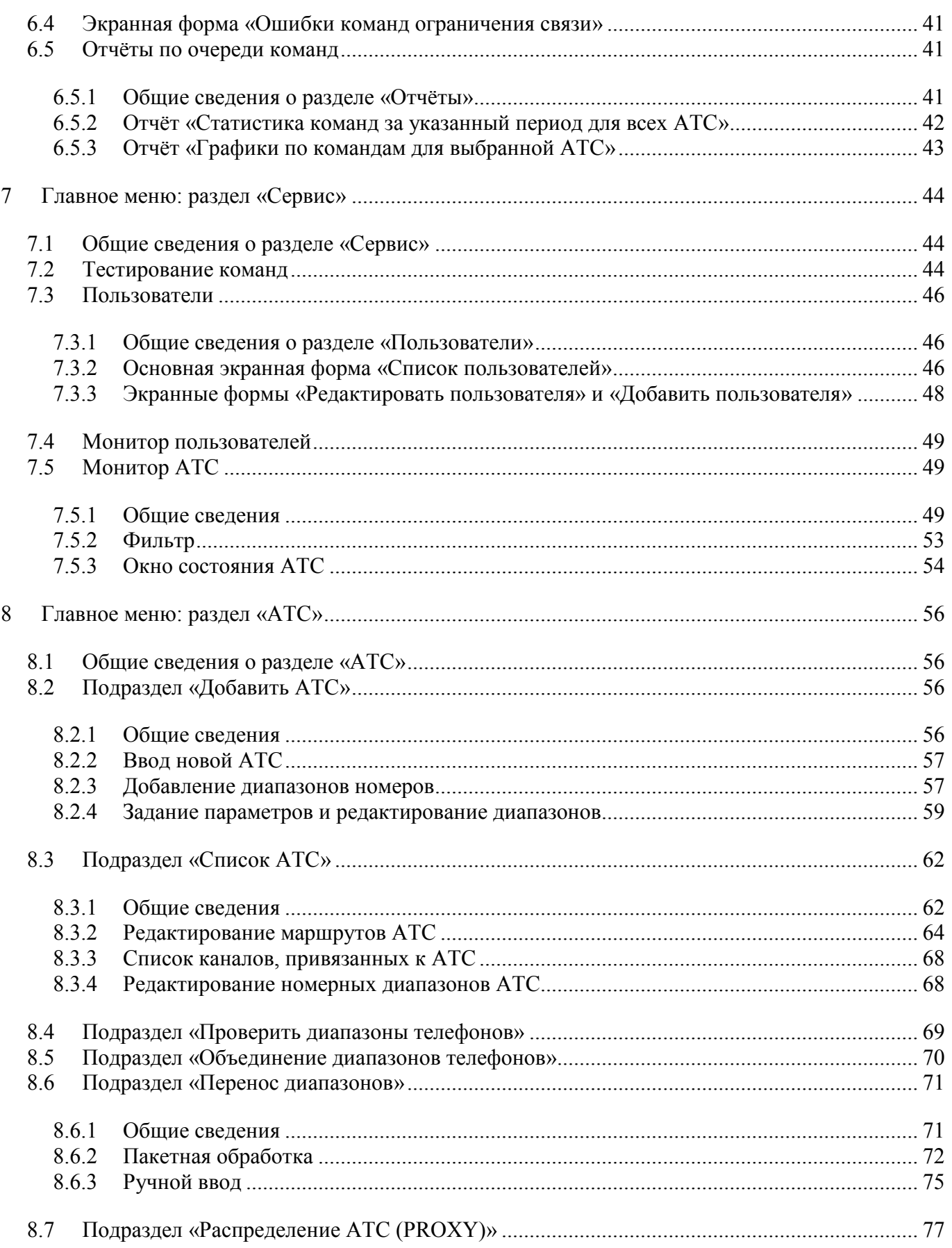

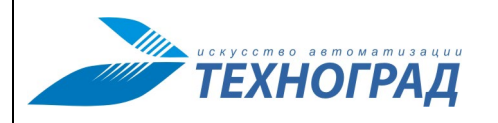

Ред. 1.0 2023 год

Стр. 4 из 131

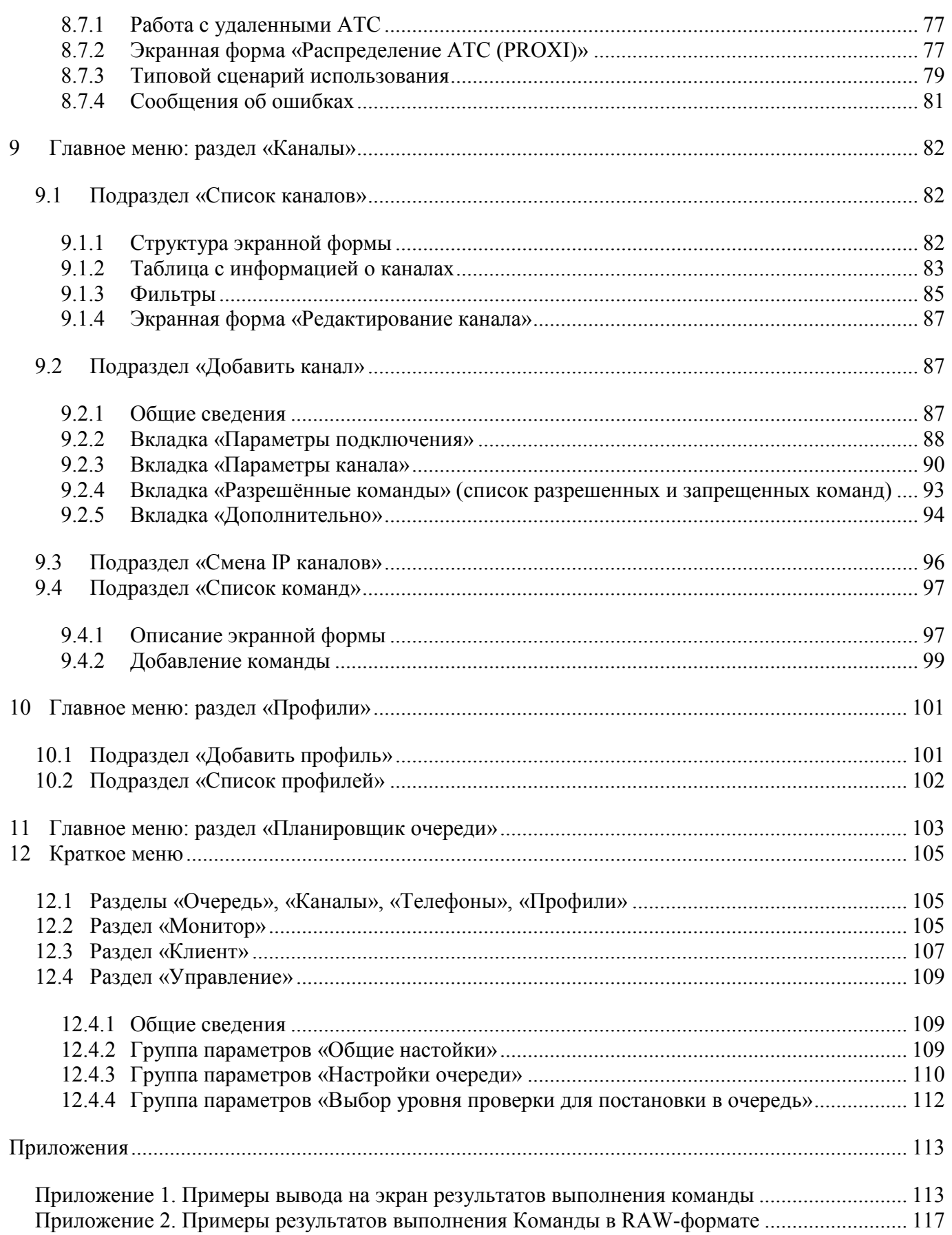

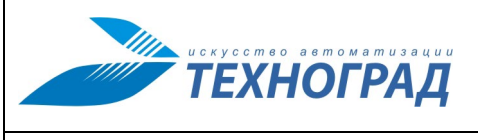

Ред. 1.0 2023 год Стр. 5 из 131

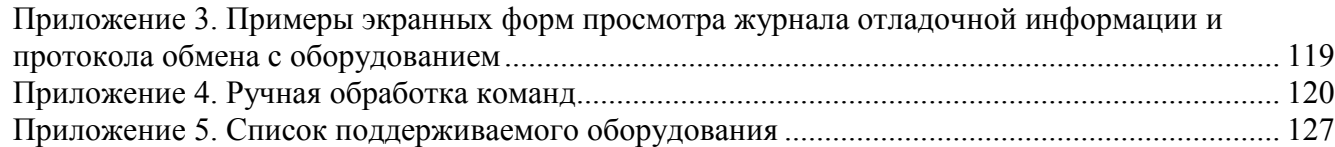

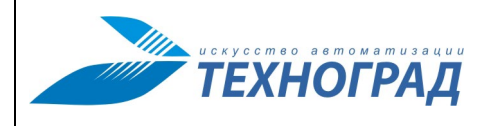

Рел. 1.0 2023 гол.

Стр. 6 из 131

### <span id="page-5-0"></span>Термины, их сокращения и определение

Административный интерфейс - интерфейс пользователя для управления модулями системы, структурой, содержанием, пользователями и другими составляющими ПО.

АТС - (Автоматическая Телефонная Станция) - система устройств, обеспечивающая автоматическое соединение и поддержание телефонной связи между абонентами этой АТС, пользующимися для этого специальными конечными устройствами - телефонными аппаратами, факсами и др. В ТЕХНОГРАД ССДУ АТС относятся к Сетевым элементам и имеют логическую связь с диапазонами номеров.

БД - (База Данных) - представленная в объективной форме совокупность самостоятельных материалов (статей, расчетов, нормативных актов, судебных решений и иных подобных материалов), систематизированных таким образом, чтобы эти материалы могли быть найдены и обработаны с помошью электронной вычислительной машины (ЭВМ).

Драйвер - объект ТЕХНОГРАД ССДУ, обеспечивающий взаимодействие с сетевым элементом, содержащий правила взаимодействия с оборудованием или сервисной платформой. В правила взаимодействия могут входить следующие атрибуты:

- протокол взаимодействия (Telnet, SSH, TL1, HTTP, SOAP и т.д.).
- алгоритм авторизации,
- набор MML-инструкций оборудования или методов сервисной платформы,  $\bullet$
- алгоритм выполнения ММL-инструкций оборудования или методов сервисной платформы,
- алгоритм обработки ответных сообщений,
- алгоритм завершения процесса взаимодействия.  $\bullet$
- синтаксический анализатор для сериализации ответных сообщений и т.д.

Канал - активное физическое подключение к оборудованию или сервисной платформе, которое характеризуется IP-адресом, портом и набором других параметров.

Команда - задача, выполняемая ТЕХНОГРАД ССДУ во взаимодействии с сетевым элементом или без такого взаимолействия

Конфигурация - набор данных, связывающий драйвер и параметры аутентификации (логин и пароль). Для каждого оборудования или сервисной платформы, поддерживаемых ТЕХНОГРАД ССДУ, может быть указана отдельная конфигурация. Наименование конфигурации может быть изменено пользователям.

МУИК - Модуль «Управляющий Измерительный Комплекс» «Графической информационной системы СВЯЗЬ (ГИС СВЯЗЬ)» - предыдущее наименование ТЕХНОГРАД ССДУ.

Оборудование ТфОП - разнородное оборудование сетей ТфОП (АТС и оборудование передачи данных).

Оператор ТП - оператор технической поддержки.

Планировщик очереди, Планировщик - подсистема ТЕХНОГРАД ССДУ, осуществляющая функции управления очередью выполнения команд (выстраивание очереди и отправка команд на выполнение).

ПП - Программный Продукт

СП - Сервисная Платформа

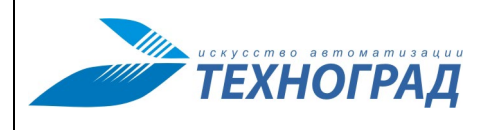

Ред. 1.0 2023 год Стр. 7 из 131

**Сетевой элемент** (**СЭ**) – разнородное оборудование ТфОП или сервисная платформа, предоставляющие услуги голосовой связи абонентам, поддерживаемые ТЕХНОГРАД ССДУ. Сетевые элементы представлены наборами данных, определяющих оборудование или сервисную платформу, поддержка которых реализована в ТЕХНОГРАД ССДУ (произведена разработка драйвера или проведена проверка корректности работы существующего драйвера с оборудованием или сервисной платформой специалистами ООО «Техноград плюс»).

**Тестирование Команды** – (тестирование команды на оборудовании, тестирование команды на СЭ) проверка корректности взаимодействия ТЕХНОГРАД ССДУ и СЭ путем отправки команды от имени администратора для контроля процесса выполнения, времени ожидания, времени выполнения команды, и так далее.

**ТП** – Техническая Поддержка.

**ТфОП** – Телефонная сеть Общего Пользования.

**ШПД** – Широкополосный Доступ.

**RAW-формат** – применительно к текущему документу формат данных, представляющий собой содержание БД по отдельной команде.

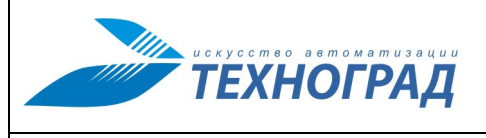

## <span id="page-7-0"></span>**1 Введение**

Полное наименование программного продукта (ПП): ТЕХНОГРАД. СИСТЕМА СБОРА ДАННЫХ И УПРАВЛЕНИЯ (ТЕХНОГРАД ССДУ). В целях дальнейшей идентификации программного продукта в настоящем документе используются его краткие наименования: ТЕХНО-ГРАД ССДУ, Система.

ТЕХНОГРАД. СИСТЕМА СБОРА ДАННЫХ И УПРАВЛЕНИЯ (ТЕХНОГРАД ССДУ) представляет собой систему сбора и обработки данных, позволяющую автоматизировать процесс взаимодействия с разнородным оборудованием. Система предназначена для централизации и унификации работы операторов службы технической поддержки, связанной с диагностикой неисправностей абонентских линий, управлением услугами абонентов и прочими задачами технической эксплуатации.

Руководство администратора модуля ТфОП ТЕХНОГРАД ССДУ (далее – «Руководство») предназначено для специалистов (далее – «Администратор ТфОП»), обеспечивающих управление модулем ТфОП, выполняющих настройку и диагностику его работы, управление пользователями, осуществляющих контроль за выполнением команд на оборудовании. Руководство содержит описание административного пользовательского интерфейса модуля ТфОП и основные сценарии работы Администратора ТфОП.

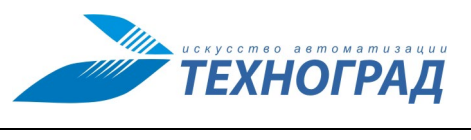

Ред. 1.0 2023 год Стр. 9 из 131

## <span id="page-8-0"></span>**2 Принципы функционирования модуля ТфОП**

## <span id="page-8-1"></span>**2.1 Место модуля ТфОП в комплексе других компонентов Системы и ее окружения**

На рисунке [1](#page-8-2) приведено общее представление Системы, а также основные направления ее взаимодействия с пользователями, оборудованием и внешними системами.

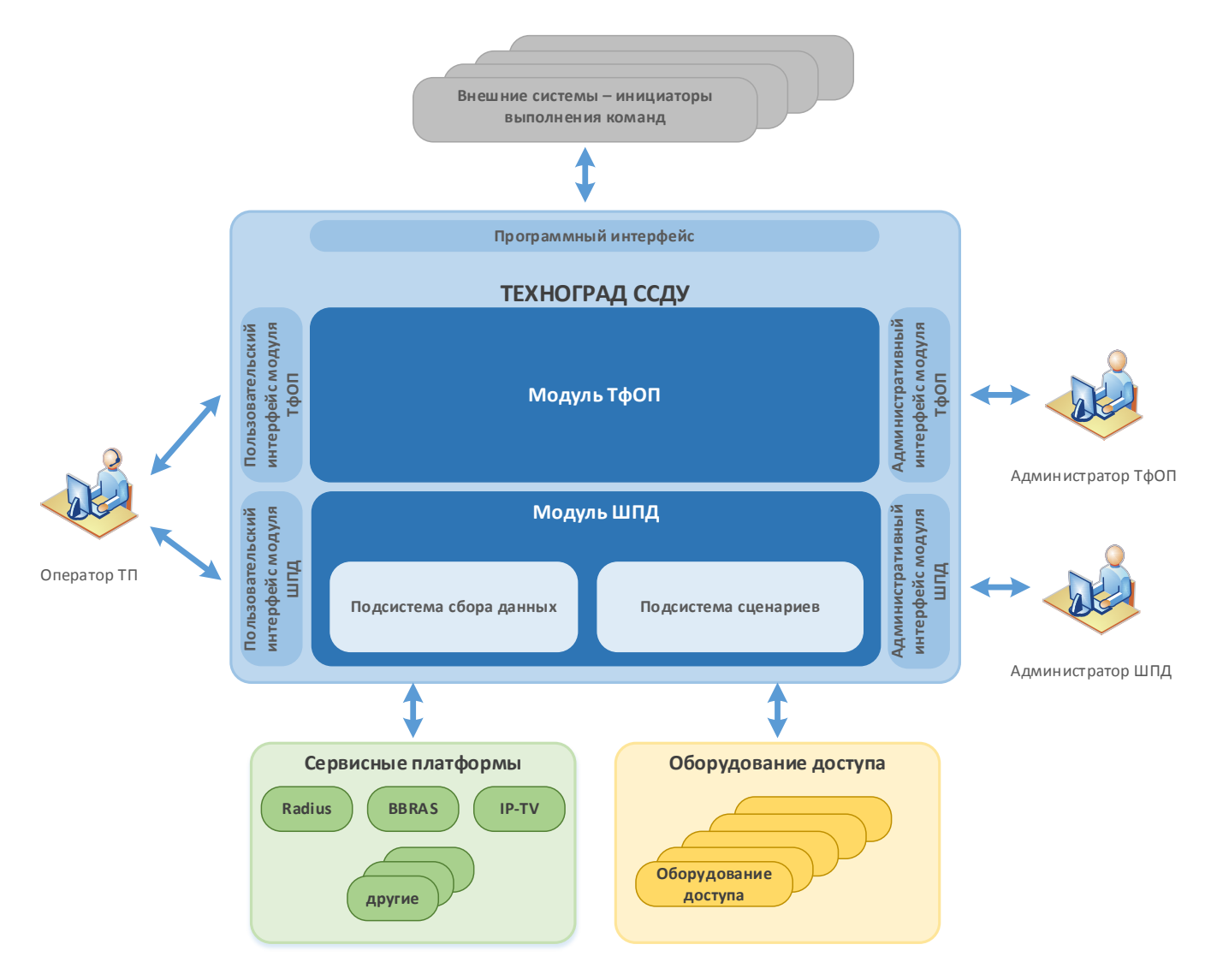

<span id="page-8-2"></span>*Рисунок 1 – Общее представление Системы и ее окружения*

Внутренняя организация ТЕХНОГРАД ССДУ подразумевает наличие следующих модулей и подсистем:

- Модуль ШПД выполнение задач технической поддержки на сетях ШПД.
- Модуль ТфОП выполнение задач технической поддержки на оборудовании ТфОП.

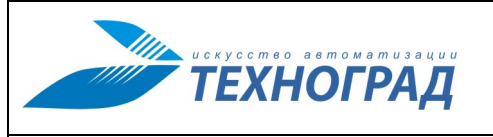

Ред. 1.0 2023 год Стр. 10 из 131

Сетевыми элементами модуля ТфОП являются поддерживаемые ТЕХНОГРАД ССДУ разнородное оборудование ТфОП и сервисные платформы, предоставляющие услуги голосовой связи абонентам.

- Подсистема сбора данных сбор информации с оборудования доступа.
- Подсистема сценариев разработка и выполнение сценариев взаимодействия с оборудованием.

Для взаимодействия с пользователями и другими внешними системами в ТЕХНОГРАД ССДУ реализованы следующие интерфейсы:

- Пользовательский интерфейс оператора технической поддержки (далее «Оператор ТП») – интерфейс пользователя ПО, выполняющего функции, обеспечивающие процесс технической поддержки абонентов. Описание пользовательского интерфейса Оператора ТП приведено в соответствующем руководстве.
- Пользовательский интерфейс Администратора ТфОП административный интерфейс пользователя ПО для выполнения задач настройки модуля ТфОП ТЕХНОГРАД ССДУ, контроля выполнения команд и проч. (далее – «интерфейс Администратора ТфОП»). Описание этого интерфейса приведено в текущем Руководстве.
- Пользовательский интерфейс Администратора ШПД административный интерфейс пользователя ПО для выполнения задач настройки модуля ШПД ТЕХНОГРАД ССДУ, контроля выполнения команд и проч. Описание интерфейса приведено в соответствующем руководстве.
- Программный интерфейс интерфейс, обеспечивающий интеграционное взаимодействие с внешними системами.

#### <span id="page-9-0"></span>**2.2 Основные возможности**

Модуль ТфОП представляет собой систему получения и отображения данных, позволяющую автоматизировать процесс взаимодействия с СЭ сети ТфОП для обеспечения решения задач службы технической поддержки абонентов.

Основные возможности модуля ТфОП:

- Проведение диагностики и тестирования абонентских линий.
- Получение информации о текущем качественном (статистика ошибок) состоянии абонентских линий.
- Интеграция внешних систем с СЭ различных производителей.
- Хранение оперативной информации, используемой в процессах обмена с СЭ.
- Сбор информации со всех типов СЭ с одного или более рабочих мест.
- Параллельное выполнение заданий на СЭ.
- Сокращение среднего времени сбора информации. Применение знаний о тонкостях реализации СЭ и количества измерителей позволяет оптимизировать время выполнения команды.

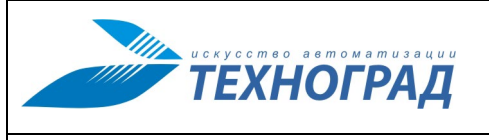

Ред. 1.0 2023 год

Формирование отчётности.

В модуле ТфОП дополнительно соблюдаются следующие элементы общей системы безопасности:

- Все пользователи выполняют строго ограниченный набор сценариев на СЭ.  $\bullet$
- Операторы ТП не владеют информацией об авторизационных данных на СЭ.
- Информация об обмене данными с СЭ сохраняется в протоколах в файловой системе  $\bullet$ модуля ТфОП.
- В базе данных сохраняются результаты выполнения каждой задачи.
- Устаревшие данные (более года) переносятся в специальное хранилище, доступное в режиме чтения.
- Пользователи имеют возможность просмотра диалога с СЭ.
- Обмен с сервером может осуществляться с использованием защищённых протоколов SSL/HTTPS.

#### <span id="page-10-0"></span> $2.3$ Команды - определение и основные сведения

Возможности, предоставляемые модулем ТфОП, основаны на взаимодействии Системы с СЭ посредством команд.

Команда - задача, выполняемая ТЕХНОГРАД ССДУ, в частности (в рамках текущего документа) молулем ТфОП.

Команды делятся на следующие группы:

- Команды взаимодействия с СЭ:
	- $\circ$ Команды измерения.
	- $\circ$ Команды ограничения связи.
- Команды, не взаимодействующие с СЭ.

Для построения последовательности выполнения команд из них формируется очередь, которая затем обрабатывается с использованием планировщика очереди Системы.

Особенности выполнения команд и отображения результатов:

- Команды измерения имеют приоритет над командами ограничения связи.
- Команды ограничения связи имеют статусы результата, отдельные от команд измерения.
- Команды ограничения связи имеют дополнительные статусы процесса.

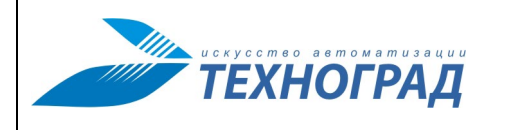

Ред. 1.0 2023 год

Стр. 12 из 131

- Команды ограничения связи, выполнение которых еще не завершено, могут быть авто- $\bullet$ матически отменены при поступлении новой команды ограничения связи на тот же номер.
- Команды ограничения связи не имеют стандартного визуального представления, пользователю всегда отображается ответное сообщение станции.

#### <span id="page-11-0"></span> $2.4$ Маршрутизация команд в модуле ТфОП

#### <span id="page-11-1"></span> $2.4.1$ Задача маршрутизации для команд

Основная задача модуля ТфОП состоит в отправке команд на АТС. Для выполнения этой задачи на основе предварительно настроенных «правил» автоматически определяется сетевой адрес (IP и порт) целевого СЭ по исходным данным:

- Номер абонента обязательный параметр.
- Имя АТС необязательный параметр. Если имя АТС не передано, оно определяется по номеру абонента.

Проблемы СЭ, которые необходимо учитывать:

- Для каждого типа СЭ могут быть свои особенности адресации.
- При отправке на один и тот же СЭ для разных групп команд может быть разная адресация. Например, команды измерений и команды ограничения связи для некоторых типов оборудования должны быть отправлены в разные аппаратные части (это разные IP и/или порты).

Для решения данной задачи предусмотрена система автоматического определения адресации при отправке команд на СЭ - система маршрутизации.

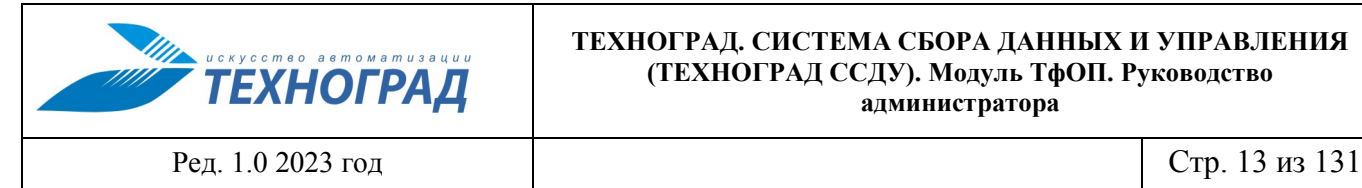

### <span id="page-12-0"></span>**2.4.2 Информационная модель**

Информационная модель поддержки принятия решения о выборе маршрута команды приведена на рисунке [2](#page-12-1). Модель представляет собой двухуровневую иерархическую структуру.

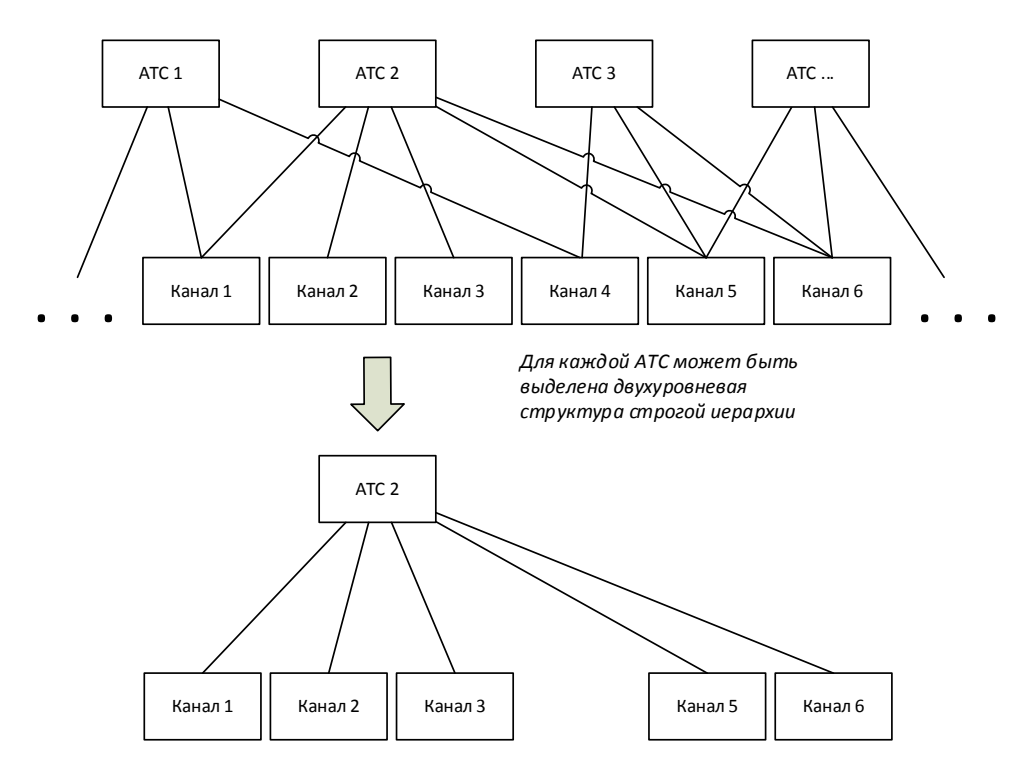

<span id="page-12-1"></span>*Рисунок 2 – Информационная модель маршрутизации команд в модуле ТфОП*

Основные элементы информационной модели:

- АТС;
- Канал описывает параметры отдельного соединения с СЭ для команд, которые присутствуют в списке разрешённых для этого канала. Состав параметров:
	- o список разрешенных команд,
	- o сетевой адрес СЭ (IP-адрес и порт),
	- o параметры аутентификации на СЭ,
	- o тип соединения,
	- o переменные и их значения, необходимые для работы с СЭ.
- Маршрут связь «АТС канал».

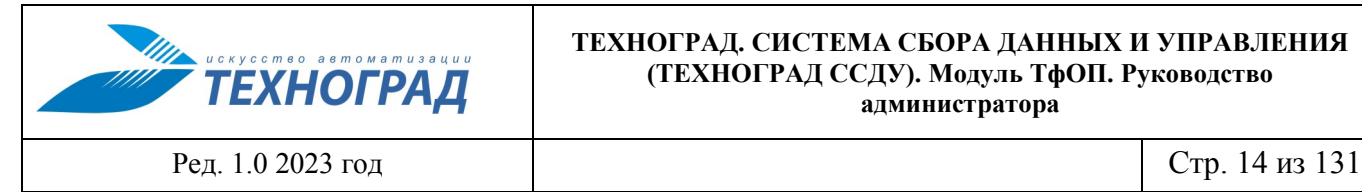

Описание принципа выбора канала с применением информационной модели приведено на рисунке [3](#page-13-0).

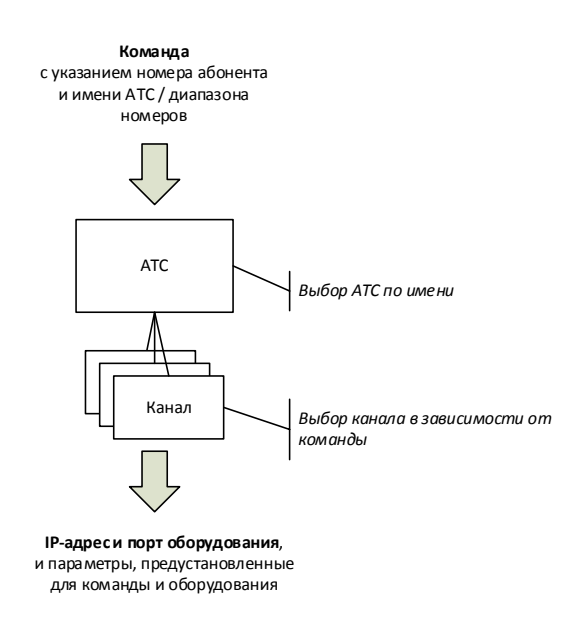

<span id="page-13-0"></span>*Рисунок 3 – Принцип выбора маршрута с использованием информационной модели* 

Объекты модуля ТфОП, реализующие информационную модель, но не приведенные на рисунках выше:

- Драйвер объект ТЕХНОГРАД ССДУ, обеспечивающий взаимодействие Системы с СЭ. Используется в объектах «Профиль», «Канал».
- Профиль именованный набор параметров и их значений, используемый для многократного применения типовых значений параметров в отношении таких объектов, как канал, маршрут, диапазоны номеров.
- Связь профиля и объектов «один-ко-многим». Профили ассоциированы с драйверами для контроля пользователем совместимости с объектами при установлении связи.
- Диапазоны номеров диапазоны номерных ёмкостей. К каждому диапазону могут быть привязаны профили и/или списки переменных с их значениями. Диапазоны объединяются в именованные группы диапазонов, каждая из которых относятся к СЭ, обозначенному в модуле ТфОП термином АТС.

Свойства канала:

- Тип соединения представлен драйвером.
- Канал может быть свободным или занятым в зависимости от состояния соединения с физическим устройством, подключение к которому описывает канал. Установление связи с СЭ по адресу, указанному в канале, занимает его, закрытие сессии – освобождает.

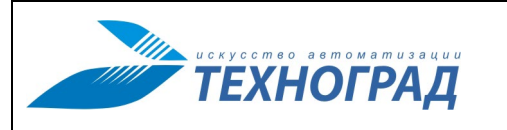

Ред. 1.0 2023 год

Стр. 15 из 131

Для одного адреса устройства (IP и порт) в модуле ТфОП может быть определено более одного канала. Для каждого СЭ Система одновременно может устанавливать столько связей, сколько каналов определено для этого СЭ.

Примечание. Количество реальных подключений, которые можно установить с СЭ. определяется возможностями этого СЭ - максимальным количеством одновременно открытых активных сессий на одном порту (паспортные данные). Поэтому для каждого СЭ в модуле ТфОП рекомендуется вводить такое количество каналов, которое соответствовало бы указанным характеристикам.

Каждый канал имеет список разрешённых для него команд. Команды, не входящие в этот список, нельзя отправить на СЭ по каналу. В модуле ТфОП настраивается правило обработки команд вне списка: или команда завершается ошибкой, или будет находиться в статусе ожидания выполнения.

Пример. На ATC Alcatel S12 одновременное выполнение двух одинаковых команд измерения вызывает значительное замедление в работе. Для оптимизации работы АТС рекомендуется добавлять по два канала на каждую ATC Alcatel S12, с организацией разделения видов команд по каналам: на одном из каналов только команды измерения, а на втором - только команды дополнительных видов обслуживания, тогда одновременное выполнение одинаковых команд на разных каналах производиться не будет.

#### <span id="page-14-0"></span>2.4.3 Определение значений параметров объектов при выполнении команд

Набор параметров объекта приведенной выше информационной модели включает как собственные параметры объекта, так и параметры его профиля. Набор параметров объекта используется:

- при взаимодействии с СЭ,  $\bullet$
- в специальных задачах управления модуля ТфОП.

В процессе маршрутизации команды при поиске нужного адреса (IP-адрес и порт) выполняется определение значений параметров объектов маршрута. Порядок прохождения объектов маршрута приведен на рисунке 3. Список переменных и их значений определяется по маршруту в следующем порядке:

- Диапазоны номеров переменные профиля,
- Диапазоны номеров собственные переменные.
- Маршрут переменные профиля,
- Маршрут собственные переменные,  $\bullet$
- Канал переменные профиля,
- Канал собственные переменные.  $\bullet$

Если среди параметров встретились переменные с одинаковыми именами, но разными значениями, то предыдущее значение заменяется последующим. Таким образом, при конфликте переменных собственные переменные канала обладают наибольшим приоритетом.

Ред. 1.0 2023 год Стр. 16 из 131

#### <span id="page-15-0"></span>**2.4.4 Дополнительные инструменты управления маршрутизацией**

Параметры, которые можно использовать в профилях и списках переменных объектов, делятся на две группы:

- параметры команд оборудования и сервисных платформ предусмотрены разработчиком (производителем) в комплексе системы команд для этого оборудования и сервисных платформ;
- параметры модуля ТфОП предусмотрены разработчиками ТЕХНОГРАД ССДУ для специальных задач управления процессом маршрутизации команд.

Разделение драйверов на группы производится по аналогичным признакам:

- драйверы для СЭ программные продукты разработчиков ТЕХНОГРАД ССДУ, служащие для организации взаимодействия Системы и СЭ;
- специальные драйверы (спецдрайверы) для специальных задач управления маршрутизацией команд в модуле ТфОП.

## <span id="page-15-1"></span>**2.5 Выполнение команд**

#### <span id="page-15-2"></span>**2.5.1 Формирование очереди команд**

На рисунке [4](#page-16-0) представлен алгоритм постановки команды в очередь на исполнение. [Таблица](#page-17-0)  [1](#page-17-0) содержит описание параметров, с помощью которых выполняется настройка процедуры постановки команд в очередь, а также ссылки на разделы Руководства, в которых приведено описание этих параметров.

При возникновении ошибки проверки для постановки команды в очередь статус соответствующей ошибки присваивается статусу результата (ответ драйвера на выполнение команды).

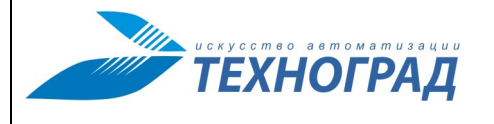

Ред. 1.0 2023 год Стр. 17 из 131

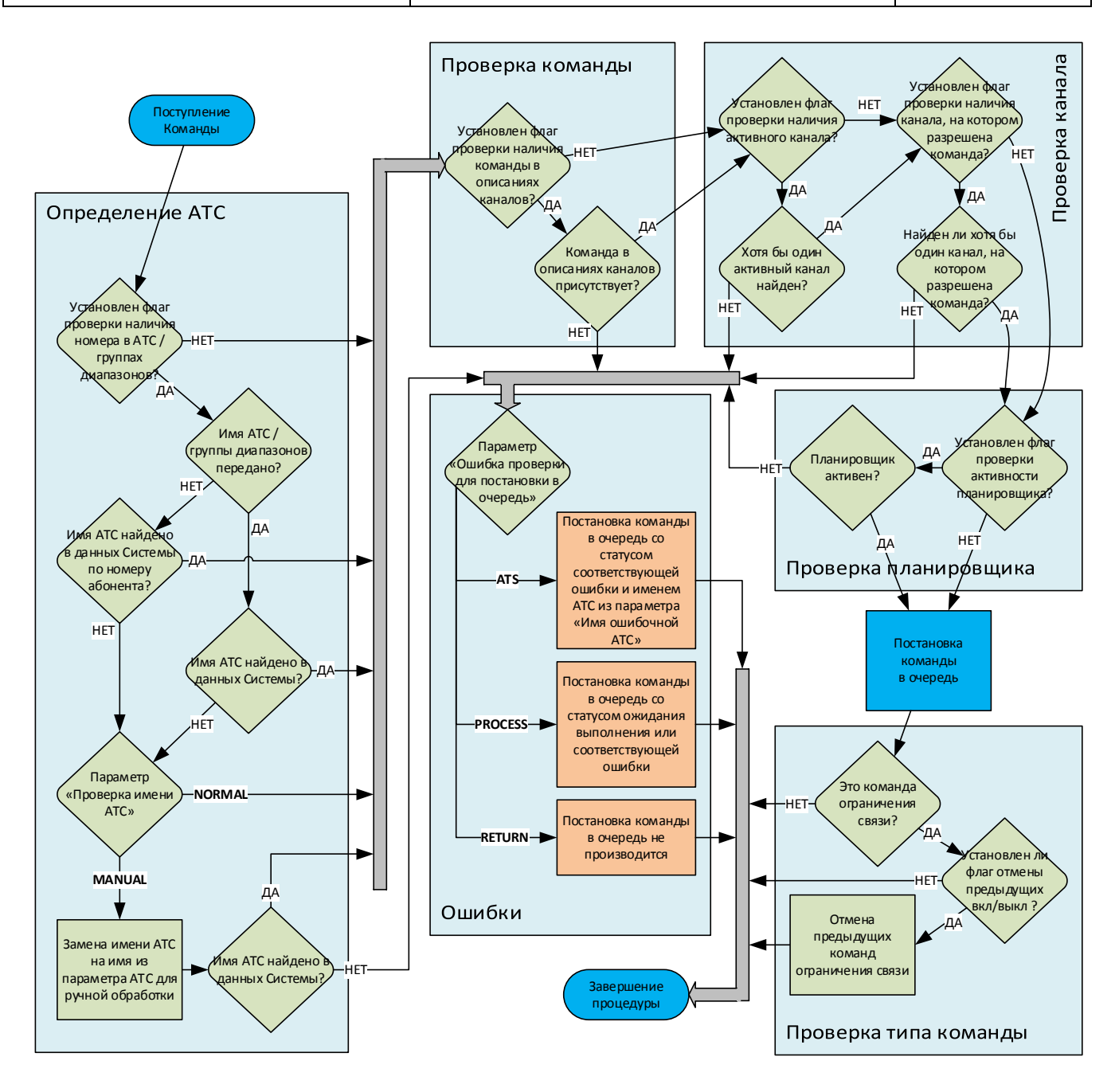

<span id="page-16-0"></span>*Рисунок 4 – Алгоритм постановки команды в очередь*

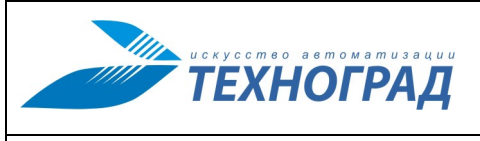

Ред. 1.0 2023 год Стр. 18 из 131

## **Таблица 1 – Параметры настройки процедуры постановки команд в очередь**

<span id="page-17-0"></span>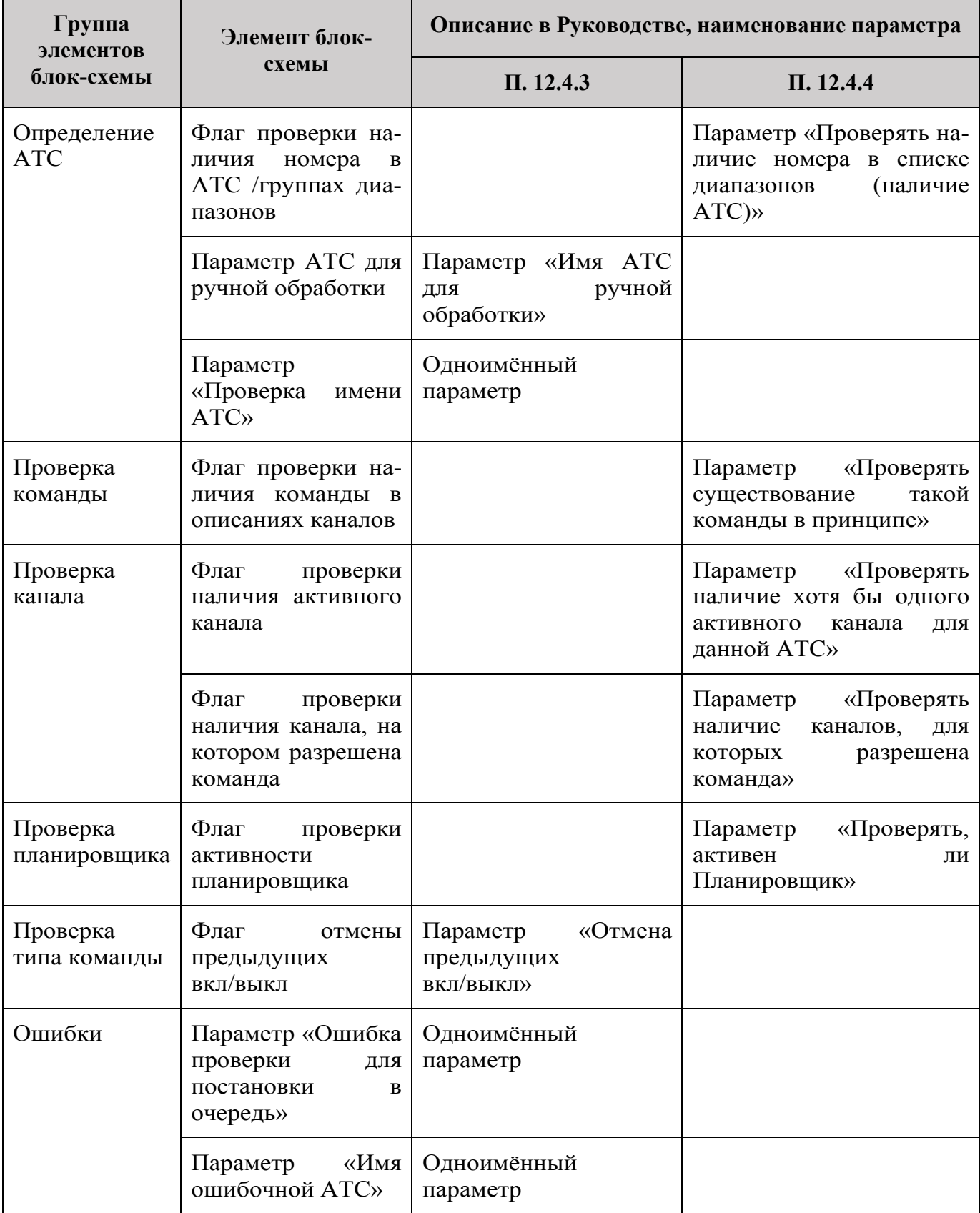

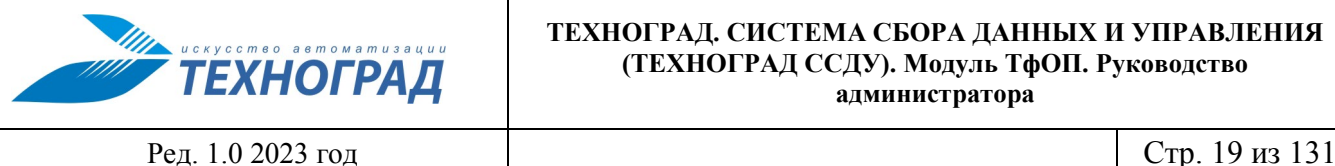

#### <span id="page-18-0"></span>**2.5.2 Выполнение команд**

Отправка команд из очереди на выполнение производится планировщиком, который периодически анализирует очередь и формирует свой список на исполнение по следующим правилам:

- 1. Игнорируются уже отправленные на выполнение команды.
- 2. Оставшиеся команды сортируются в соответствии с приоритетом выполнения. Приоритет может быть установлен Оператором ТП перед отправкой в очередь – HI, MEDIUM и LOW (по умолчанию).
- 3. Внутри приоритетов команды сортируются по назначенному времени выполнения из двух команд с одинаковым приоритетом преимущество в очереди имеет команда с более ранним назначенным временем.

Далее команды из полученного списка обрабатываются по алгоритму, приведенному на рисунке [5.](#page-18-1)

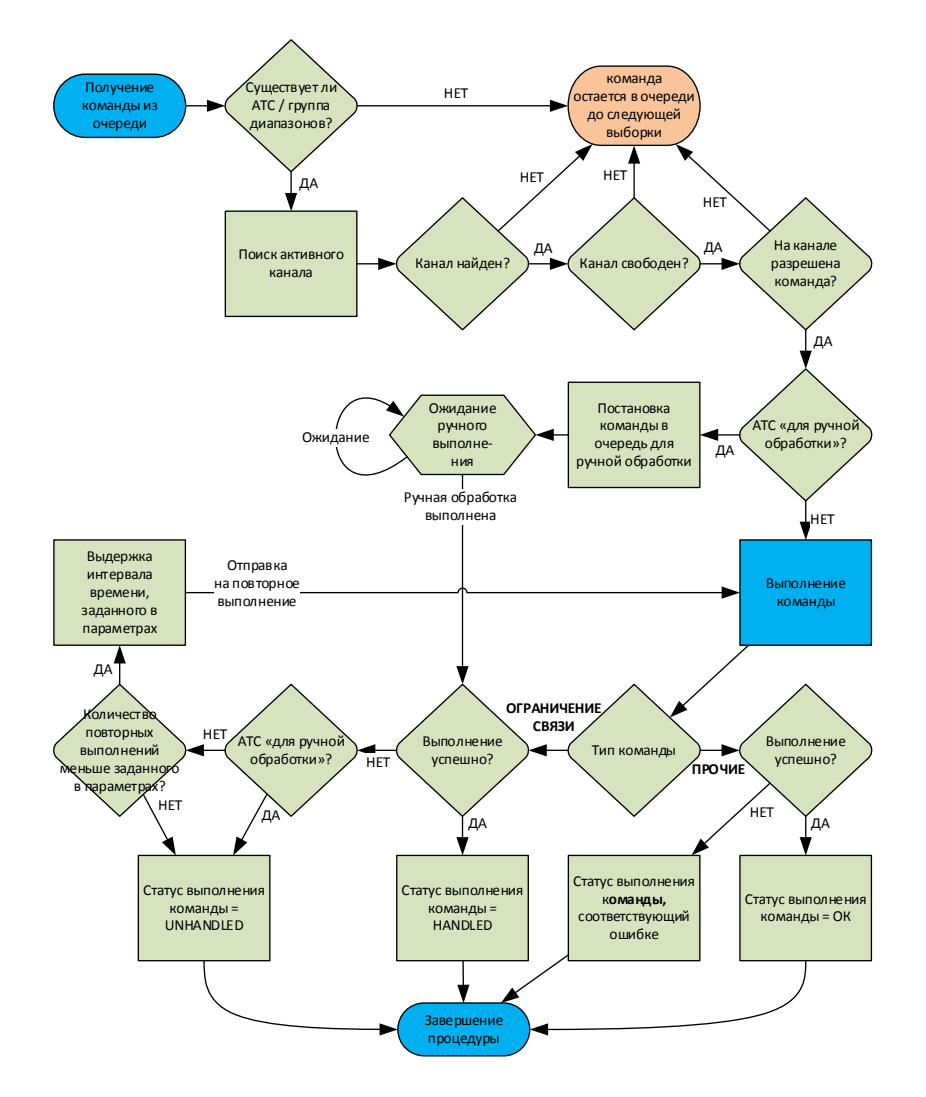

<span id="page-18-1"></span>*Рисунок 5 – Выполнение команд* 

Статусы выполнения команд перечислены в п. [6.3.5](#page-38-0) настоящего документа.

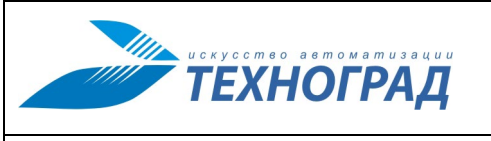

Ред. 1.0 2023 год Стр. 20 из 131

Ручная обработка команд выполняется в отдельном web-интерфейсе ТЕХНОГРАД ССДУ (подсистема ручного выполнения заданий, входит в состав модуля ТфОП). Описание ручной обработки команд приведено в Приложении 4 к настоящему документу. С режимом ручной обработки команды связан параметр настройки «Имя АТС для ручной обработки» (см. п. [12.4.3\)](#page-109-0).

## <span id="page-19-0"></span>**3 Обязанности и задачи Администратора ТфОП**

## <span id="page-19-1"></span>**3.1 Использование Системы Администратором ТфОП и Оператором ТП**

Функции Администратора ТфОП;

- Управление процессом маршрутизации команд.
- Наблюдение за очередью команд, контроль выполнения команд и процессов, которые запущены на сервере и взаимодействуют с СЭ.
- Управление учётными записями и правами пользователей web-интерфейса администратора.
- Определение настроек Системы.
- Осуществление общего контроля работы Системы.

Инструментом работы Администратора является административный интерфейс модуля ТфОП (см. рис. [1\)](#page-8-2).

Функции Оператора ТП в модуле ТфОП:

- Запуск выбранного сценария получения данных с СЭ.
- Получение результатов тестирования по завершении выполнения команды.
- Просмотр архива результатов выполнения команд.

Инструментом работы Оператора ТП является пользовательский интерфейс модуля ТфОП (см. рис. [1\)](#page-8-2).

Доступные в интерфейсе Администратора ТфОП экранные формы результатов выполнения команд являются рабочим инструментом Оператора ТП. Администратор ТфОП имеет доступ к экранным формам результатов выполнения команд для решения следующих задач:

- Контроль ситуации и принятие решения о дальнейших действиях при обращении Оператора ТП в случаях некорректного выполнения команд.
- Разрешение других нештатных ситуаций.

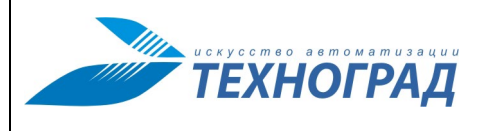

## <span id="page-20-0"></span>**3.2 Связь обязанностей и задач Администратора ТфОП с разделами Руководства**

Обязанности и задачи Администратора ТфОП в соответствии с разделами текущего документа приведены в таблице [2](#page-20-1).

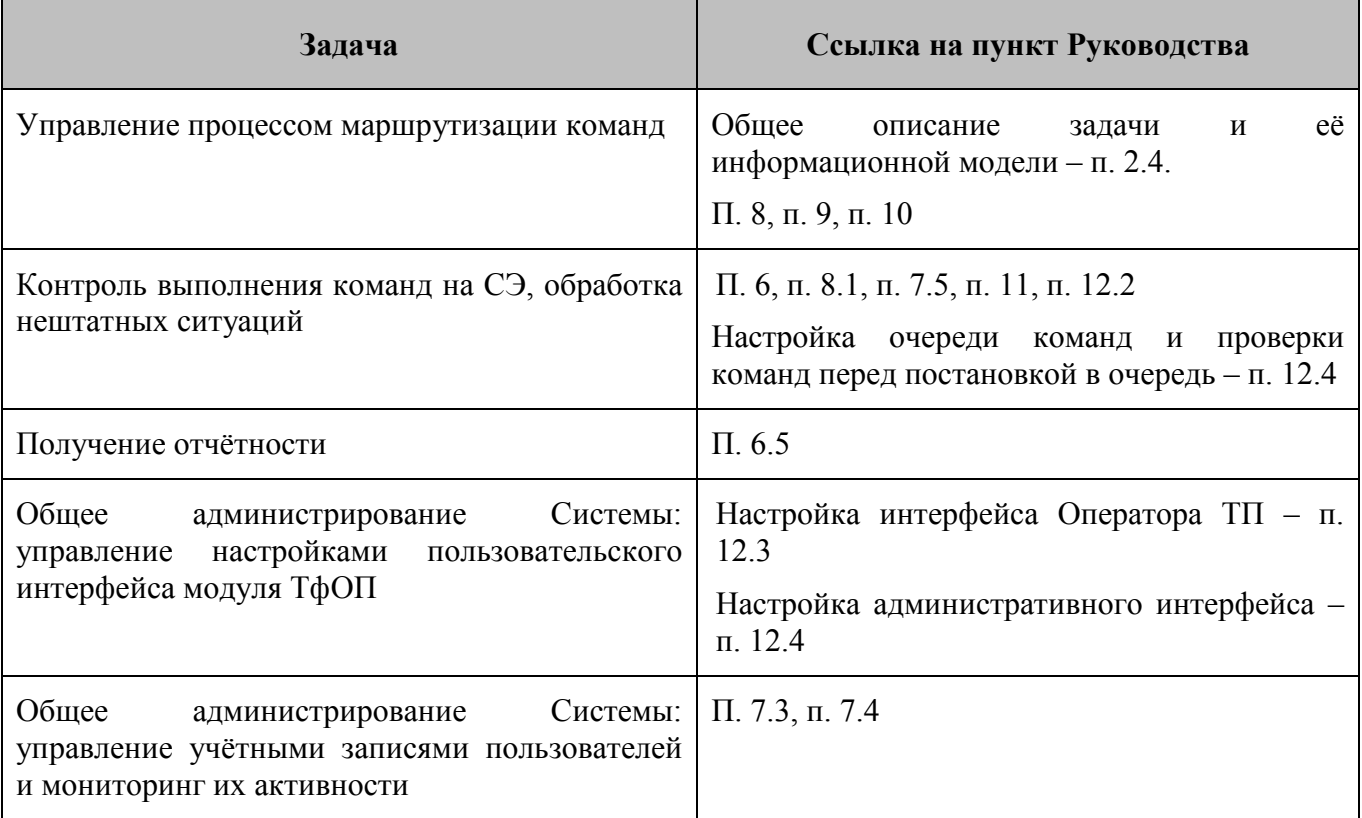

## <span id="page-20-1"></span>**Таблица 2 - Задачи Администратора ТфОП**

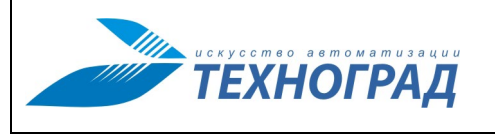

Ред. 1.0 2023 год Стр. 22 из 131

## <span id="page-21-0"></span>**4 Начало и завершение работы**

Доступ к административному интерфейсу модуля ТфОП производится путём перехода по соответствующей ссылке в браузере. Стандартный вид ссылки: http://<server>/sigma/ Вид ссылки может быть изменён администратором сервера ТЕХНОГРАД ССДУ. Способ открытия ссылки и выбор браузера определяет системный администратор, обслуживающий ТЕХНОГРАД ССДУ.

Для авторизации в модуле ТфОП требуется ввести имя учётной записи пользователя (логин) и пароль:

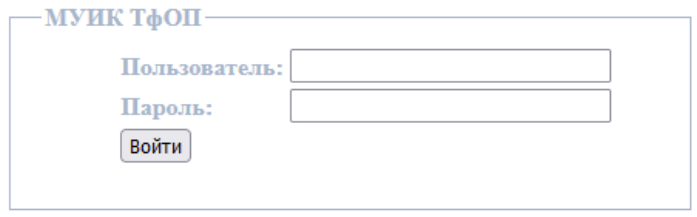

*Рисунок 6 – Окно ввода логина и пароля*

После успешного завершения авторизации открывается окно с главным меню (см. п. [5\)](#page-22-0).

Завершение работы производится путём закрытия соответствующего окна браузера или переходом по ссылке для выхода из Системы (п. [5.1\)](#page-22-1).

Большинство активных элементов экранных форм снабжены всплывающими подсказками, которые открываются при наведении и удержании курсора в течение 1 секунды.

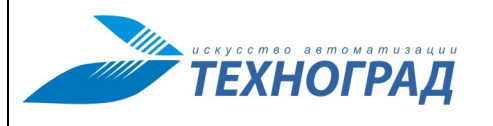

Ред. 1.0 2023 год Стр. 23 из 131

## <span id="page-22-0"></span>**5 Административный пользовательский интерфейс модуля ТфОП**

## <span id="page-22-1"></span>**5.1 Структура экранной формы интерфейса**

Общий вид экранной формы интерфейса Администратора ТфОП приведен на рисунке [7](#page-22-2), пояснения к структуре экранной формы – на рисунке [8](#page-22-3).

|               |                            | Пользователь: tgrad (Разработчик - ) ::: Выход |                              |                                                                                                    |                   |                         |                                  |                          |                                        |                          |
|---------------|----------------------------|------------------------------------------------|------------------------------|----------------------------------------------------------------------------------------------------|-------------------|-------------------------|----------------------------------|--------------------------|----------------------------------------|--------------------------|
| ⇧             | Очередь                    | Каналы                                         | Телефоны                     | Профили                                                                                                    | <b>Монитор</b>    | Клиент                  | <b>Управление</b>                |                          |                                        |                          |
|               |                            |                                                |                              |                                                                                                    |                   |                         |                                  |                          |                                        |                          |
|               |                            |                                                |                              | Список каналов                                                                                                 |                   |                         |                                  |                          |                                        |                          |
|               |                            |                                                |                              |                                                                                                    |                   |                         |                                  |                          |                                        |                          |
|               |                            |                                                |                              | добавить канал                                                                                                 |                   |                         |                                  |                          |                                        |                          |
|               | <b>СОСТОЯНИЕ</b><br>◻◙◻◙◻◬ | ДОСТУП<br>口集 口告                                |                              | <b>МАРШРУТИЗАЦИЯ</b><br>$\Box$ ?                                                                               |                   |                         |                                  |                          |                                        |                          |
| <b>ПЕРВАЯ</b> | <b>ПРЕДЫДУЩАЯ</b>          | 19<br>17<br>18                                 | 20<br>21<br><b>СЛЕДУЮЩАЯ</b> | <b>ПОСЛЕДНЯЯ</b>                                                                                               |                   | ВЫБРАТЬ:                |                                  |                          |                                        | $10 \sim$                |
|               |                            |                                                |                              | ЗАПИСИ С 181 ДО 190 ИЗ 311 ЗАПИСЕЙ                                                                             |                   |                         |                                  |                          |                                        |                          |
|               |                            | ИМЯ КАНАЛА                                     |                              |                                                                                                    | ТИП ДРАЙВЕРА МУИК |                         | <b>ІР-АДРЕС:ПОРТ</b>             | <b>LQID</b>              |                                        | $LOG$ LOG                |
|               |                            |                                                |                              |                                                                                                    |                   |                         |                                  |                          |                                        |                          |
| $+00$         |                            |                                                | openmnNEW_msk2               |                                                                                                    | openmn            |                         | 172.22.0.100:9124                | $\overline{\phantom{0}}$ | ▤                                      | $\mathcal{L}$            |
| 4.7,0         | opennm1                    |                                                |                              |                                                                                                    |                   | 10.11.0.3:443<br>openmn |                                  |                          |                                        | $\overline{\mathcal{P}}$ |
| ±7,◎          |                            | opennm <sub>2</sub>                            |                              | openmn                                                                                                    |                   | 10.11.65.4:443          | ٠                                | <sup>B</sup>             | $\overline{\mathcal{L}}$               |                          |
| $+00$         |                            |                                                | OPENX-7 0                    |                                                                                                    | openx             |                         | 172.22.0.100:9124                | ۰                        | ▤                                      | $\overline{\rho}$        |
| $+00$         |                            | openx:1                                        |                              |                                                                                                    | openx             |                         | 10.11.65.4:443                   | ۰                        | ▣                                      | $\overline{\mathsf{c}}$  |
| $+00$         |                            |                                                | openxNEW msk                 |                                                                                                    | openx             |                         | 172.22.0.100:9124                | ۰                        | ▤                                      | $\overline{\mathcal{P}}$ |
| $+00$         |                            |                                                | openxNEW_msk2                |                                                                                                    | openx             |                         | 172.22.0.100:9124                | -                        | $\begin{array}{c} \square \end{array}$ | $\tilde{\mathbf{p}}$     |
| $+00$         |                            |                                                | OPENX_MSAN_audiocodes        |                                                                                                    | mp124             |                         | 0.0.0.0:23                       | ÷                        | $\boxed{\mathbb{B}}$                   | $\mathsf{o}$             |
| $+00$         |                            |                                                | openx otmus 2_1              |                                                                                                    | openx             |                         | 172.22.0.100:9124                |                          | §                                      | $\overline{\rho}$        |
| $+00$         |                            |                                                | openx vladimir               |                                                                                                    | openx             |                         | 172.22.0.100:9124                | ۰                        | $\begin{array}{c} \square \end{array}$ | $\mathsf{Q}$             |
| <b>ПЕРВАЯ</b> | ПРЕДЫДУЩАЯ   17            | $\vert$ 18 $\vert$                             | $19$ 20 21                   | СЛЕДУЮЩАЯ   ПОСЛЕДНЯЯ                                                                                          |                   | ВЫБРАТЬ:                |                                  |                          |                                        | $10 \sim$                |
|               |                            |                                                |                              | ЗАПИСИ С 181 ДО 190 ИЗ 311 ЗАПИСЕЙ                                                                             |                   |                         |                                  |                          |                                        |                          |
|               |                            |                                                |                              |                                                                                                    |                   |                         |                                  |                          |                                        |                          |
|               |                            |                                                |                              | Статус: Выполняется, Нет активности 6482978 сек <Очередь: OUEUED: 0, PROCESSING: 0, ALLO: 76592, ALL: 2706405> |                   |                         | Время сервера: 25.01.23 12:18:38 |                          |                                        |                          |
|               |                            |                                                |                              | © ООО "Техноград плюс", 2005-2023                                                                              |                   |                         |                                  |                          |                                        |                          |

<span id="page-22-2"></span>*Рисунок 7 – Пример экранной формы интерфейса Администратора ТфОП (в рабочей области – список каналов)*

|   | <b>Заголовок</b>                                                               | Краткое меню<br>навигации |                 | Поле основных разделов,<br>рабочая область                                                                      |                |               | Информационная панель<br>СОСТОЯНИЯ |            |                                  |
|---|--------------------------------------------------------------------------------|---------------------------|-----------------|----------------------------------------------------------------------------------------------------|----------------|---------------|------------------------------------|------------|----------------------------------|
|   | <b>ГИС Связь - МУИК ТфОГ</b><br>Пользователь: tgrad (Разработчик - ) ::: Такод |                           | <b>Tv.14421</b> |                                                                                                    |                |               |                                    |            | <b>Devel80</b>                   |
| 쇼 | Очередь                                                                        | Каналы                    | Телефоны        | Профили                                                                                                    | <b>Монитор</b> | <b>Клиент</b> |                                    | Управление |                                  |
|   |                                                                                |                           |                 |                                                                                                    |                |               |                                    |            |                                  |
|   |                                                                                |                           |                 |                                                                                                    |                |               |                                    |            |                                  |
|   |                                                                                |                           |                 | Статус: Выполняется, Нет активности 6482978 сек < Очередь: QUEUED: 0, PROCESSING: 0, ALLQ: 76592, ALL: 2706405> |                |               |                                    |            | Время сервера: 25.01.23 12:18:38 |
|   |                                                                                |                           |                 | © ООО "Техноград плюс", 2005-2023                                                                               |                |               |                                    |            |                                  |

<span id="page-22-3"></span>*Рисунок 8 – Структура интерфейса Администратора ТфОП*

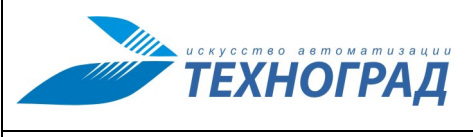

Ред. 1.0 2023 год Стр. 24 из 131

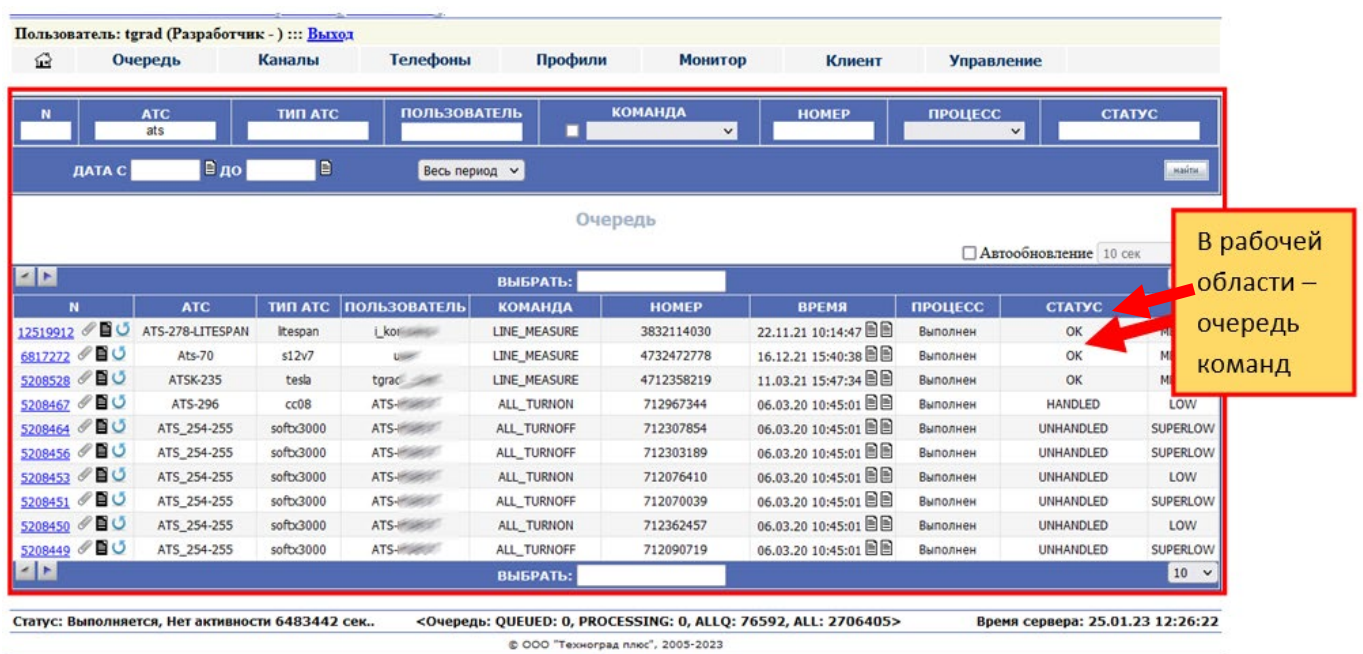

<span id="page-23-1"></span>*Рисунок 9 – Пример вывода в рабочую область очереди команд* 

Описание элементов экранной формы приведено в таблице [3](#page-23-0).

<span id="page-23-0"></span>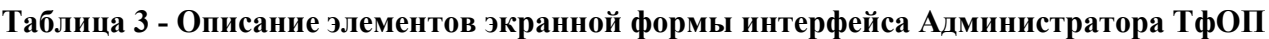

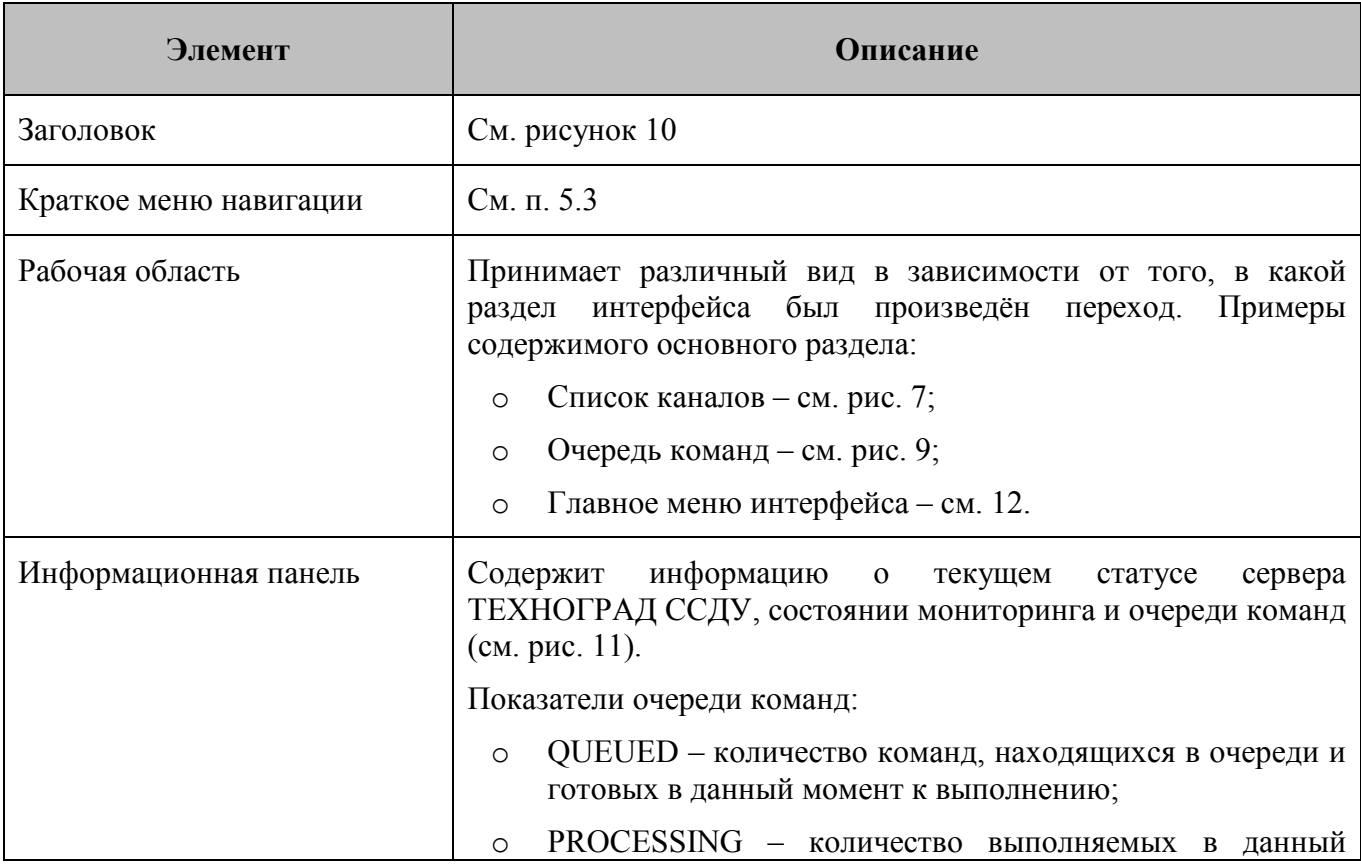

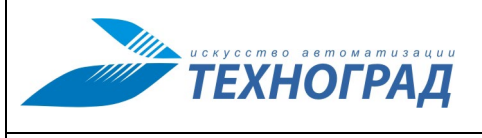

Ред. 1.0 2023 год Стр. 25 из 131

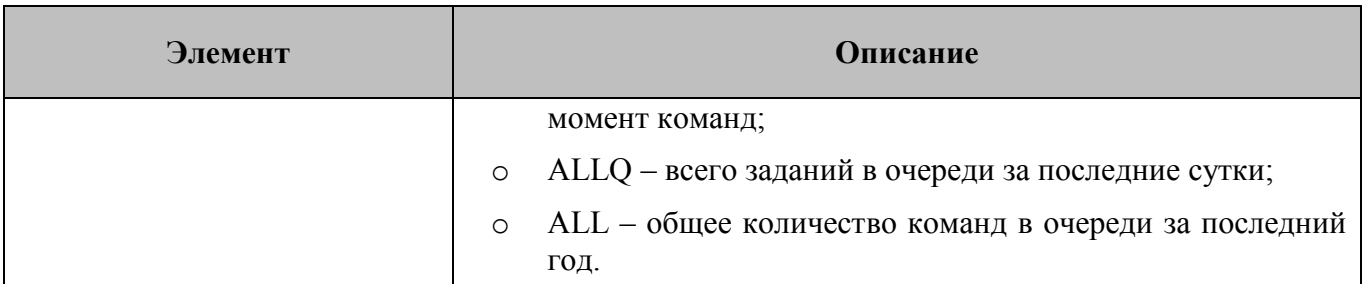

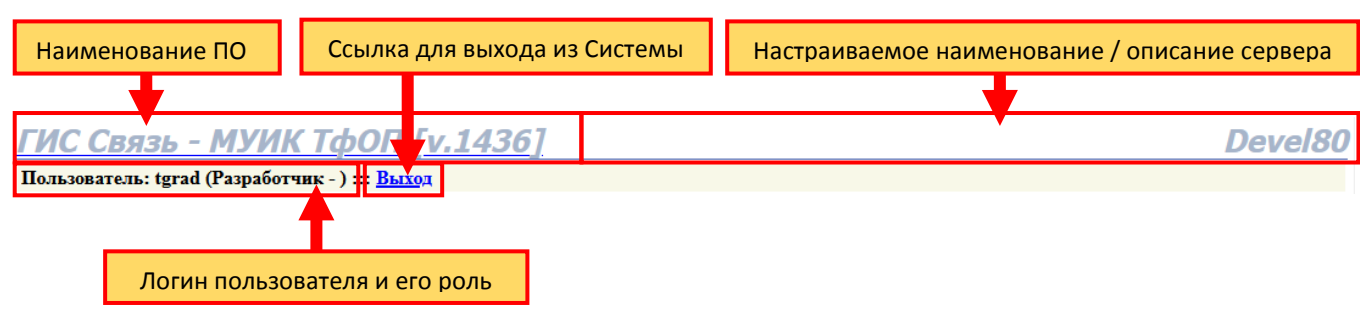

#### <span id="page-24-1"></span>*Рисунок 10 – Структура заголовка экранной формы*

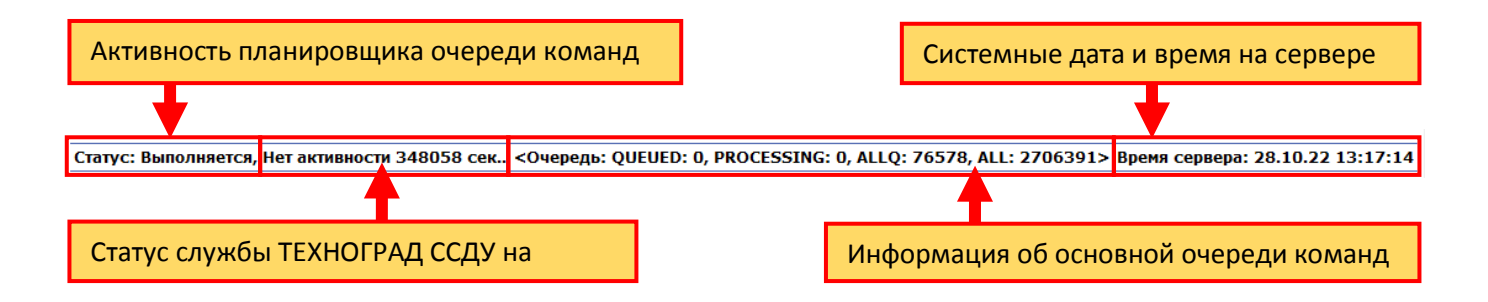

<span id="page-24-2"></span>*Рисунок 11 – Структура информационной панели* 

## <span id="page-24-0"></span>**5.2 Главное меню**

После запуска и выполнения входа в Систему в рабочей области экранного интерфейса отображается главное меню.

**Примечание**. Главное меню содержит иерархический список основных разделов и подразделов интерфейса Администратора ТфОП. Полный список разделов содержится в кратком меню навигации и главном меню совместно (п. [5.4\)](#page-27-0).

Элементы иерархического списка являются ссылками для перехода в соответствующие подразделы.

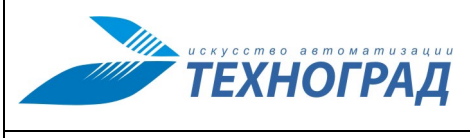

Ред. 1.0 2023 год Стр. 26 из 131

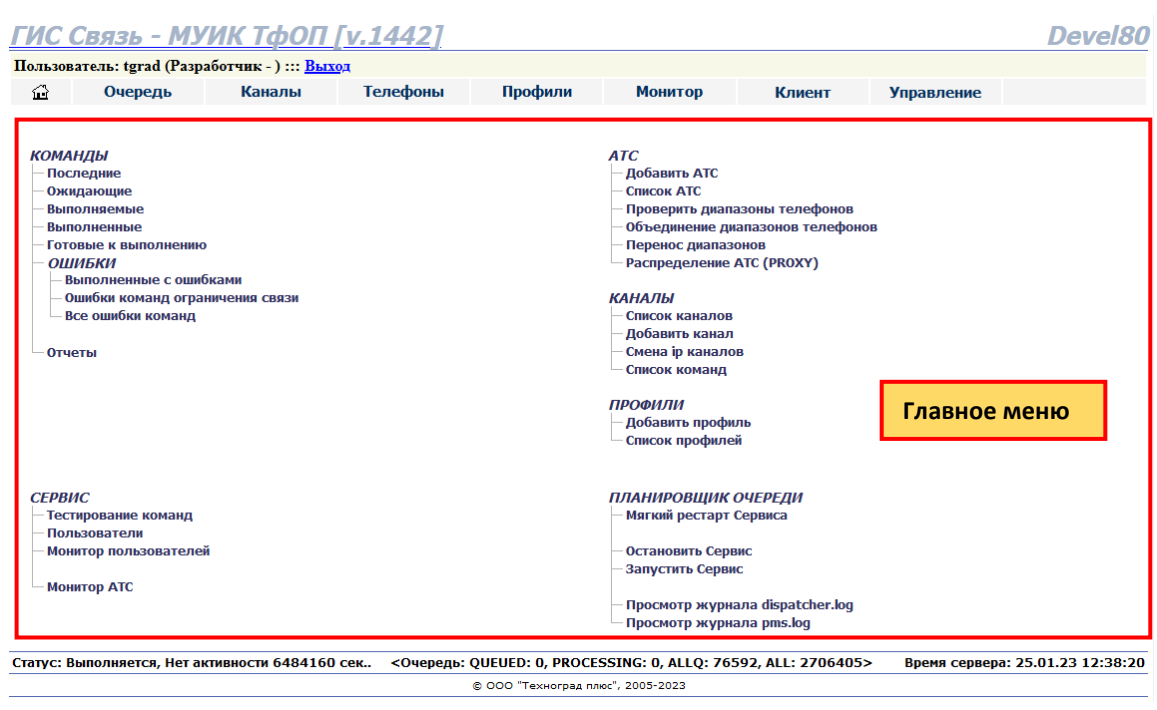

<span id="page-25-0"></span>*Рисунок 12 – Главное меню интерфейса Администратора ТфОП* 

Назначение каждого подраздела доступно из всплывающей подсказки:

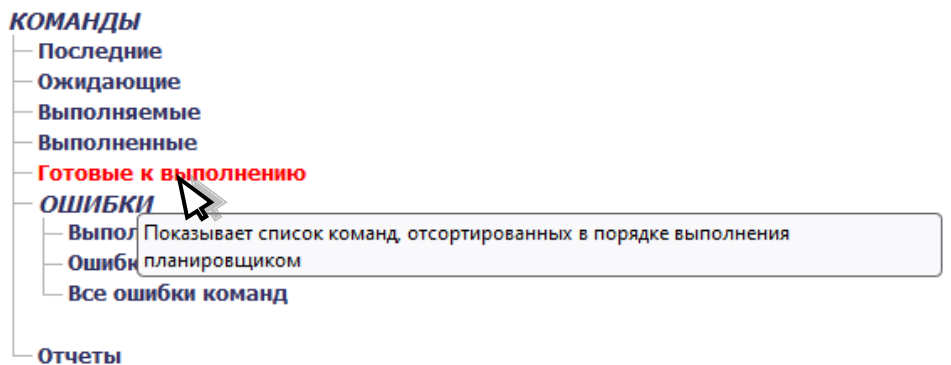

*Рисунок 13 – Пример всплывающей подсказки* 

Краткое описание разделов главного меню приведено в таблице [4.](#page-25-1)

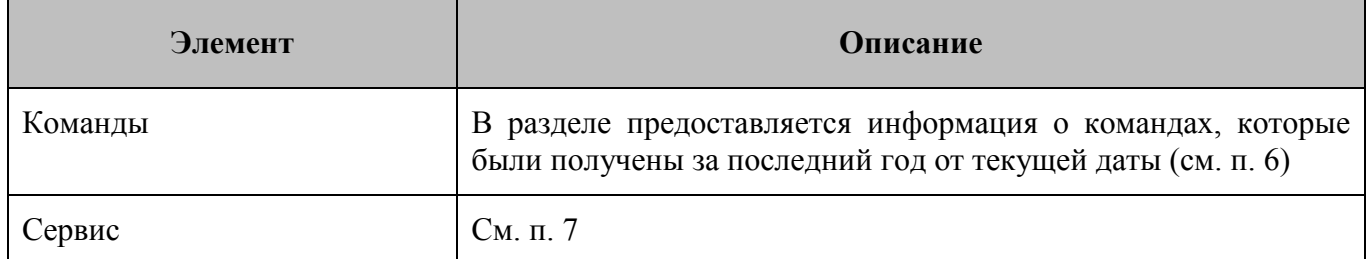

### <span id="page-25-1"></span>**Таблица 4 - Описание разделов главного меню**

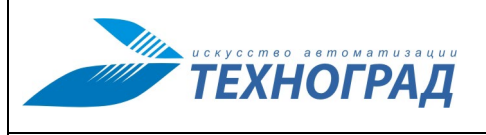

Ред. 1.0 2023 год Стр. 27 из 131

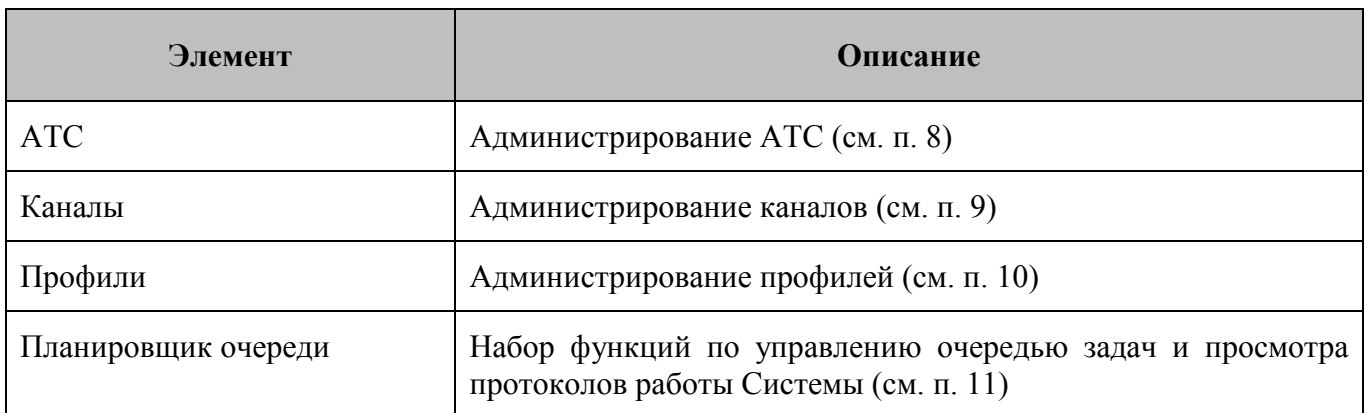

#### <span id="page-26-0"></span>**5.3 Краткое меню навигации**

Краткое меню навигации представляет собой набор ссылок для быстрого перехода к часто используемым разделам, структура меню приведена на рисунке [14,](#page-26-1) описание состава элементов – в таблице [5.](#page-26-2) Описание соответствия между разделами главного меню и краткого меню навигации приведено в п. [5.4.](#page-27-0)

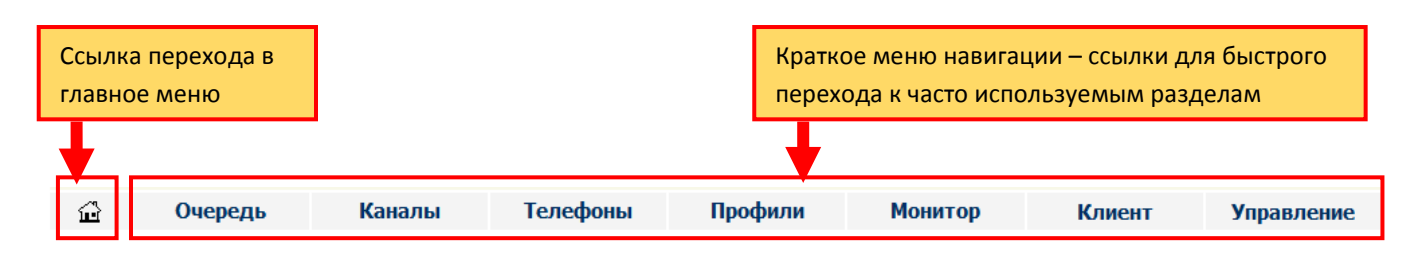

<span id="page-26-2"></span><span id="page-26-1"></span>*Рисунок 14 – Структура краткого меню навигации* 

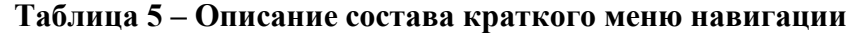

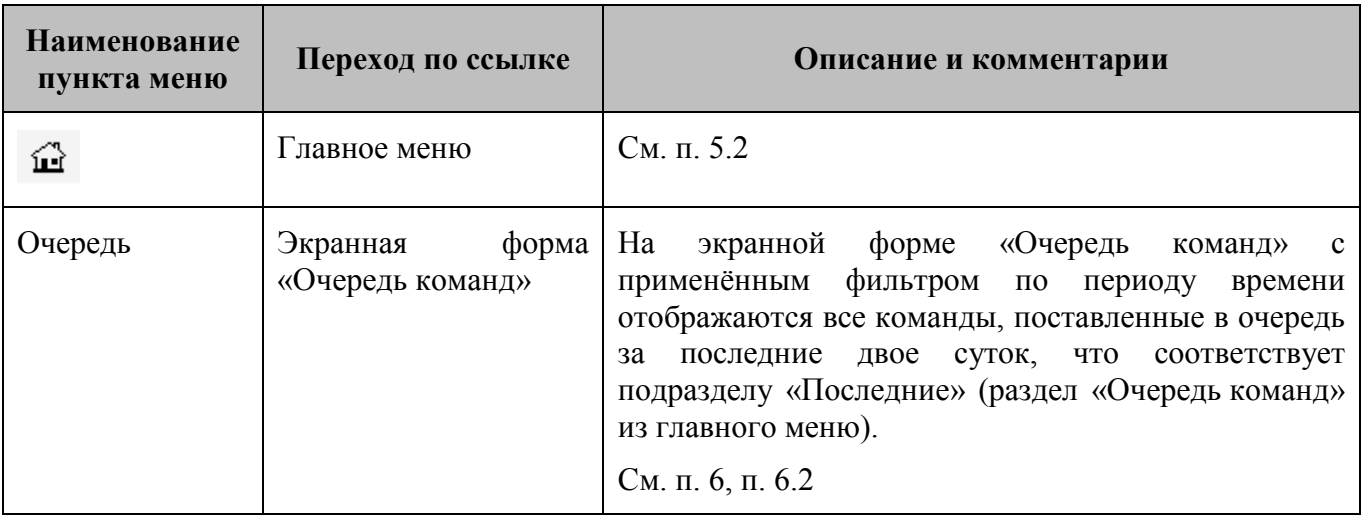

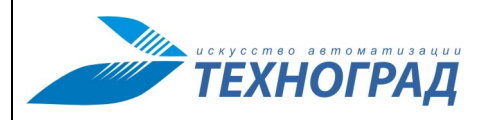

Ред. 1.0 2023 год Стр. 28 из 131

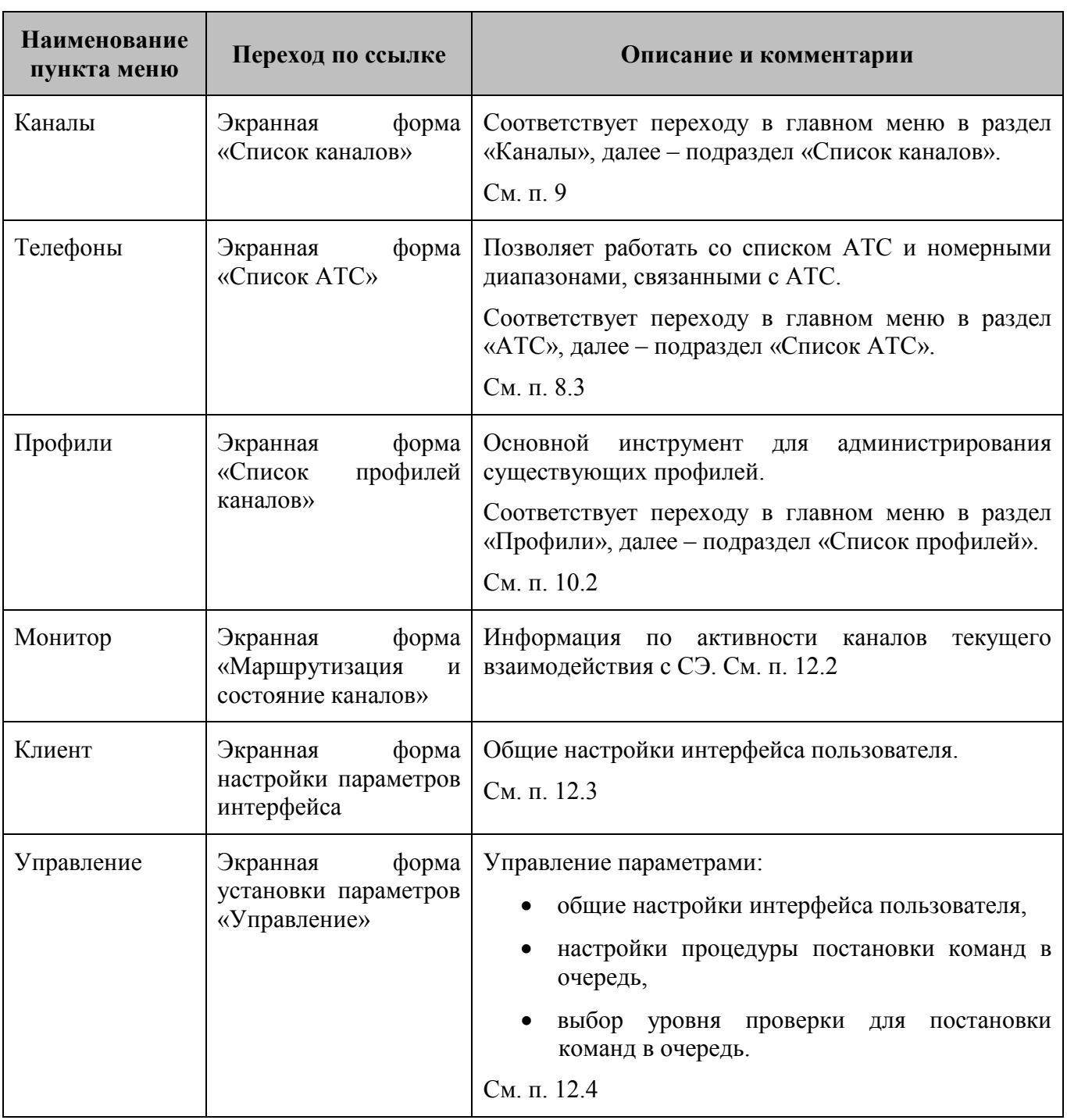

## <span id="page-27-0"></span>**5.4 Соответствие между разделами главного меню и краткого меню навигации**

Различия между главным меню и кратким меню навигации:

• Краткое меню навигации содержит часть наиболее востребованных разделов интерфейса Администратора ТфОП, служит для быстрого доступа к ним, для чего краткое меню находится в доступе на экране в большинстве из режимов работы. При

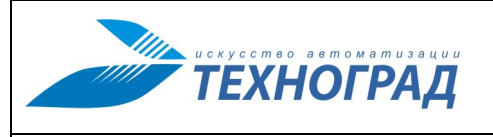

активации пунктов краткого меню навигации происходит быстрый переход непосредственно в нужную экранную форму интерфейса пользователя.

• Главное меню содержит более полный перечень разделов интерфейса Администратора ТфОП, за исключением нескольких пунктов. Для доступа к выбору раздела главного меню требуется дополнительный шаг – открытие главного меню.

В таблице [6](#page-28-0) проведено соответствие разделов главного меню и краткого меню навигации. [Рисунок 15](#page-29-1) показывает это соответствие в графическом виде.

#### <span id="page-28-0"></span>**Таблица 6 – Соответствие разделов краткого меню навигации и главного меню**

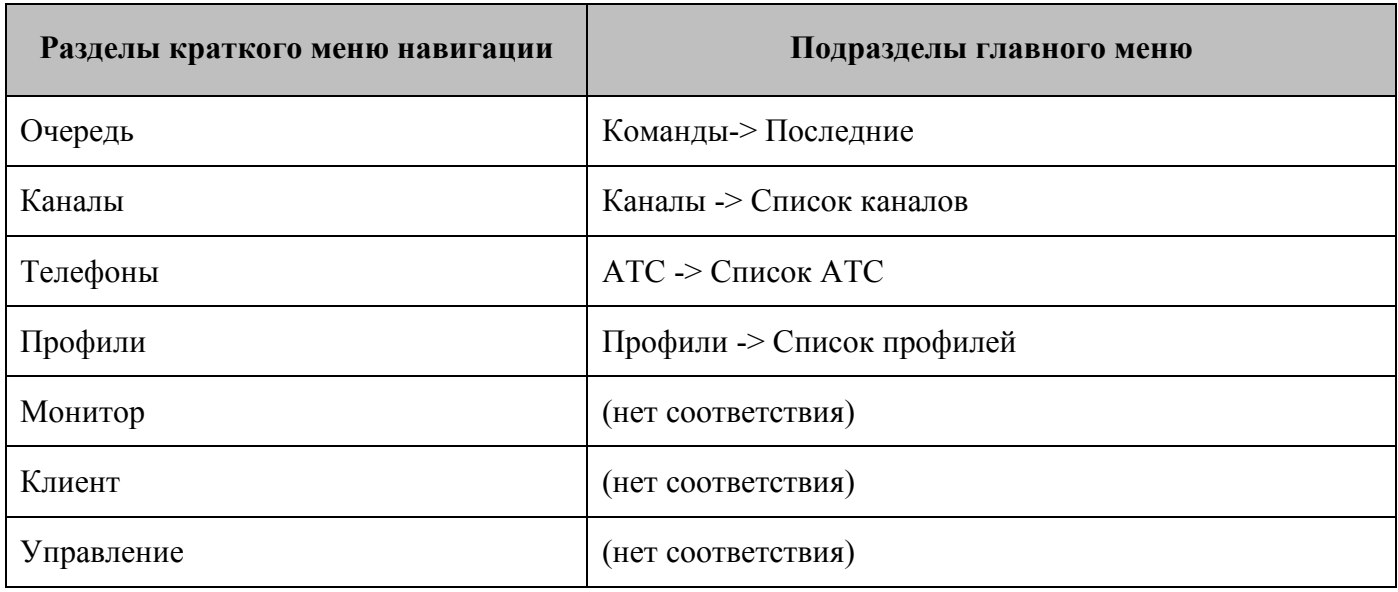

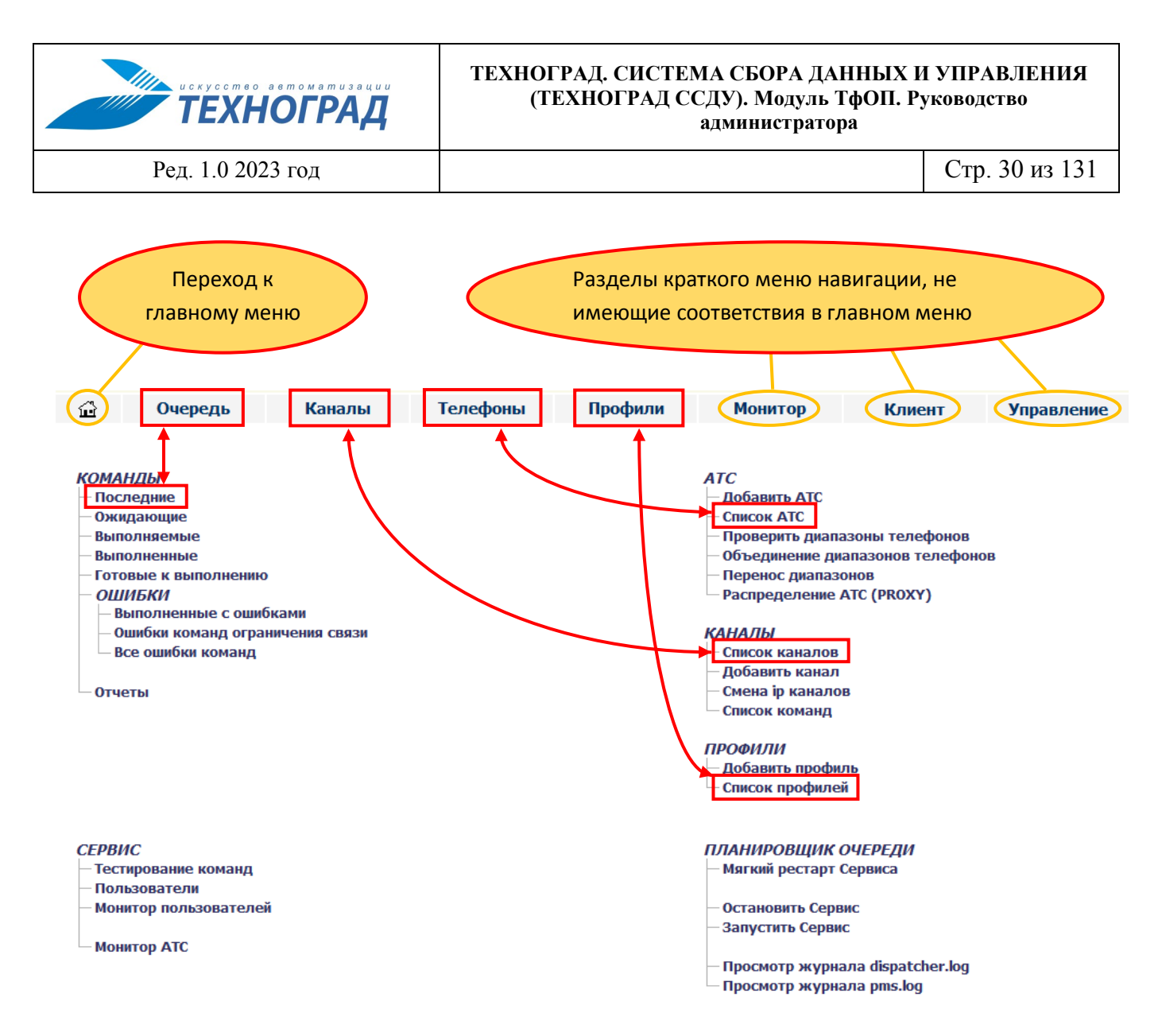

<span id="page-29-1"></span>*Рисунок 15 – Диаграмма соответствия разделов краткого меню навигации и главного меню*

## <span id="page-29-0"></span>**5.5 Типовые элементы экранных форм**

Во многих экранных формах, содержащих таблицы с информацией, применяются одинаковые элементы.

| <b>ПЕРВАЯ</b> | $\bf{8}$<br>و ا<br>  10  <br>11<br><b>СЛЕДУЮЩАЯ</b><br><b>ПРЕДЫДУЩАЯ</b><br>$\overline{ }$    |        | ПОСЛЕДНЯЯ                        | ВЫБРАТЬ:         |                      |               | 10                   | $\checkmark$          |
|---------------|-----------------------------------------------------------------------------------------------|--------|----------------------------------|------------------|----------------------|---------------|----------------------|-----------------------|
|               |                                                                                               |        | ЗАПИСИ С 81 ДО 90 ИЗ 309 ЗАПИСЕЙ |                  |                      |               |                      |                       |
|               | ИМЯ КАНАЛА                                                                                    |        |                                  | <b>TIMIT ATC</b> | <b>ІР-АДРЕС:ПОРТ</b> | LQID          | LOG LOG              |                       |
| ≐00           | HONET UNIVERSAL Odincovo SoftX dop                                                            |        |                                  | honet            | 0.0.0:23             |               | 圓                    | $\mathcal{D}$         |
| 1≐00          | HONET UNIVERSAL PavlovPosa SoftX                                                              |        |                                  | honet            | 0.0.0.0:23           |               | ₿                    | Ø                     |
| 1≐00          | HONET UNIVERSAL Buchino SA FY                                                                 |        |                                  | honot            | 0.0.0.0:23           |               | ₿                    | $\tilde{\mathcal{L}}$ |
| ≐00           | <b>HONET_UNIVERSAL</b><br>Часто используемые элементы                                         |        | 0.0.0.0:23                       | -                | B                    | $\mathcal{L}$ |                      |                       |
| 1≐00          | <b>HONET_UNIVERS</b>                                                                          |        |                                  |                  | 0.0.0.0:23           | -             | $\Box$               | $\tilde{\mathcal{L}}$ |
| 1≐00          | HONET UNIVERSAL Serpuchov SoftX                                                               |        |                                  | honet            | 0.0.0.0:23           |               | $\boxed{1}$          | $\mathcal{P}$         |
| $+7,0$        | HONET UNIVERSAL Ubileyny SoftX                                                                |        |                                  | honet            | 0.0:23               |               | 目                    | Ø                     |
| 1≐00          | hpsa test                                                                                     |        |                                  | hpsa             | 172.22.0.100:95      |               | ₿                    | $\tilde{\mathbf{p}}$  |
| 1≐00          | httptest                                                                                      |        | dhttp                            | 127.0.0.1:80     |                      | ₿             | $\tilde{\mathbf{p}}$ |                       |
| <b>A00</b>    | <b>Igumnovo</b> kvant 46271                                                                   | kantke | 10.11.67.237:2002                |                  | ₽                    | ∴Ö.           |                      |                       |
| <b>ПЕРВАЯ</b> | ∥9∶<br>$\parallel$ 10<br><b>ПРЕДЫДУЩАЯ</b><br>$\overline{z}$<br> 8 <br>11<br><b>СЛЕДУЮЩАЯ</b> |        | <b>ПОСЛЕДНЯЯ</b>                 | <b>ЧЫБРАТЬ:</b>  |                      |               |                      | $10 \times$           |
|               |                                                                                               |        | ЗАПИСИ С 81 ДО 90 ИЗ 309 ЗАПИСЕЙ |                  |                      |               |                      |                       |

*Рисунок 16 – Пример с использованием типовых элементов*

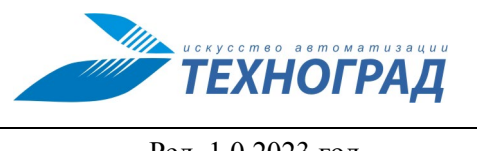

1. Количество строк на странице таблицы (выводимой на экран части таблицы).

Пример:

Значение устанавливается из выпадающего списка:

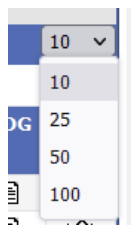

2. Индикатор номеров текущих записей (строк таблицы).

Пример: ЗАПИСИ С 11 ДО 20 ИЗ 310 ЗАПИСЕЙ

3. Навигатор перемещения по страницам.

Активные элементы (кнопки) перемещения по страницам таблицы:

 $\boxed{\mathsf{Pi}\mathsf{E}\mathsf{PBAA}}$   $\boxed{\mathsf{H}\mathsf{PE}\mathsf{A}\mathsf{H}\mathsf{A}\mathsf{H}\mathsf{H}\mathsf{A}\mathsf{A}}$   $\boxed{\mathsf{1}}$   $\boxed{\mathsf{2}}$   $\boxed{\mathsf{3}}$   $\boxed{\mathsf{4}}$   $\boxed{\mathsf{5}}$   $\boxed{\mathsf{C}\mathsf{D}\mathsf{E}\mathsf{A}\mathsf{H}\mathsf{H}\mathsf{H}\mathsf{H}\mathsf{H}}$ 

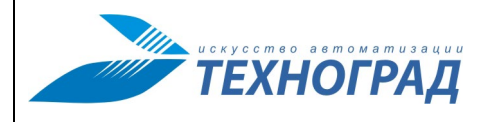

Ред. 1.0 2023 год Стр. 32 из 131

## <span id="page-31-0"></span>**6 Главное меню: раздел «Команды»**

## <span id="page-31-1"></span>**6.1 Общие сведения о разделе «Команды»**

В разделе «Команды» Администратору ТфОП доступна очередь всех команд, полученных от Оператора ТП или Администратора ТфОП за последний год от текущей даты. Команды, выполненные более года назад, переводятся в архив.

В практической деятельности чаще используется не вся очередь команд, а выборки из неё, полученные применением фильтров по фиксированным и произвольным признакам. Для быстрого доступа к выборкам по фиксированным фильтрам организованы подразделы (см. рис. [17\)](#page-31-3). Наименования разделов отражают их наполнение. В каждом из разделов возможно применение произвольных фильтров по параметрам команд очереди.

Кроме выборок по различным фильтрам Администратору ТфОП предоставляются отчёты по очереди команд.

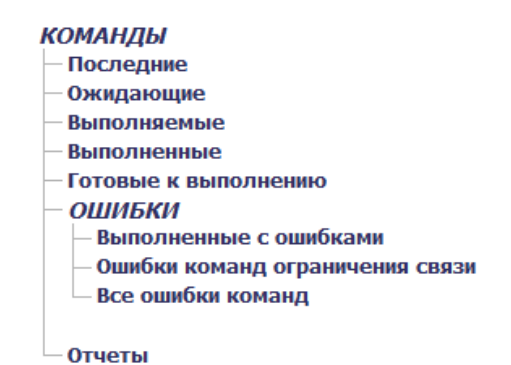

<span id="page-31-3"></span>*Рисунок 17 – Раздел «Команды» в главном меню*

Доступ пользователя в подразделы производится через главное меню. Дополнительно предусмотрен быстрый переход в подраздел «Последние» через краткое меню навигации (см. п. [5.4\)](#page-27-0).

#### <span id="page-31-2"></span>**6.2 Структура раздела «Команды»**

[Таблица](#page-31-4) 7 содержит описания подразделов раздела «Команды» главного меню.

<span id="page-31-4"></span>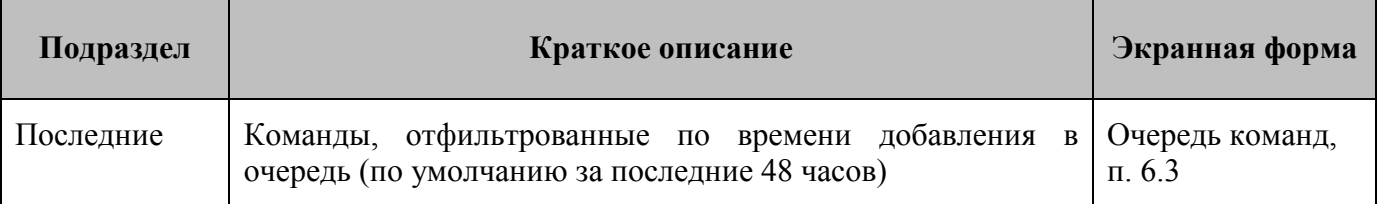

#### **Таблица 7 – Подразделы раздела «Команды» главного меню**

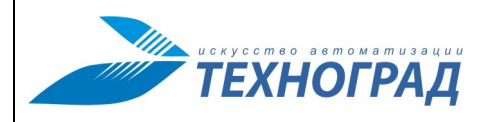

Ред. 1.0 2023 год Стр. 33 из 131

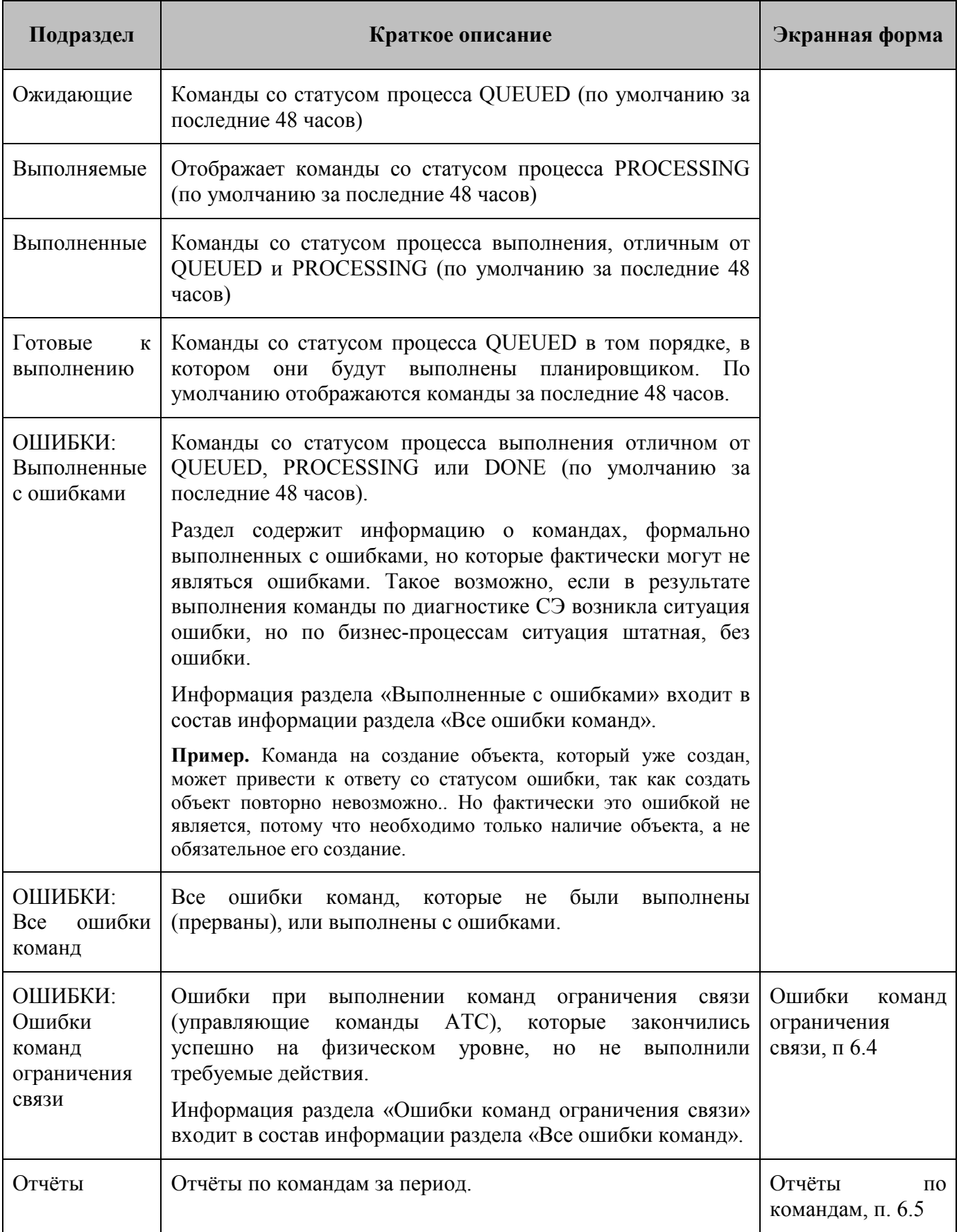

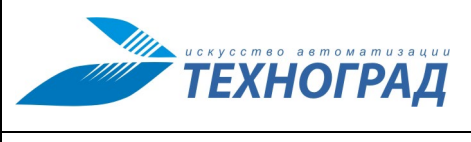

## <span id="page-33-0"></span>**6.3 Экранная форма «Очередь Команд»**

### <span id="page-33-1"></span>**6.3.1 Структура экранной формы**

Описание структуры экранной формы «Очередь Команд» приведено на рисунке [18.](#page-33-2)

Основные элементы формы:

- список команд в очереди, представленный в табличном виде, и сопутствующие ему элементы:
	- o количество строк в странице в постраничном выводе на экран списка команд,
	- o навигатор по страницам списка,
	- o параметры автообновления данных списка очереди команд,
- параметры фильтров.

| Параметры фильтра<br>по сочетанию полей          |                            |                 | Таблица со списком<br>очереди команд |                     |                |        |                                                    | Параметры автообновления<br>данных в списке команд |                                |               |
|--------------------------------------------------|----------------------------|-----------------|--------------------------------------|---------------------|----------------|--------|----------------------------------------------------|----------------------------------------------------|--------------------------------|---------------|
| $\mathbf{N}$                                     | <b>ATC</b><br>ats-278      | <b>THIT ATC</b> | поль:                                | <b>ВАТЕЛЬ</b><br>п  | <b>КОМАНДА</b> | $\vee$ | <b>HOMEP</b>                                       | <b>ПРОЦЕСС</b><br>$\checkmark$                     | <b>CTATYC</b>                  |               |
| ДАТА С                                           | $ \mathbf{B}_{\text{AO}} $ | IB              | Весь                                 | ериод ~             |                |        |                                                    |                                                    |                                | найти         |
|                                                  |                            |                 |                                      |                     | Очередь        |        |                                                    |                                                    |                                |               |
| <b>ER</b>                                        |                            |                 |                                      | ВЫБРАТЬ:            |                |        |                                                    |                                                    | <b>△ Автообновление</b> 10 сек | $10 \times$   |
| W                                                | <b>ATC</b>                 | <b>THIT ATC</b> | <b>ПОЛЬЗОВАТЕЛЬ</b>                  | <b>КОМАНДА</b>      | <b>HOMEP</b>   |        | <b>ВРЕМЯ</b>                                       | <b>ПРОЦЕСС</b>                                     | <b>CTATYC</b>                  |               |
| 20日じ<br>7478                                     | ATS-278                    | s12             | ATS-ROE                              | <b>ALL_TURNON</b>   | 3832796420     |        | 13.05.13 14:20:49 日目                               | Выполнен                                           | <b>HANDLED</b>                 | Low           |
| ∥目じ<br>74785                                     | ATS-278-LITESPAN           | Itespan         | n_dome                               | <b>LINE MEASURE</b> | 3832080630     |        | 13.05.13 14:04:11 日目                               | Выполнен                                           | OK                             | <b>MEDIUM</b> |
| ∥目じ<br>74785                                     | ATS-278                    | \$12            | n lasherinus                         | <b>BLOCK_SET</b>    | 3832791895     |        | 13.05.13 14:03:41 日目                               | Выполнен                                           | <b>HANDLED</b>                 | LOW           |
| ∥目じ<br>74785                                     | ATS-278                    | s12             | n_lasherimies                        | <b>BLOCK_SET</b>    | 3832796179     |        | 13.05.13 14:03:40 日目                               | Выполнен                                           | <b>HANDLED</b>                 | LOW           |
| ∥目じ<br>747852                                    | ATS-278                    | s12             | n lasherimage                        | <b>BLOCK_SET</b>    | 3832795653     |        | 13.05.13 14:03:36 日目                               | Выполнен                                           | <b>HANDLED</b>                 | LOW           |
| ∥目じ<br>747852                                    | ATS-278-LITESPAN           | litespan        | e_lad                                | <b>LINE MEASURE</b> | 3832080630     |        | 13.05.13 14:00:32 日目                               | Выполнен                                           | ОК                             | <b>MEDIUM</b> |
| ∥目じ<br>7478498                                   | <b>ATS-278</b>             | s12             | ATS-ROE                              | <b>ALL_TURNON</b>   | 3832796420     |        | 13.05.13 13:50:41 日目                               | Выполнен                                           | <b>HANDLED</b>                 | LOW           |
| ڻ ≣ ⁄<br>7478469                                 | <b>ATS-278</b>             | s12             | o pay                                | <b>LINE MEASURE</b> | 3832797698     |        | 13.05.13 13:49:12 日目                               | Выполнен                                           | OK                             | <b>MEDIUM</b> |
| 目じ<br>7478389                                    | ATS-278                    | s12             | v tsygenia                           | <b>LINE_MEASURE</b> | 3832881578     |        | 13.05.13 13:07:48                                  | Выполнен                                           | OK                             | <b>MEDIUM</b> |
| 目じ<br>7478349                                    | ATS-278                    | \$12            | ATS-ROBO INTOIN                      | <b>ALL_TURNON</b>   | 3832791196     |        | 13.05.13 13:05:31 日目                               | Выполнен                                           | <b>HANDLE</b>                  | LOW           |
| $\left  \cdot \right $                           |                            |                 |                                      | <b>ВЫБРАТЬ:</b>     |                |        |                                                    |                                                    |                                | $10 - 4$      |
|                                                  |                            |                 |                                      |                     |                |        |                                                    |                                                    |                                |               |
| Навигатор по страницам<br>таблицы очереди команд |                            |                 | Параметр универсального<br>фильтра   |                     |                |        | Параметр установки<br>количества строк на странице |                                                    |                                |               |

<span id="page-33-2"></span>*Рисунок 18 – Структура экранной формы «Очередь Команд»*

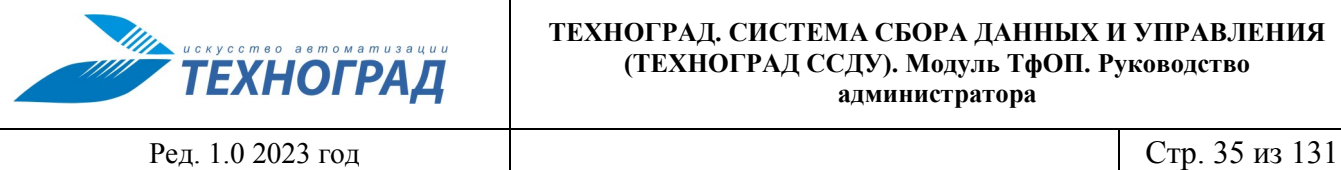

## <span id="page-34-0"></span>**6.3.2 Таблица очереди команд**

Очередь команд представлена в интерфейсе Администратора ТфОП в табличном виде, где каждая строка содержит информацию по одной команд (см. таблицу [8](#page-34-1)).

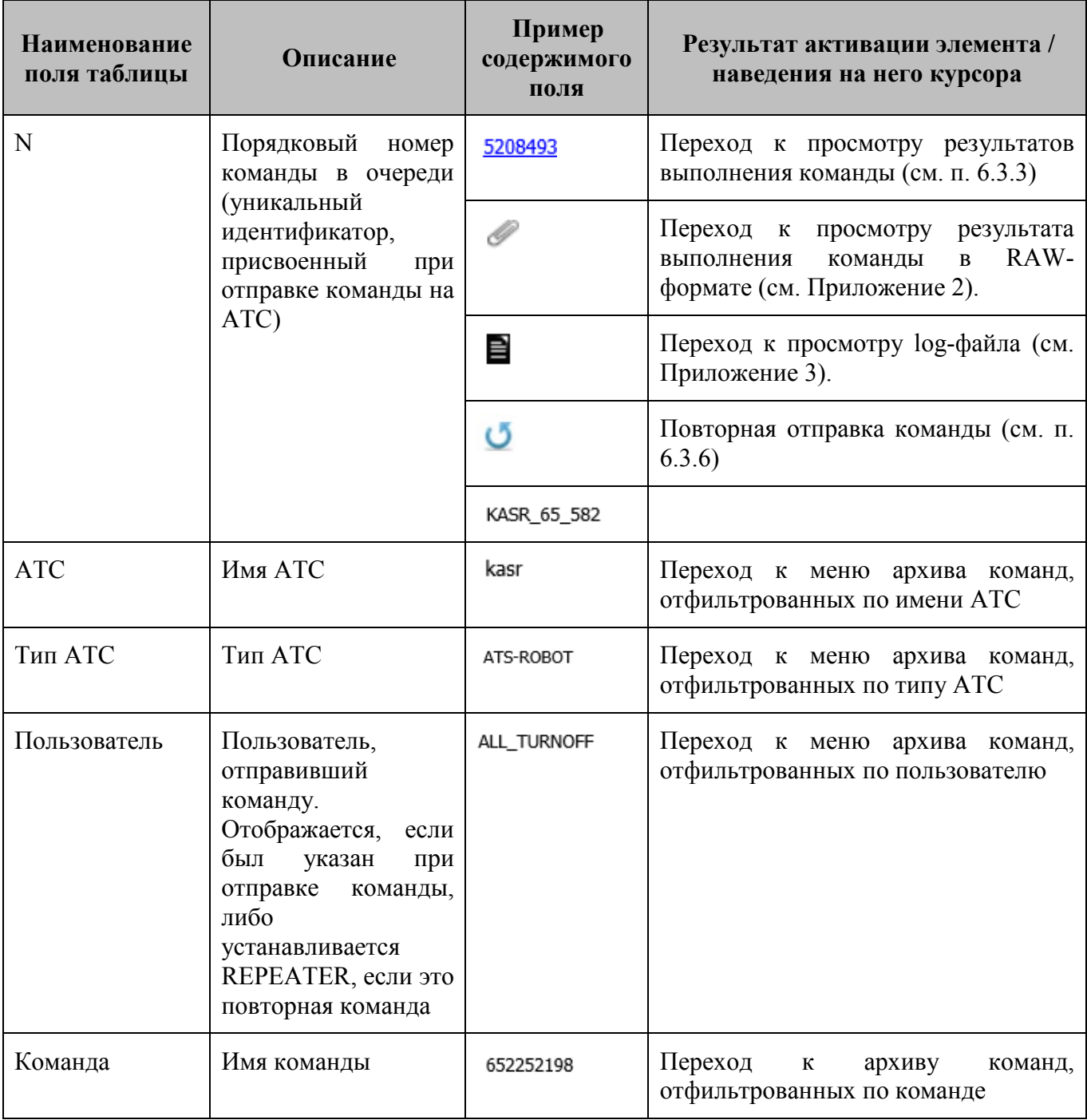

### <span id="page-34-1"></span>**Таблица 8 – Описание полей таблицы очереди команд**

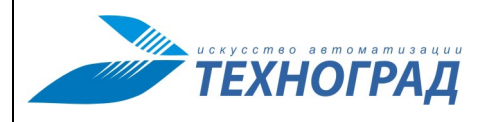

Ред. 1.0 2023 год Стр. 36 из 131

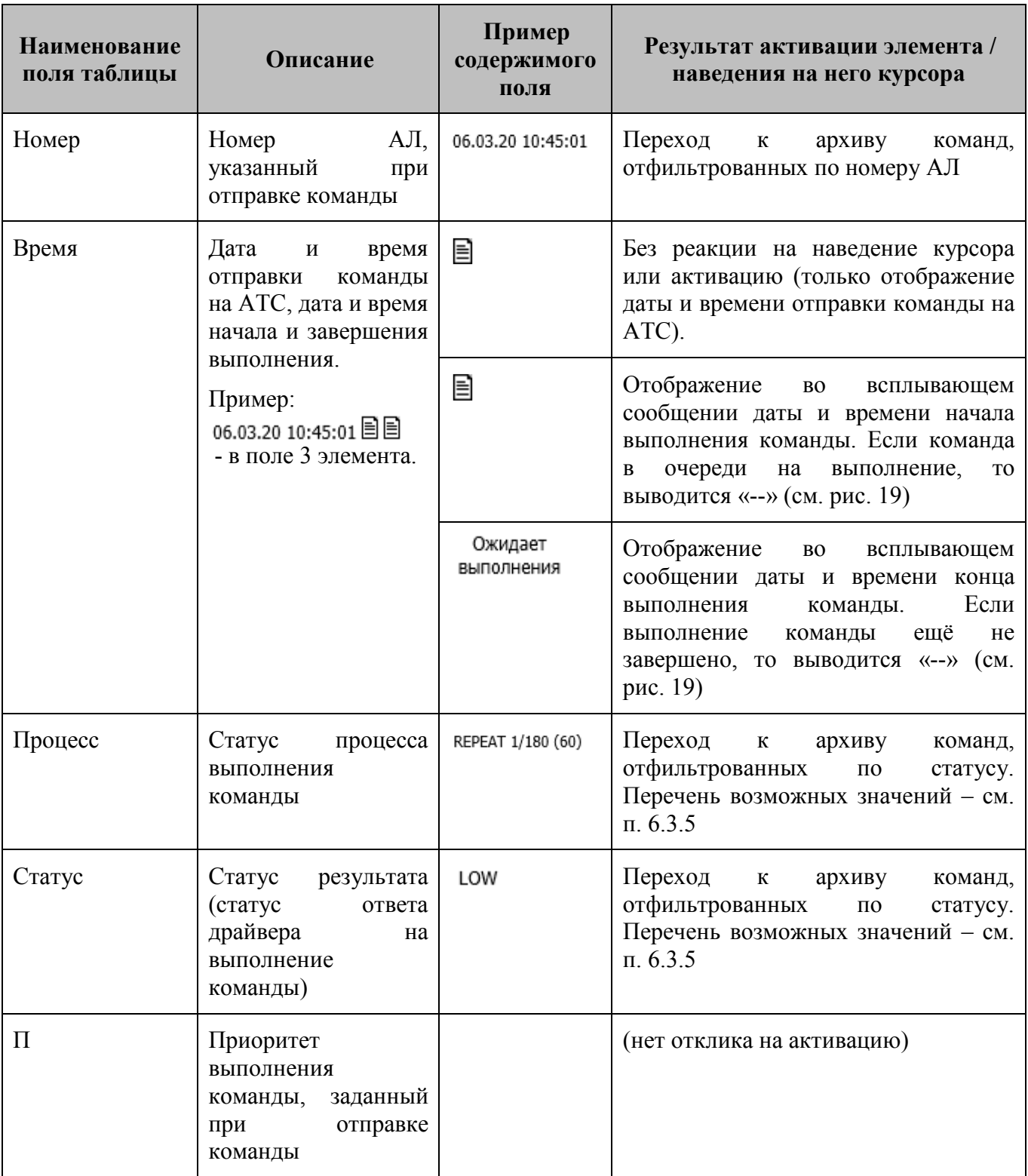
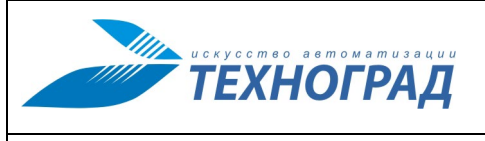

Ред. 1.0 2023 год Стр. 37 из 131

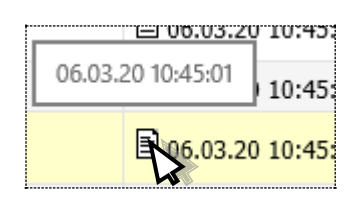

*Рисунок 19 – Пример всплывающего сообщения при наведении курсора на пиктограмму «дата и время»*

## **6.3.3 Просмотр результата выполнения команды**

Просмотр результата выполнения команды происходит по активации порядкового номера команды в очереди (колонка N таблицы очереди команд, см. п. [6.3.2\)](#page-34-0).

Описание структуры экранной формы результатов выполнения команды приведено в соответствующем руководстве Оператора ТП.

### **6.3.4 Фильтры**

В экранной форме «Очередь команд» присутствуют два независимых фильтра (см. п. [6.3.1\)](#page-33-0):

- по сочетанию полей,
- универсальный фильтр.

Описание состава и использования параметров фильтра по сочетанию полей приведено на рисунке [20](#page-36-0) и в таблице [9](#page-36-1). После задания значений параметрам для применения фильтра следует активировать кнопку «Найти».

| -- | <b>ATC</b>                  | <b>TIMIT ATC</b> | <b>ПОЛЬЗОВАТЕЛЬ</b> | <b>КОМАНДА</b><br>$\checkmark$ | <b>HOMEP</b> | <b>ПРОЦЕСС</b><br>$\checkmark$ | <b>CTATYC</b> |
|----|-----------------------------|------------------|---------------------|--------------------------------|--------------|--------------------------------|---------------|
|    | $\blacksquare$ до<br>ДАТА С | ⊫                | Весь период $\vee$  |                                |              |                                | найти         |

*Рисунок 20 – Панель параметров фильтра по сочетанию полей*

<span id="page-36-1"></span><span id="page-36-0"></span>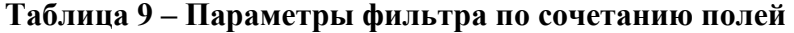

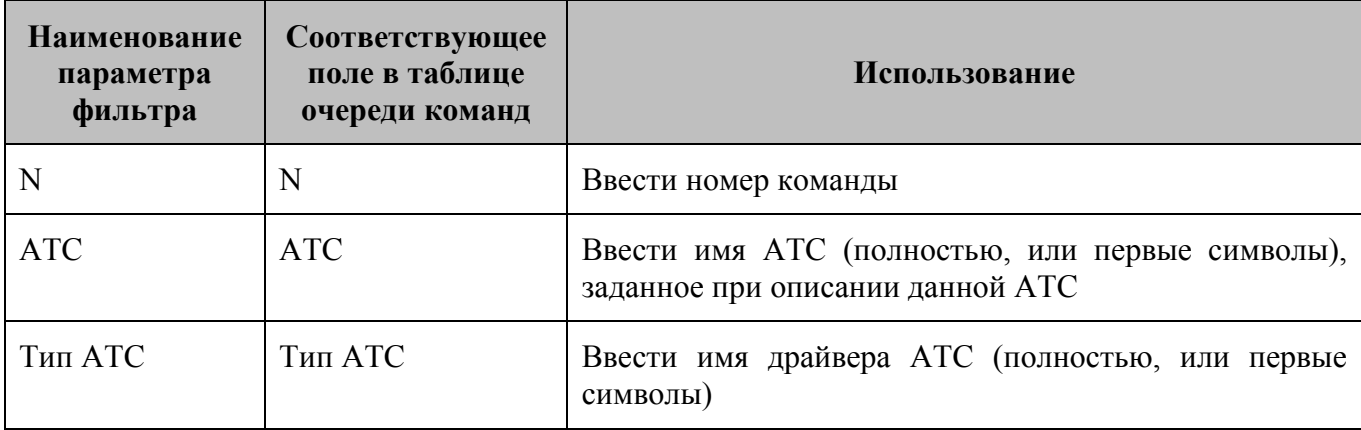

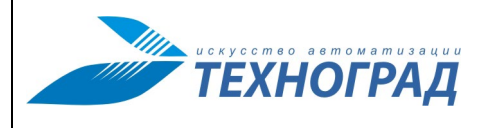

Ред. 1.0 2023 год Стр. 38 из 131

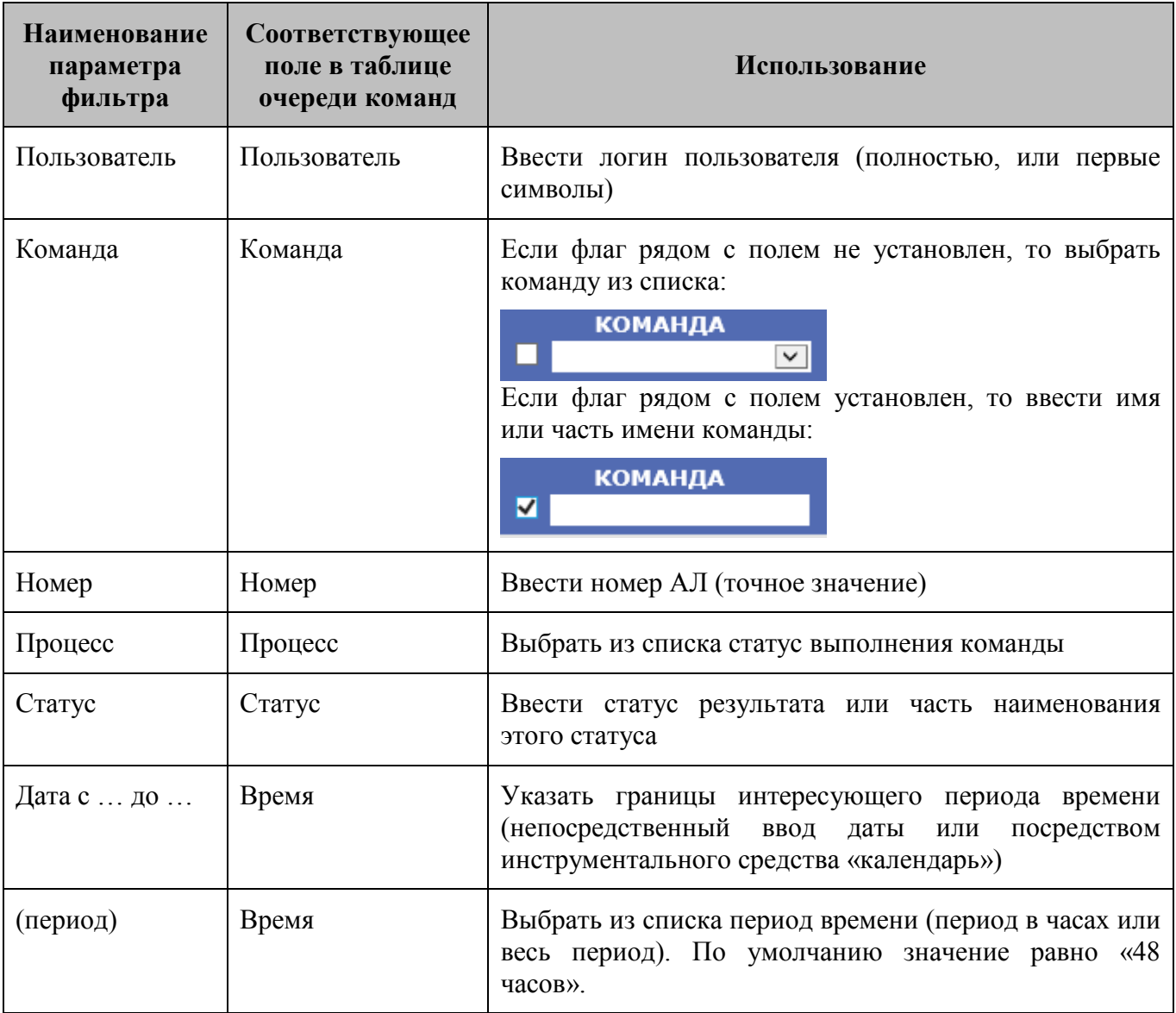

Универсальный фильтр в отличие от фильтра по сочетанию полей:

- Задаётся одним параметром (поле «Выбрать» на экранной форме «Очередь команд», см. п. [6.3.1\)](#page-33-0).
- Применяется сразу к нескольким полям таблицы «Очередь команд»: N, АТС, Тип АТС, Пользователь, Команда, Процесс, Статус. Введённая последовательность символов ищется сразу во всех указанных полях всех строк таблицы по условию «ИЛИ».
- Применяется не по активации какого-либо элемента, а непосредственно во время ввода искомого значения, по мере его набора в поле «Выбрать».

Ред. 1.0 2023 год Стр. 39 из 131

## <span id="page-38-2"></span>**6.3.5 Значения полей «Процесс» и «Статус»**

Значения полей «Процесс» и «Статус» приведены в таблицах [10](#page-38-0) и [11.](#page-38-1)

## <span id="page-38-0"></span>**Таблица 10 – Статусы обслуживания команды (значения в поле «Процесс»)**

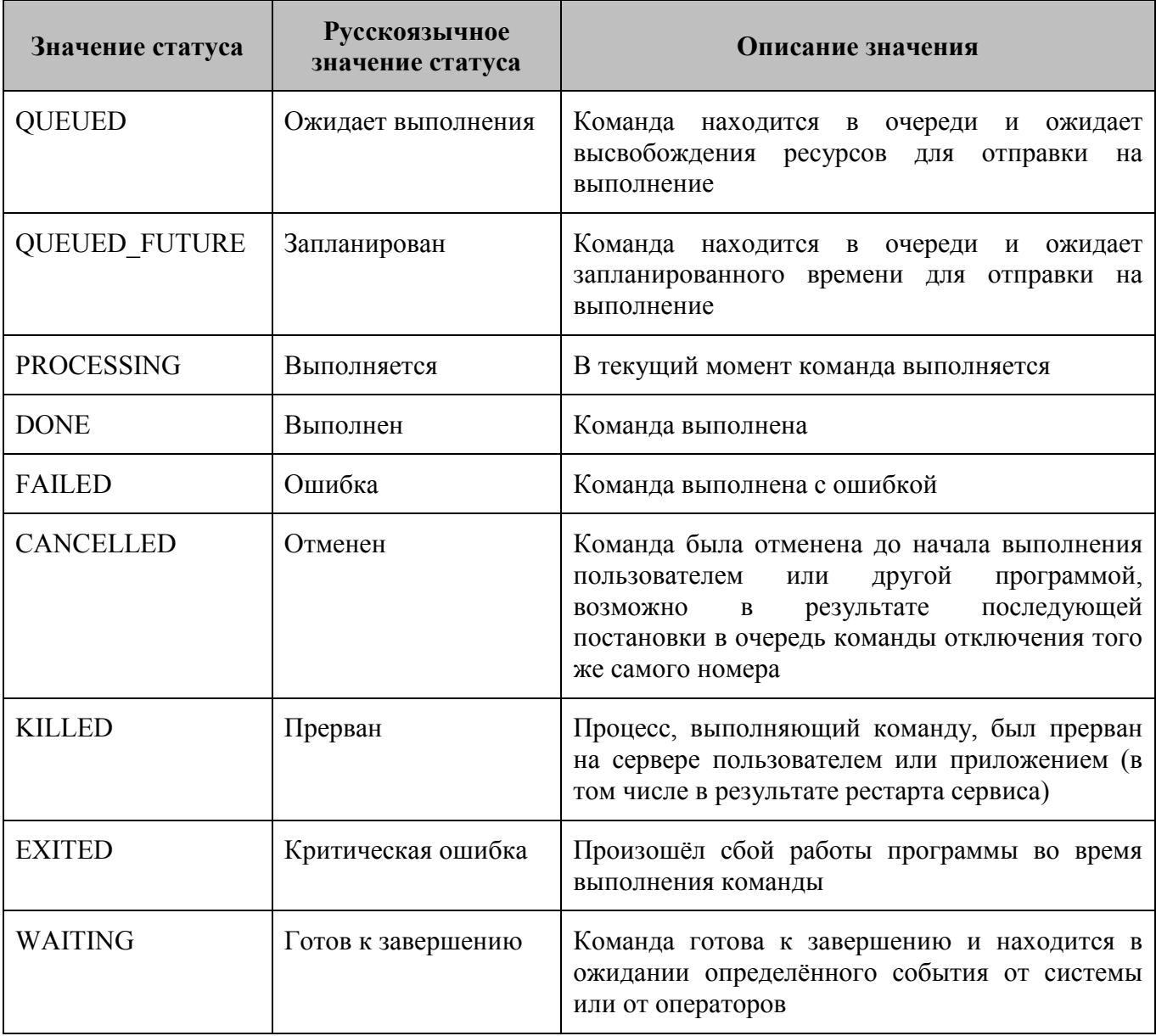

## <span id="page-38-1"></span>**Таблица 11 – Статусы выполнения (поле «Статус») - ответы драйвера на выполнение команды**

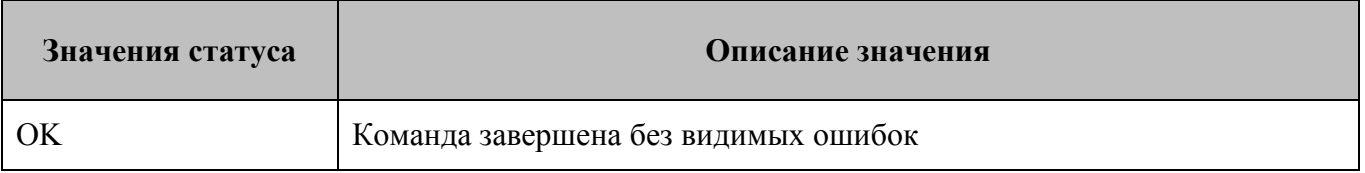

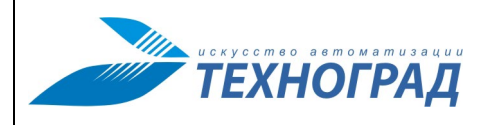

Ред. 1.0 2023 год Стр. 40 из 131

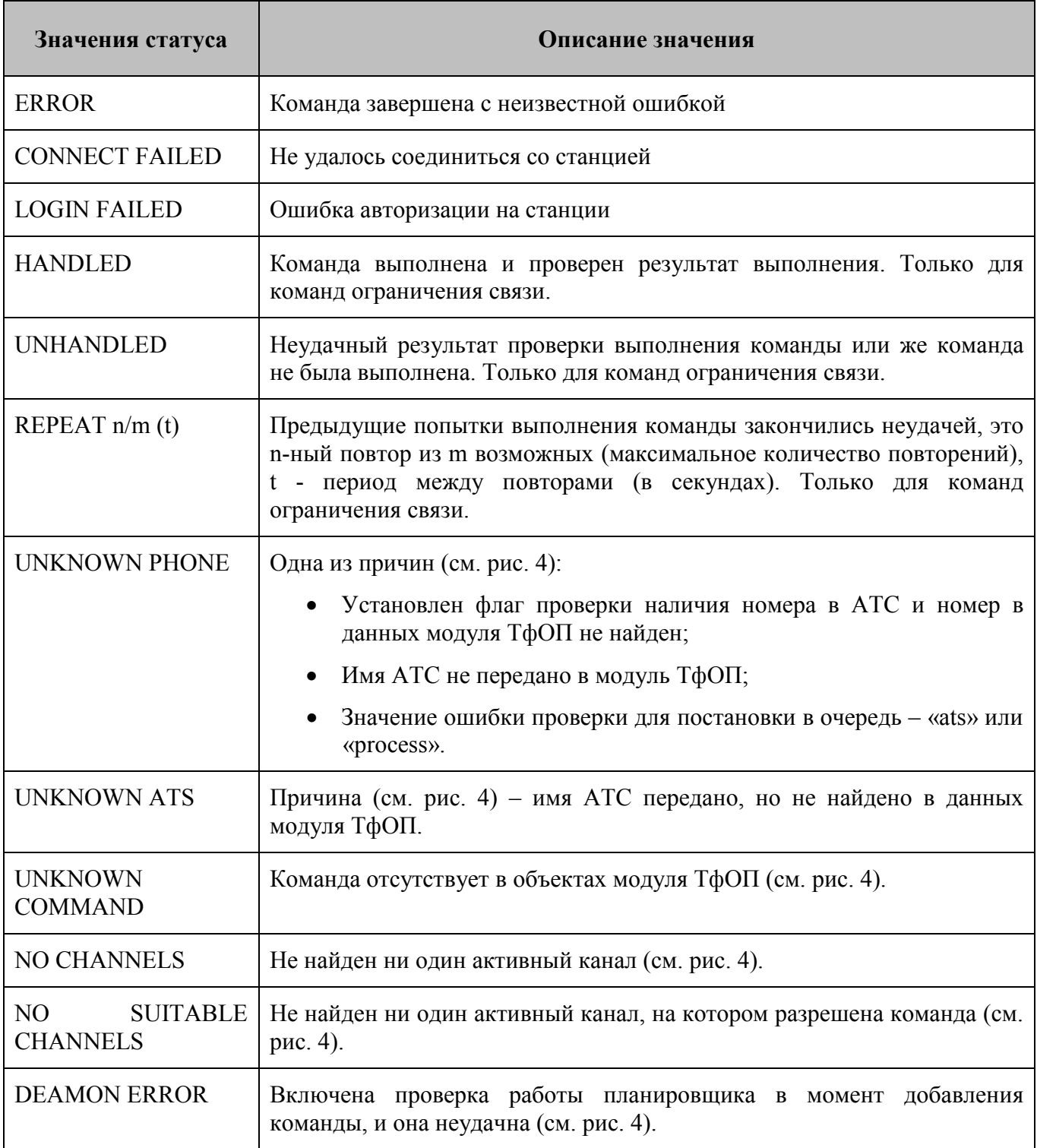

## **6.3.6 Повторное выполнение команды**

Для повторной отправки команды на ту же АТС с теми же параметрами необходимо в пункте «Последние» (см. п. [6.3.2\)](#page-34-0) напротив нужной команды активировать пиктограмму .

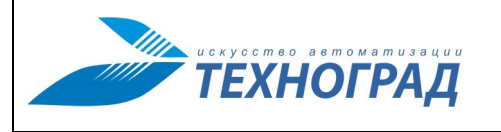

Ред. 1.0 2023 год Стр. 41 из 131

Новая команда будет добавлена в очередь с новым очередным порядковым номером и пользователем REPEATER. Состояние команды можно проверить в том же подразделе «Последние» главного меню.

## **6.4 Экранная форма «Ошибки команд ограничения связи»**

В форме «Ошибки команд ограничения связи» отображаются ошибки, возникшие при выполнении команд ограничения связи, которые закончились успешно на физическом уровне, но не выполнили требуемые действия (функциональные особенности экранной формы приведены в п. [6.2\)](#page-31-0).

Основой формы является таблица очереди команд, которая описана в параграфе [6.3.2](#page-34-0) [«Таблица очереди команд»](#page-34-0) (стр. [35\)](#page-34-0).

Форма «Ошибки команд ограничения связи» отличается от формы «Очередь команд» наличием специального фильтра, позволяющего выбрать необходимую информацию по управляющим командам (см. рис. [21\)](#page-40-0):

- команды, помещённые в очередь за выбранный период,
- команды, выполненные за выбранный период.

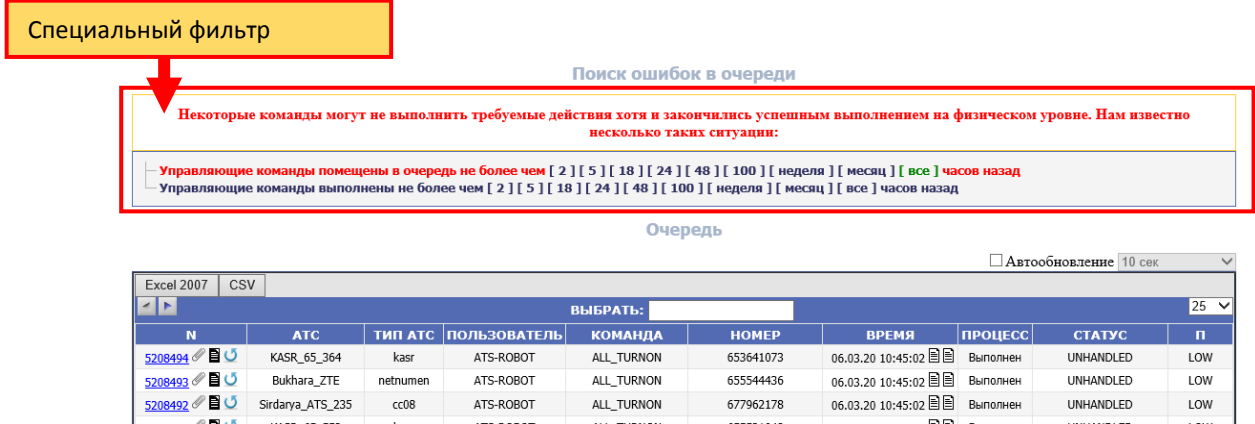

<span id="page-40-0"></span>*Рисунок 21 – Образец экранной формы раздела «Ошибки команд ограничения связи»*

## **6.5 Отчёты по очереди команд**

### **6.5.1 Общие сведения о разделе «Отчёты»**

В разделе «Отчеты» возможно получить два вида отчётов за указанный период:

- Статистика команд за указанный период для всех АТС;
- Графики по командам для выбранной АТС.

Начальный вид экранной формы представлен на рисунке [22](#page-41-0).

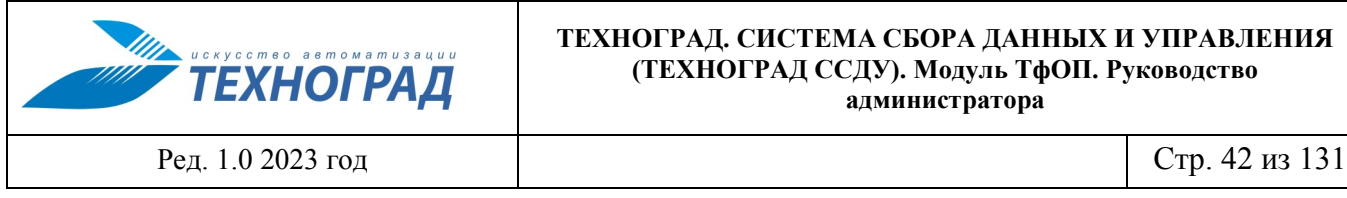

Для получения требуемого отчёта следует выполнить шаги:

- 1) Задать параметры (см. рис. [22](#page-41-0)**)**:
	- период времени;
	- АТС.
- 2) Активировать одну из двух кнопок для получения нужного отчёта.

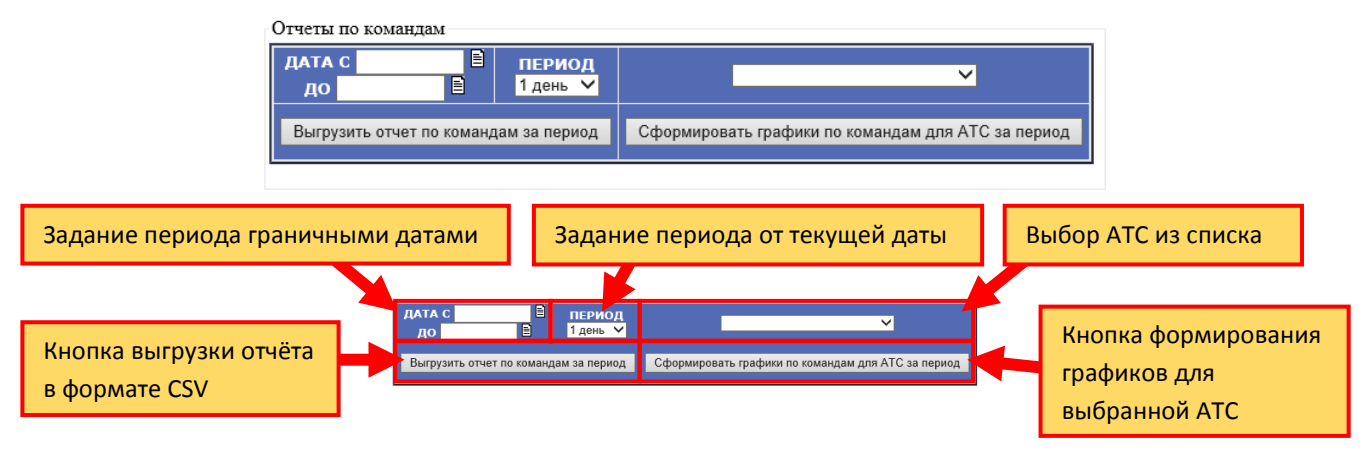

<span id="page-41-0"></span>*Рисунок 22 – Образец экранной формы «Отчёты» и её элементы*

## **6.5.2 Отчёт «Статистика команд за указанный период для всех АТС»**

Полное наименование отчёта – «Статистика команд за указанный период для всех АТС», краткое наименование – «Статистика команд».

Отчёт выгружается в файл в формате CSV (стандартное имя «report.csv»), информация представлена в табличном виде – см. рисунок [23](#page-42-0) и таблицу [12.](#page-41-1)

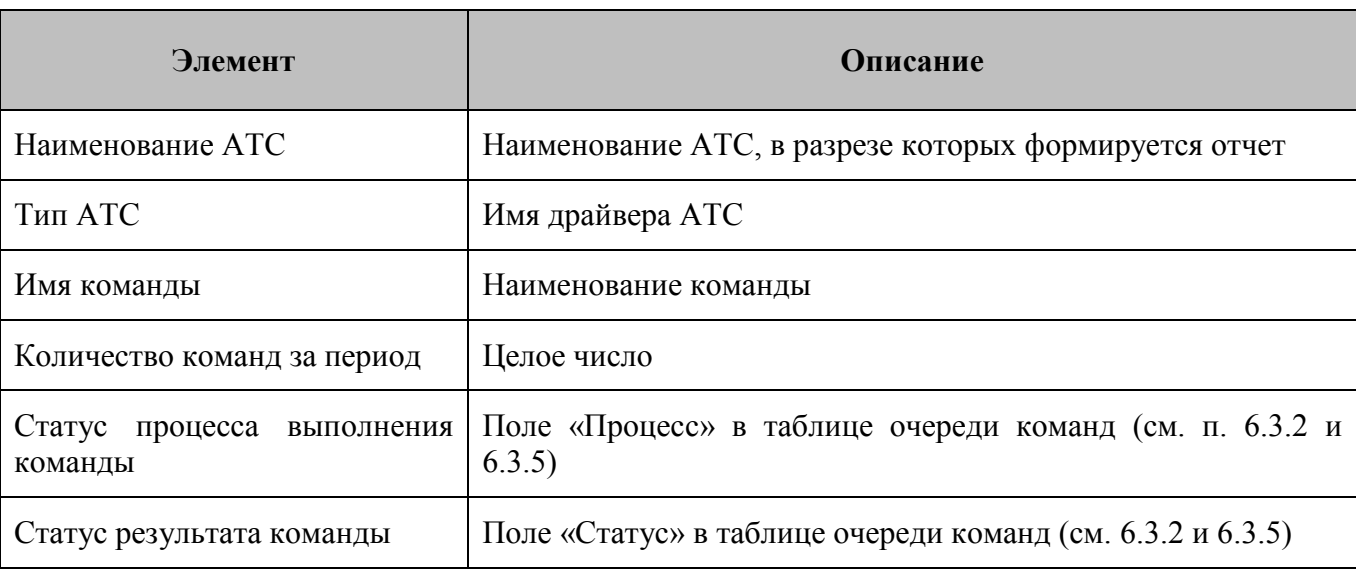

## <span id="page-41-1"></span>**Таблица 12 – Параметры отчета «Статистика команд»**

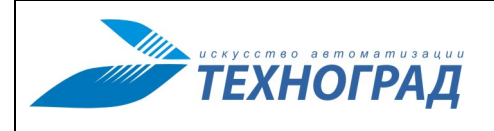

Ред. 1.0 2023 год Стр. 43 из 131

| ATS-222-223    | c <sub>c</sub> 08 | <b>ALL TURNON</b>   | 46 DONE         | <b>HANDLED</b>       |
|----------------|-------------------|---------------------|-----------------|----------------------|
| ATS-222-223    | cc08              | <b>ALL TURNOFF</b>  | 13 DONE         | <b>HANDLED</b>       |
| ATS-234        | cc08              | <b>ALL TURNON</b>   | 161 DONE        | <b>HANDLED</b>       |
| ATS-234        | cc08              | <b>ALL TURNOFF</b>  | <b>45 DONE</b>  | <b>HANDLED</b>       |
| ATS-241        | softx3000         | <b>ALL TURNON</b>   | <b>333 DONE</b> | <b>HANDLED</b>       |
| ATS-241        | softx3000         | <b>ALL TURNOFF</b>  | 94 DONE         | <b>HANDLED</b>       |
| ATS-245        | $cm08$            | <b>ALL TURNON</b>   | 95 DONE         | <b>HANDLED</b>       |
| ATS-245        | cc08              | <b>ALL TURNOFF</b>  | 35 DONE         | <b>HANDLED</b>       |
| ATS-245        | cc08              | <b>LINE MEASURE</b> | 11 DONE         | OK                   |
| ATS-251        | cc08              | <b>ALL TURNON</b>   | 120 DONE        | <b>HANDLED</b>       |
| ATS-251        | cc08              | <b>ALL TURNOFF</b>  | 51 DONE         | <b>HANDLED</b>       |
| ATS-251        | cc08              | <b>LINE MEASURE</b> | 4 DONE          | OK                   |
| ATS-253        | $cm08$            | <b>ALL TURNON</b>   | 74 DONE         | <b>HANDLED</b>       |
| ATS-253        | cc08              | <b>ALL TURNOFF</b>  | 20 DONE         | <b>HANDLED</b>       |
| ATS-253        | cc08              | <b>LINE MEASURE</b> | 22 DONE         | OK                   |
| <b>ATS-268</b> | cc08              | <b>ALL TURNON</b>   | <b>156 DONE</b> | <b>HANDLED</b>       |
| <b>ATS-268</b> | cc08              | <b>ALL TURNOFF</b>  | 54 DONE         | <b>HANDLED</b>       |
| ATS-294-297    | cc08              | <b>ALL TURNON</b>   | 71 DONE         | <b>HANDLED</b>       |
| ATS-294-297    | cc08              | <b>ALL TURNOFF</b>  | 30 DONE         | <b>HANDLED</b>       |
| ATS-296        | cc08              | <b>ALL TURNON</b>   | 52 DONE         | <b>HANDLED</b>       |
| ATS-296        | cc08              | <b>ALL TURNOFF</b>  | 16 DONE         | <b>HANDLED</b>       |
| ATS 254-255    | softx3000         | <b>ALL TURNON</b>   | <b>339 DONE</b> | <b>HANDLED</b>       |
| ATS 254-255    | softx3000         | <b>ALL TURNOFF</b>  | 96 DONE         | <b>HANDLED</b>       |
| ATS 254-255    | softx3000         | <b>ALL TURNOFF</b>  | 1 DONE          | <b>UNHANDLED</b>     |
| ATS 254-255    | softx3000         | <b>LINE MEASURE</b> | <b>1 FAILED</b> | NO SUITABLE CHANNELS |

<span id="page-42-0"></span>*Рисунок 23 – Пример отчёта по статистике команд*

## **6.5.3 Отчёт «Графики по командам для выбранной АТС»**

Полное наименование отчёта *–* «Графики по командам, применённым на выбранной АТС за указанный период», краткое наименование *–* «Графики по командам для выбранной АТС».

В отчёте представлен набор гистограмм по каждой из команд, выполненных на выбранной АТС за указанный период. Общие свойства:

- Все гистограммы даются с группировкой по статусам команд.
- Разрезы гистограмм по времени в 1 час: одна гистограмма один час (пример: 08:00 в заголовке гистограммы означает, что на ней период времени с 08:00 до 08:59).
- По оси ординат указано количество случаев со статусом за 1 час.

[Рисунок](#page-42-1) 24 содержит пример такого отчёта.

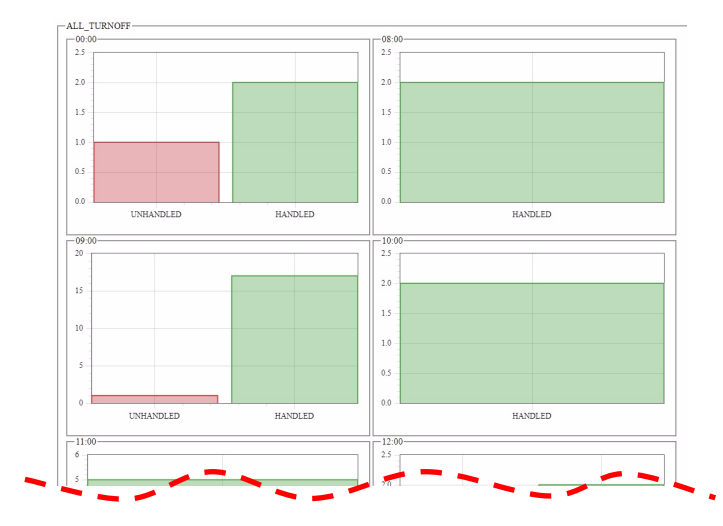

<span id="page-42-1"></span>*Рисунок 24 – Пример гистограмм (начальная часть последовательности гистограмм) для выбранной АТС*

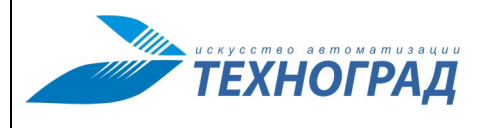

Ред. 1.0 2023 год Стр. 44 из 131

# **7 Главное меню: раздел «Сервис»**

## **7.1 Общие сведения о разделе «Сервис»**

В разделе «Сервис» Администратору ТфОП предоставляется возможность выполнения тестирования команд, управления пользователями, а также возможность мониторинга активности пользователей и состояния каналов на АТС.

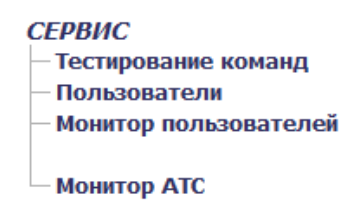

*Рисунок 25 – Раздел «Сервис» в Главном меню*

## **7.2 Тестирование команд**

Раздел «Тестирование команд» предназначен для проверки корректности взаимодействия ТЕХНОГРАД ССДУ и СЭ (далее – «тестирование команд на оборудовании», «тестирование команд на СЭ»).

Для отправки команды на АТС необходимо в экранной форме «Тестирование команд на оборудовании» ввести параметры и нажать кнопку «Выполнить». Описание элементов экранной формы приведено в таблице [13.](#page-44-0)

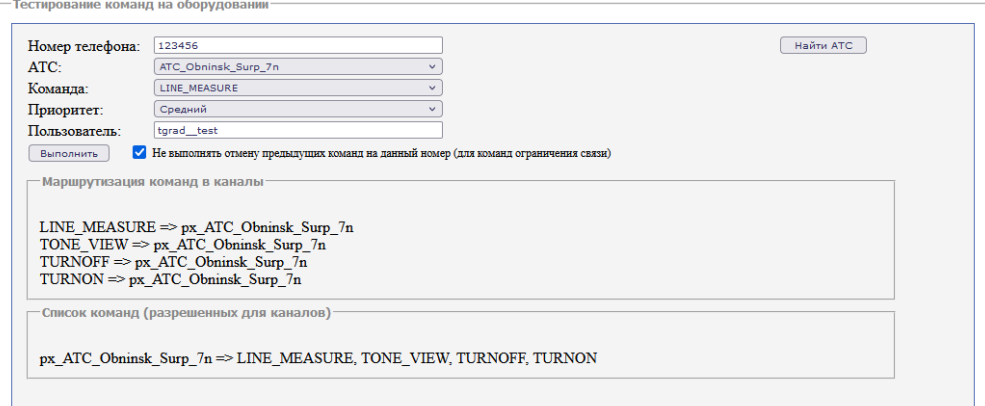

*Рисунок 26 – Образец экранной формы «Тестирование команд на оборудовании»*

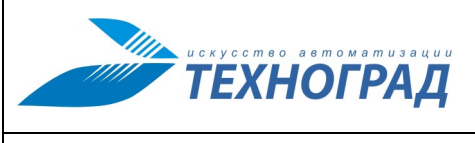

<span id="page-44-0"></span>Ред. 1.0 2023 год Стр. 45 из 131

# **Таблица 13 – Элементы экранной формы «Тестирование команд на оборудовании»**

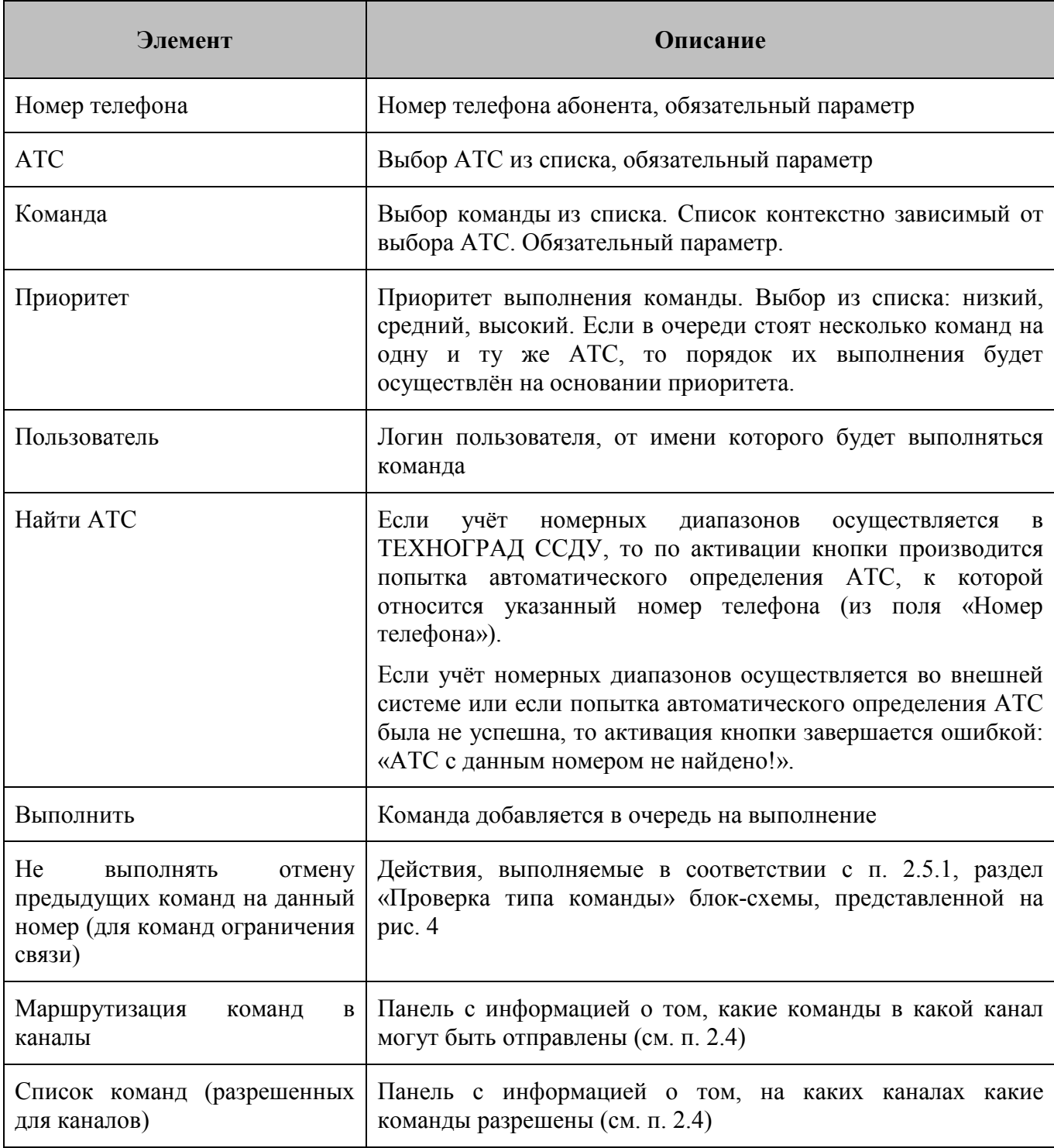

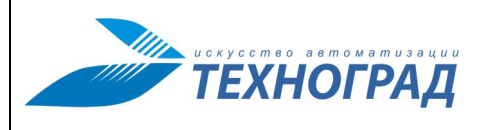

Ред. 1.0 2023 год Стр. 46 из 131

## **7.3 Пользователи**

## **7.3.1 Общие сведения о разделе «Пользователи»**

Раздел предназначен для управления перечнем пользователей интерфейса Администратора ТфОП.

## **7.3.2 Основная экранная форма «Список пользователей»**

При переходе в раздел «Пользователи» открывается экранная форма с информацией о пользователях, структурированной в таблице (см. рис. [27](#page-45-0)). Описание элементов формы приведено в таблице [14.](#page-45-1)

### Список пользователей

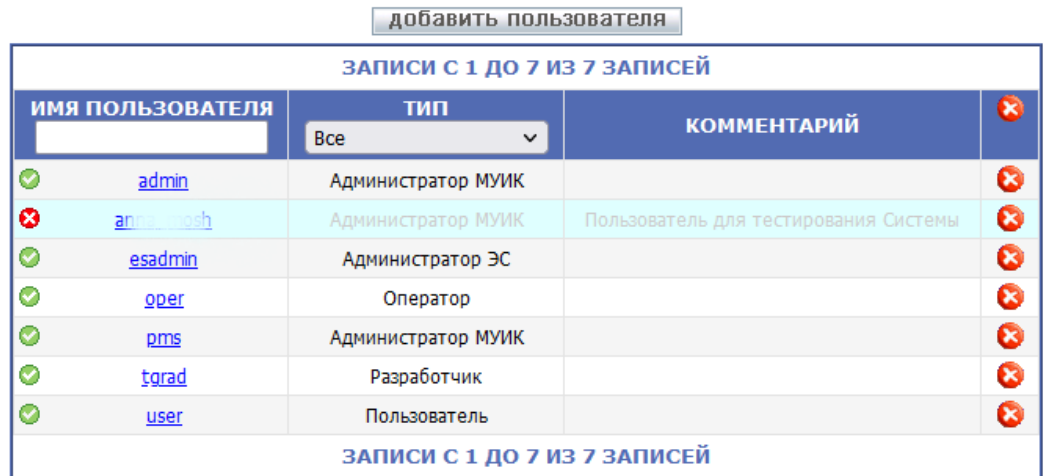

<span id="page-45-0"></span>

<span id="page-45-1"></span>*Рисунок 27 – Пример экранной формы «Пользователи»*

## **Таблица 14 – Элементы экранной формы «Пользователи»**

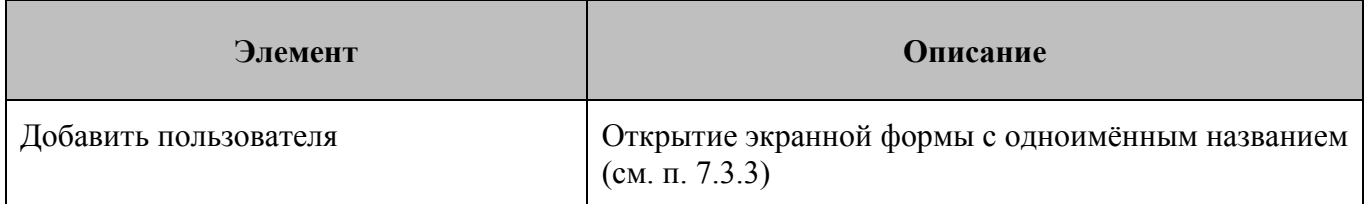

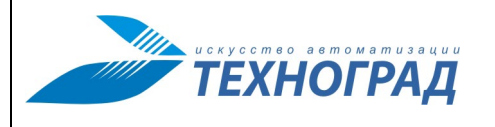

Ред. 1.0 2023 год Стр. 47 из 131

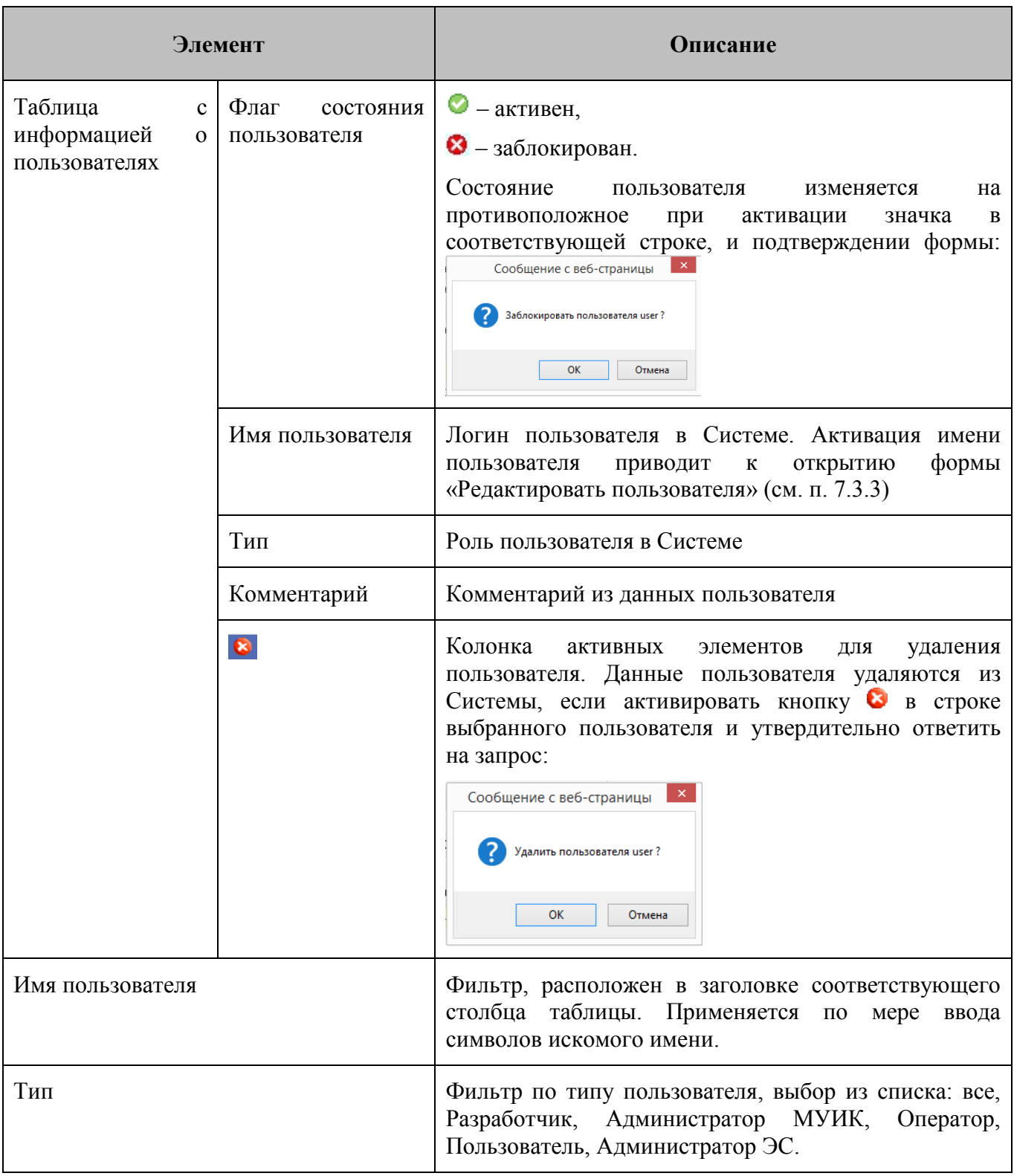

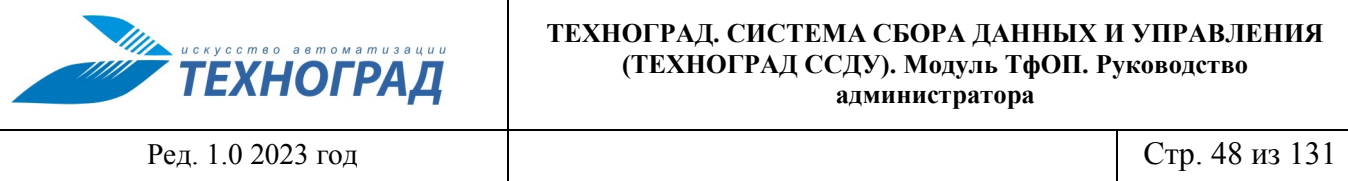

## <span id="page-47-0"></span>**7.3.3 Экранные формы «Редактировать пользователя» и «Добавить пользователя»**

Экранные формы «Добавить пользователя» и «Редактировать пользователя» имеют одинаковый состав полей (см. таблицу [15\)](#page-47-1) и предназначены для добавления нового пользователя или редактироваться параметров существующего соответственно.

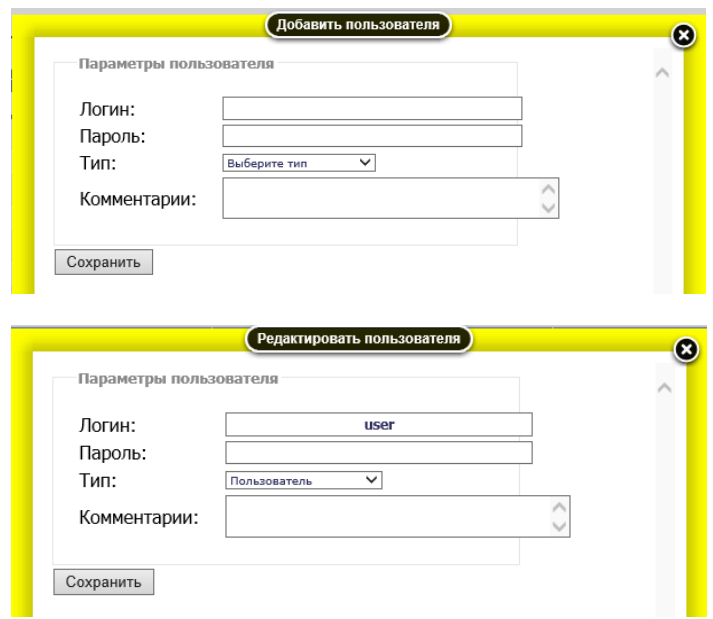

<span id="page-47-1"></span>*Рисунок 28 – Формы «Добавить пользователя» и «Редактировать пользователя»*

### **Таблица 15 – Элементы экранных форм «Добавить пользователя» и «Редактировать пользователя»**

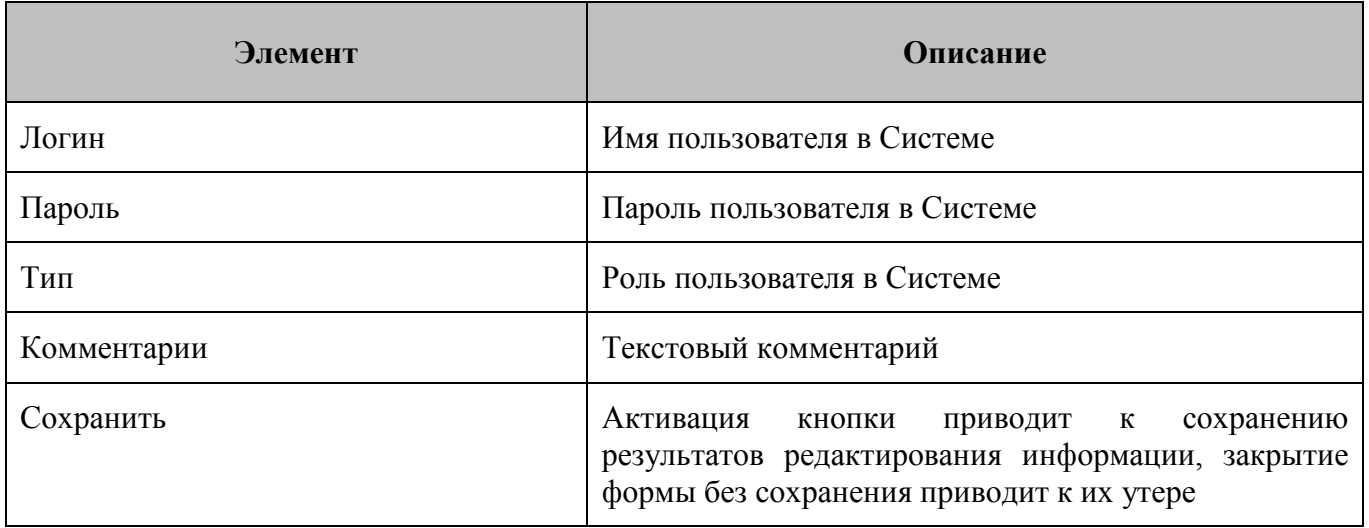

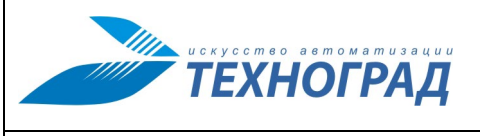

Ред. 1.0 2023 год Стр. 49 из 131

## **7.4 Монитор пользователей**

В разделе «Монитор пользователей» отображается информация об активности пользователей за последние 2 часа. Если пользователь не проявлял активности в течении двух часов, считается, что он завершил работу, и сведения о его просроченной сессии удаляются (актуальных сессий при этом у одного пользователя может быть несколько). Информация организована в табличном виде (см. рисунок [29](#page-48-0) и таблицу [16\)](#page-48-1).

| Монитор пользователей                                                           |                                                                                                    |  |  |  |  |  |
|---------------------------------------------------------------------------------|----------------------------------------------------------------------------------------------------|--|--|--|--|--|
| ЗАПИСИ С 1 ДО 1 ИЗ 1 ЗАПИСЕЙ                                                    |                                                                                                    |  |  |  |  |  |
| ИМЯ ПОЛЬЗОВАТЕЛЯ                                                                | <b>ПОСЛЕДНЯЯ</b><br>ПОСЛЕДНЯЯ<br><b>IP-АДРЕС</b><br>тип<br><b>АВТОРИЗАЦИЯ</b><br><b>АКТИВНОСТЬ</b> |  |  |  |  |  |
| tarad<br>Разработчик<br>22.07.21 12:20:01<br>22.07.21 15:06:44<br>37.193.61.194 |                                                                                                    |  |  |  |  |  |
| ЗАПИСИ С 1 ДО 1 ИЗ 1 ЗАПИСЕЙ                                                    |                                                                                                    |  |  |  |  |  |

<span id="page-48-1"></span><span id="page-48-0"></span>*Рисунок 29 – Образец экранной формы «Монитор пользователей»*

### **Таблица 16 – Элементы экранной формы «Монитор пользователей»**

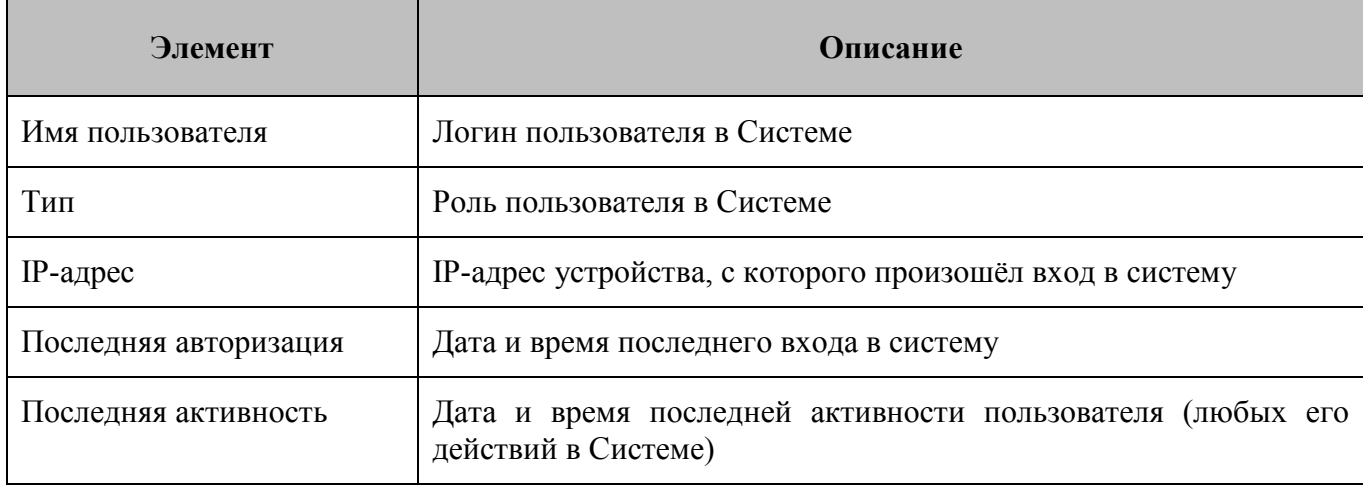

Среди строк с информацией о разных пользователях текущий выделяется синим цветом.

## **7.5 Монитор АТС**

### **7.5.1 Общие сведения**

Подраздел «Монитор АТС» предназначен для наблюдения в режиме реального времени за статусом каналов, подключенных к АТС.

Выбор подраздела в главном меню приводит к открытию нового окна или вкладки браузера с экранной формой «Монитор станций (Монитор АТС)». Пользователь должен пройти аутентификацию (см. рис. [30](#page-49-0)), после входа отобразится экранная форма «Монитор АТС» (см. рис. [31\)](#page-49-1).

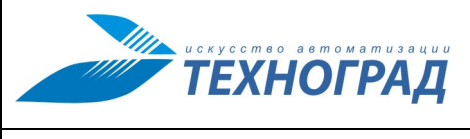

Ред. 1.0 2023 год Стр. 50 из 131

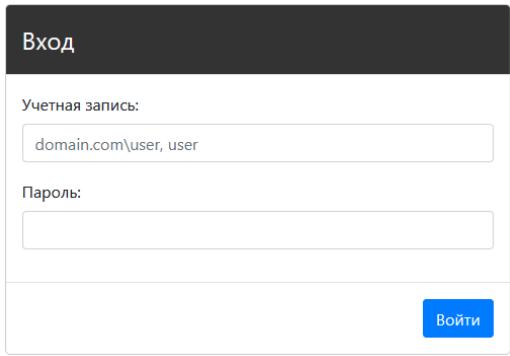

<span id="page-49-0"></span>*Рисунок 30 – Форма ввода учетных данных для входа в «Монитор АТС»*

| МУИК: Монитор станций (сервер: Devel80) | tgrad $\overline{\phantom{a}}$ |                          |                     |                     |              |                                   |
|-----------------------------------------|--------------------------------|--------------------------|---------------------|---------------------|--------------|-----------------------------------|
| B<br>Атс<br>Поиск:                      |                                | Критические<br>Bcero 504 | Некритические 144   | Отображено 504      |              | <b>Заголовок</b>                  |
| mosh_ats                                | CHEKHOV-EWSD                   | Dedovsk_6351_v5          | DMITROV-EWSD        | Dmitrov_3853_v5     |              |                                   |
| Dmitrov_5351_v5                         | Dolgoprudny_5431_v5            | DOMODEDOVO-EWSD          | Domodedovo_7601_v5  | Domodedovo_7608_v5  |              | Поле<br>отображения<br><b>ATC</b> |
| Dologoprudny_SX                         | Dologoprudny_SX_SIP            | Dologop_SX_als7300       | Dologop_SX_sakmsan  | Domodedov_7960_tesl |              |                                   |
| Domodedov_7961_tesl                     | Domodedov_7962_tesl            | Domodedov_7964_tesl      | Domodedov_7966_tesl | Domodedov_7968_tesl | $\checkmark$ |                                   |

<span id="page-49-1"></span>*Рисунок 31 – Экранная форма «Монитор АТС» в стандартном виде* 

Если размеры окна не позволяют вывести на экран монитора экранную форму в стандартном виде (см. рис. [31\)](#page-49-1), то она выводится в компактном (см. рис. [32](#page-50-0)). Скрытые элементы формы открываются активацией кнопками  $\blacksquare$  и  $\blacksquare$ . (см. рис. [33](#page-50-1)).

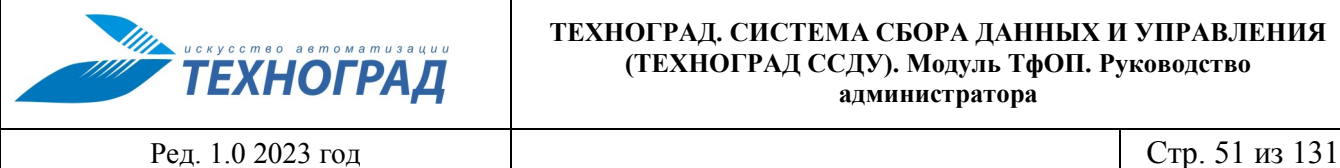

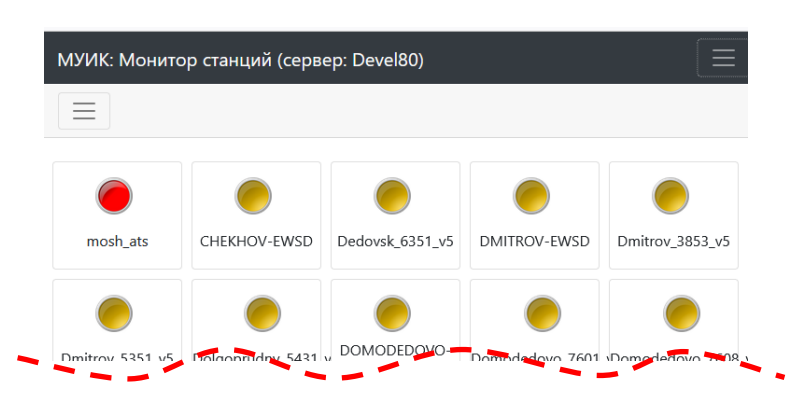

*Рисунок 32 – Пример экранной формы «Монитор АТС» в сокращенном виде*

<span id="page-50-0"></span>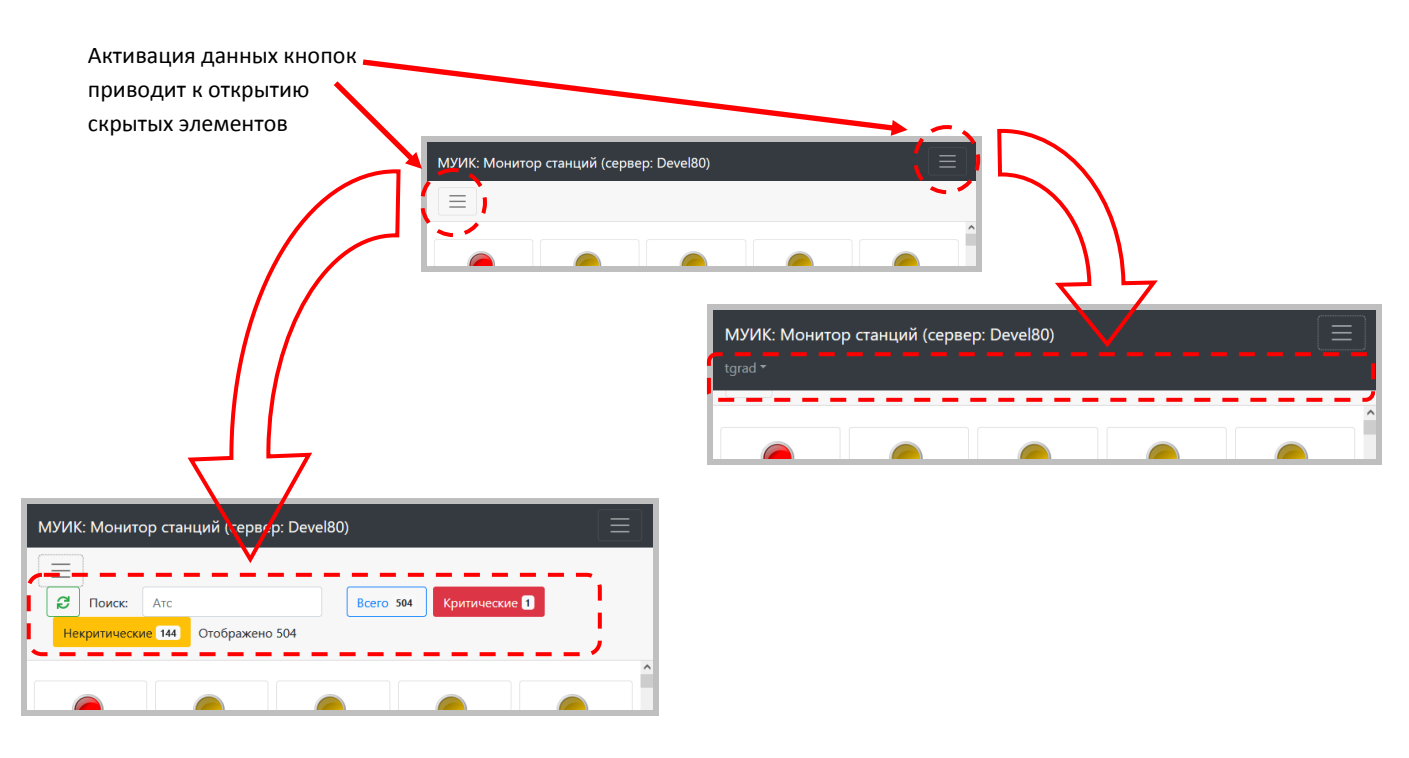

<span id="page-50-1"></span>*Рисунок 33 – Открытие скрытых элементов сокращенной формы* 

[Рисунок](#page-51-0) 34 содержит описание структуры заголовка экранной формы.

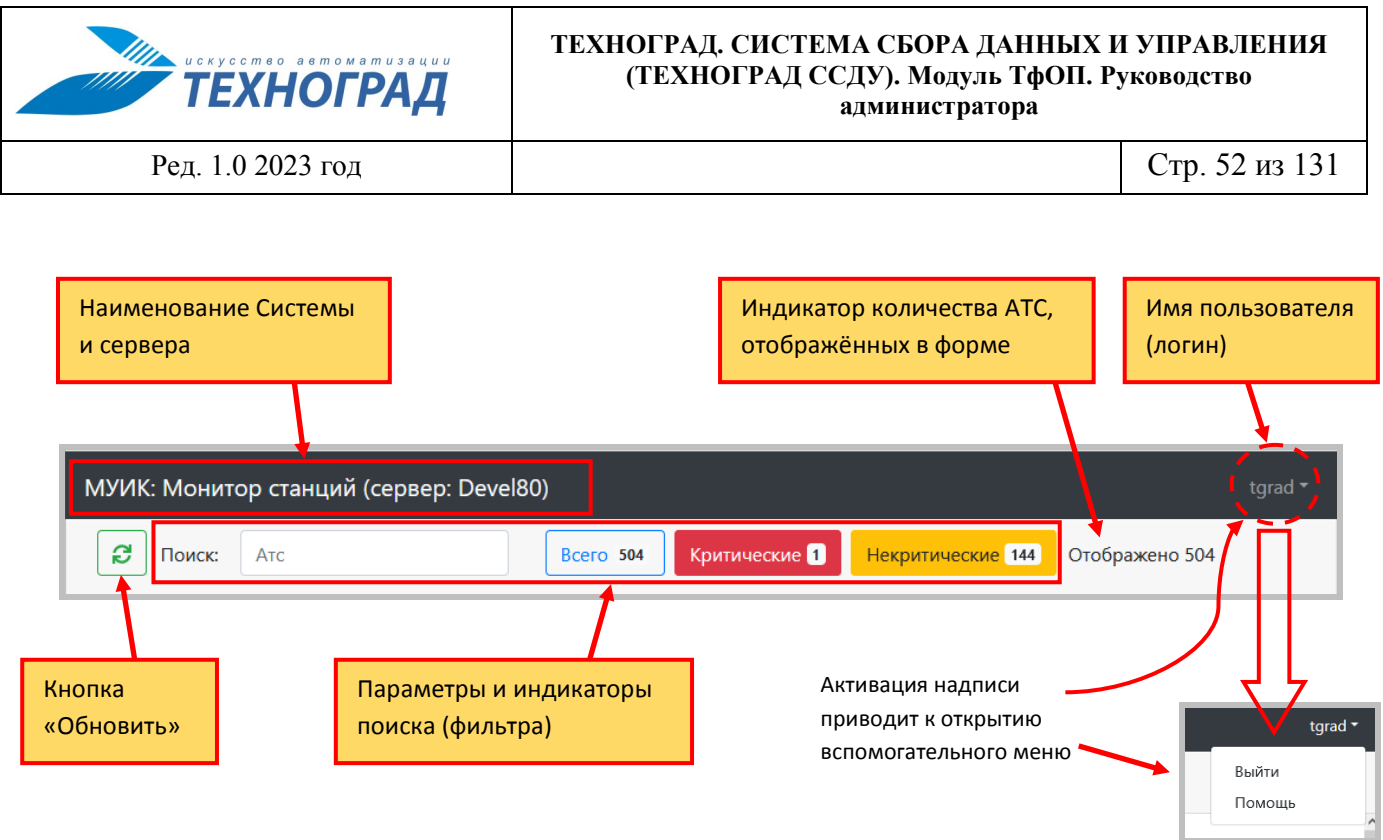

*Рисунок 34 – Элементы заголовка экранной формы* 

<span id="page-51-0"></span>Обновление данных в экранной форме происходит автоматически с интервалом в несколько секунд, или по активации кнопки «Обновить».

Описание фильтра и его параметров приведено в п. [7.5.2.](#page-52-0)

В поле отображения АТС выводятся условные значки описанных в Системе АТС, соответствующих параметрам фильтра (см. рис. [35\)](#page-51-1).

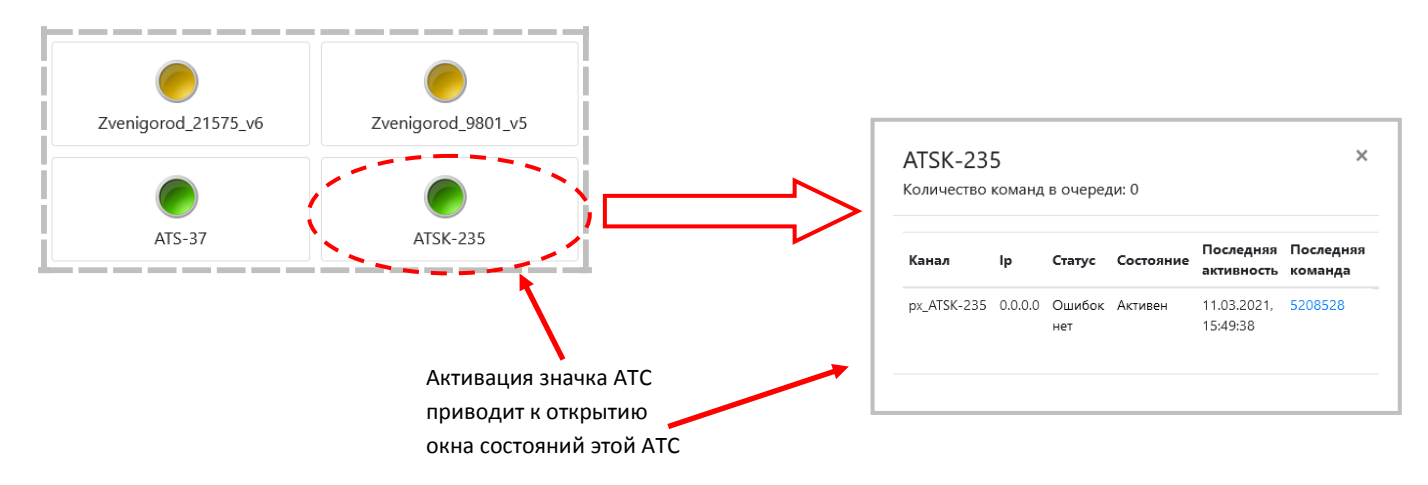

<span id="page-51-1"></span>*Рисунок 35 – Образцы обозначения АТС и результат активации значка* 

В каждом значке АТС присутствует её наименования и обозначение состояния:

– АТС с критическими (CRITICAL) проблемами каналов.

– АТС с некритическими (WARNING) проблемами каналов.

– АТС без проблем каналов.

– АТС без маршрутов (без присоединённых каналов).

Активация значка АТС приводит к открытию окна состояний этой АТС, описание окна приведено в п. [7.5.3.](#page-53-0)

### <span id="page-52-0"></span>**7.5.2 Фильтр**

Вид фильтра представлен на рисунке [36](#page-52-1), описание параметров фильтра приведено в таблице [17.](#page-52-2)

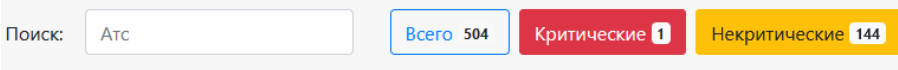

*Рисунок 36 – Общий вид панели параметров фильтра* 

## <span id="page-52-2"></span><span id="page-52-1"></span>**Таблица 17 – Элементы фильтра**

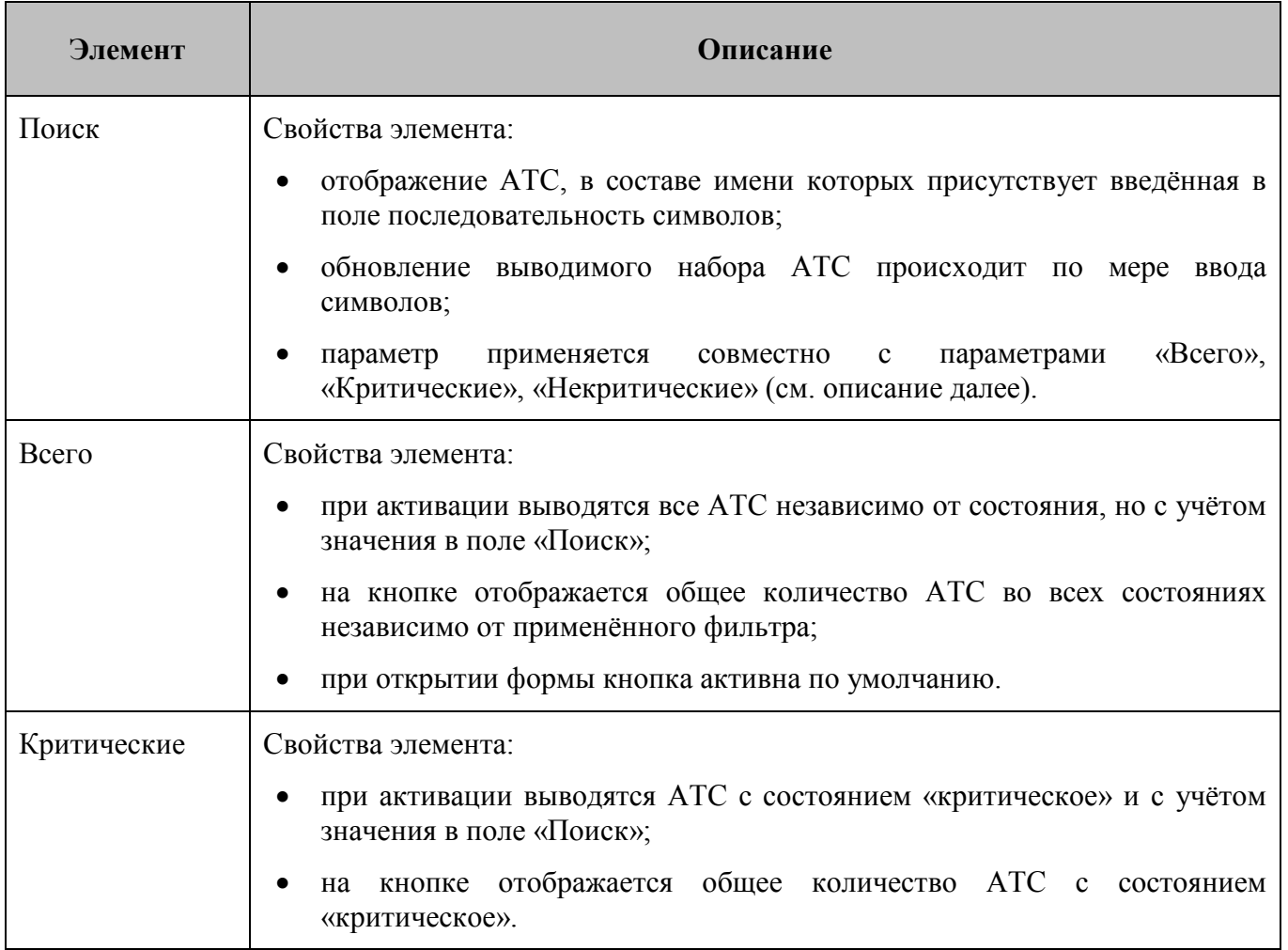

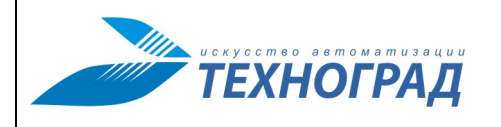

Ред. 1.0 2023 год Стр. 54 из 131

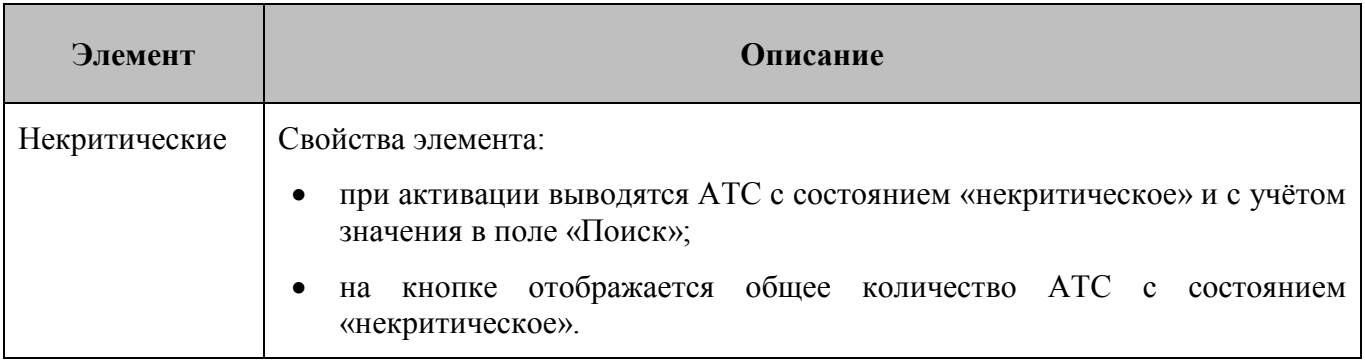

## <span id="page-53-0"></span>**7.5.3 Окно состояния АТС**

[Рисунок](#page-53-1) 37 содержит пример окна с информацией о состоянии каналов АТС.

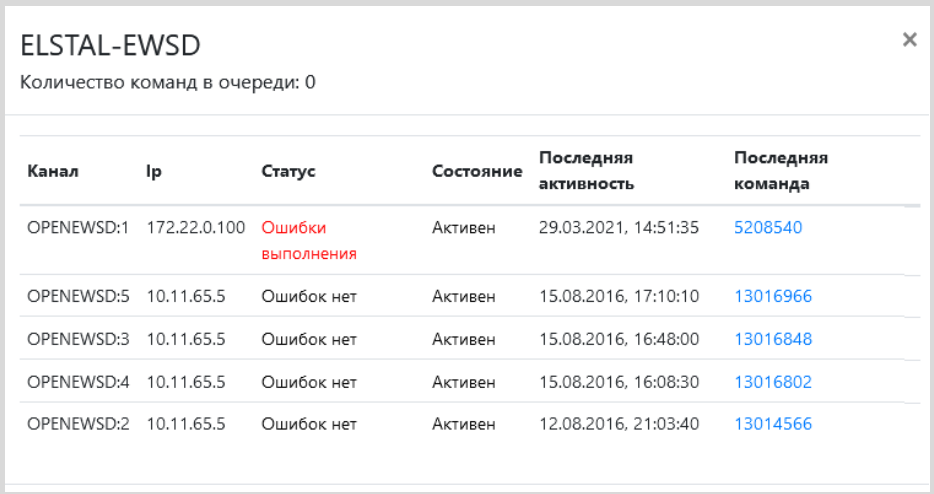

*Рисунок 37 – Пример окна с информацией о состоянии АТС* 

<span id="page-53-1"></span>В заголовке окна отображается наименование АТС и общее количество команд в очереди на эту АТС. Информация организована в табличной форме – см. таблицу [18.](#page-53-2)

<span id="page-53-2"></span>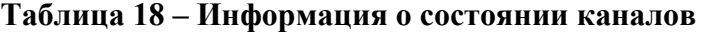

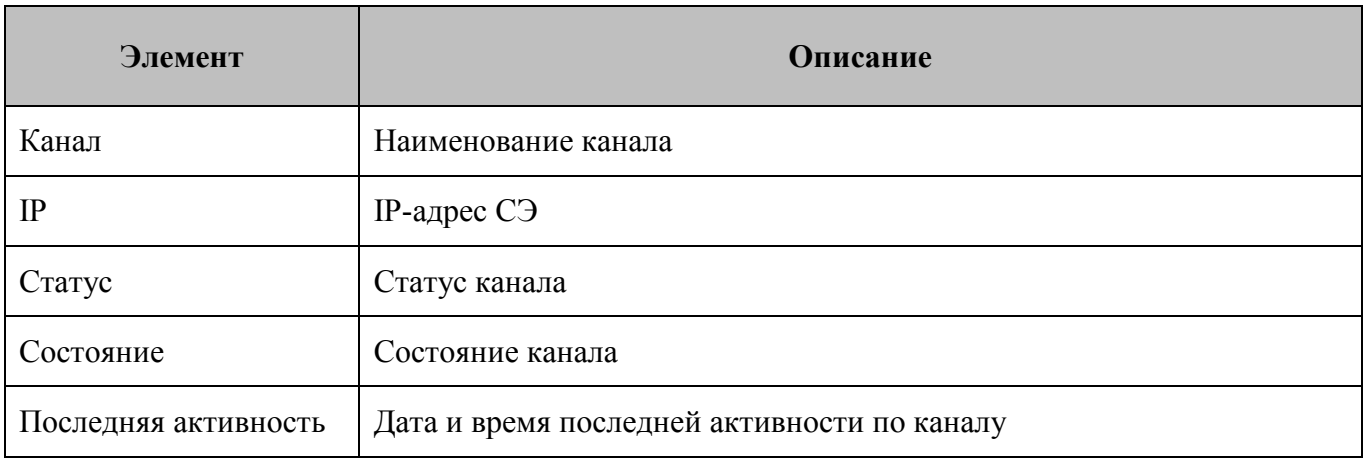

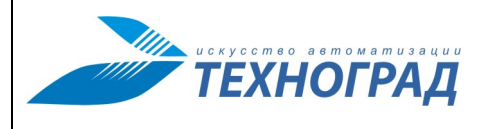

Ред. 1.0 2023 год Стр. 55 из 131

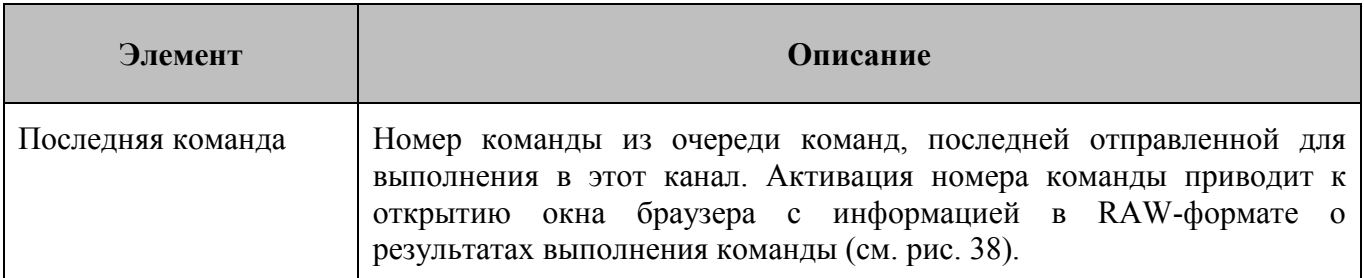

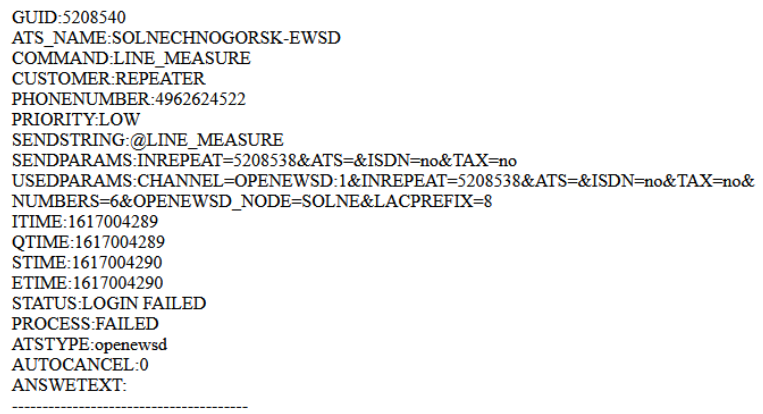

<span id="page-54-0"></span>*Рисунок 38 – Пример информации в RAW-формате о результатах выполнения команды* 

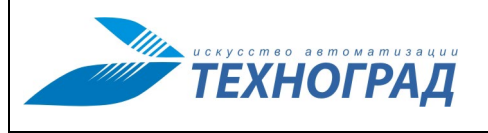

Ред. 1.0 2023 год Стр. 56 из 131

# **8 Главное меню: раздел «АТС»**

## **8.1 Общие сведения о разделе «АТС»**

В разделе «АТС» Администратору ТфОП предоставляется возможность работы со списком АТС и диапазонами номеров.

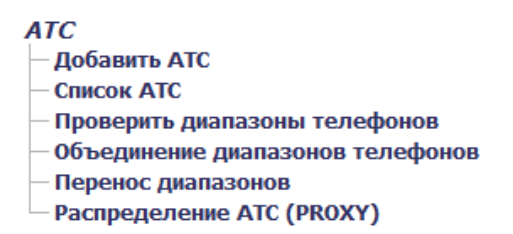

*Рисунок 39 – Раздел «АТС» в главном меню*

## <span id="page-55-0"></span>**8.2 Подраздел «Добавить АТС»**

### **8.2.1 Общие сведения**

Раздел предназначен для добавления новой АТС в модуль ТфОП. Основные действия:

1) Ввод имени и типа АТС – см. п. [8.2.2.](#page-56-0)

Общая минимальная информация об АТС*.*

2) Ввод диапазонов номеров, связанных с АТС – см. п. [8.2.3.](#page-56-1)

Если диапазон номеров единственный, имеется возможность внести его cразу на этапе ввода имени и типа АТС.

3) Задание параметров диапазонов.

Определяются значения параметров диапазонов номеров. Описание экранной формы и порядок работы с ней приведены в п. [8.2.4.](#page-58-0)

При задании некорректного диапазонов пользователю выдается сообщение о частичном или полном совпадении нового диапазона номеров АЛ с одним из существующих на других АТС.

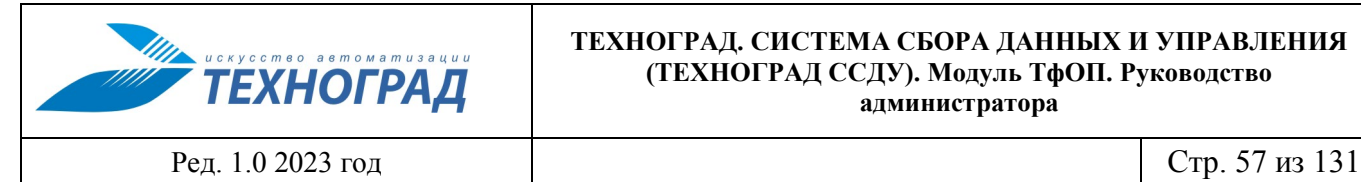

## <span id="page-56-0"></span>**8.2.2 Ввод новой АТС**

На рисунке [40](#page-56-2) приведена форма добавления АТС.

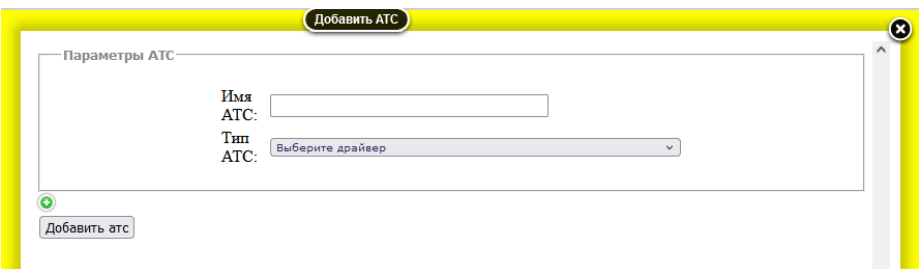

<span id="page-56-2"></span>*Рисунок 40 – Форма «Добавить АТС»*

Порядок работы с формой добавления АТС следующий:

- 1) Ввести имя и тип АТС в полях:
	- Имя АТС произвольное условное имя, может содержать только латинские буквы, цифры и символы «-» (тире) и « » (подчерк). Имя, заданное при добавлении АТС и сохранённое по активации кнопки «Добавить АТС», в дальнейшем изменить нельзя.

Если введённое имя совпадает с одним из существующих, то при попытке сохранить его выдается соответствующее сообщение.

- Тип АТС выбор значения из справочника драйверов. Тип АТС определяет нестрогую принадлежность к типу оборудования АТС в основном для контроля со стороны Администратора ТфОП. Тип АТС после сохранения можно отредактировать.
- 2) Добавить один диапазон номеров. Можно выполнить шаг позже см. п. [8.2.3.](#page-56-1)
- 3) Активировать кнопку «Добавить АТС». Без выполнения этого действия вновь введённые данные не сохранятся при закрытии формы.

### <span id="page-56-1"></span>**8.2.3 Добавление диапазонов номеров**

В случае если диапазон номеров не был указан при добавлении АТС, возможно определить параметры диапазона номеров следующими способами:

• Вариант 1: добавление диапазона номеров вместе с именем и типом АТС.

По активации кнопки  $\odot$  (см. рис. [41\)](#page-57-0) в открывающемся дополнительном окне следует ввести граничные номера в поля «Min» и «Max» – начальный и конечный номера диапазона. В этом дополнительном окне возможен ввод только одного диапазона, поэтому рекомендуется:

- o Если диапазон один, то имеет смысл ввести его сразу.
- o Если диапазонов несколько, то действие можно пропустить и ввести необходимые диапазоны уже после сохранения имени и типа АТС.

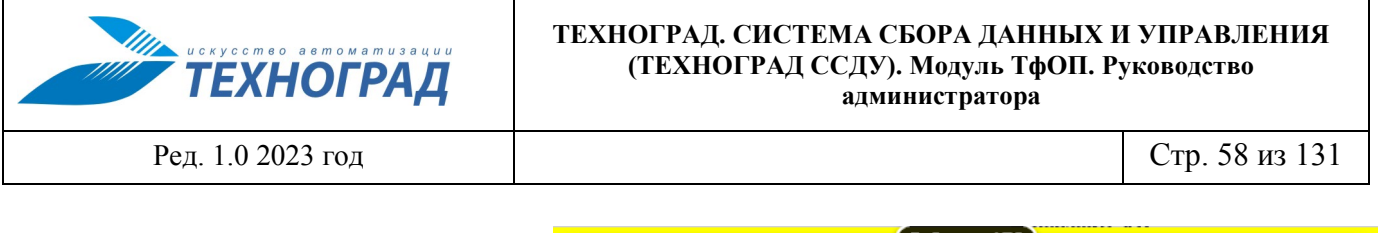

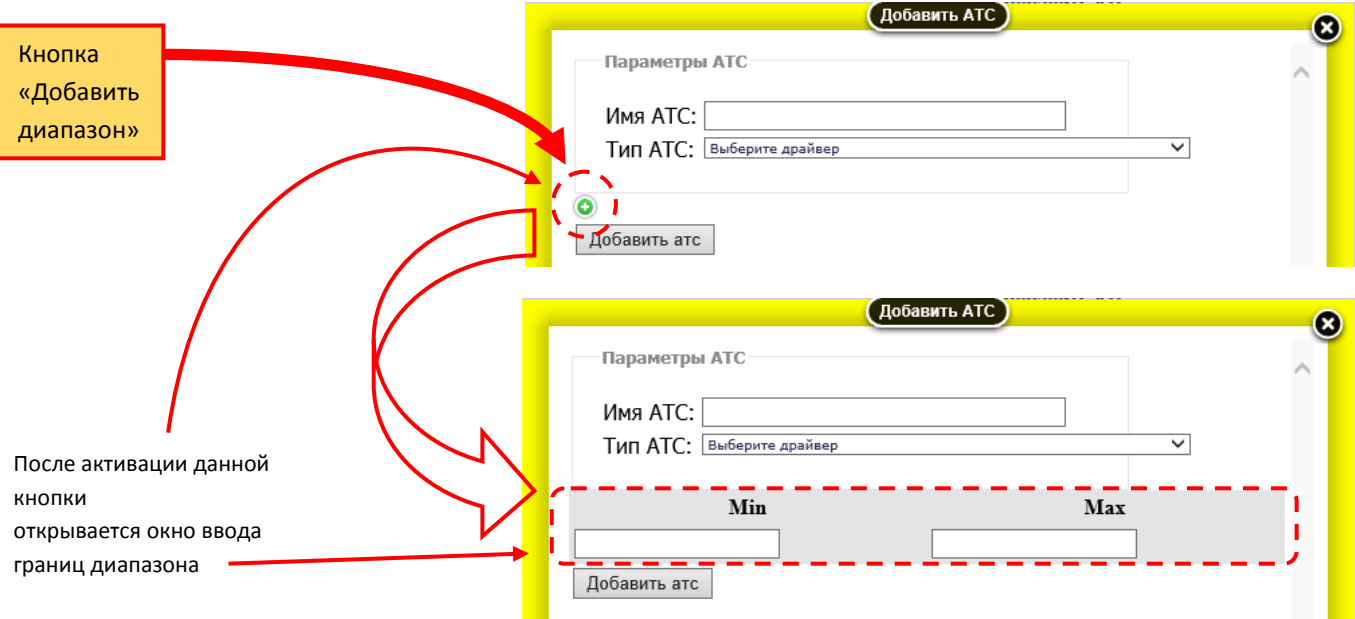

<span id="page-57-0"></span>*Рисунок 41 – Открытие окна ввода границ диапазона на этапе ввода имени и типа АТС (до активации кнопки «Добавить АТС»)*

• Вариант 2: введение диапазонов после добавления АТС (после ввода имени и типа АТС и сохранения данных).

Для добавления нового диапазона следует выполнить следующие шаги (см. рис. [42\)](#page-58-1):

- o Шаг1: активировать кнопку «Добавить диапазон».
- o Шаг 2: в открывшемся окне задать диапазон номеров. По завершении активировать или кнопку «Добавить диапазон», или ссылку «Сохранить список диапазонов». Если диапазон введён с ошибкой, будет выведено сообщение об этом, перехода на следующий шаг не произведен до исправления границ диапазона.
- o Итог: новый диапазон сохранён, список диапазонов на экране обновлён.

Если диапазон состоит из одного номера, то его необходимо указать и в поле «Min», и в поле «Max».

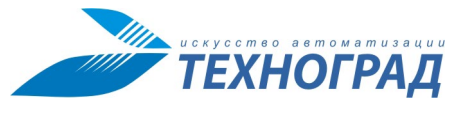

Ред. 1.0 2023 год Стр. 59 из 131

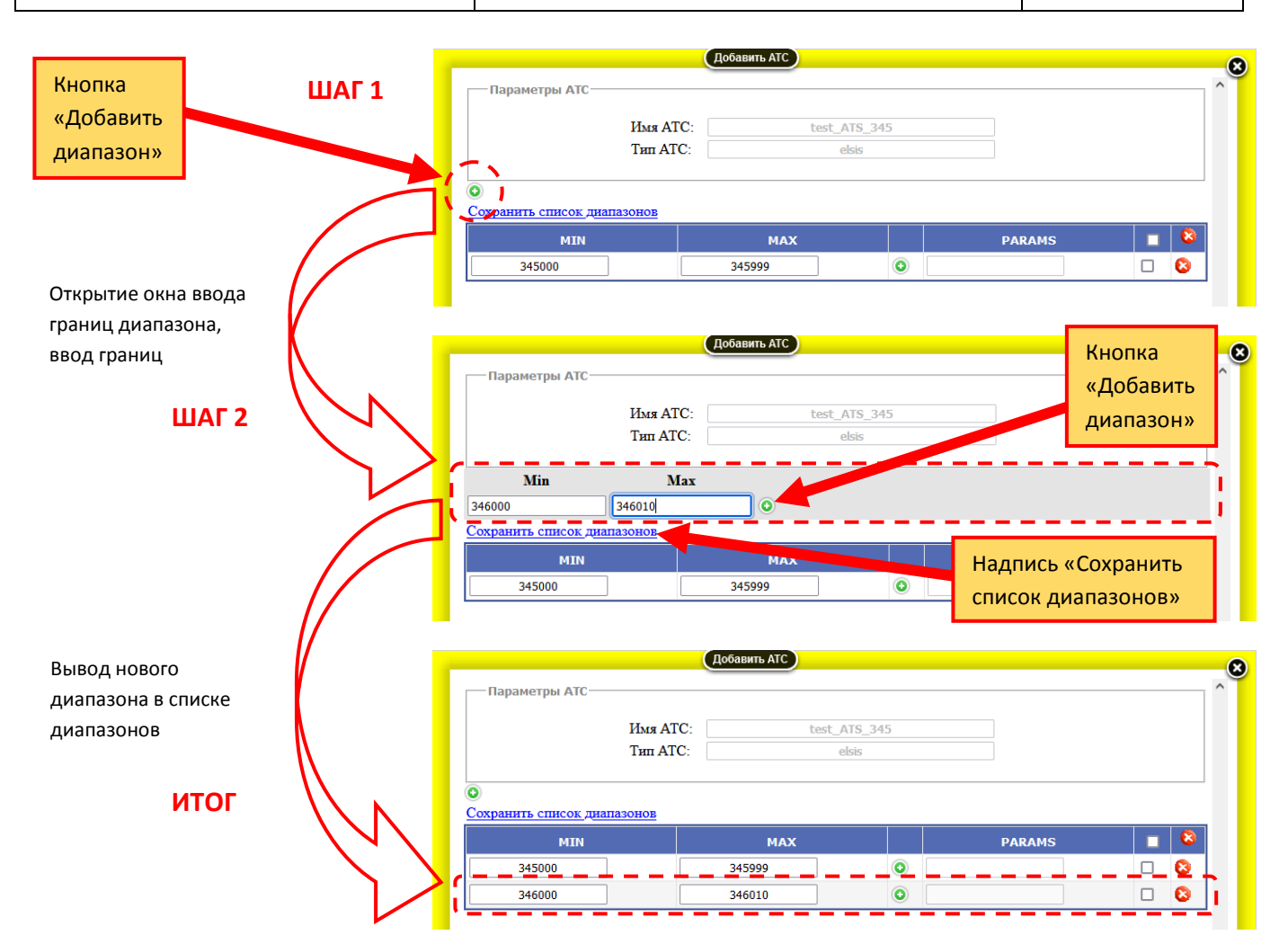

<span id="page-58-1"></span>*Рисунок 42 – Добавление нового диапазона для уже описанной АТС*

## <span id="page-58-0"></span>**8.2.4 Задание параметров и редактирование диапазонов**

После ввода имени и типа АТС и активации кнопки «Добавить АТС» (см. п. [8.2.2\)](#page-56-0) открывается форма для внесения и редактирования параметров диапазонов и добавлений новых диапазонов. [Рисунок](#page-60-0) 44 содержит пример такой экранной формы.

| Параметры АТС-              |                 |            |                   |                    |   |
|-----------------------------|-----------------|------------|-------------------|--------------------|---|
|                             | Имя АТС:        |            | AudCod OpenMN-496 |                    |   |
|                             | <b>Тип АТС:</b> | openmn     |                   |                    |   |
| Сохранить список диапазонов |                 |            |                   |                    |   |
|                             |                 |            |                   |                    |   |
| <b>MIN</b>                  |                 | <b>MAX</b> |                   | <b>PARAMS</b>      | A |
| 4966189268                  |                 | 4966189339 | $\bullet$         |                    |   |
| 4967262107                  |                 | 4967262274 | $\bullet$         | abc=123&level=high |   |
| 4967536096                  |                 | 4967536359 | $\bullet$         |                    |   |

*Рисунок 43 – Пример окна описания АТС на этапе изменения параметров диапазонов*

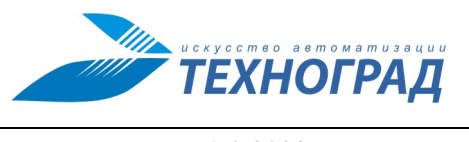

Ред. 1.0 2023 год Стр. 60 из 131

### Информация по диапазонам текущей АТС представлена в табличном виде – см. таблицу [19.](#page-59-0)

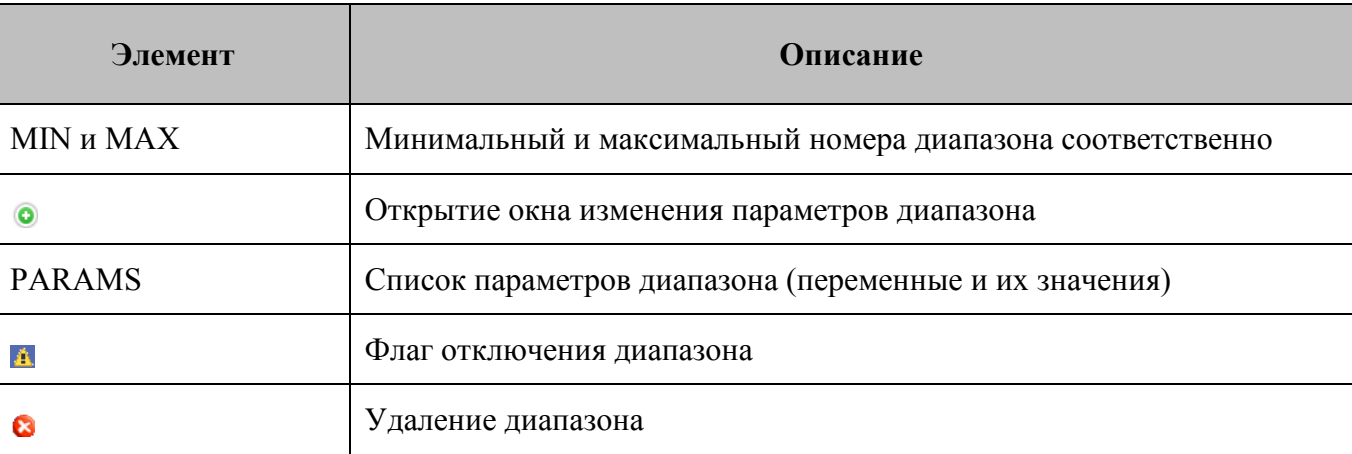

### <span id="page-59-0"></span>**Таблица 19 – Информация по диапазонам АТС**

Функциональные возможности (см. рис. [44\)](#page-60-1):

- Операции с диапазонами номеров:
	- o Добавление нового диапазона см. п. [8.2.3.](#page-56-1)
	- o Редактирование граничных номеров диапазонов в полях «MIN» и «MAX» выбранной строки.

Для сохранения результатов изменений следует активировать ссылку «Сохранить список диапазонов», изменения будут сохранены, таблица на экране обновлена.

- o Отключение диапазона установкой флага в поле . Для сохранения результатов изменений следует активировать ссылку «Сохранить список диапазонов», изменения будут сохранены, таблица на экране обновлена.
- o Удаление кнопкой в выбранной строке. После подтверждения действия выбранный диапазон номеров будет удалён, таблица на экране будет обновлена.
- Операции с параметрами диапазонов:
	- o Для проведения любой из операций с параметрами сначала следует открыть скрытое окно с параметрами выбранного диапазона.
	- o Для добавления нового параметра и его значения необходимо использовать пустые поля под кнопкой «Добавить параметр». При необходимости новые пустые строки таблицы добавляются активацией кнопки «Добавить параметр».
	- o Редактирование имён параметров и их значений производится в соответствующих полях таблицы параметров.
	- o Удаление выбранного параметра производится полным удалением его наименования из поля «Параметр».
	- o Сохранение изменений (добавление, редактирование имён и значений, удаление) происходит по активации ссылки «Сохранить параметры диапазона». Если пропустить это действие, то при закрытии окна изменения будут утеряны.

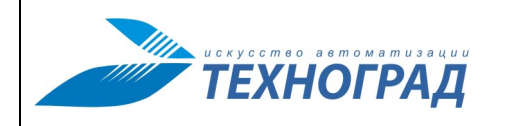

Ред. 1.0 2023 год Стр. 61 из 131

- Установка и изменение профиля диапазона:
	- o Для проведения этой операции также следует открыть скрытое окно с параметрами выбранного диапазона.
	- o Установка профиля производится выбором из списка в поле «Профиль».
	- o Сохранение изменений производится так же, как и при операциях с параметрами.

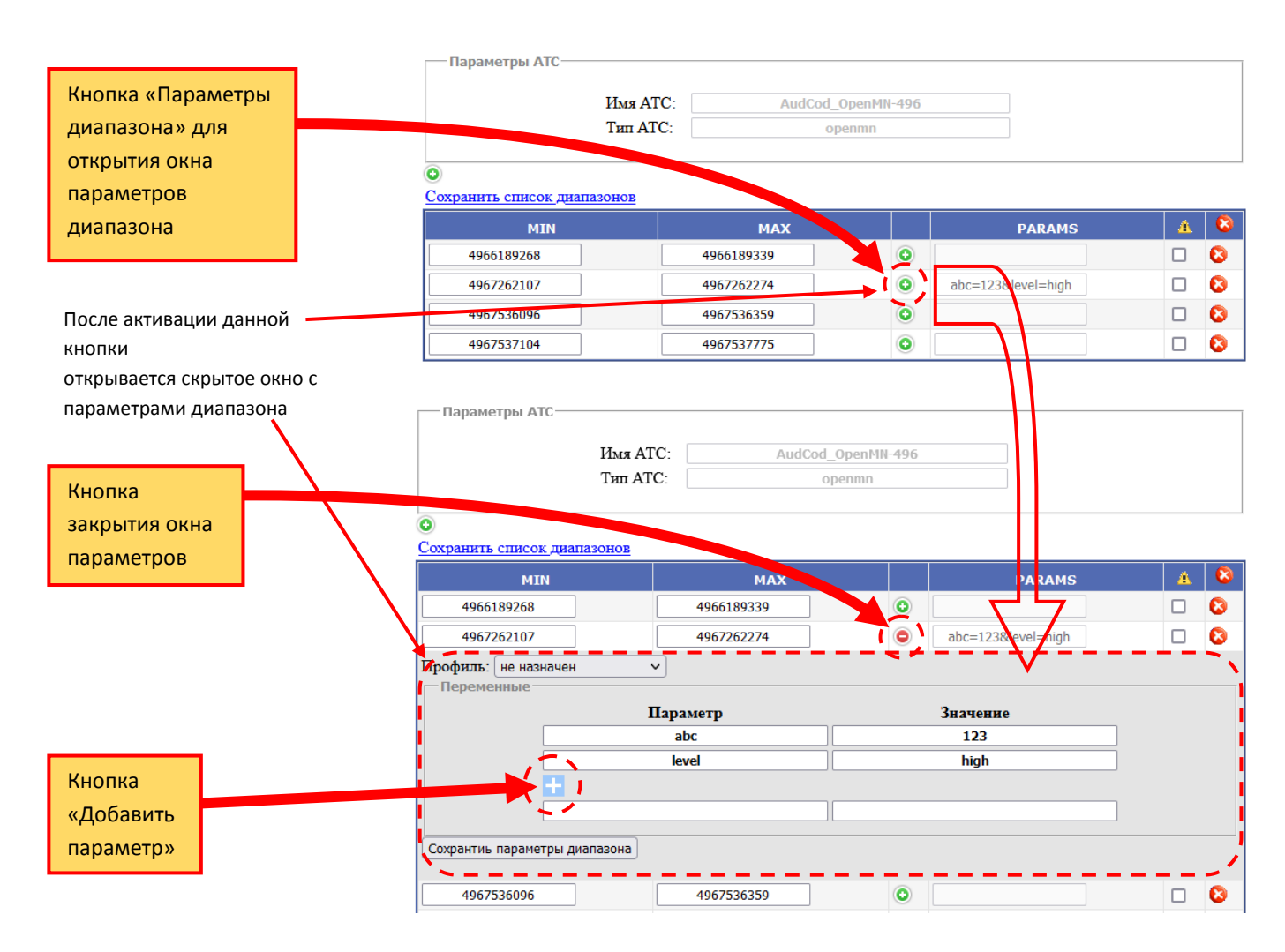

<span id="page-60-1"></span><span id="page-60-0"></span>*Рисунок 44 – Пример открытия скрытой формы на этапе указания параметров диапазонов*

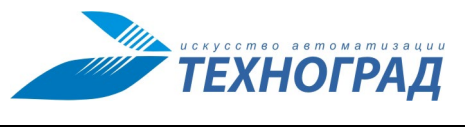

# **8.3 Подраздел «Список АТС»**

### **8.3.1 Общие сведения**

Раздел содержит экранную форму «Список АТС» (см. [Рисунок 45\)](#page-61-0).

|                    |                                                                                  | Список АТС                                      |                                  |                                   |           |
|--------------------|----------------------------------------------------------------------------------|-------------------------------------------------|----------------------------------|-----------------------------------|-----------|
|                    |                                                                                  | добавить атс                                    |                                  |                                   |           |
| <b>Экспорт CSV</b> | Экспорт XLS                                                                      |                                                 |                                  |                                   |           |
| <b>ПЕРВАЯ</b>      | <b>ПРЕДЫДУЩАЯ</b><br>$\overline{2}$<br>$\overline{\mathbf{3}}$<br>$\overline{4}$ | $\vert$ 6<br>5<br><b>СЛЕДУЮЩАЯ</b><br>ПОСЛЕДНЯЯ | ВЫБРАТЬ:                         |                                   | $10 \sim$ |
|                    |                                                                                  | ЗАПИСИ С 31 ДО 40 ИЗ 503 ЗАПИСЕЙ                |                                  |                                   |           |
| $r_{\gamma}$       | ИМЯ АТС                                                                          | <b>TIMIT ATC</b>                                | НОМЕРНЫЕ ДИАПАЗОНЫ               | <b>НОМЕРНАЯ</b><br><b>ЕМКОСТЬ</b> | $\bullet$ |
|                    | AXE-10 MOSCOW                                                                    | axe10                                           | 4951220270 - 4951220270          | 1                                 | ဓ         |
|                    | Balashiha 5ESS                                                                   | this                                            | 4955240820 - 4955240899          | 20 472                            | o         |
|                    | Balashiha SoftX                                                                  | softx3000                                       | 4955210000 - 4955219999<br>٠     | 34 560                            | ဓ         |
|                    | Balashiha SoftX Iskr                                                             | softx3000                                       | 4955240000 - 4955240255          | 448                               | o         |
|                    | BELGOROD-2732                                                                    | softx3000                                       | $\pm$<br>4722234806 - 4722234806 | $\overline{2}$                    | o         |
|                    | Bronnicy_4668_kvant                                                              | kvantke                                         | 4964667600 - 4964667647<br>÷     | 2 0 4 8                           | o         |
|                    | <b>Bronnicy_Kvant</b>                                                            | kvantke                                         | 4964661800 - 4964661847<br>$\pm$ | 2 048                             | o         |
| 7 <sub>7</sub>     | Bukhara ZTE                                                                      | netnumen                                        | 652210000 - 652210999<br>÷       | 71 175                            | o         |
| $T_{\gamma}$       | CC <sub>08</sub>                                                                 | cc08                                            | 717770000 - 717770000            | $\mathbf{1}$                      | 0         |
|                    | Chashnik 2674 kvant                                                              | kvantke                                         | 4962674000 - 4962674599          | 600                               | o         |
| <b>ПЕРВАЯ</b>      | <b>ПРЕДЫДУЩАЯ</b><br>3<br>$\overline{2}$<br>4                                    | <b>СЛЕДУЮЩАЯ</b><br>5<br>6                      | <b>ПОСЛЕДНЯЯ</b><br>ВЫБРАТЬ:     |                                   | $10 \sim$ |
|                    |                                                                                  | ЗАПИСИ С 31 ДО 40 ИЗ 503 ЗАПИСЕЙ                |                                  |                                   |           |

*Рисунок 45 – Пример экранной формы «Список АТС»*

<span id="page-61-0"></span>Основная информация экранной формы представлена в табличном виде – см. табл. [20](#page-61-1).

## <span id="page-61-1"></span>**Таблица 20 – Список АТС**

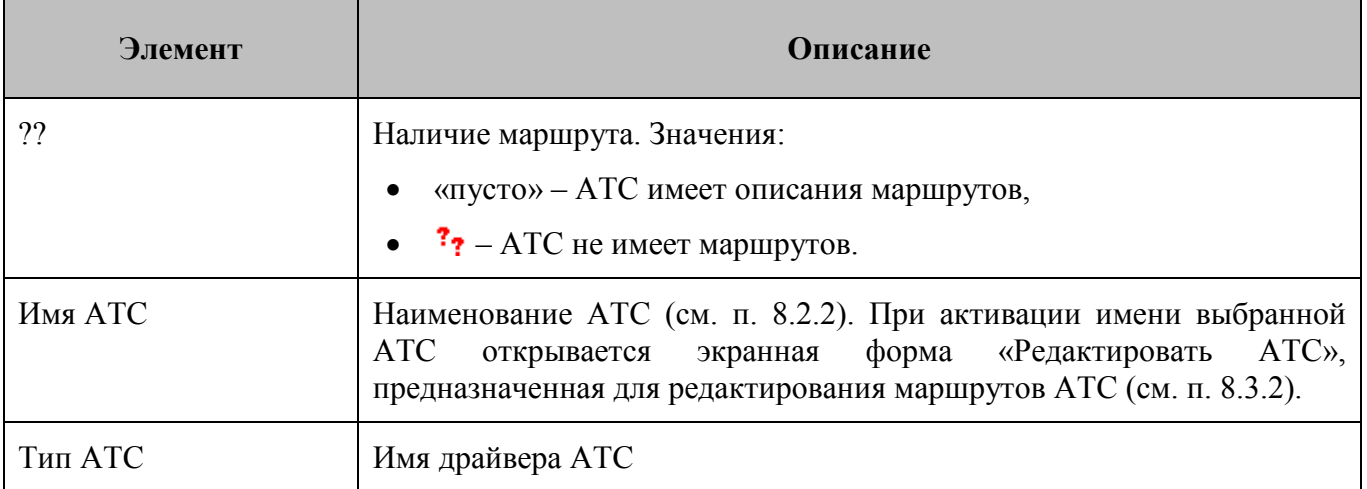

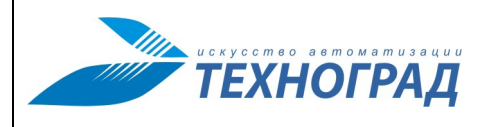

Ред. 1.0 2023 год Стр. 63 из 131

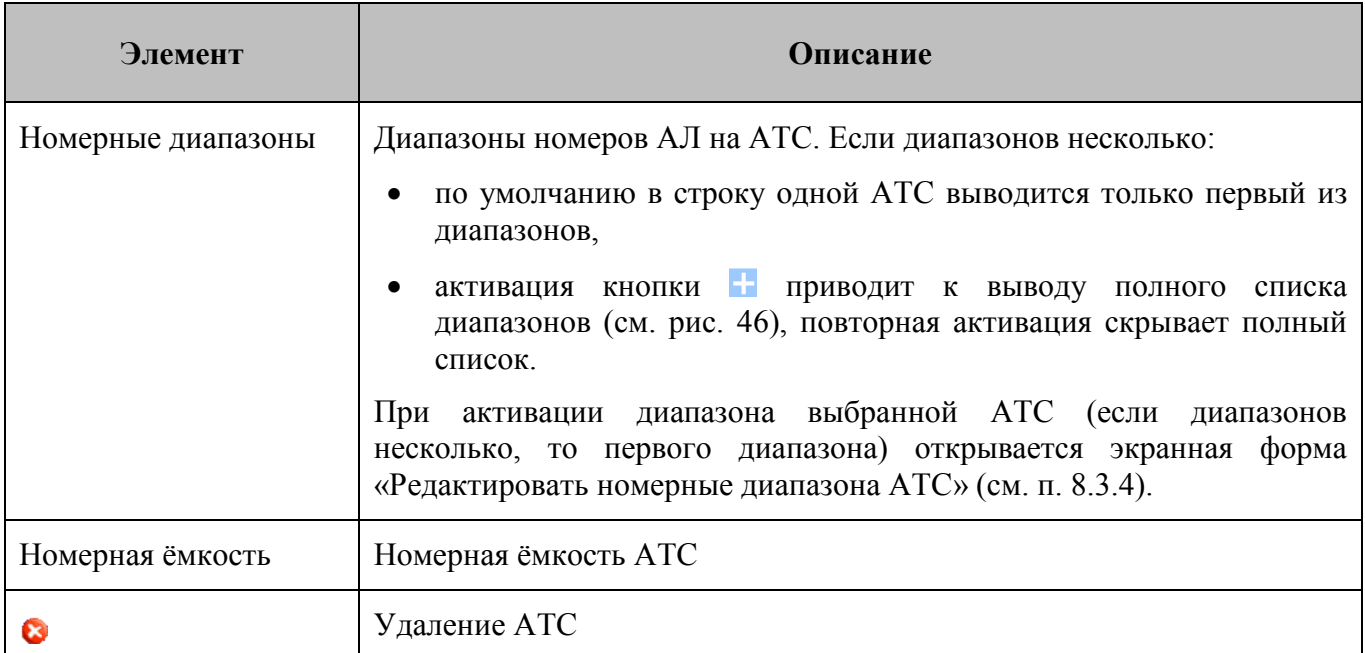

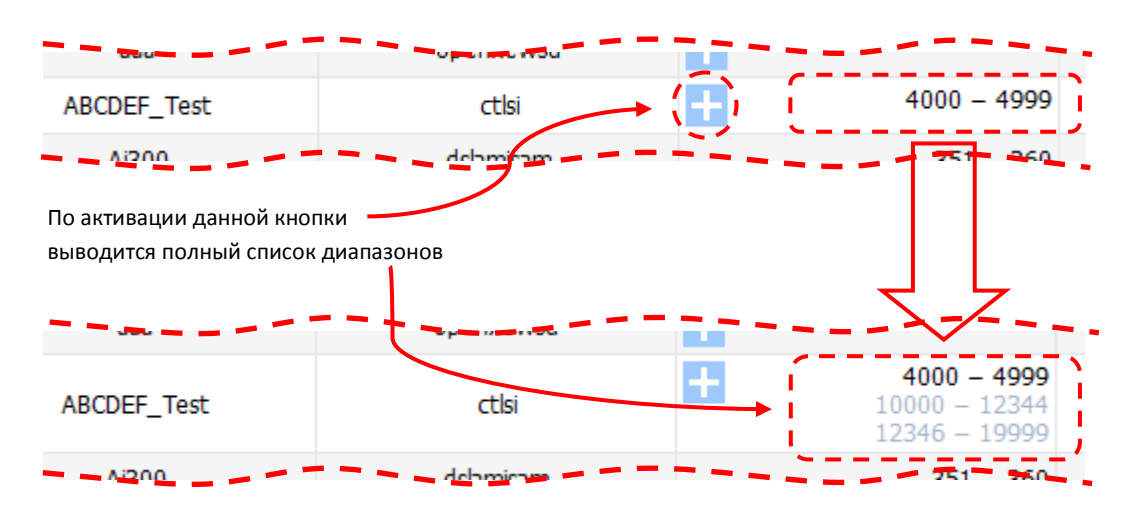

<span id="page-62-0"></span>*Рисунок 46 – Вывод полного списка диапазонов* 

Часть колонок снабжена фильтрами (см. рис. [47\)](#page-63-1), которые можно применять по отдельности и совместно – см. таблицу [21.](#page-40-0)

## **Таблица 21 – Фильтры списка АТС**

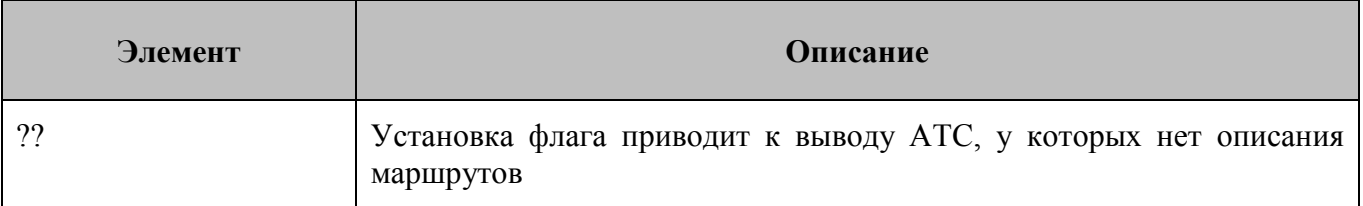

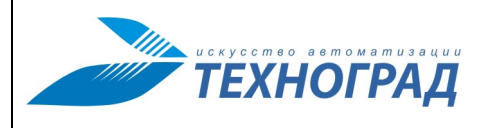

Ред. 1.0 2023 год Стр. 64 из 131

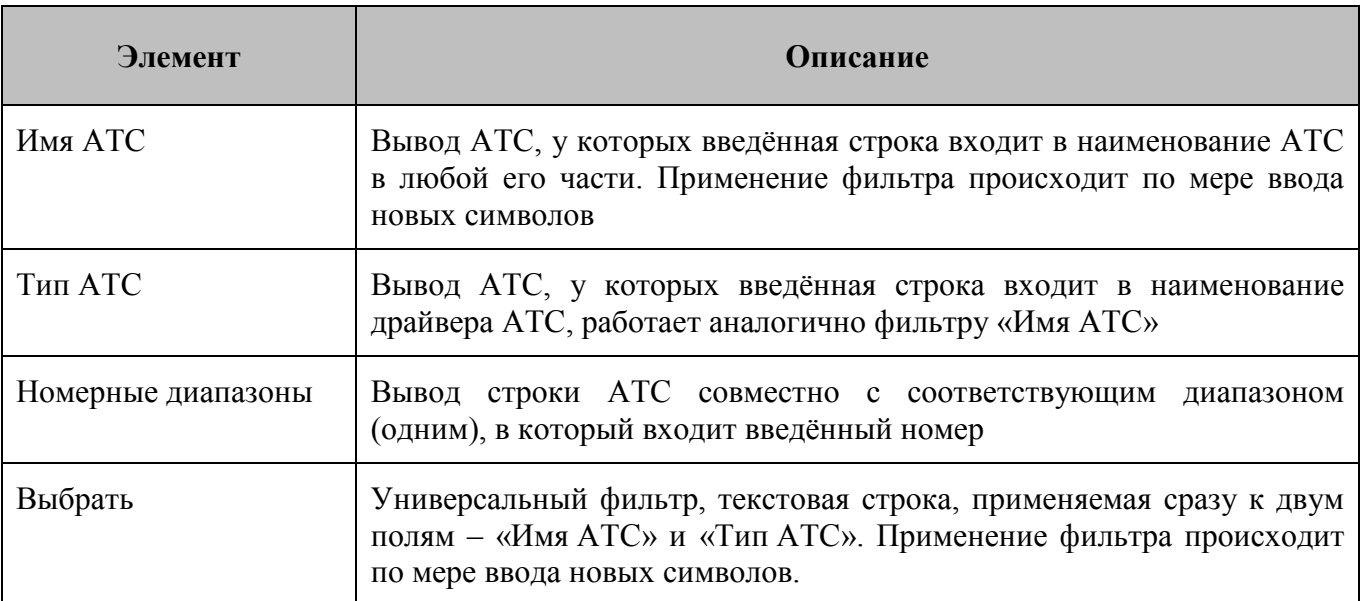

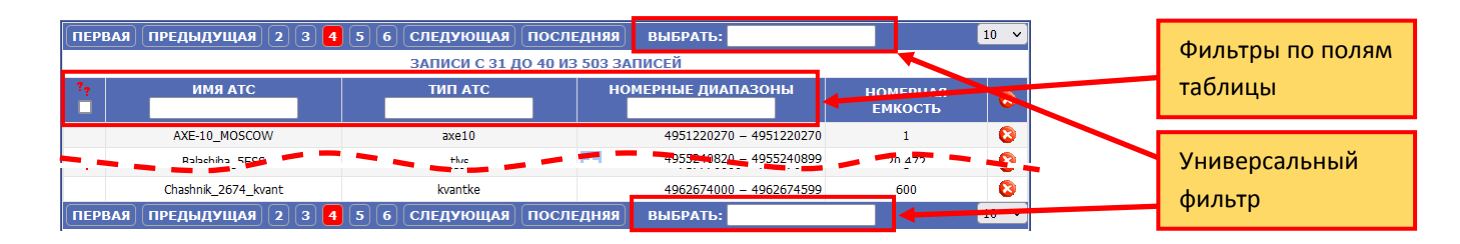

<span id="page-63-1"></span>*Рисунок 47 – Фильтры списка АТС* 

Другие элементы формы:

- Элементы навигации и параметр установки количества строк на странице (см. п. [5.5\)](#page-29-0).
- Кнопка «Добавить АТС» открытие экранной формы «Добавить АТС» (см. п. [8.2\)](#page-55-0).
- Кнопка «Экспорт CSV» экспорт списка АТС в файл формата csv.
- Кнопка «Экспорт XLS» экспорт списка АТС в файл формата xls.

### <span id="page-63-0"></span>**8.3.2 Редактирование маршрутов АТС**

Активация наименования АТС в списке приводит к открытию формы «Редактировать АТС». Функция этой экранной формы сводится к редактированию маршрутизации (см. п. [2.4.2\)](#page-12-0).

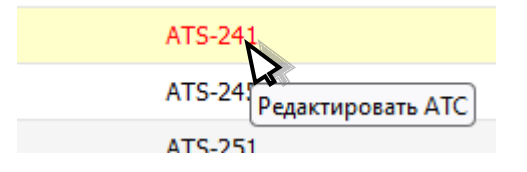

*Рисунок 48 – Всплывающая подсказка для активации наименования АТС* 

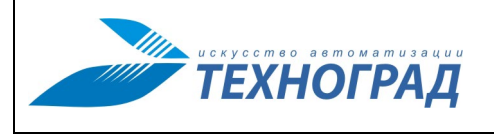

Ред. 1.0 2023 год Стр. 65 из 131

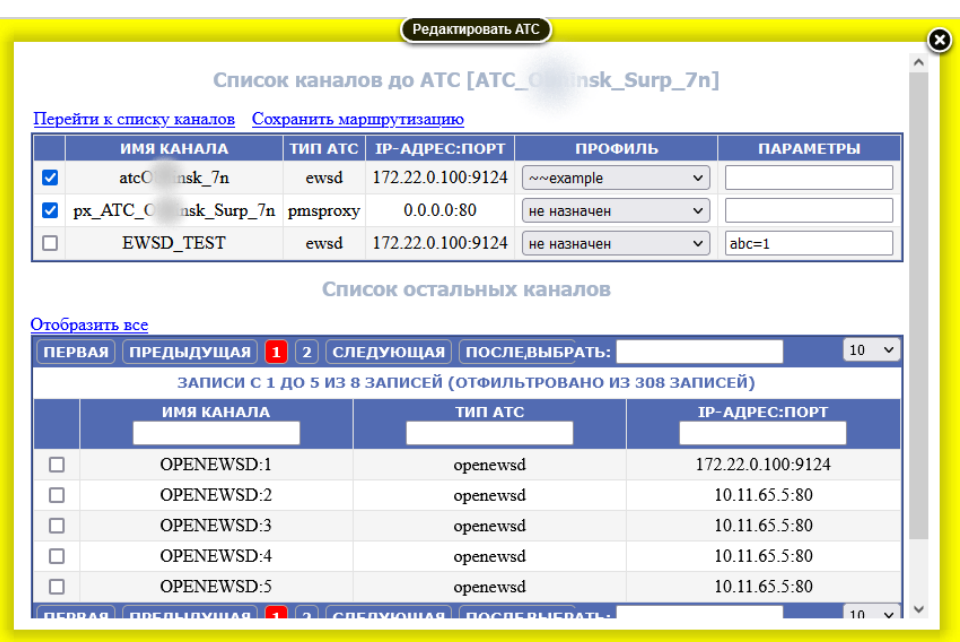

### <span id="page-64-0"></span>*Рисунок 49 – Форма «Редактировать АТС»*

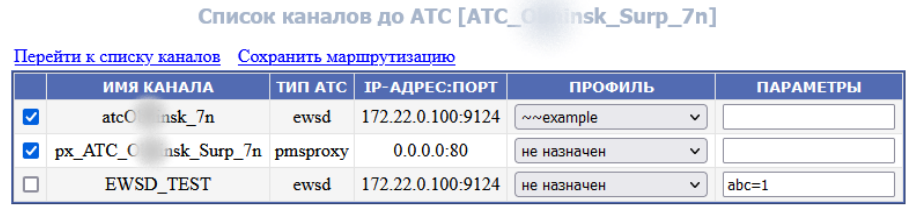

<span id="page-64-1"></span>*Рисунок 50 – Таблица «Список каналов до АТС»*

Форма «Редактирование АТС» имеет две таблицы (см. рис. [49\)](#page-64-0):

1. Таблица «Список каналов до АТС» (см. рис. [50,](#page-64-1) табл. [22](#page-64-2)) – список каналов, которые привязаны в настоящее время или были когда-то привязаны к АТС (действующих или отключенных маршрутов данной АТС).

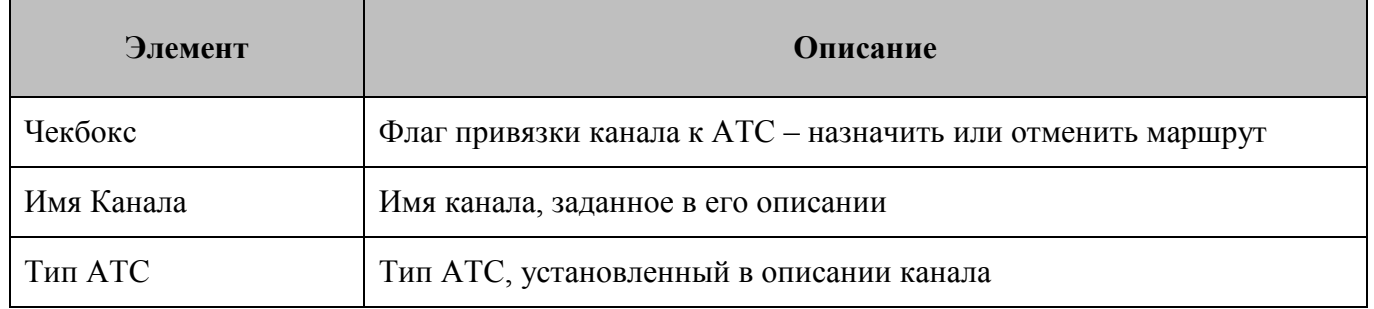

## <span id="page-64-2"></span>**Таблица 22 – Список каналов до АТС**

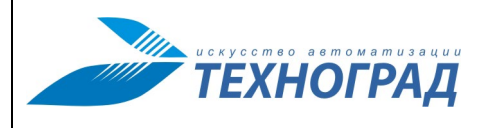

Ред. 1.0 2023 год Стр. 66 из 131

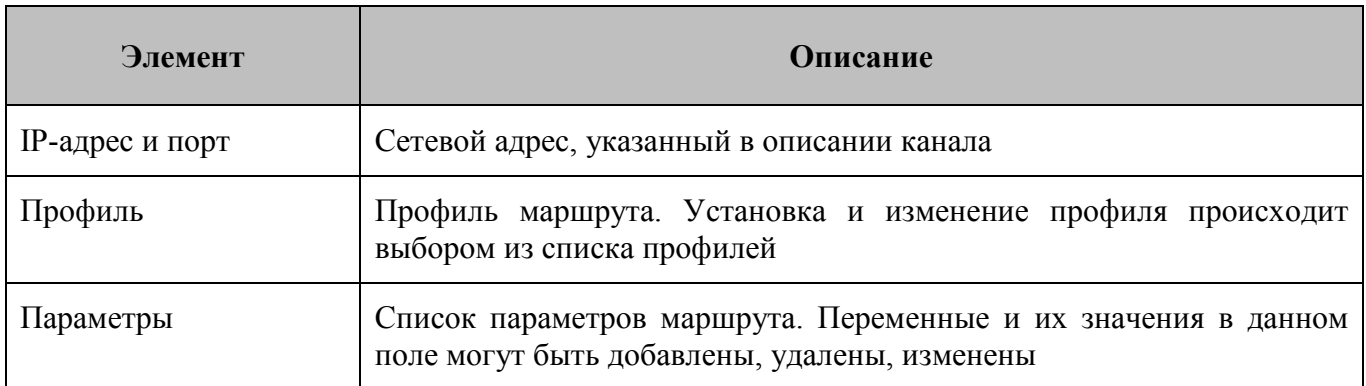

Изменения полей «Профиль» и «Параметры» сохраняются при соблюдении двух условий:

- маршрут действующий (установлен флаг привязки канала к АТС),
- активирована ссылка «Сохранить маршрутизацию».

Активные элементы:

- Перейти к списку каналов открытие экранной формы «Список каналов до АТС», отображающей список каналов, привязанных к текущей АТС (действующих маршрутов текущей АТС, см. п. [8.3.3\)](#page-67-1).
- Сохранить маршрутизацию сохранение изменений, произведённых в полях: флаг привязки канала к АТС, «Профиль», «Параметры». При активации надписи изменения сохраняются, форма обновляется. Условия сохранения изменений:
	- o сохранение изменения полей «Профиль» и «Параметры» производится только для действующих маршрутов (привязанных каналов),
	- o изменение флага привязки канала сохраняется всегда.

При любом изменении флага привязки каналов к АТС, профиля и параметров маршрута, после сохранения новых значений для формирования возможности их использования требуется произвести рестарт сервиса (см. п. [11\)](#page-102-0).

Для маршрутов, которые однажды были установлены, а затем отменены (флагом привязки канала), сохраняются профили и параметры для возможности повторного использования. После открытия формы или её обновления (по активации «Сохранить маршрутизацию») в начало списка помещаются действующие маршруты, затем отключенные.

2. Таблица «Список остальных каналов» (см. рис. [51,](#page-66-0) табл. [23](#page-66-1)) – список каналов, которые не были ни разу привязаны к текущей АТС. По умолчанию в список выводятся каналы, у которых тип АТС соответствует типу текущей АТС. Активный элемент «Отобразить всё» позволяет отобразить все каналы независимо от типа АТС.

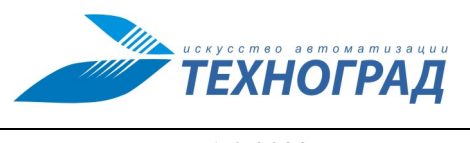

Ред. 1.0 2023 год Стр. 67 из 131

#### Список остальных каналов

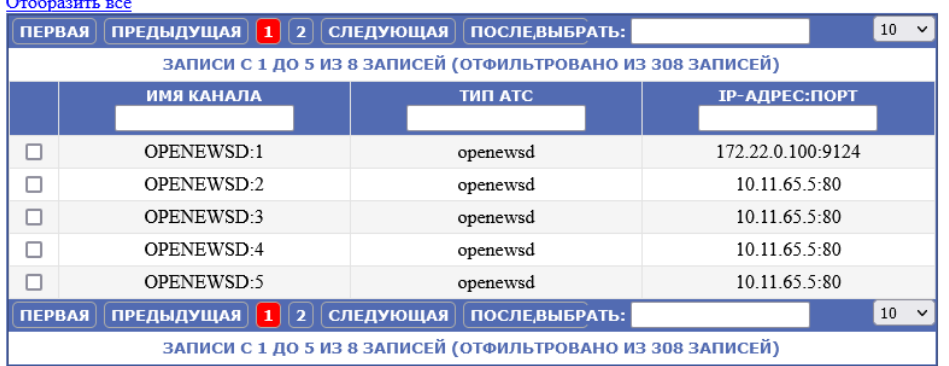

<span id="page-66-0"></span>*Рисунок 51 – Таблица «Список остальных каналов»*

<span id="page-66-1"></span>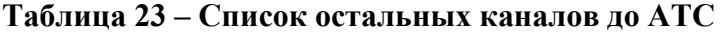

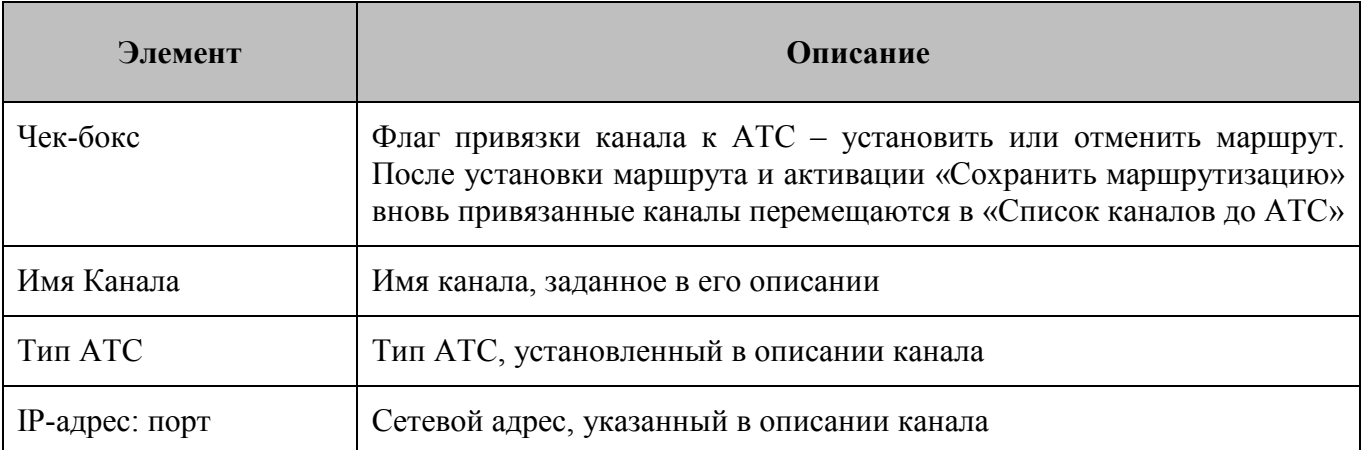

Ссылка «Отобразить всё» служит для вывода в таблицу всех каналов независимо от типа АТС. По умолчании выводятся только каналы с типом как у текущей АТС.

В составе этой части формы имеются следующие фильтры:

- В заголовке таблицы часть колонок имеет фильтры, которые можно применять одновременно:
	- o Имя Канала;
	- o Тип АТС;
	- o IP-адрес и порт.
- Выбрать универсальный фильтр, который накладывается на поля «Имя канала», «Тип АТС», «IP-адрес:порт».

Кроме того, список остальных каналов сопровождается элементами навигации и параметром установки количества строк на странице (см. п. [5.5\)](#page-29-0).

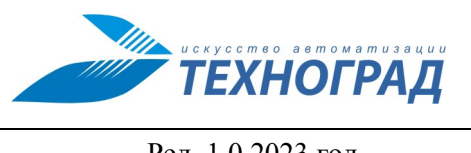

Ред. 1.0 2023 год Стр. 68 из 131

## <span id="page-67-1"></span>**8.3.3 Список каналов, привязанных к АТС**

Экранная форма «Список каналов до АТС [<имя текущей АТС>]» по составу элементов и порядку работы совпадает с формой «Список каналов» (см. п. [9.1\)](#page-81-0). Различие в том, что в форме «Список каналов до АТС» выводятся только каналы, привязанные к текущей АТС.

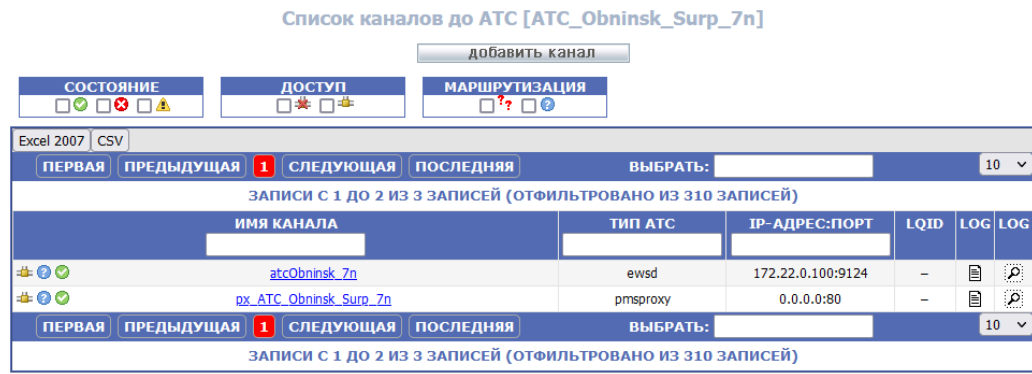

*Рисунок 52 – Пример экранной формы «Список каналов до АТС [<имя\_текущей\_АТС>]»*

## <span id="page-67-0"></span>**8.3.4 Редактирование номерных диапазонов АТС**

Если в списке АТС активировать номерной диапазон выбранной АТС, то открывается экранная форма «Редактировать номерные диапазоны АТС» (см. рис. [53\)](#page-67-2).

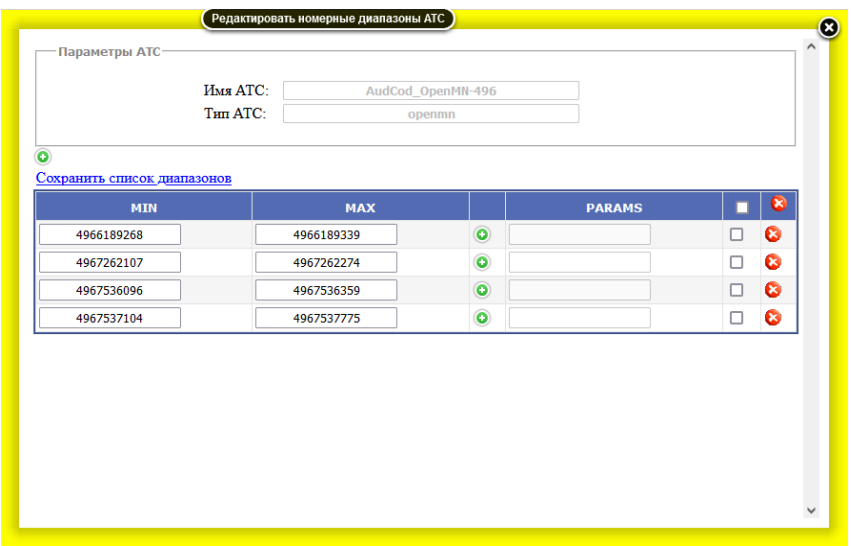

<span id="page-67-2"></span>*Рисунок 53 – Пример экранной формы «Редактировать номерные диапазоны АТС»*

Экранная форма по содержанию, функциональным возможностям и порядку работы совпадает с описанием, приведенным в п. [8.2.4](#page-58-0) настоящего документа.

Ред. 1.0 2023 год Стр. 69 из 131

# **8.4 Подраздел «Проверить диапазоны телефонов»**

При добавлении диапазона номеров для АТС возможна ситуация, когда новый диапазон полностью или частично совпадет с одним из существующих у других АТС. Проверка на этот конфликт данных происходит при вводе новых интервалов. Эта функция также необходима для контроля накопленных ранее данных и в других нештатных ситуациях.

Для проверки корректности указания диапазонов номеров необходимо в главном меню выбрать раздел «Проверить диапазоны телефонов». При полном или частичном совпадении диапазонов пользователю отобразятся пересекающиеся диапазоны и АТС, к которым они относятся (см. рис. [54\)](#page-68-0). Информация выводится в табличном виде (см. таблицу [24\)](#page-68-1), где данные сгруппированы: в заголовке группы указан диапазон, а остальными строками группы представлены пересекающиеся с ним другие диапазоны.

|     | Список пересекающихся диапазонов                         |     |
|-----|----------------------------------------------------------|-----|
|     | АТС: ABCDEF TEST ДИАПАЗОН: 10000 - 12344 ПЕРЕСЕКАЕТСЯ С: |     |
| 123 | 12344 - 12346                                            | Ø   |
|     | АТС: 123 ДИАПАЗОН: 12344 - 12346 ПЕРЕСЕКАЕТСЯ С:         |     |
|     | ABCDEF Test 10000 - 12344                                |     |
| 123 | 12345 - 12345                                            | e i |
|     | АТС: 123 ДИАПАЗОН: 12345 - 12345 ПЕРЕСЕКАЕТСЯ С:         |     |
| 123 | 12344 - 12346                                            |     |

<span id="page-68-0"></span>*Рисунок 54 – Пример экранной формы «Проверить диапазоны телефонов» при наличии пересекающихся диапазонов* 

### <span id="page-68-1"></span>**Таблица 24 – Проверка диапазонов телефонов**

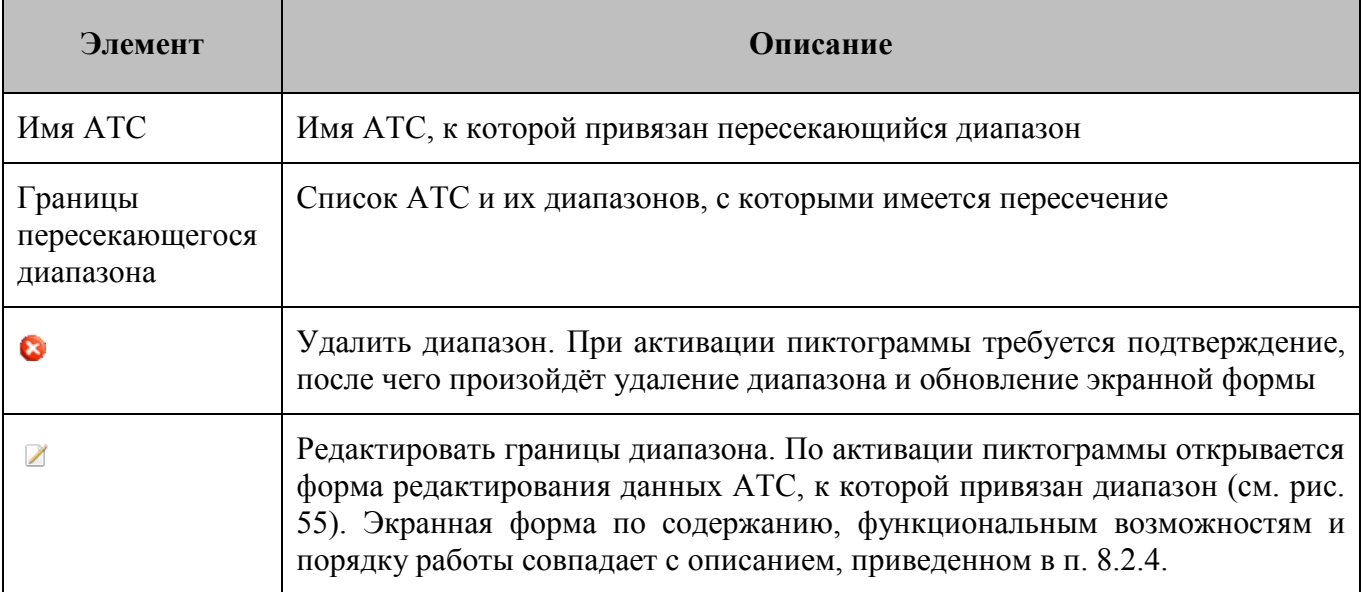

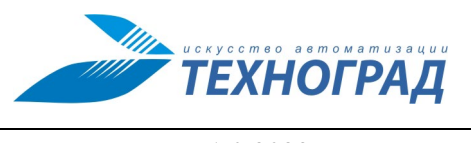

Ред. 1.0 2023 год Стр. 70 из 131

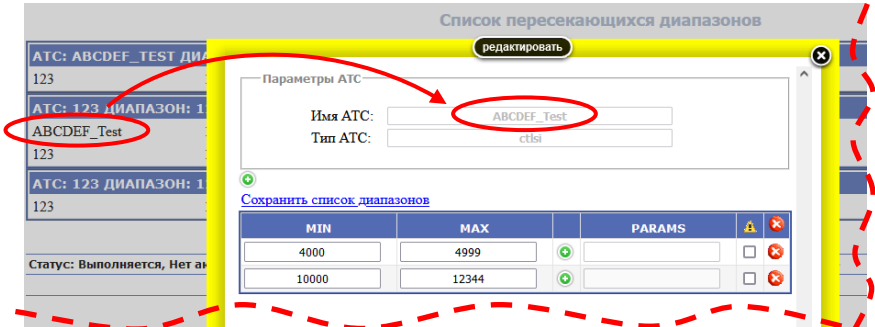

<span id="page-69-0"></span>*Рисунок 55 – Пример формы редактирования диапазонов* 

В случае отсутствия пересечений диапазонов выводится соответствующее сообщение.

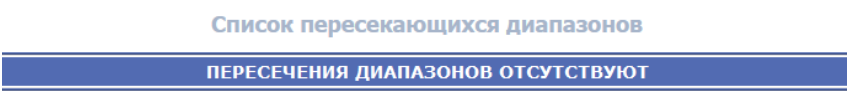

*Рисунок 56 – Пример сообщения при отсутствии пересечений диапазонов* 

## **8.5 Подраздел «Объединение диапазонов телефонов»**

Форма «Объединение диапазонов телефонов» предназначена для объединения граничащих друг с другом диапазонов номеров одной АТС. Пример экранной формы приведен на рисунке [57.](#page-70-0) Описание содержания формы приведено в таблице [25.](#page-69-1)

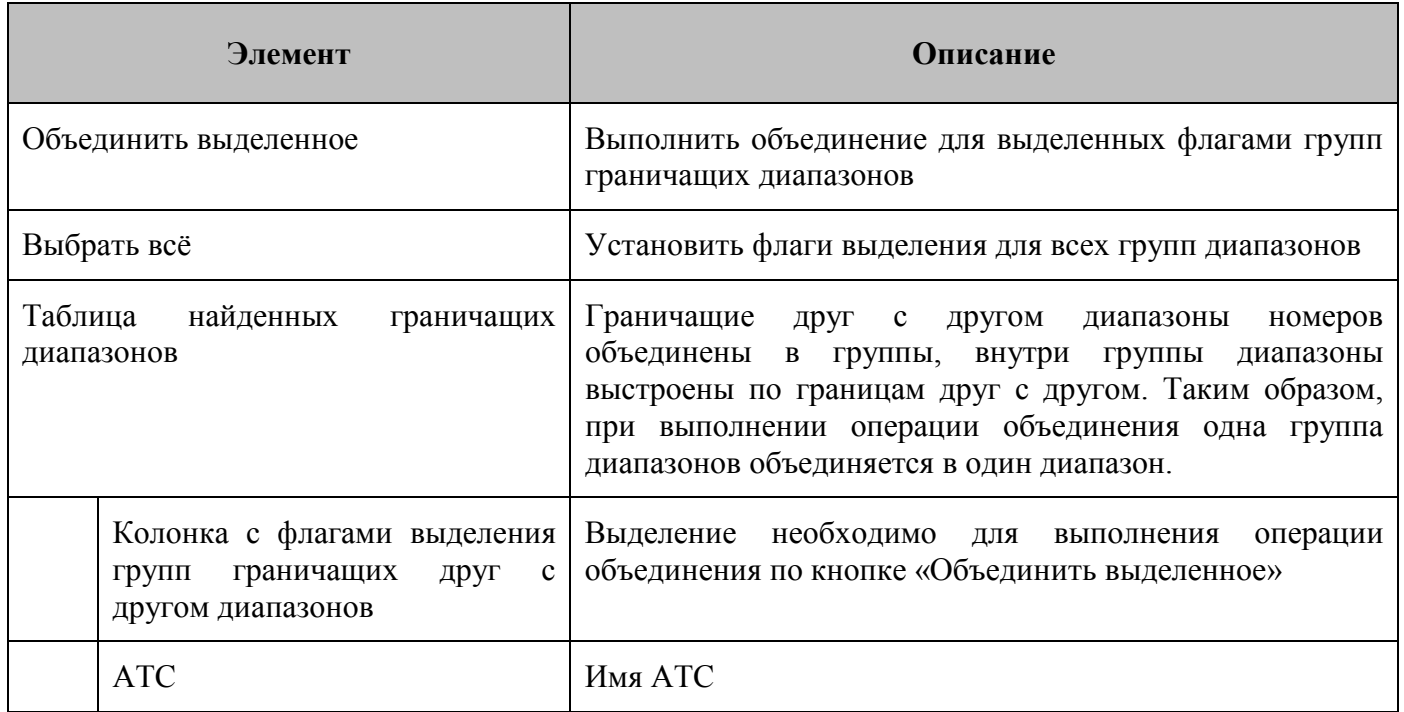

## <span id="page-69-1"></span>**Таблица 25 – Объединение диапазонов телефонов**

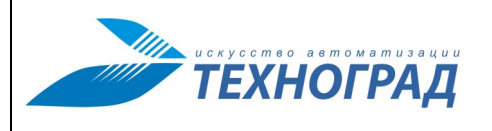

Ред. 1.0 2023 год Стр. 71 из 131

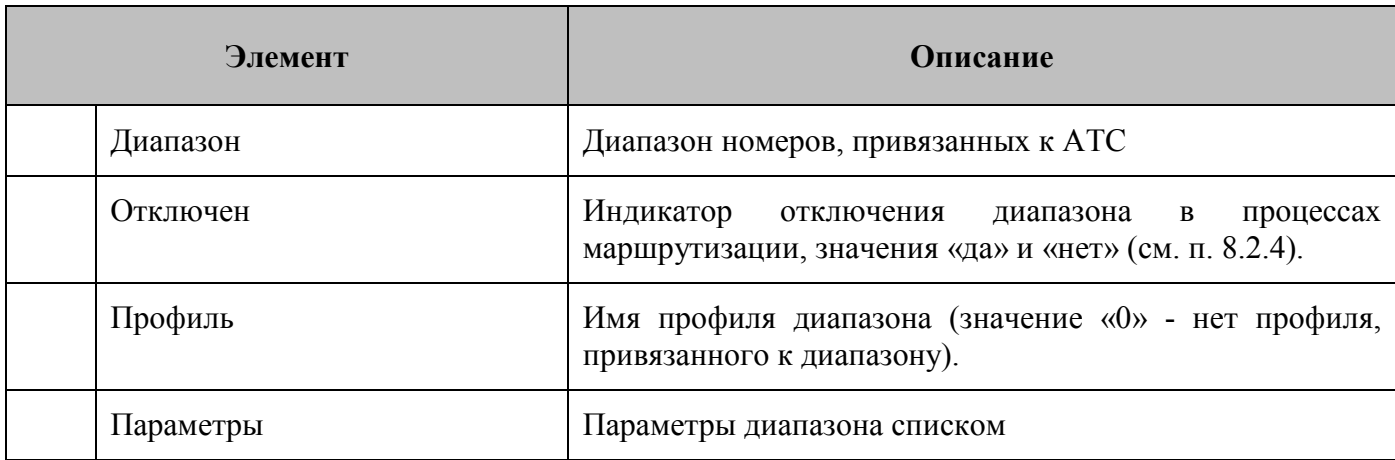

| Объединить выделенное<br>Выбрать все |                |                       |                         |              |                            |  |  |
|--------------------------------------|----------------|-----------------------|-------------------------|--------------|----------------------------|--|--|
|                                      | <b>ATC</b>     | <b>ДИАПАЗОН</b>       | <b>ОТКЛЮЧЕН ПРОФИЛЬ</b> |              | <b>ПАРАМЕТРЫ</b>           |  |  |
|                                      | ATS-234        | 712125328 - 712125455 | Her                     | $\Omega$     |                            |  |  |
|                                      | ATS-234        | 712125456 - 712125579 | нет                     | ١o           |                            |  |  |
|                                      | ATS-234        | 712340000 - 712349999 | нет                     | $\mathbf{0}$ |                            |  |  |
|                                      | ATS-234        | 712350000 - 712359527 | нет                     | 10           |                            |  |  |
| □                                    | <b>ATS-241</b> | 712740000 - 712749999 | $Her$                   | ١o           | $LP=25$                    |  |  |
|                                      | ATS-241        | 712750000 - 712759999 | нет                     | 10           | $LP=25$                    |  |  |
|                                      | ATS-241        | 712800000 - 712802111 | нет                     | $\mathbf{0}$ | $LP=22$                    |  |  |
| □                                    | <b>ATS-241</b> | 712802112 - 712804191 | нет                     | 10           | $LP=22$                    |  |  |
|                                      | <b>ATS-241</b> | 712930000 - 712930999 | $Her$                   | 10           | $LP=22$                    |  |  |
|                                      | ATS-241        | 712931000 - 712931999 | Her                     | ١o           | $LP=22$                    |  |  |
|                                      | ATS-241        | 712932000 - 712932499 | нет                     | $\mathbf{0}$ | $LP=22$                    |  |  |
| ⊏                                    | ATS-241        | 712932500 - 712932999 | нет                     | 10           | $LP=22$                    |  |  |
|                                      | <b>ATS-241</b> | 712933000 - 712933999 | нет                     | 10           | $LP=22$                    |  |  |
|                                      | ATS-241        | 712934000 - 712934735 | Her                     | ١o           | $LP=22$                    |  |  |
|                                      | ATC 241        | 710026016 710026000   |                         | ه ا          | $\mathsf{tr} \ \mathbf{n}$ |  |  |

<span id="page-70-0"></span>*Рисунок 57 – Форма «Объединение диапазонов номеров»*

## **8.6 Подраздел «Перенос диапазонов»**

## <span id="page-70-1"></span>**8.6.1 Общие сведения**

Операция переноса и дополнения диапазонов может быть произведена в одном из следующих режимов (см. рис. [58,](#page-71-0) [59\)](#page-71-1):

- пакетная обработка,
- ручной ввод.

Переключение между режимами производится активацией соответствующего заголовка на экранной форме (см. рис. [59\)](#page-71-1).

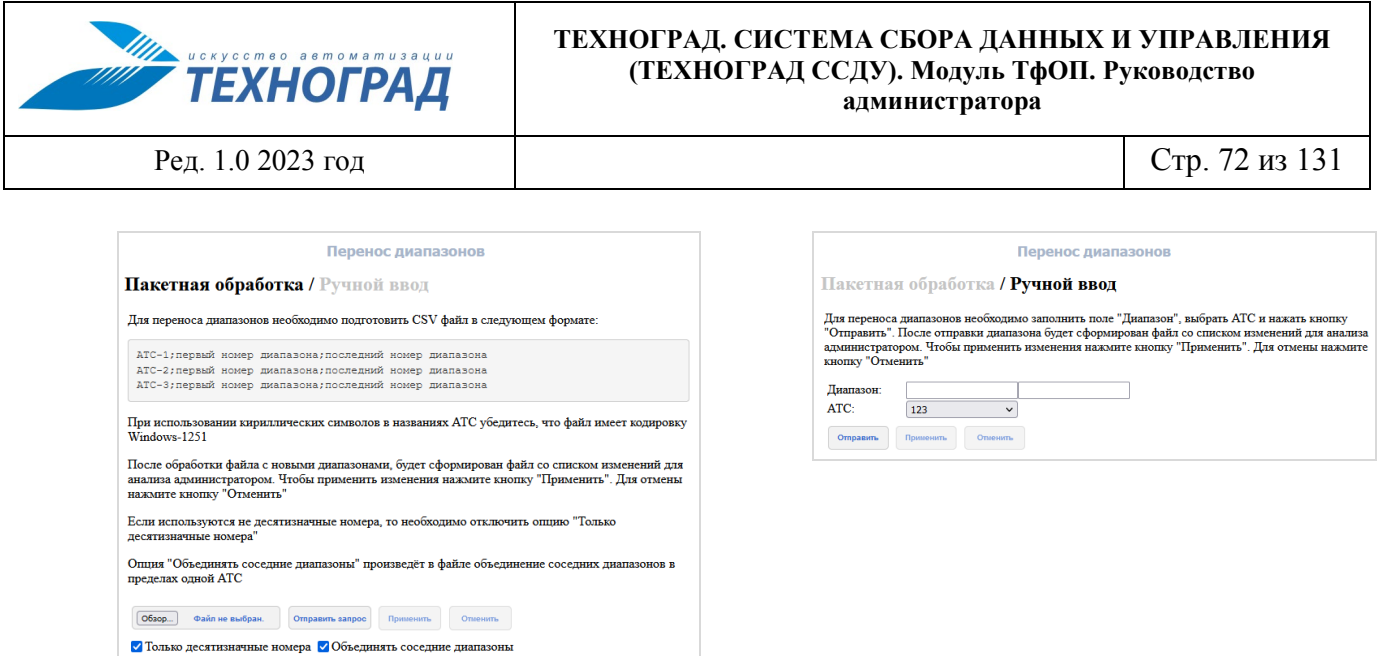

<span id="page-71-0"></span>*Рисунок 58 – Экранные формы двух режимов для операции «Перенос диапазонов»* 

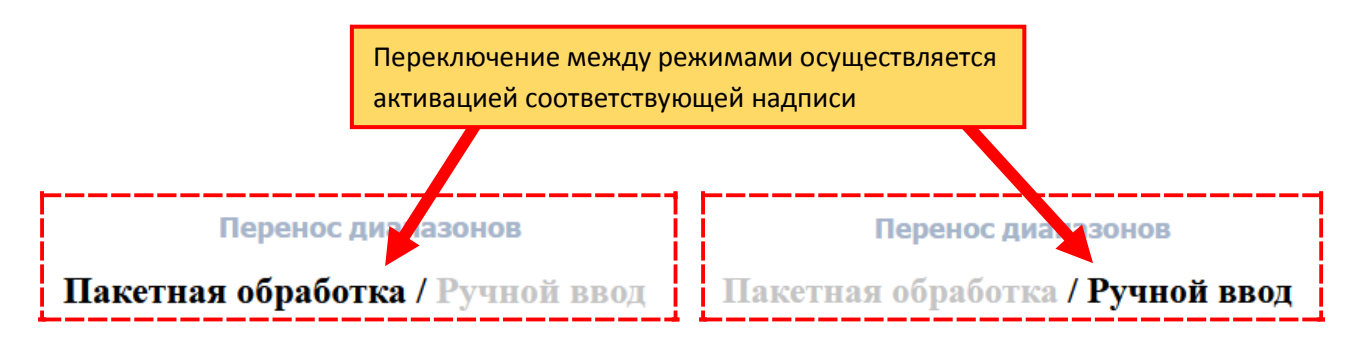

<span id="page-71-1"></span>*Рисунок 59 – Переключение между режимами* 

Обе экранных формы содержат краткое напоминание важных положений и последовательности действий по проведению операции переноса диапазонов.

### **8.6.2 Пакетная обработка**

### *8.6.2.1 Сценарий использования*

Для переноса диапазона в режиме пакетной обработки требуется выполнить следующие действия:

- 1) Подготовить файл формата CSV со списком диапазонов (см. п. [8.6.2.2\)](#page-73-0).
- 2) Перейти в экранную форму пакетной обработки (см. п. [8.6.1\)](#page-70-1).
- 3) Выбрать файл со списком диапазонов (см. рис. [60](#page-73-1), кнопка «Обзор»). После выбора вместо надписи: «Файл не выбран» отобразится наименование файла с расширением.
- 4) Установить флаги «Только десятичные номера» и «Объединять соседние диапазоны» (см. рис. [60](#page-73-1)) в нужные состояния.
	- Включение опции «Только десятизначные номера» приводит к проверке всех указанных в файле номеров на соответствие 10-значному формату (проверка производится на следующем шаге – «Отправить запрос»). Если используются не десятизначные номера, то необходимо отключить эту опцию.
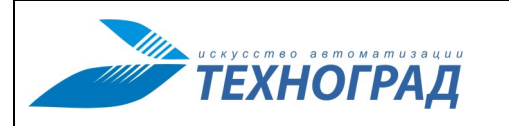

Ред. 1.0 2023 год Стр. 73 из 131

- Опция «Объединять соседние диапазоны» производит объединение соседних диапазонов в пределах одной АТС.
- 5) Активировать кнопку «Отправить запрос» (отправить запрос на подготовку изменений). После обработки файла возможны состояния:
	- локально на компьютере пользователя сформирован файл со списком изменений, возможен переход к следующему шагу (активация кнопок «Применить» или «Отменить»).

Формат файла: HTML

Наименование файла в формате:

report\_<день>\_<месяц>\_<год>\_<час>\_<минуты>.html

Пример наименования: report\_15\_09\_2021\_16\_45.html

- отображается сообщение об ошибке (например, из-за несоответствия формата одного из номеров диапазонов опции «Только десятизначные номера»), следующий шаг сценария недоступен (недоступны кнопки «Применить» и «Отменить»).
- 6) В случае успешного завершения предыдущего шага Администратор должен проанализировать файл с предложенным списком изменений (см. рис. [61\)](#page-73-0). По результатам анализа активировать либо кнопку «Применить», либо «Отменить».
- 7) Если была активирована кнопка «Применить», необходимо дождаться сообщения о результатах:
	- Диапазоны успешно перенесены необходимо произвести рестарт сервиса (см. п. [11\)](#page-102-0).
	- Сообщение об ошибках диапазоны не перенесены. Обнаружение хотя бы одной ошибки отменяет перенос диапазонов. В этом случае следует обратиться к разработчикам.

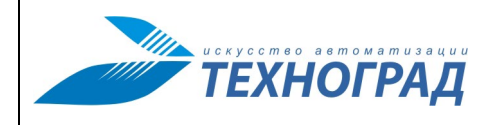

Ред. 1.0 2023 год Стр. 74 из 131

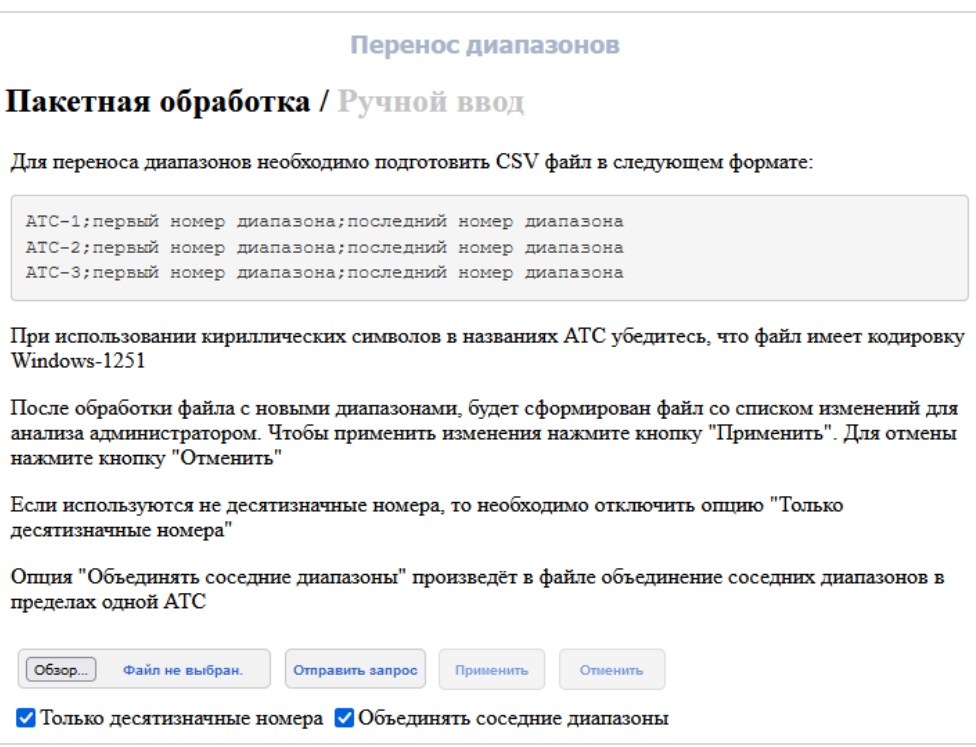

### *Рисунок 60 – Экранная форма пакетной обработки*

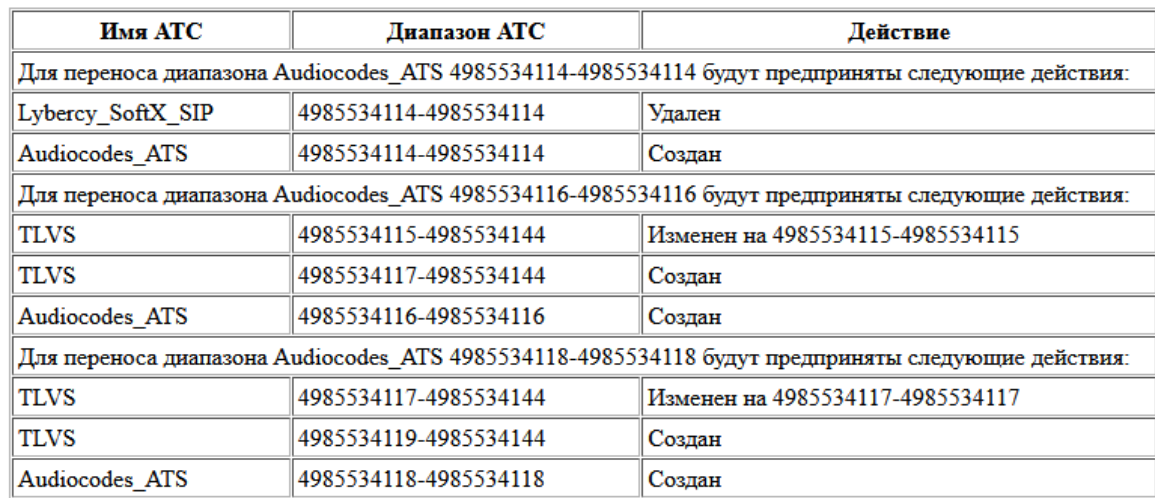

<span id="page-73-0"></span>*Рисунок 61 – Пример содержания файла со списком изменений в режиме пакетной обработки* 

### *8.6.2.2 Подготовка файла с пакетом переносов*

Для пакетной обработки перед проведением операции необходимо создать файл CSV, содержащий описание изменений в следующем формате (см. рис. [62](#page-74-0)):

Имя АТС;Начальный номер;Конечный номер

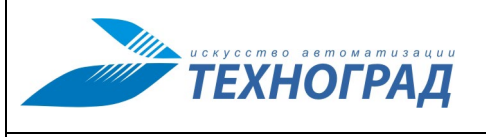

Ред. 1.0 2023 год Стр. 75 из 131

Если диапазон состоит из одного номера, он должен быть указан дважды – и как начальный, и как конечный номер диапазона.

Пример: ATS\_ABCDEF;383800000;383800000

В настоящее время запрещён ввод имён АТС с применением кириллицы, но в Системе могут быть такие имена, введённые ранее. При использовании кириллических символов в названиях АТС необходимо убедиться, что файл имеет кодировку Windows-1251.

> **ATS1;383300000;383309999 ATS2;383310000;383319999 ATS3;383320000;383329999 ATS4;383330000;383339999**

<span id="page-74-0"></span>*Рисунок 62 – Пример содержимого файла в требуемом формате, оформленного в текстовом редакторе* 

### **8.6.3 Ручной ввод**

Для переноса диапазона в режиме ручного ввода требуется выполнить следующие действия:

- 1) Перейти в экранную форму ручного ввода (см. п. [8.6.1\)](#page-70-0).
- 2) Заполнить поля (см. рис. [63](#page-75-0)):
	- Диапазон первый и последний номера диапазона, который необходимо добавить или перенести. Если диапазон состоит из одного номера, он должен быть указан дважды – и как начальный, и как конечный номер диапазона.
	- АТС имя АТС, на которую необходимо перенести (добавить) диапазон. Имя АТС выбирается из списка.
- 3) Активировать кнопку «Отправить». После обработки запроса на подготовку изменений возможны состояния:
	- локально на компьютере пользователя сформирован файл со списком изменений, возможен переход к следующему шагу (активация кнопок «Применить» или «Отменить»).

Формат файла: HTML

Наименование файла в формате:

report\_<день>\_<месяц>\_<год>\_<час>\_<минуты>.html

Пример наименования: report\_16\_10\_2021\_15\_30.html

• отображается сообщение об ошибке, следующий шаг сценария недоступен (недоступны кнопки «Применить» и «Отменить»).

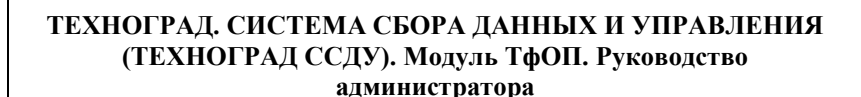

Ред. 1.0 2023 год Стр. 76 из 131

**УТЕХНОГРАД** 

- 4) В случае успешного завершения предыдущего шага Администратор должен проанализировать файл с предложенным списком изменений (см. рис. [64\)](#page-75-1). По результатам анализа активировать либо кнопку «Применить», либо «Отменить».
- 5) Если была активирована кнопка «Применить» необходимо дождаться сообщения о результатах.
	- В случае успешного окончания всех процедур отображается сообщение: «Диапазоны успешно перенесены», необходимо произвести рестарт сервиса (см. п. [11\)](#page-102-0).
	- В случае сообщения об ошибках следует обратиться к разработчикам с подробным описанием ошибки.

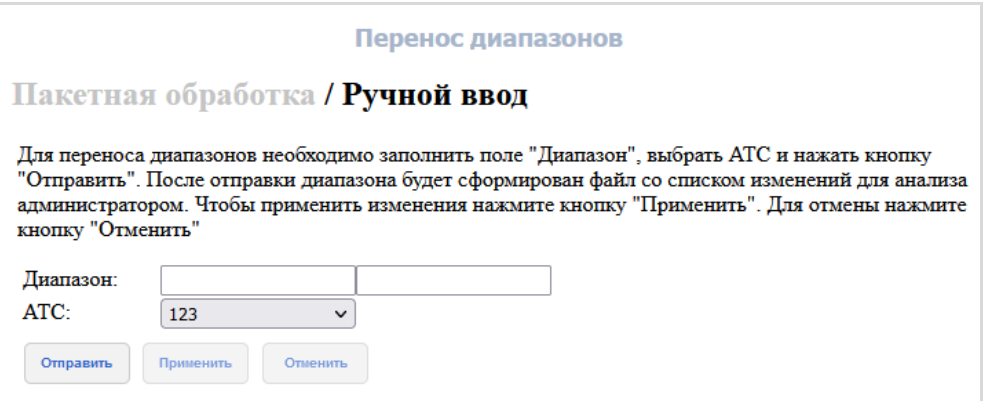

<span id="page-75-0"></span>*Рисунок 63 – Экранная форма «Перенос диапазонов» в режиме ручного ввода* 

| Имя АТС            | Лиапазон АТС                                                                        | Действие |  |  |
|--------------------|-------------------------------------------------------------------------------------|----------|--|--|
|                    | ∥Для переноса диапазона ABCDEF Test 4000-4999 будут предприняты следующие действия: |          |  |  |
| <b>ABCDEF</b> Test | 4000-4999                                                                           | Создан   |  |  |

<span id="page-75-1"></span>*Рисунок 64 – Пример содержания файла со списком изменений в режиме ручного ввода* 

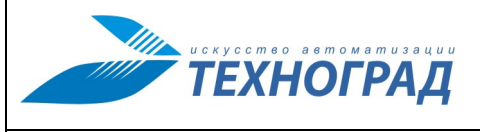

Ред. 1.0 2023 год Стр. 77 из 131

# **8.7 Подраздел «Распределение АТС (PROXY)»**

## **8.7.1 Работа с удаленными АТС**

В модуле ТфОП реализована возможность работать с удаленными АТС, используя удаленный сервер в качестве прокси (см. рис. [65\)](#page-76-0).

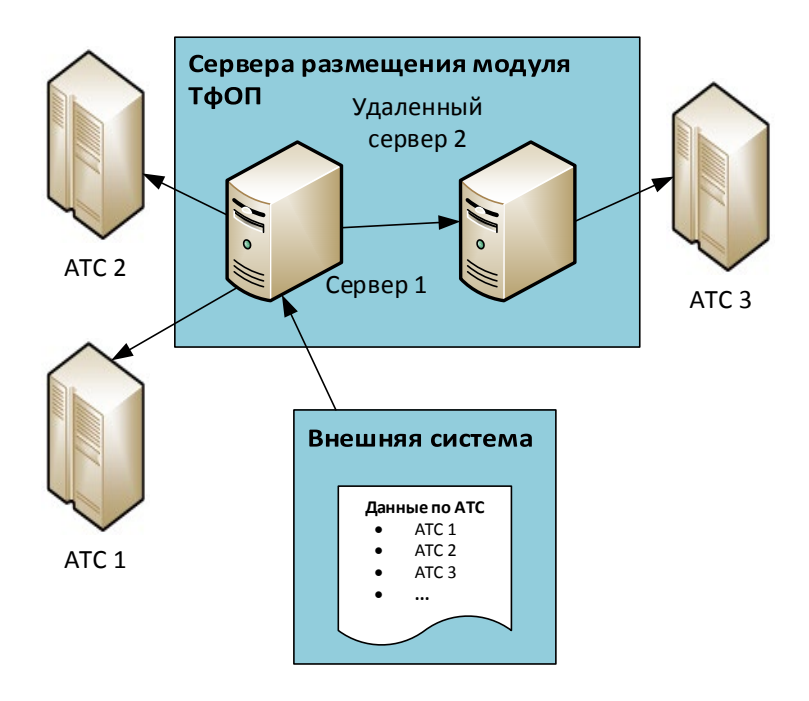

<span id="page-76-0"></span>*Рисунок 65 – Работы с удалёнными АТС*

Для работы с удаленными АТС используется специальный тип каналов pmsproxy. Каналы такого типа могут отправлять команды на удаленный сервер и получать результаты выполнения. На канале такого типа (далее – «proxy-каналы») должен быть настроен адрес удаленного сервера и имя АТС, на которую нужно отправлять команды (так как любой канал также имеет возможность отправлять параллельно команды на несколько АТС).

Раздел «Распределение АТС (PROXY)» предназначен для автоматического создания таких proxy-каналов.

## **8.7.2 Экранная форма «Распределение АТС (PROXI)»**

На рисунках [66](#page-76-1) и [67](#page-77-0) приведены примеры экранной формы «Распределение АТС (PROXI)» без данных с удалённого сервера и с полученными данными соответственно.

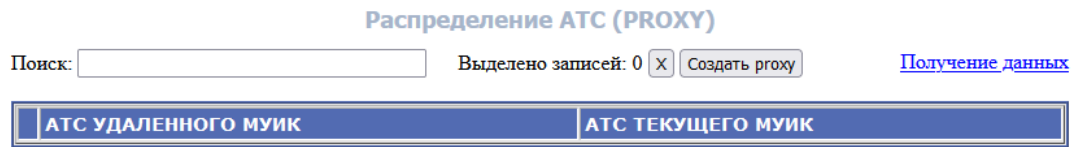

<span id="page-76-1"></span>*Рисунок 66 – Форма «Распределение АТС (PROXI)» без данных удалённого сервера* 

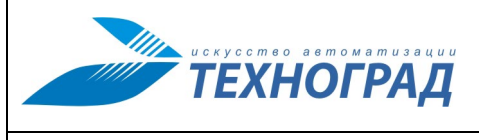

Ред. 1.0 2023 год Стр. 78 из 131

#### Распределение ATC (PROXY)

| Поиск: |                     | Выделено записей: 0   X    Создать ргоху<br>Получение данных              |
|--------|---------------------|---------------------------------------------------------------------------|
|        | АТС УДАЛЕННОГО МУИК | <b>АТС ТЕКУЩЕГО МУИК</b>                                                  |
|        | A <sub>i</sub> 300  | Соответствие найдено: будет создан ргоху-канал для перенаправления команд |
|        | Andizhan-225        | Соответствие найдено: будет создан ргоху-канал для перенаправления команд |
|        | ATC_Obninsk_Surp_7n | Соответствие найдено: ргоху-канал для перенаправления команд присутствует |
|        | ATS-222-223         | Соответствие найдено: будет создан ргоху-канал для перенаправления команд |
|        | ATS-234             | Соответствие найдено: будет создан ргоху-канал для перенаправления команд |
|        | ATS-241             | Соответствие найдено: будет создан ргоху-канал для перенаправления команд |
|        | ATS-245             | Соответствие найдено: будет создан ргоху-канал для перенаправления команд |
|        |                     |                                                                           |

<span id="page-77-0"></span>*Рисунок 67 – Форма «Распределение АТС (PROXI)» с полученными данными удалённого сервера* 

## **Таблица 26 – Распределение АТС (PROXI)**

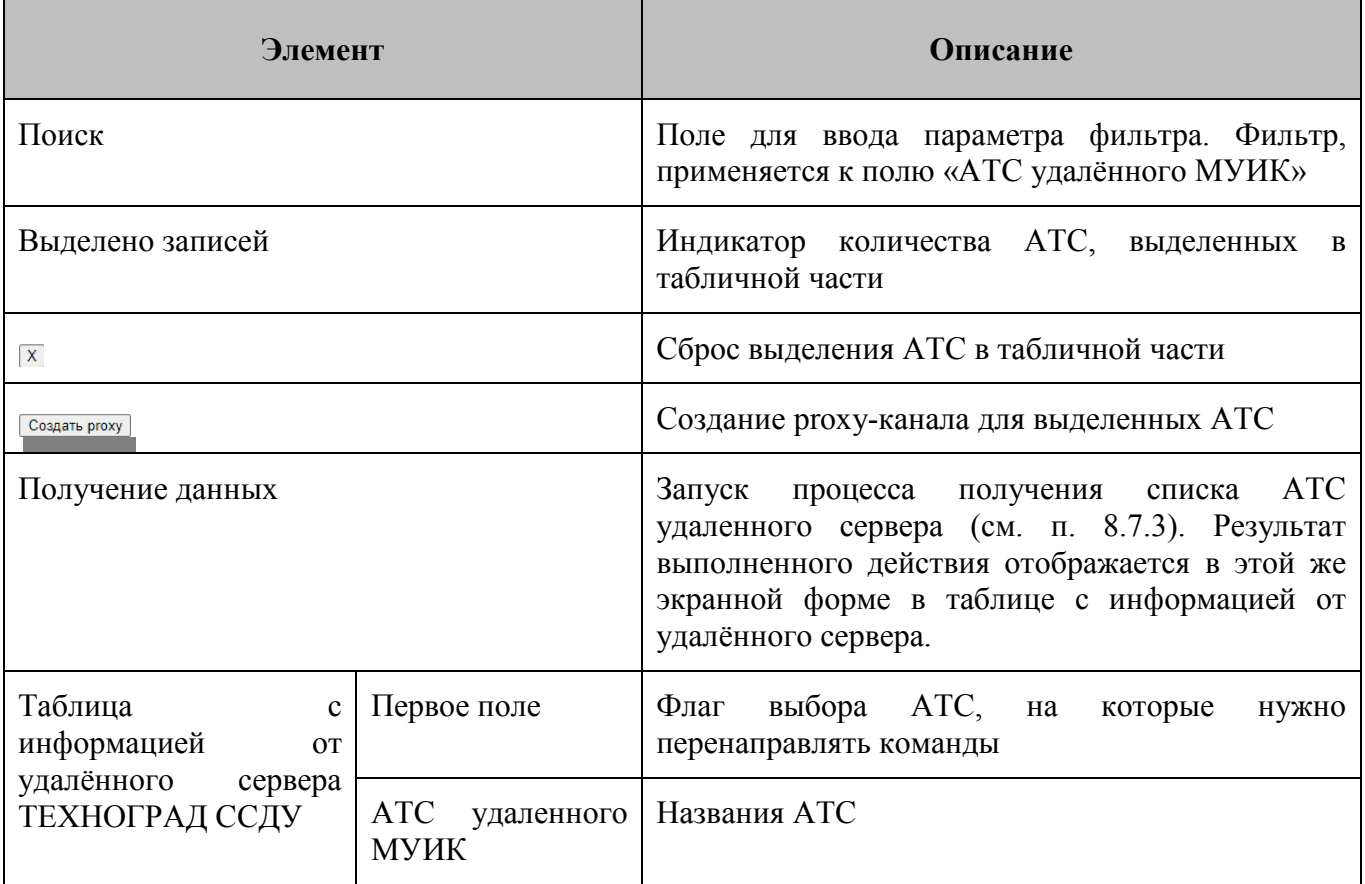

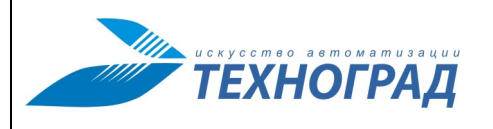

Ред. 1.0 2023 год Стр. 79 из 131

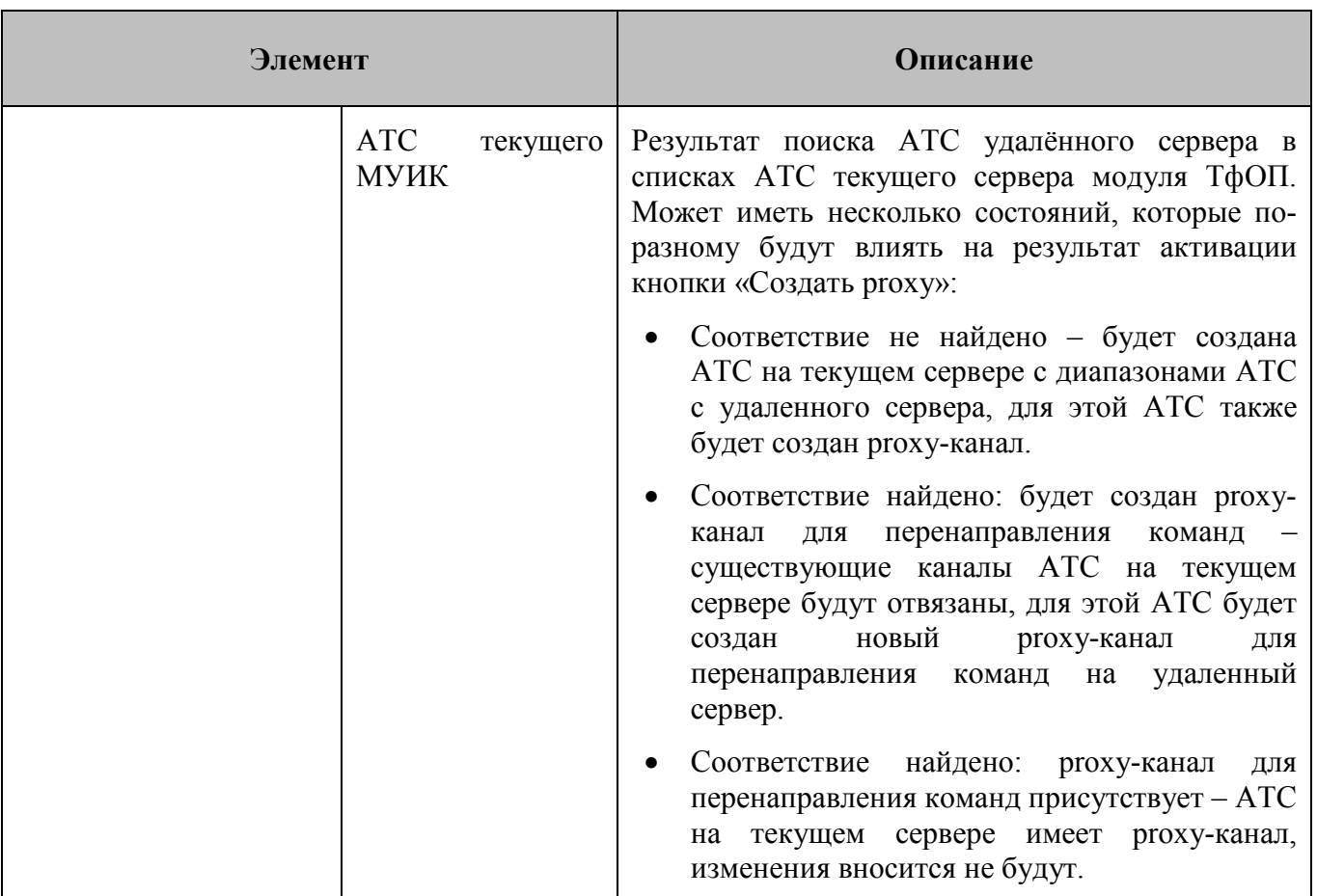

### <span id="page-78-0"></span>**8.7.3 Типовой сценарий использования**

Типовой сценарий использования:

1) Получить данные удалённого сервера.

Активировать надпись «Получение данных». В открывшемся окне ввести входную информацию для получения данных от удалённого сервера (см. рис. [68](#page-79-0)):

- Адрес поле для ввода URL удалённого сервера модуля ТфОП (необходимо указать корневой путь, т.е. без /sigma).
- Логин и пароль поля ввода логина и пароля пользователя модуля ТфОП.
- Кнопка кнопка, по активации которой производится проверка введенных данных и получение списка АТС удаленного сервера.

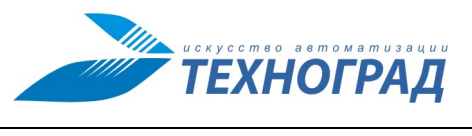

Ред. 1.0 2023 год Стр. 80 из 131

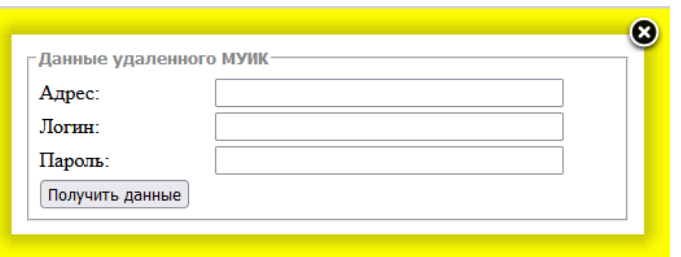

*Рисунок 68 – Окно ввода входной информации для получения данных от удалённого сервера*

<span id="page-79-0"></span>По заполнении полей активировать кнопку «Получить данные». После успешного получения данных появится соответствующее сообщение и будет заполнена таблица с информацией от удалённого сервера.

2) В таблице с информацией от удалённого сервера флагом выбора АТС отметить те из них, на которые требуется перенаправлять команды. При необходимости пользоваться фильтром поиска нужной АТС и кнопкой сброса выделения (сбрасываются все флаги выделения АТС).

| Поиск:         |                                         | Выделено записей: 3   X   Создать ргоху                                   | Получение данных |
|----------------|-----------------------------------------|---------------------------------------------------------------------------|------------------|
|                | АТС УДАЛЕННОГО МУИК   АТС ТЕКУЩЕГО МУИК |                                                                           |                  |
|                | 123                                     | Соответствие найдено: будет создан ргоху-канал для перенаправления команд |                  |
|                | 123123123                               | Соответствие найдено: будет создан ргоху-канал для перенаправления команд |                  |
|                | 123123333                               | Соответствие найдено: будет создан ргоху-канал для перенаправления команд |                  |
| Ø              | 1234                                    | Соответствие найдено: будет создан ргоху-канал для перенаправления команд |                  |
| $\overline{v}$ | 3333333333                              | Соответствие найдено: будет создан ргоху-канал для перенаправления команд |                  |
|                | a1234567890123456789                    | Соответствие найдено: ргоху-канал для перенаправления команд присутствует |                  |
| $\overline{v}$ | aaa                                     | Соответствие найдено: будет создан ргоху-канал для перенаправления команд |                  |
|                | Ai300                                   | Соответствие найдено: будет создан ргоху-канал для перенаправления команд |                  |

*Рисунок 69 – Пример отметки АТС* 

3) По завершении выбора создать proxy-канал, активируя кнопку «Создать proxy». После успешного создания появится соответствующее сообщение (см. рис. [70](#page-79-1)).

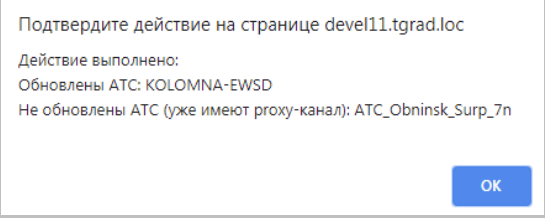

<span id="page-79-1"></span>*Рисунок 70 – Пример сообщения об успешном создании proxy-канала* 

Список «Обновлены» содержит имена АТС текущего сервера, которые были созданы с данными удаленного сервера и/или для которых созданы proxy -каналы.

Список «Не обновлены» содержит имена АТС текущего сервера, которые были выбраны, но не были изменены, т.к. уже имеют proxy-каналы.

4) Для применения созданных изменений необходим рестарт сервиса (см. п. [11\)](#page-102-0).

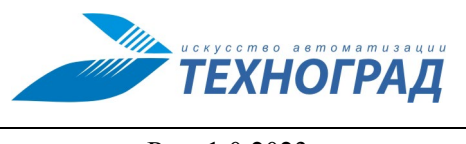

Ред. 1.0 2023 год Стр. 81 из 131

## **8.7.4 Сообщения об ошибках**

Возможные ошибки при создании proxy-канала приведены в таблице [27](#page-80-0).

## <span id="page-80-0"></span>**Таблица 27 - Ошибки при создании proxy-канала**

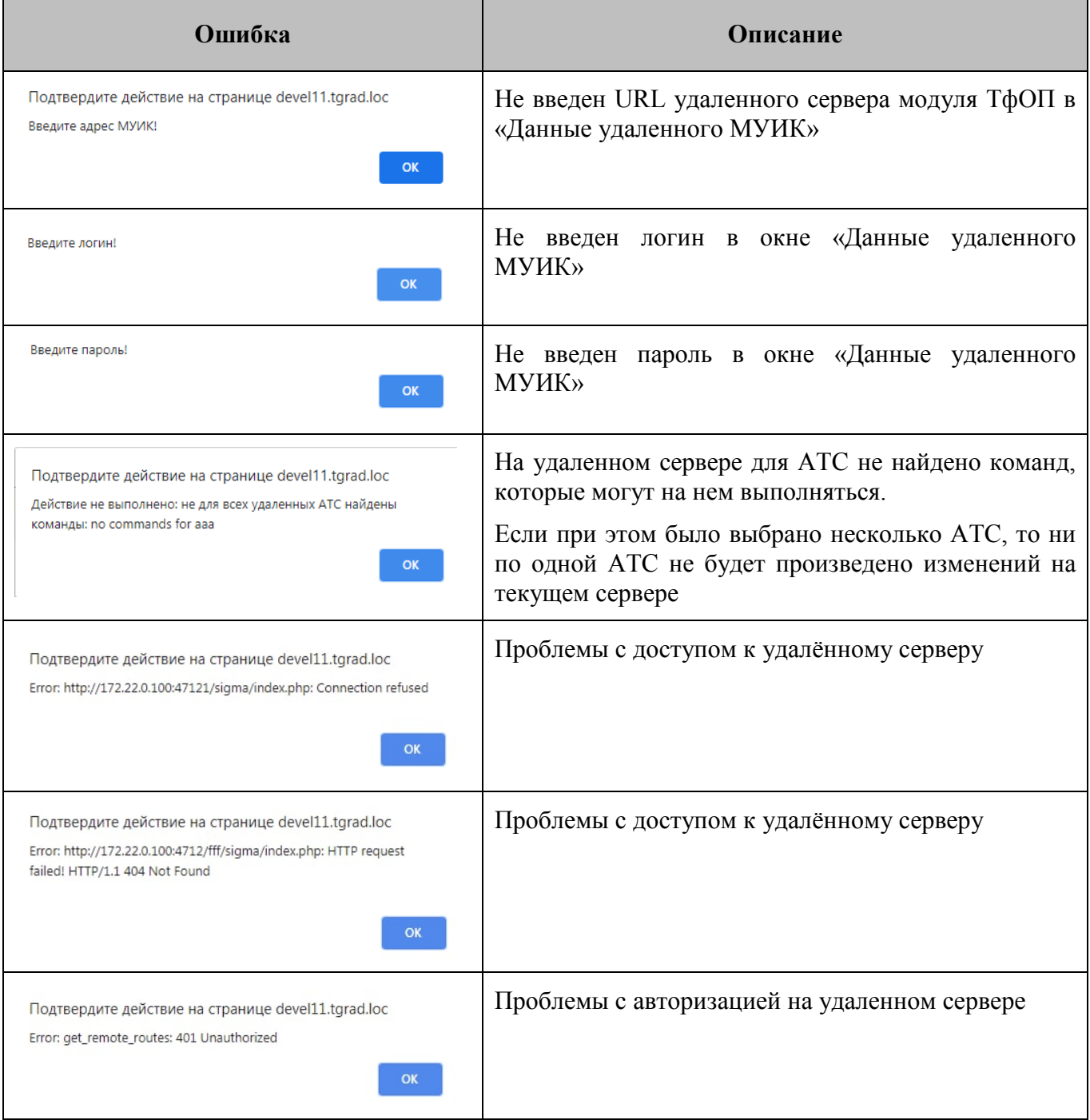

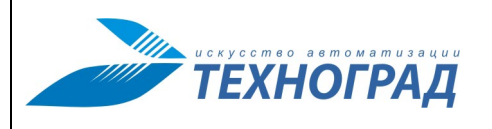

Ред. 1.0 2023 год Стр. 82 из 131

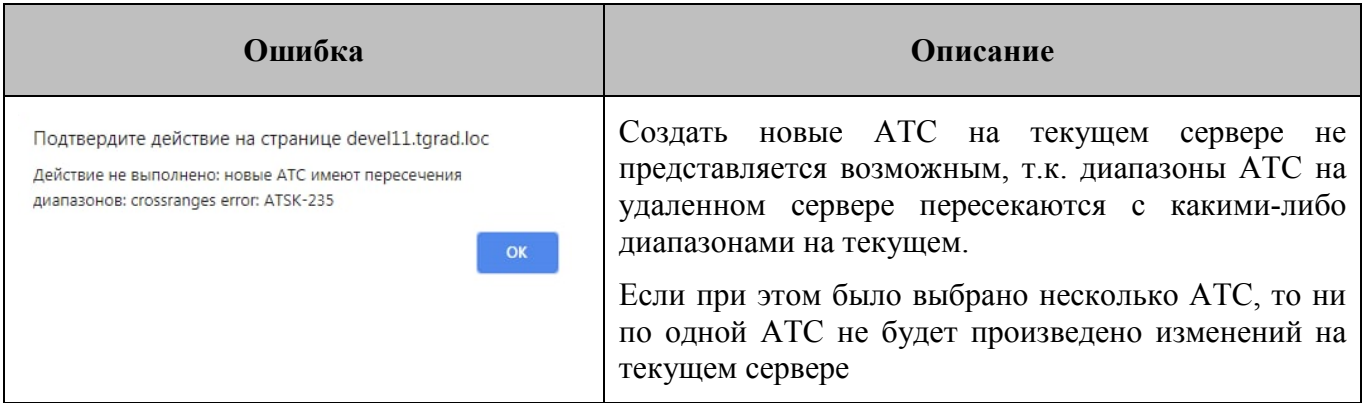

# **9 Главное меню: раздел «Каналы»**

В разделе «Каналы» Администратору ТфОП предоставляется возможность работы со списком каналов и команд.

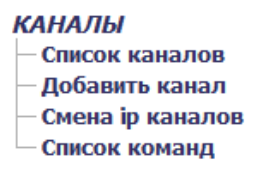

*Рисунок 71 – Раздел «Каналы» в главном меню* 

## **9.1 Подраздел «Список каналов»**

### **9.1.1 Структура экранной формы**

[Рисунок 72](#page-82-0) содержит образец экранной формы «Список каналов». Содержание экранной формы приведено в таблице [28](#page-81-0).

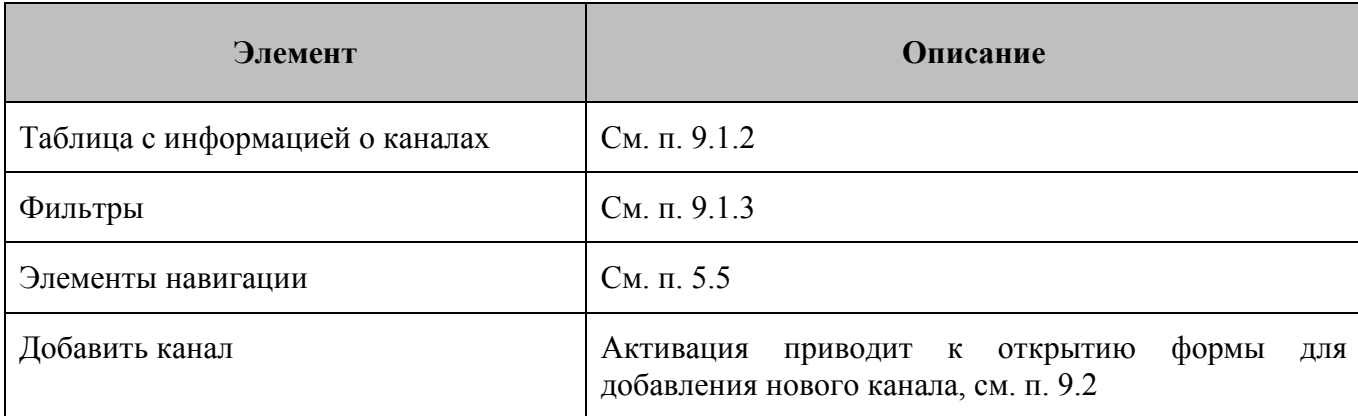

## <span id="page-81-0"></span>**Таблица 28 – Распределение АТС (PROXI)**

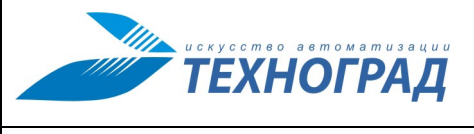

Ред. 1.0 2023 год Стр. 83 из 131

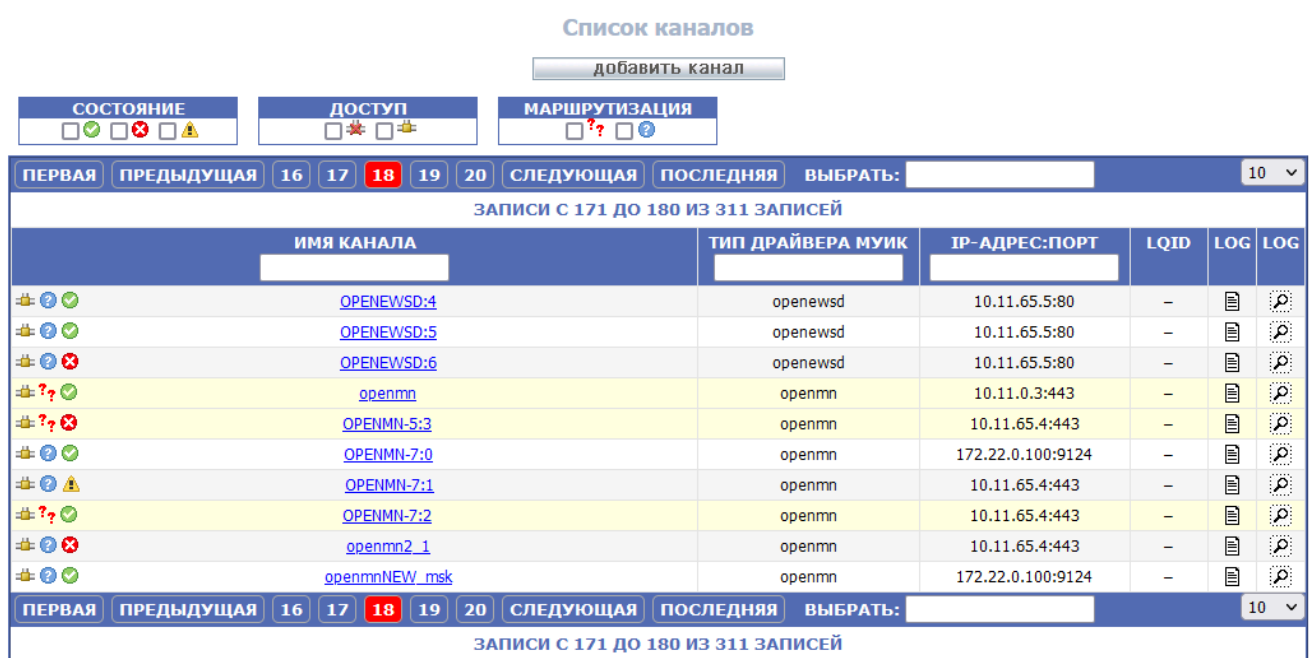

## *Рисунок 72 – Образец экранной формы «Список каналов»*

## <span id="page-82-1"></span><span id="page-82-0"></span>**9.1.2 Таблица с информацией о каналах**

Информация о каналах представлена в табличной форме – см. рисунок [73](#page-82-2) и таблицу [29](#page-82-3).

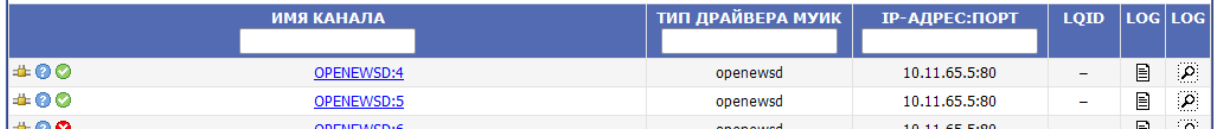

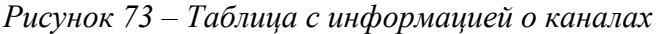

## <span id="page-82-3"></span><span id="page-82-2"></span>**Таблица 29 –Таблица каналов**

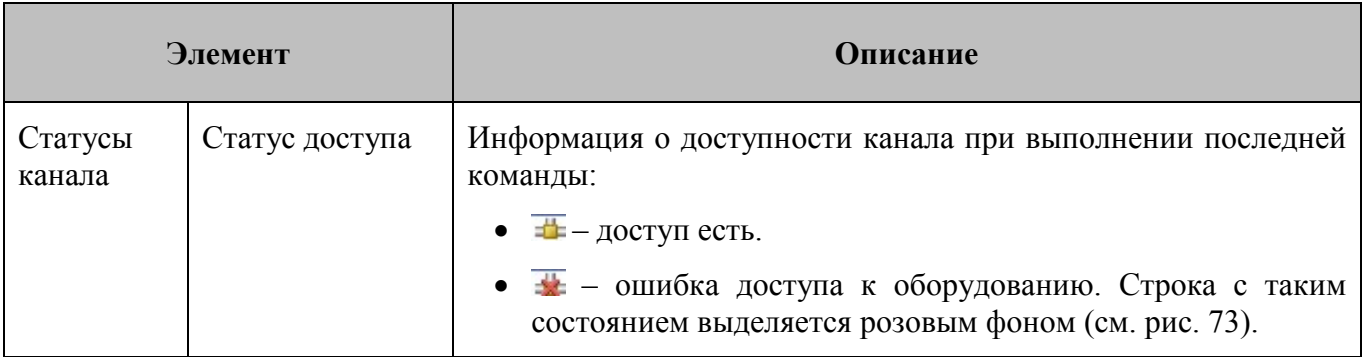

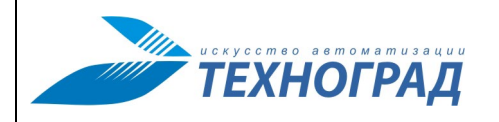

Ред. 1.0 2023 год Стр. 84 из 131

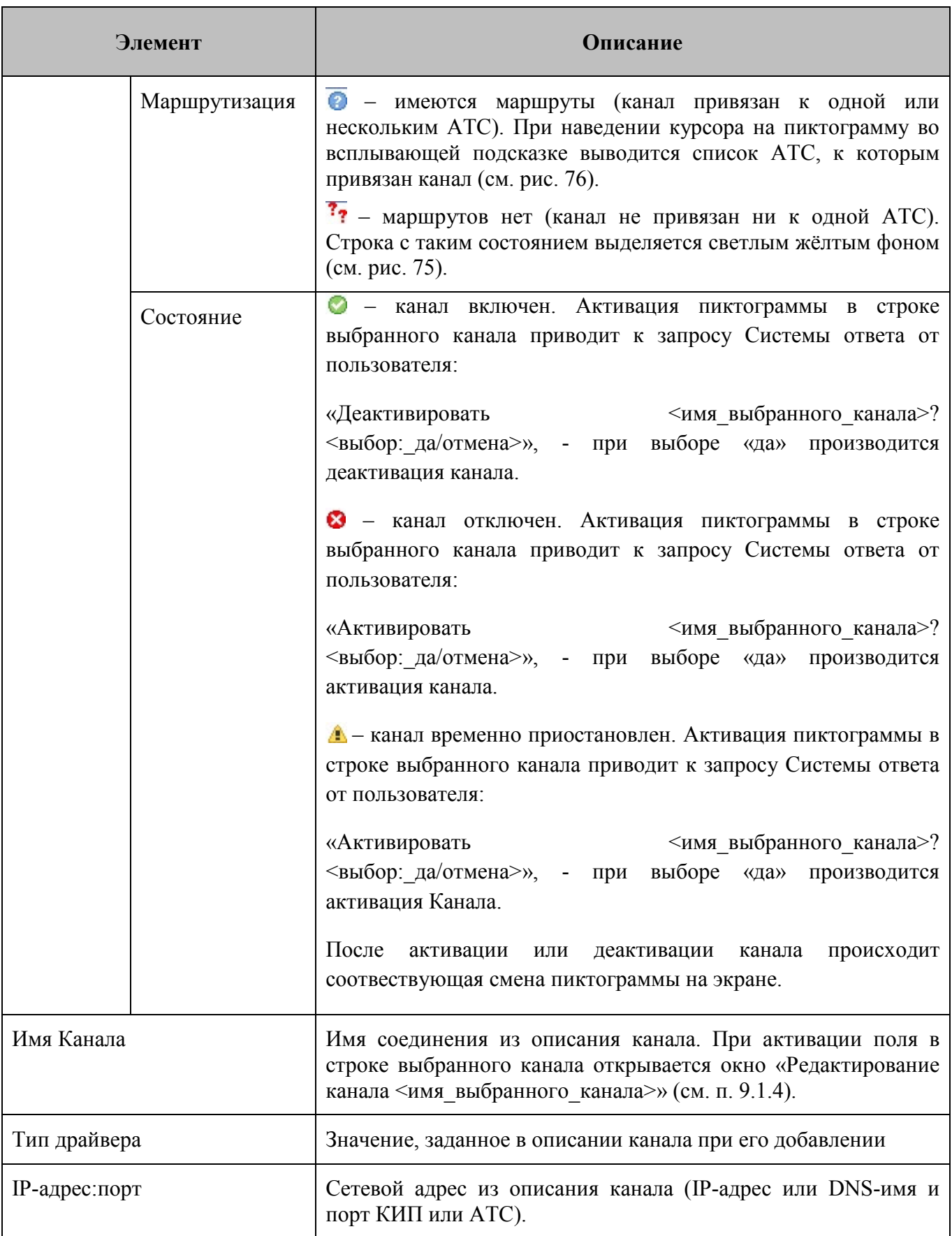

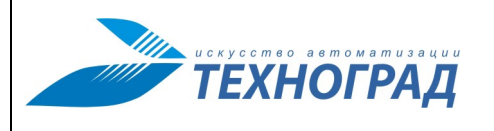

Ред. 1.0 2023 год Стр. 85 из 131

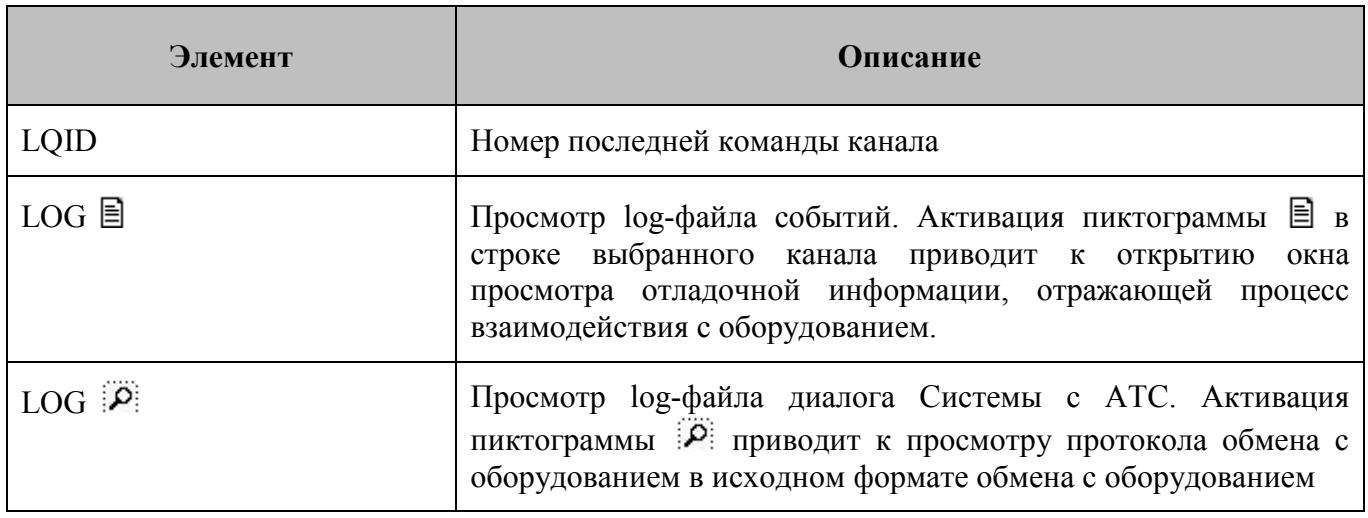

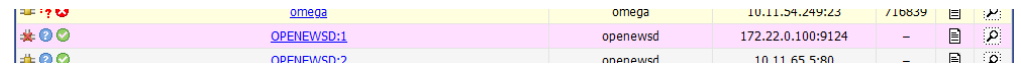

*Рисунок 74 – Пример выделения строки канала с ошибкой доступа к оборудованию* 

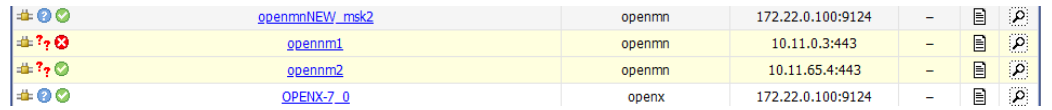

<span id="page-84-2"></span>*Рисунок 75 – Пример выделения строк канала с отсутствием маршрутов* 

|                                      | Elcom-3                                                                                                    |
|--------------------------------------|----------------------------------------------------------------------------------------------------|
| ,Shatura_4520_2_elc,Shatura_4520_elc | Lotoshino_2876_elcom,Pavlovpos_4371_elc,Pavlovpos_4373_elc,Ramensk_46614_elc,SergP<br>   osad_5430_elc,SergPosad_54331_elc,SergPosad_54620_elc,SergPosad_54621_elc,SergPosad<br> _54640_elc,SergPosad_54645_elc,SergPosad_54648_elc,SergPosad_54660_elc,SergPosad_54      <br>  812_elc,SergPosad_54838_elc,SergPosad_54891_elc,SergPos_5430_1_elc,Shatura_4520_1_elc |

<span id="page-84-1"></span>*Рисунок 76 – Пример всплывающей подсказки при наведении курсора на пиктограмму состояния маршрутизации с участием выбранного канала* 

## <span id="page-84-0"></span>**9.1.3 Фильтры**

[Рисунок 77](#page-85-0) содержит указание на фильтры формы. Фильтры применяются по мере ввода в поле текста (или установки флага) с обновлением списка каналов. Фильтры могут применяться в сочетании друг с другом.

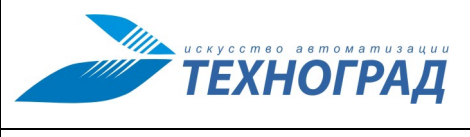

**администратора**

Ред. 1.0 2023 год Стр. 86 из 131

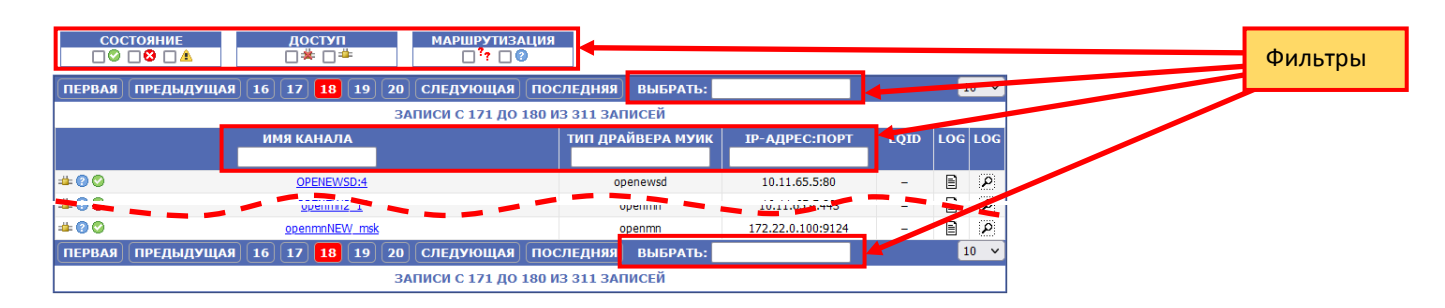

*Рисунок 77 – Фильтры формы «Список каналов»* 

<span id="page-85-0"></span>Описания фильтров приведено в таблице [30](#page-85-1).

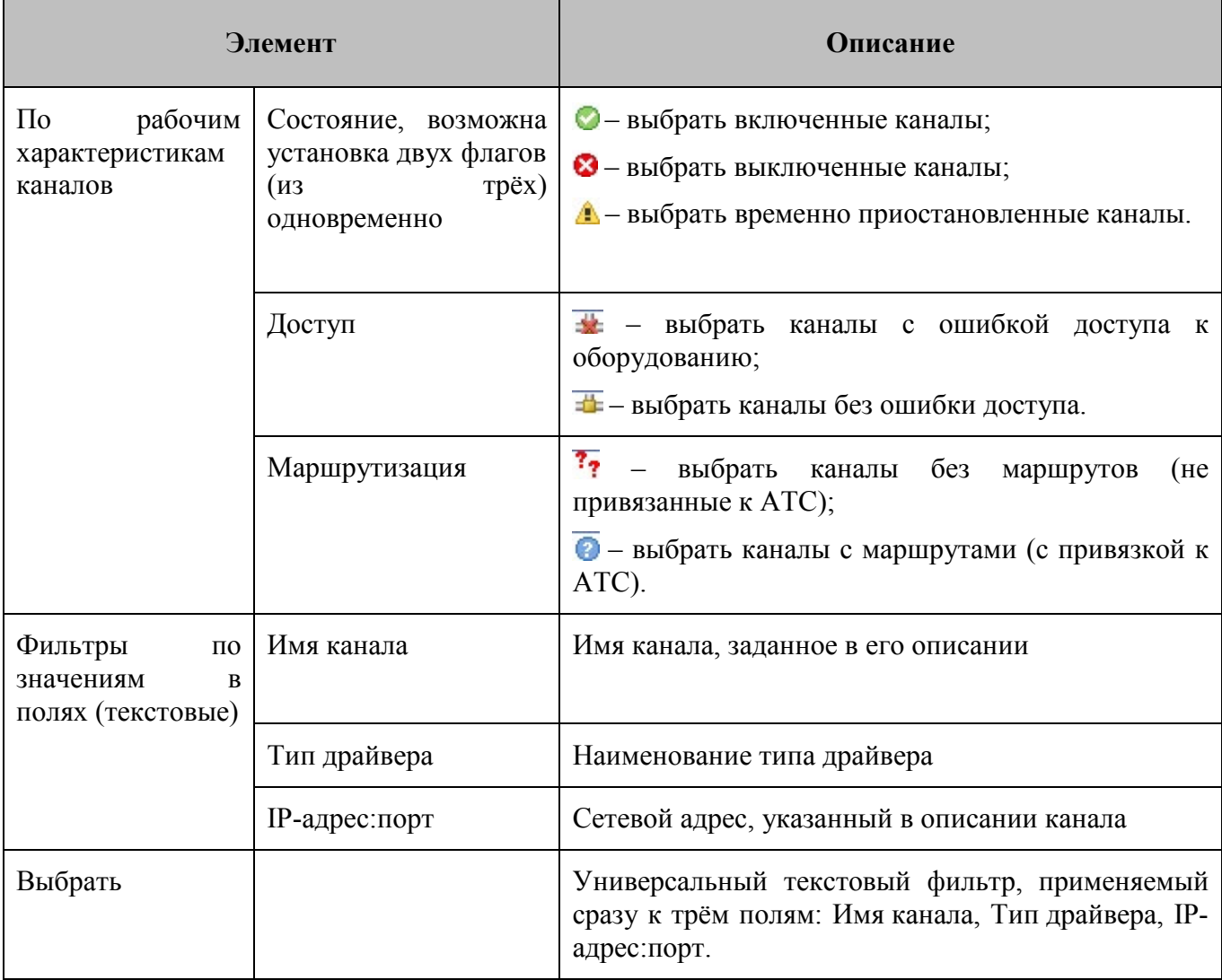

## <span id="page-85-1"></span>**Таблица 30 – Фильтры списка каналов**

Ред. 1.0 2023 год Стр. 87 из 131

### <span id="page-86-1"></span>**9.1.4 Экранная форма «Редактирование канала»**

При активации имени канала в списке открывается экранная форма редактирования данных канала, которая по содержанию и функциям совпадает с формой «Добавить канал» (см. п. [9.2\)](#page-86-0). Отличия:

- В форме «Редактирование канала» поля «Имя соединения» и «Тип драйвера МУИК» уже заполнены и не могут быть изменены, другая введённая информация может быть отредактирована.
- Для сохранения изменений во вкладке «Параметры подключения» необходимо активировать кнопку «Сохранить параметры подключения».

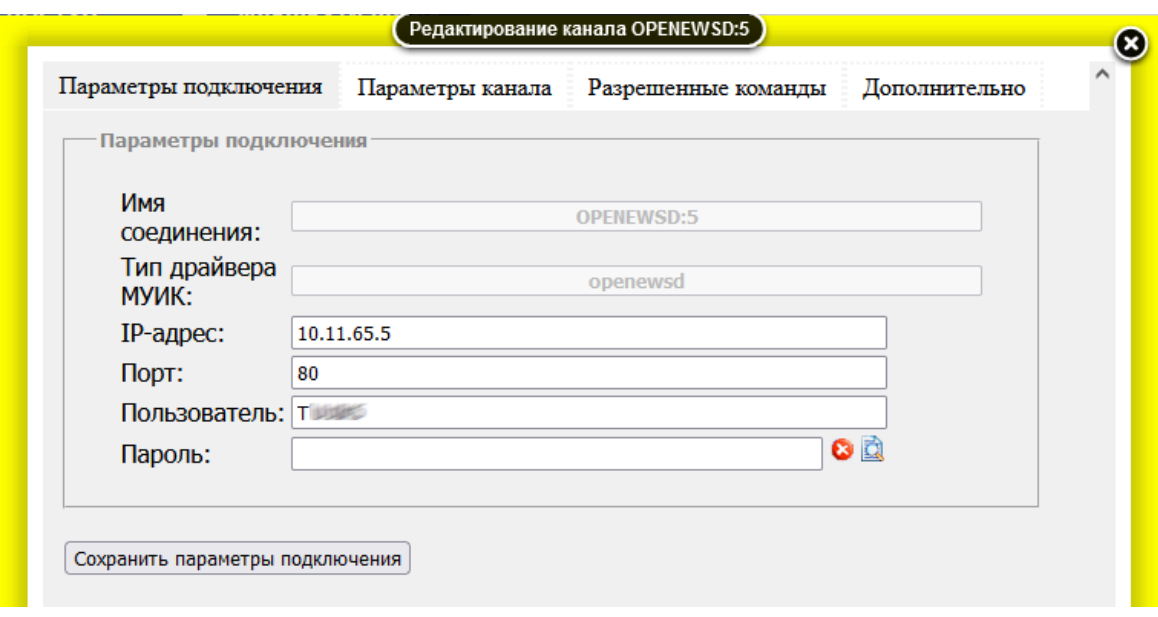

*Рисунок 78 – Форма редактирования данных канала*

При любом изменении параметров каналов для того, чтобы эти изменения вступили в силу необходимо произвести рестарт сервиса (см. п. [11\)](#page-102-0).

## <span id="page-86-0"></span>**9.2 Подраздел «Добавить канал»**

### **9.2.1 Общие сведения**

[Рисунок 79](#page-87-0) содержит общий вид экранной формы подраздела «Добавить канал» при открытии окна. В форме четыре вкладки:

- Параметры подключения, см п. [9.2.2](#page-87-1);
- Параметры канала, см. п. [0;](#page-88-0)
- Разрешённые команды, см. п. [9.2.4](#page-92-0);

• Дополнительно, см. п. [9.2.5.](#page-93-0)

В порядке заполнении полей канала существует правило: в первую очередь необходимо заполнить вкладку «Параметры подключения» и сохранить описание нового канала. Порядок заполнения остальных полей других вкладок несущественен.

При добавлении канала для того, чтобы эти изменения вступили в силу, необходимо произвести рестарт сервиса (см. п. [11\)](#page-102-0).

### <span id="page-87-1"></span>**9.2.2 Вкладка «Параметры подключения»**

Вид вкладки «Параметры подключения» формы добавления канала приведен на рисунке [79](#page-87-2), описание элементов вкладки – в таблице [31.](#page-87-3)

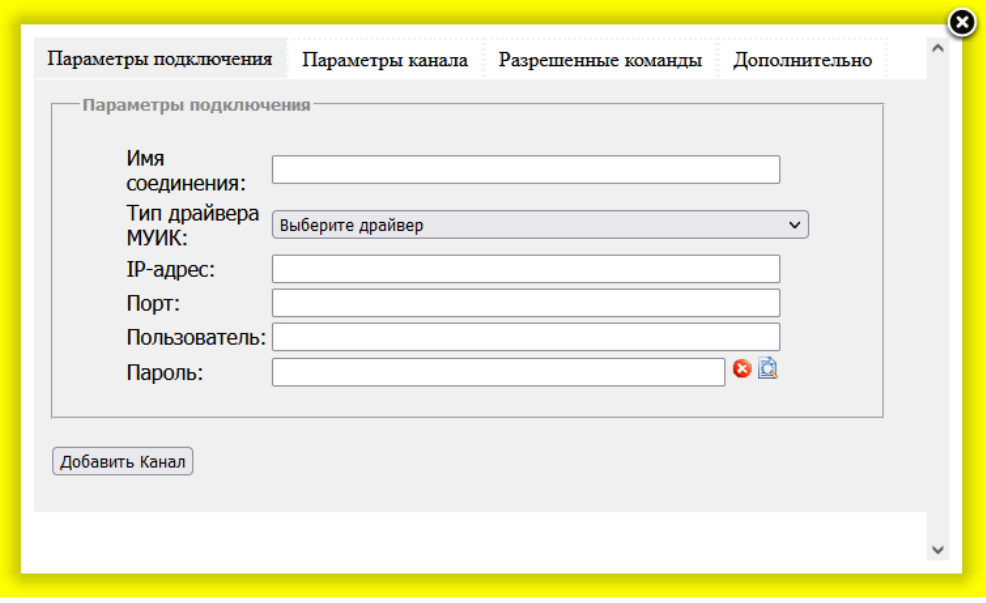

<span id="page-87-0"></span>*Рисунок 79 – Форма добавления канала, вкладка «Параметры подключения»* 

<span id="page-87-3"></span><span id="page-87-2"></span>

|  |  |  |  |  |  | Таблица 31 – Вкладка «Параметры подключения» |
|--|--|--|--|--|--|----------------------------------------------|
|--|--|--|--|--|--|----------------------------------------------|

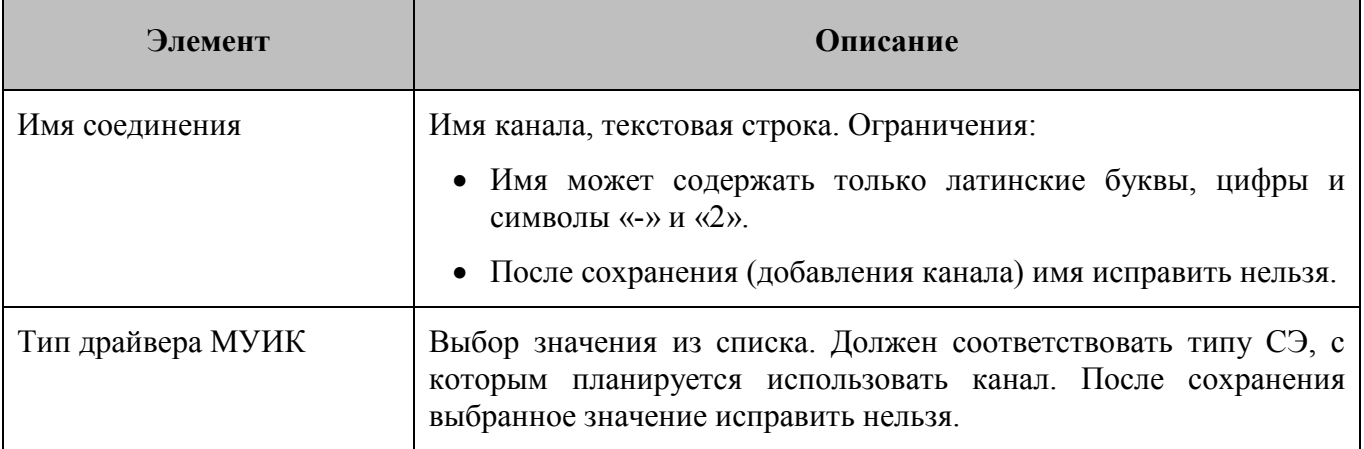

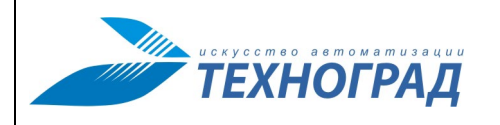

Ред. 1.0 2023 год Стр. 89 из 131

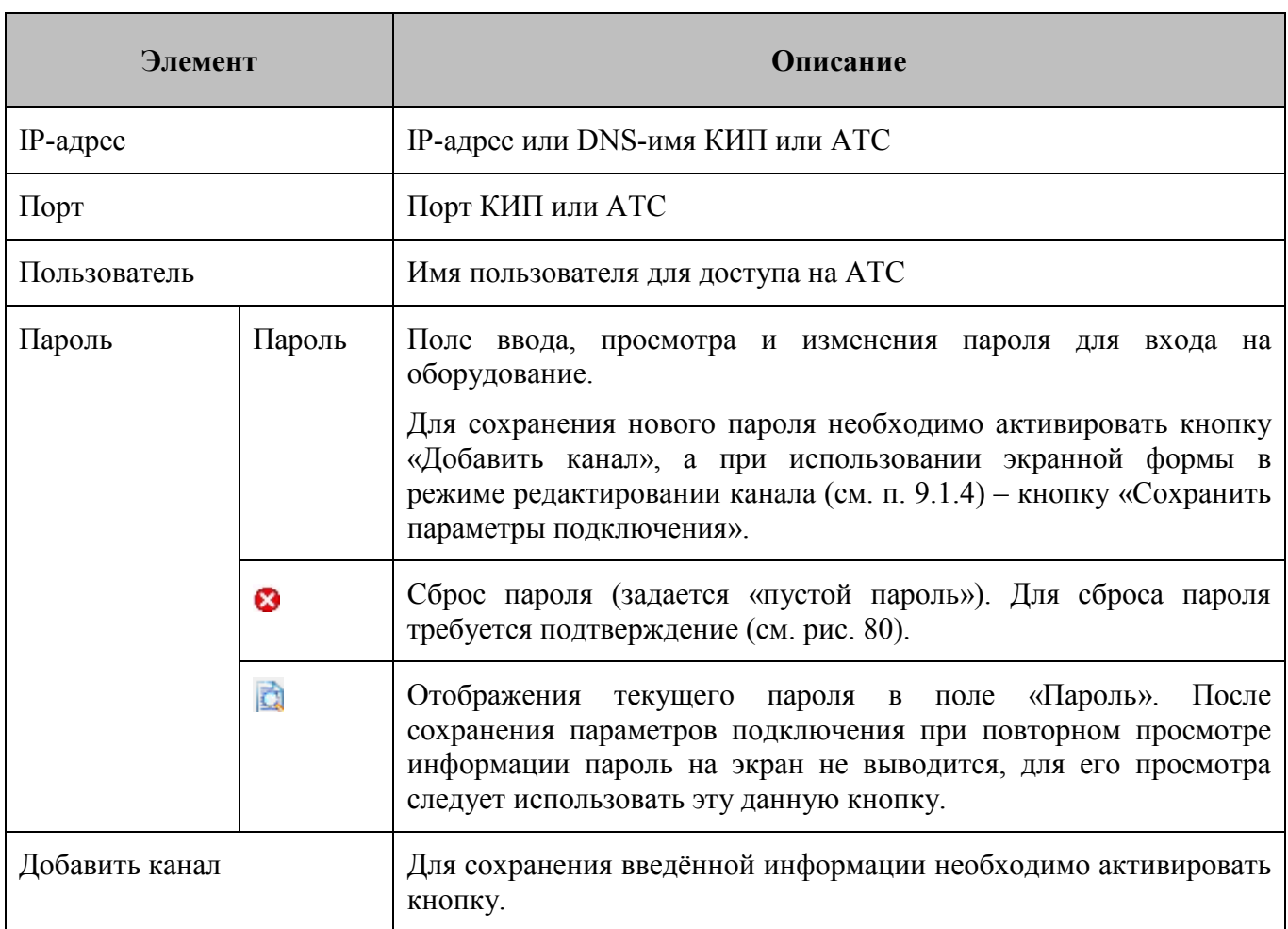

<span id="page-88-0"></span>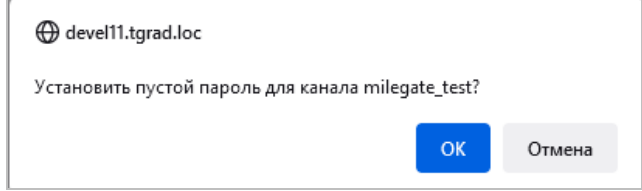

<span id="page-88-1"></span>*Рисунок 80 – Пример запроса подтверждения сброса пароля* 

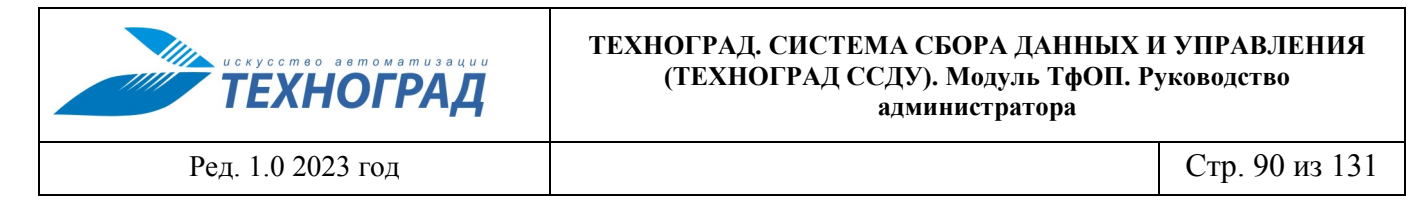

## <span id="page-89-2"></span>**9.2.3 Вкладка «Параметры канала»**

Вид вкладки «Параметры канала» формы добавления канала приведен на рисунке [81,](#page-89-0) описание элементов вкладки – в таблице [32](#page-89-1).

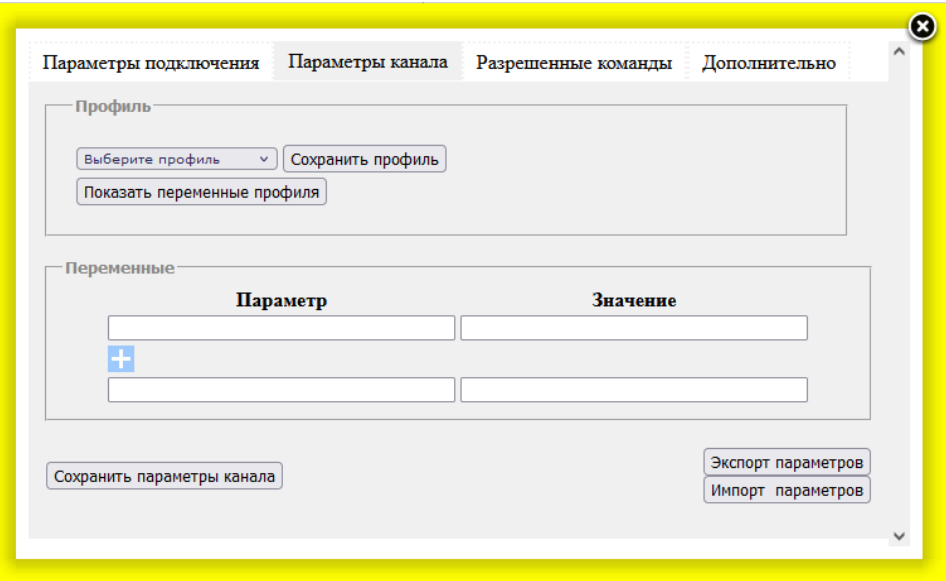

*Рисунок 81 – Форма добавления канала, вкладка «Параметры канала»* 

<span id="page-89-1"></span><span id="page-89-0"></span>**Таблица 32 – Вкладка «Параметры канала»** 

|                                | Элемент             | Описание                                                                                                    |  |  |  |  |
|--------------------------------|---------------------|----------------------------------------------------------------------------------------------------|--|--|--|--|
| Группа элементов               | Поле выбора профиля | Выбор из списка профилей                                                                                                    |  |  |  |  |
| Профиль                        | Сохранить профиль   | Сохранение выбранного профиля                                                                                                    |  |  |  |  |
| Показать переменные<br>профиля |                     | $\Pi$ <sub>0</sub><br>активации<br>кнопки<br>открывается<br>окно<br>параметрами выбранного профиля, см. рис. 82. После<br>открытия окна кнопка меняет наименование и<br>функцию - «Скрыть переменные профиля».                            |  |  |  |  |
|                                |                     | Примечание. Параметры выводятся только<br>ДЛЯ<br>сохранённого профиля. К примеру, если профиль А был<br>выбран и сохранён, а затем выбран профиль Б, но ещё не<br>сохранён, то по активации кнопки будут выведены<br>параметры профиля А. |  |  |  |  |

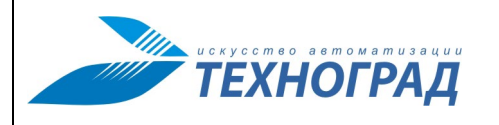

Ред. 1.0 2023 год Стр. 91 из 131

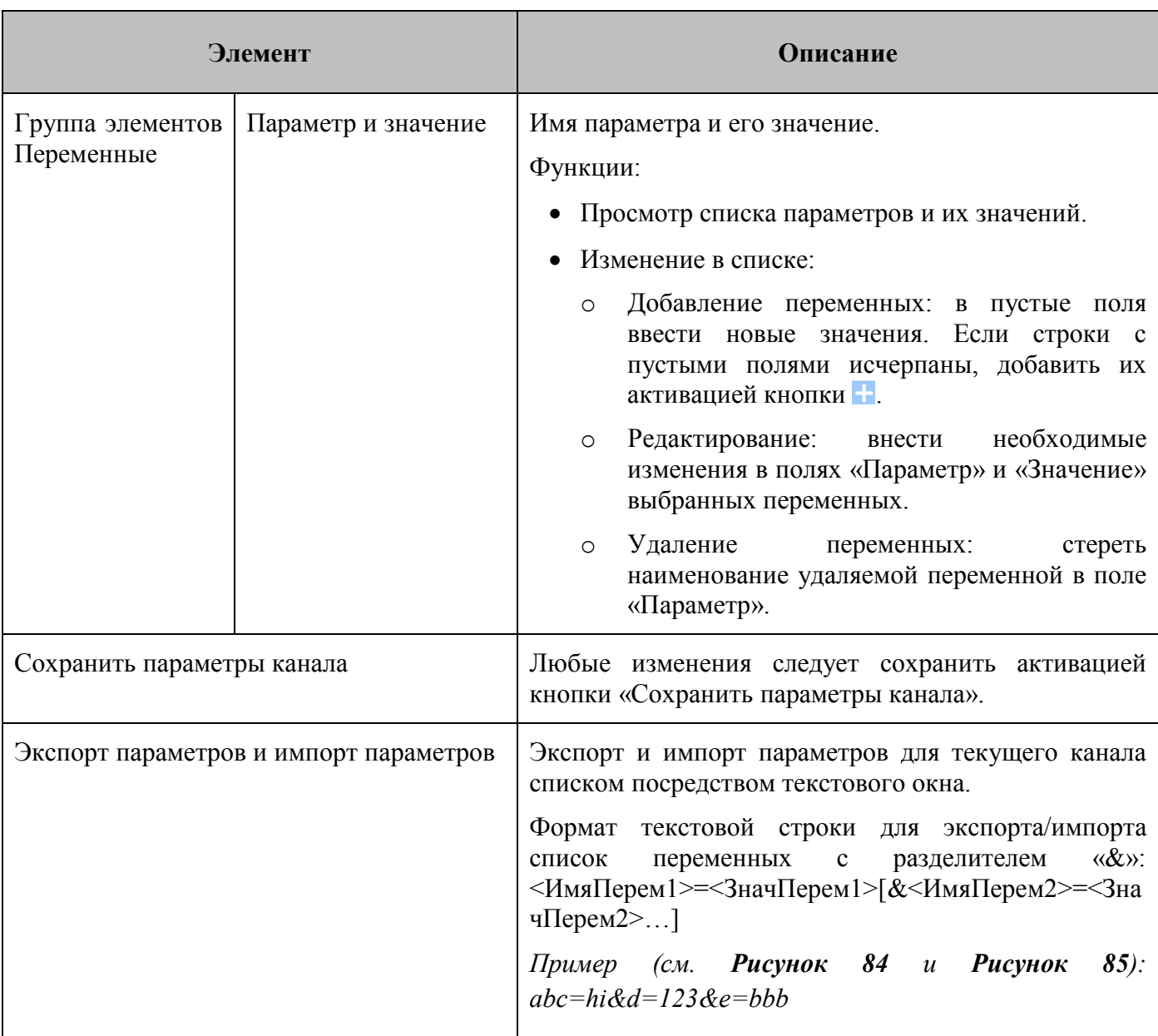

Получить список в текстовом виде можно путем копирования из окна обмена для сохранения в отдельном файле. И наоборот, список можно копировать из внешнего источника в указанном формате в окно обмена для импорта в Систему.

После успешного проведения импорта активировать «Сохранить параметры канала» не требуется.

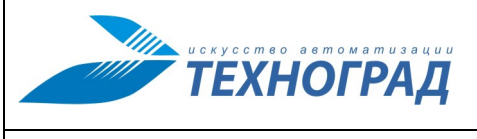

Ред. 1.0 2023 год Стр. 92 из 131

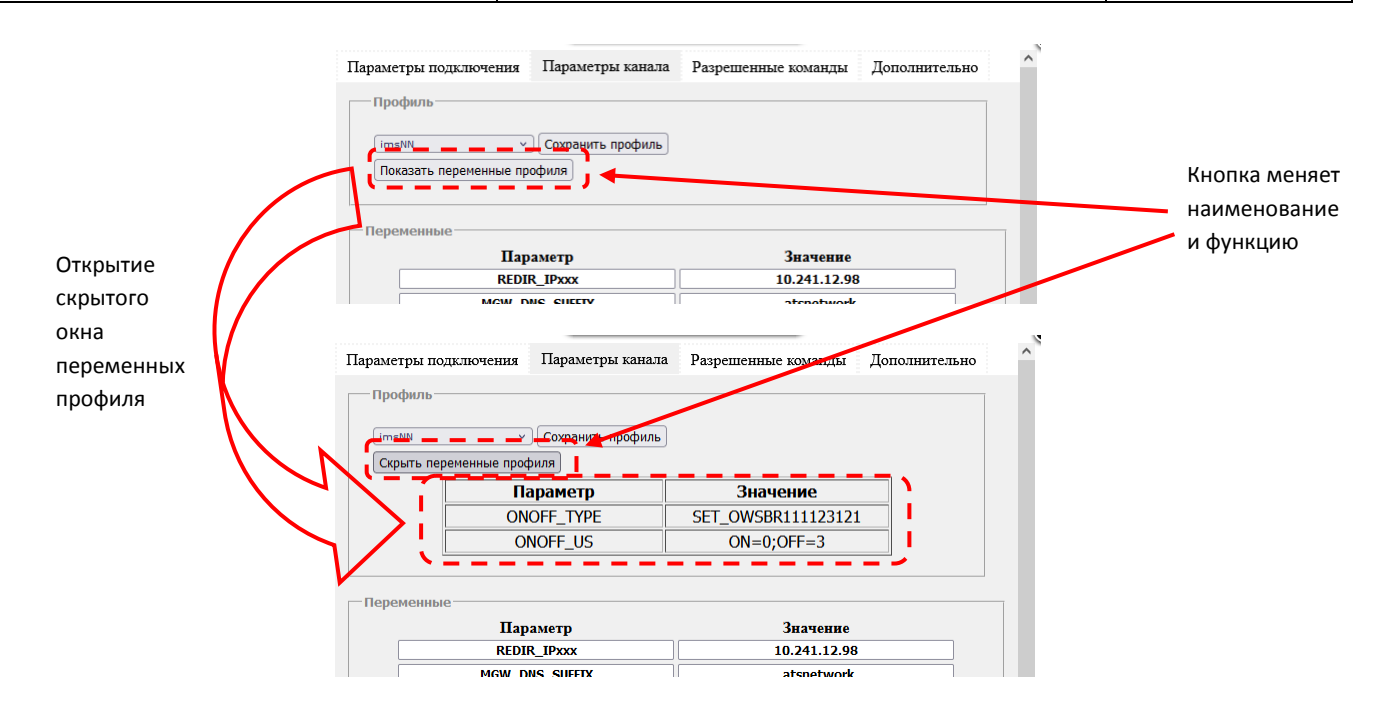

*Рисунок 82 – Пример открытия окна переменных профиля*

<span id="page-91-0"></span>

| - Переменные               |                                         |  |
|----------------------------|-----------------------------------------|--|
| Параметр                   | Значение                                |  |
| abc                        | hi                                      |  |
| d                          | 123                                     |  |
| ۰                          |                                         |  |
|                            |                                         |  |
|                            |                                         |  |
| Сохранить параметры канала | Экспорт параметров<br>Импорт параметров |  |

*Рисунок 83 – Группа элементов формы «Переменные»*

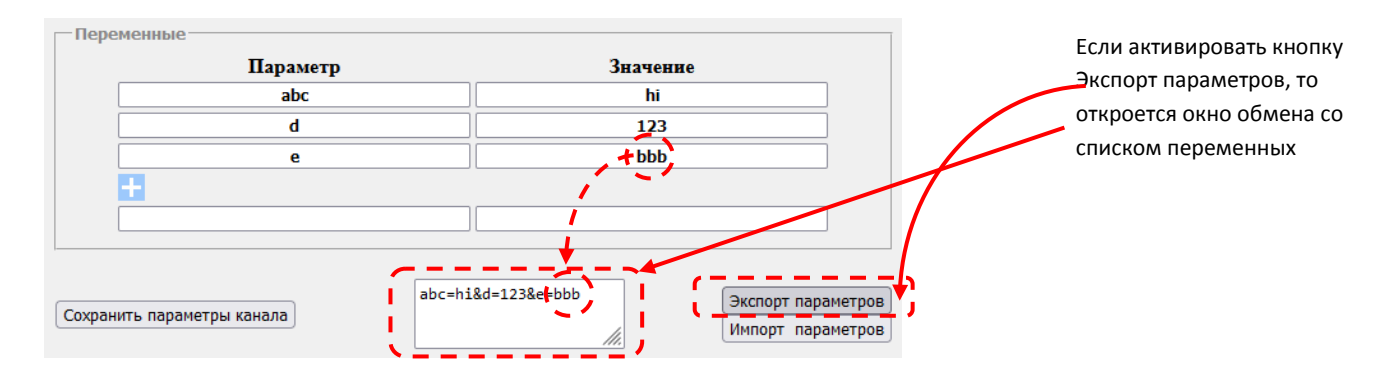

<span id="page-91-1"></span>*Рисунок 84 – Пример экспорта списка переменных*

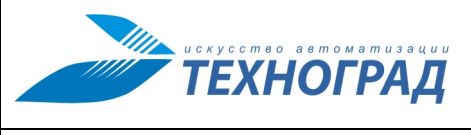

Ред. 1.0 2023 год Стр. 93 из 131

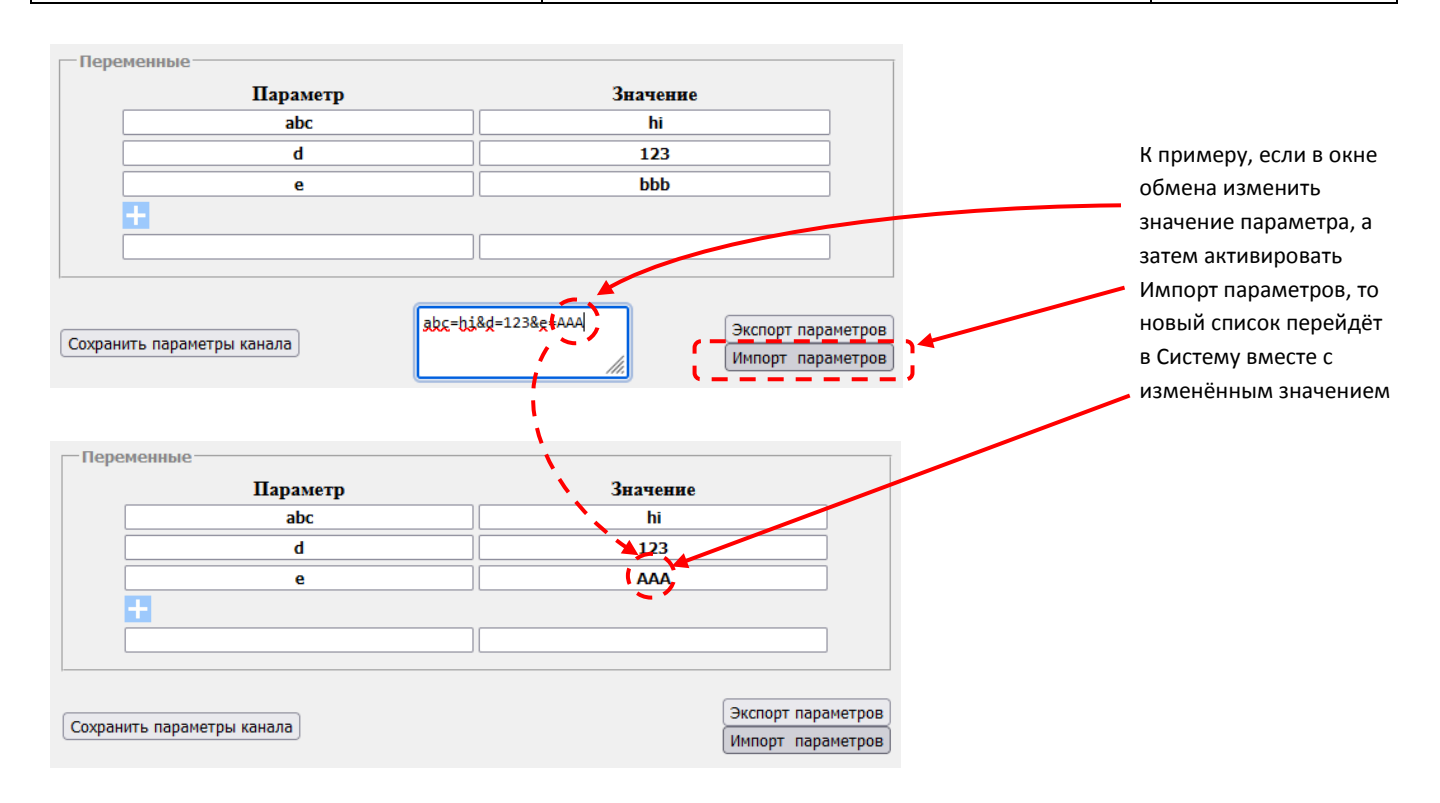

*Рисунок 85 – Пример импорта списка переменных*

### <span id="page-92-1"></span><span id="page-92-0"></span>**9.2.4 Вкладка «Разрешённые команды» (список разрешенных и запрещенных команд)**

На вкладке «Разрешённые команды» размещен список команд, потенциально доступных для использования в канале, с флагами разрешения и запрещения использования.

Полный список команд, потенциально доступных для использования в канале, зависит от типа драйвера, указанного на вкладке «Параметры подключения» (см. п. [9.2.2\)](#page-87-1).

На рисунках [86](#page-92-2) и [87](#page-93-1) приведена вкладка «Разрешенные команды» с пустым и заполненным списком команд соответственно. Отсутствие списка означает то, что или во вкладке «Параметры подключения» не выбран тип драйвера, или для указанного типа драйвера ещё не указан список команд (см. п. [9.4\)](#page-96-0).

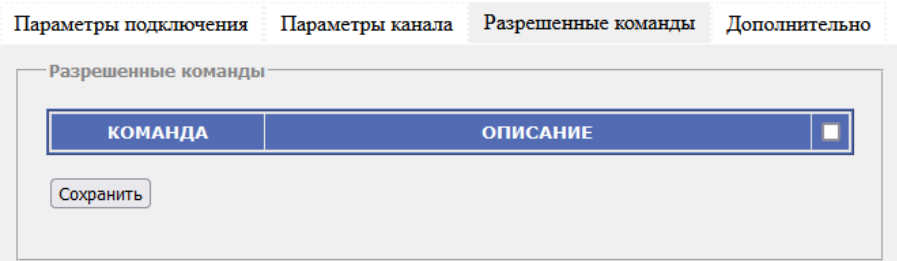

<span id="page-92-2"></span>*Рисунок 86 – Фома добавления канала, вкладка «Разрешённые команды» (список пуст)*

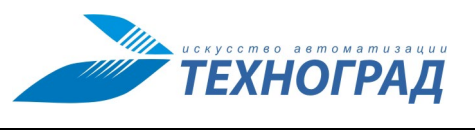

Ред. 1.0 2023 год Стр. 94 из 131

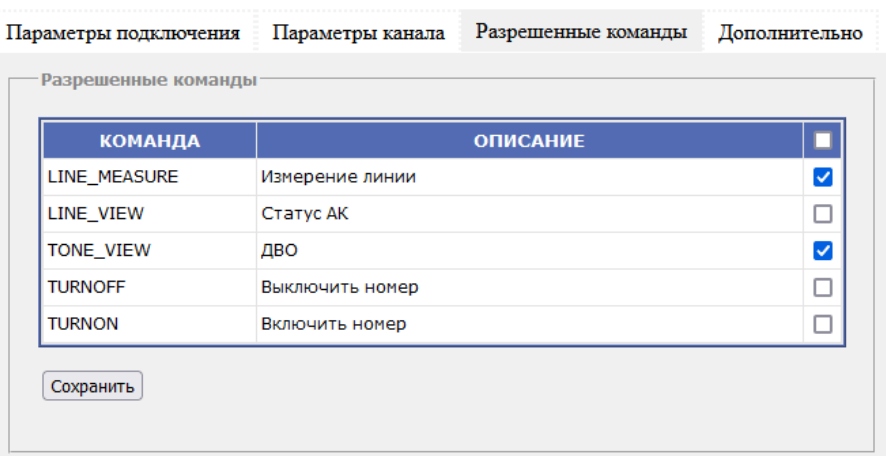

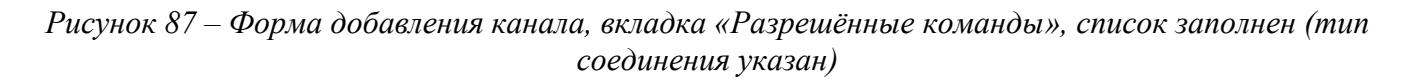

<span id="page-93-1"></span>Структура таблицы списка команд:

- Команда имя команды;
- Описание описание команды;
- Флаг «Разрешить» если установлена флаг, то команду разрешено выполнять посредством текущего канала, если флаг не установлен, то запрещено.

Для сохранения изменений необходимо активировать кнопку «Сохранить».

При любом изменении разрешений команд каналов для того, чтобы эти изменения вступили в силу, необходимо произвести рестарт сервиса (см. п. [11\)](#page-102-0).

### <span id="page-93-0"></span>**9.2.5 Вкладка «Дополнительно»**

Вид вкладки «Дополнительно» формы добавления канала приведен на рисунке [88](#page-94-0), описание элементов вкладки – в таблице [33](#page-94-1).

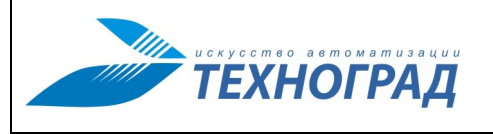

Ред. 1.0 2023 год Стр. 95 из 131

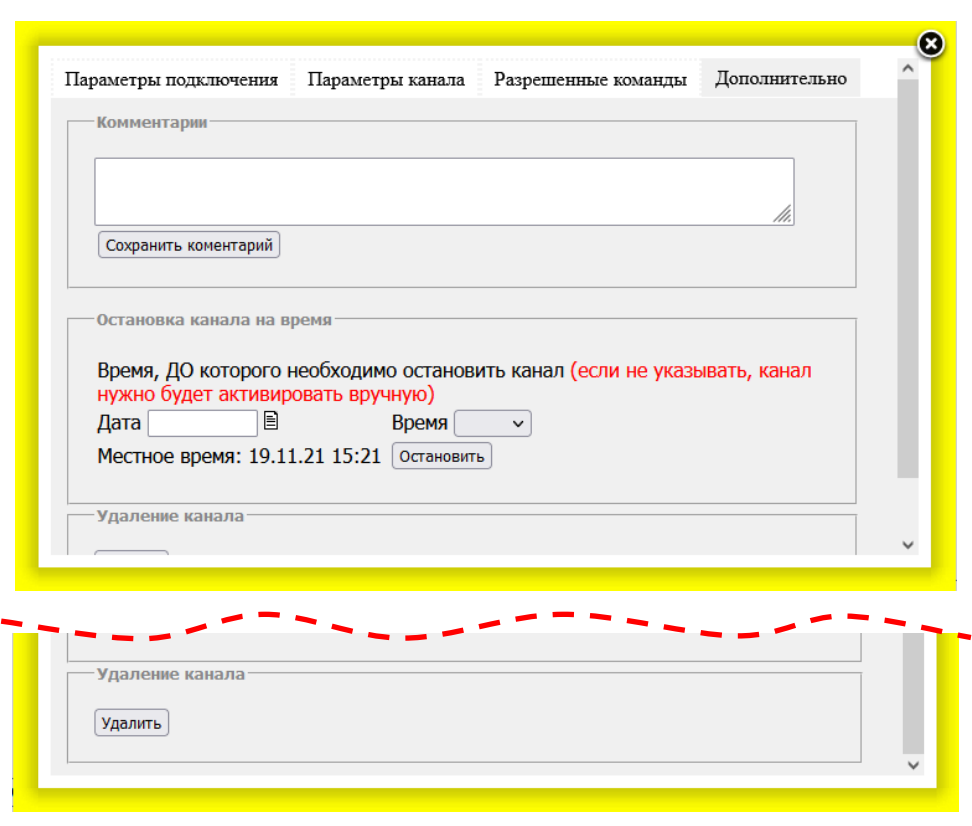

*Рисунок 88 – Форма добавления канала, вкладка «Дополнительно»*

## <span id="page-94-1"></span><span id="page-94-0"></span>**Таблица 33 – Вкладка «Дополнительно»**

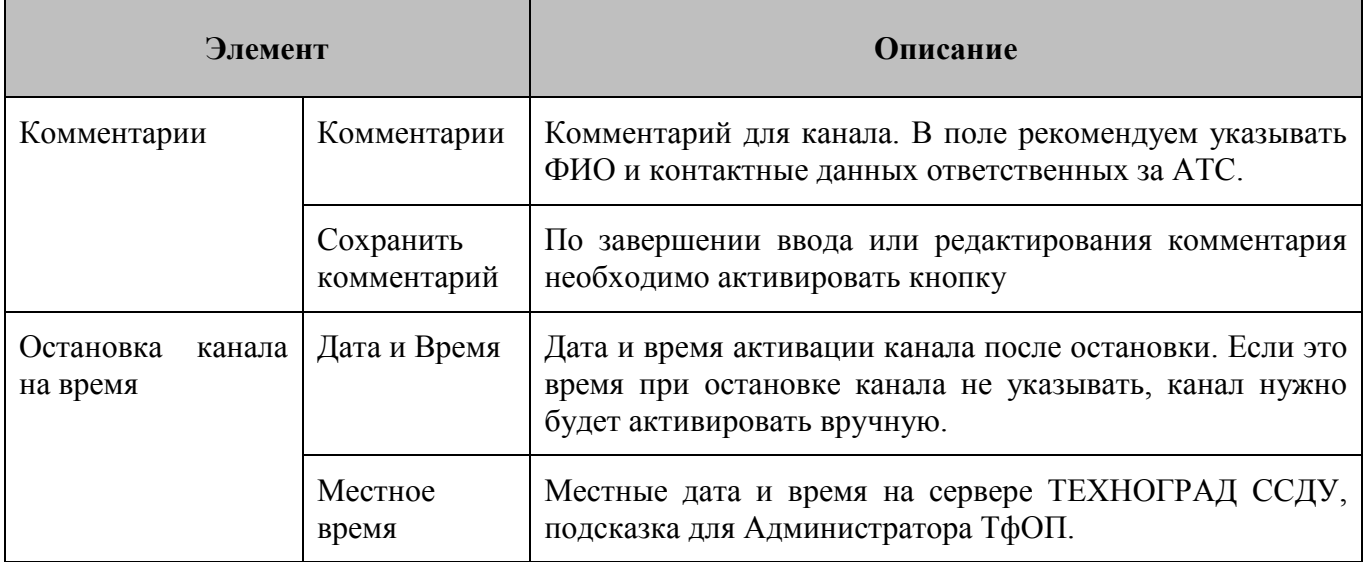

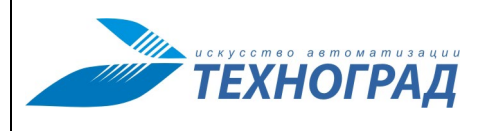

Ред. 1.0 2023 год Стр. 96 из 131

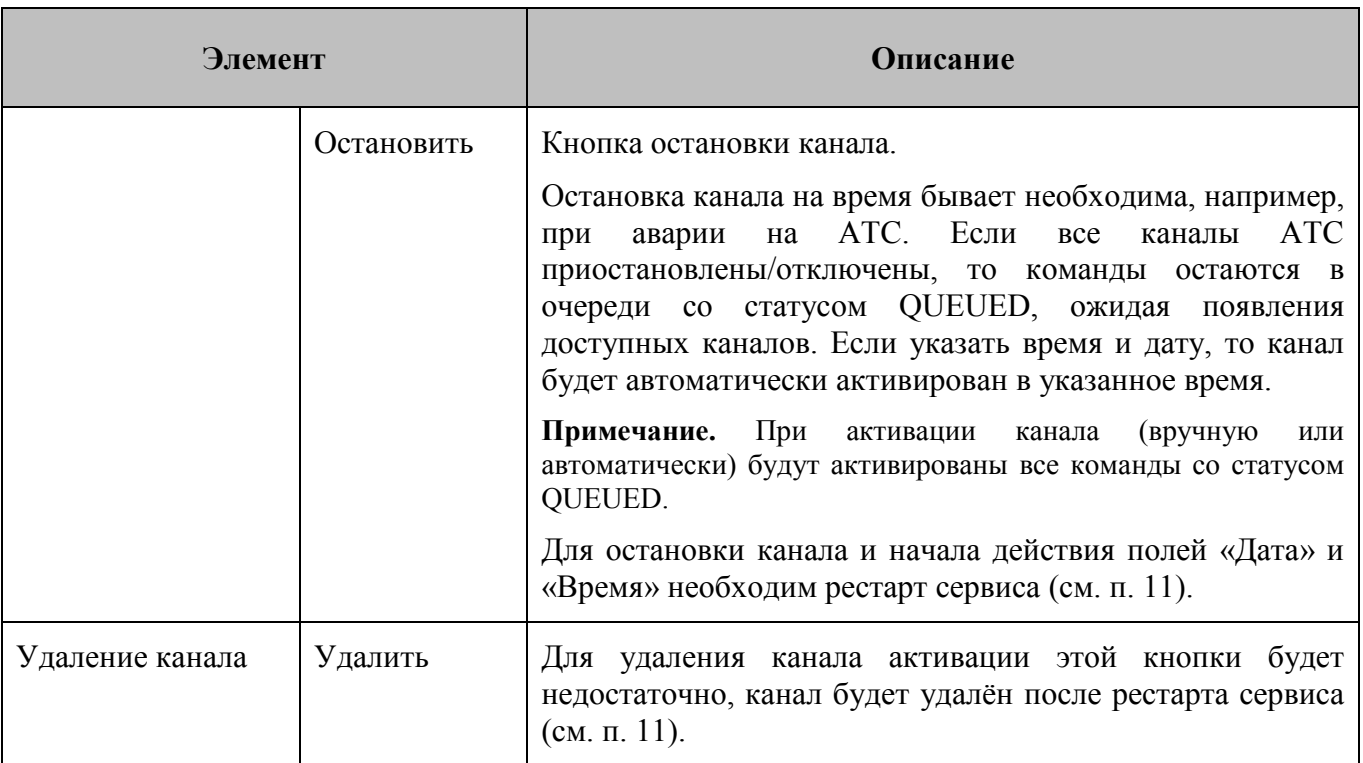

# **9.3 Подраздел «Смена IP каналов»**

Подраздел предназначен для массовой смены ip-адресов каналов. К примеру, когда изменяется адрес оборудования, чтобы не вносить изменения по отдельности в каждый канал, связанный с этим оборудованием. Состав экранной формы приведен в таблице [34.](#page-95-0)

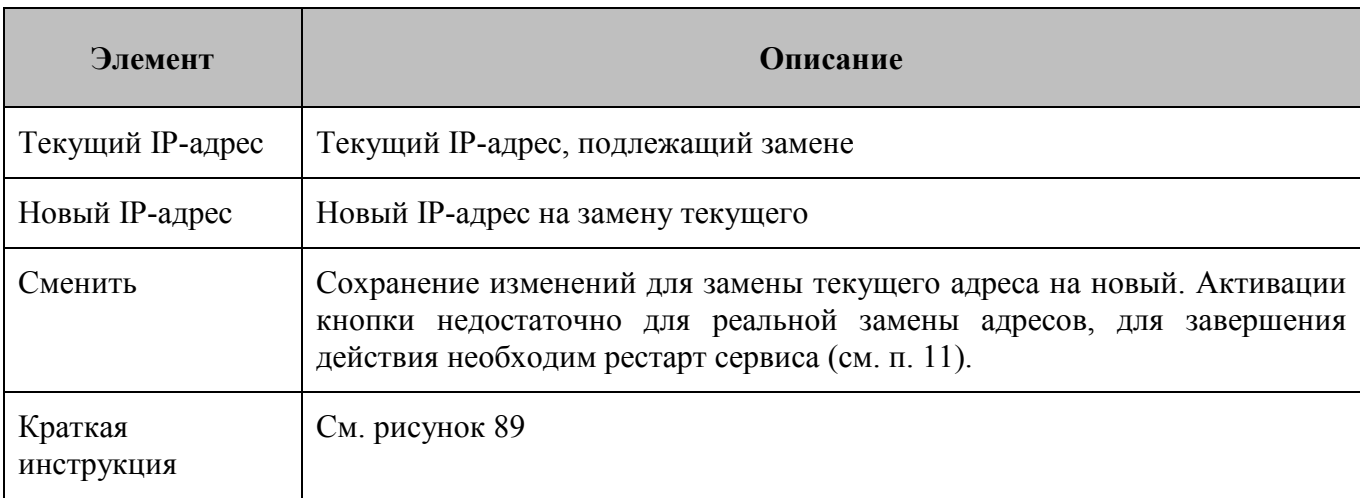

## <span id="page-95-0"></span>**Таблица 34 – Подраздел «Смена ip каналов»**

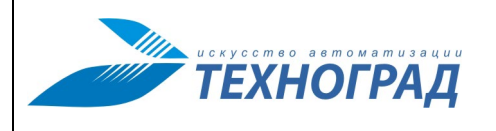

Ред. 1.0 2023 год Стр. 97 из 131

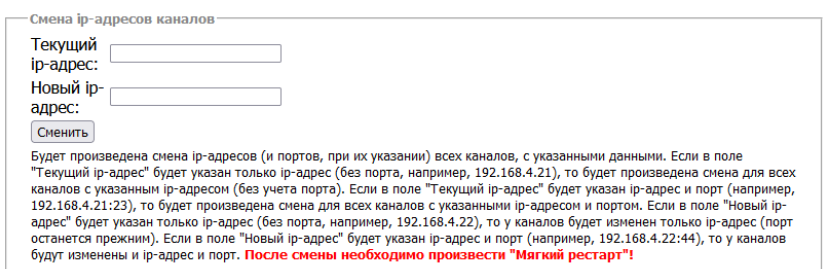

<span id="page-96-1"></span>*Рисунок 89 – Форма «Смена IP каналов»*

Дополнительная важная информация по указанию адресов в полях «Текущий IP-адрес» и «Новый IP-адрес»:

- Будет произведена смена IP-адресов (и портов, при их указании) всех каналов с указанными данными.
- Если в поле «Текущий IP-адрес» будет указан только IP-адрес (без порта, например, 192.168.4.21), то будет произведена смена для всех каналов с указанным IP-адресом (без учета порта).
- Если в поле «Текущий IP-адрес» будет указан IP-адрес и порт (например, 192.168.4.21:23), то будет произведена смена для всех каналов с указанными IP-адресом и портом.
- Если в поле «Новый IP-адрес» будет указан только IP-адрес (без порта, например, 192.168.4.22), то у каналов будет изменен только IP-адрес (порт останется прежним).
- Если в поле «Новый IP-адрес» будет указан IP-адрес и порт (например, 192.168.4.22:44), то у каналов будут изменены и IP-адрес и порт.

## <span id="page-96-0"></span>**9.4 Подраздел «Список команд»**

### **9.4.1 Описание экранной формы**

Экранная форма «Список команд» (см. рис. [90](#page-97-0)) для драйвера предназначена:

- для просмотра списков команд по их привязке к типам драйверов,
- для формирования списков команд в привязке к типам драйверов добавления новых команд или удаления из списков.

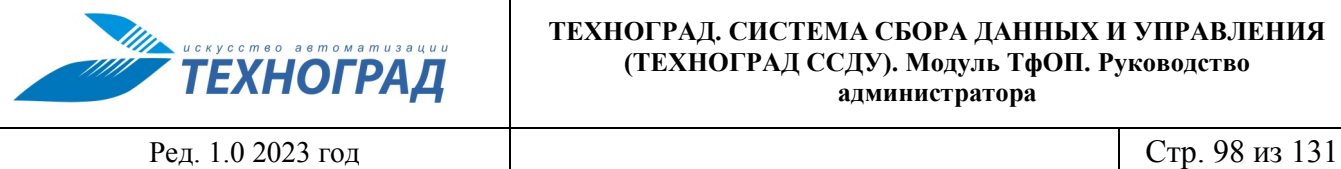

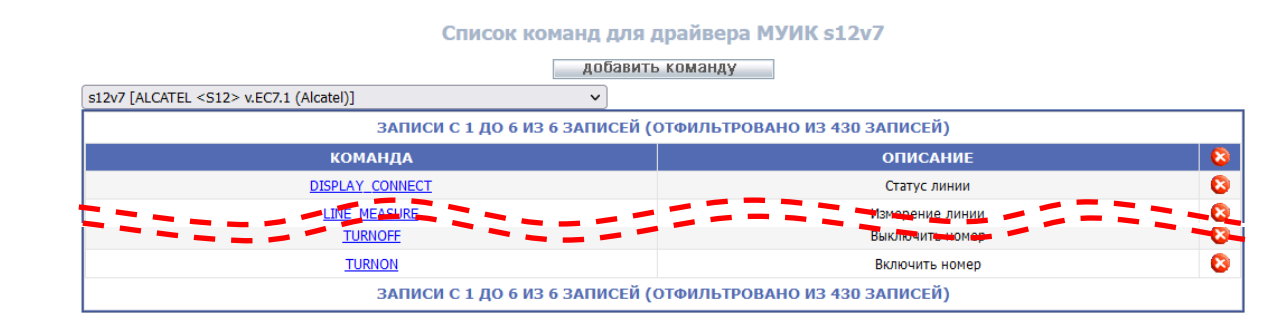

<span id="page-97-0"></span>*Рисунок 90 – Форма «Список команд для АТС», тип соединения выбран* 

Состав экранной формы приведен в таблице [35.](#page-97-1)

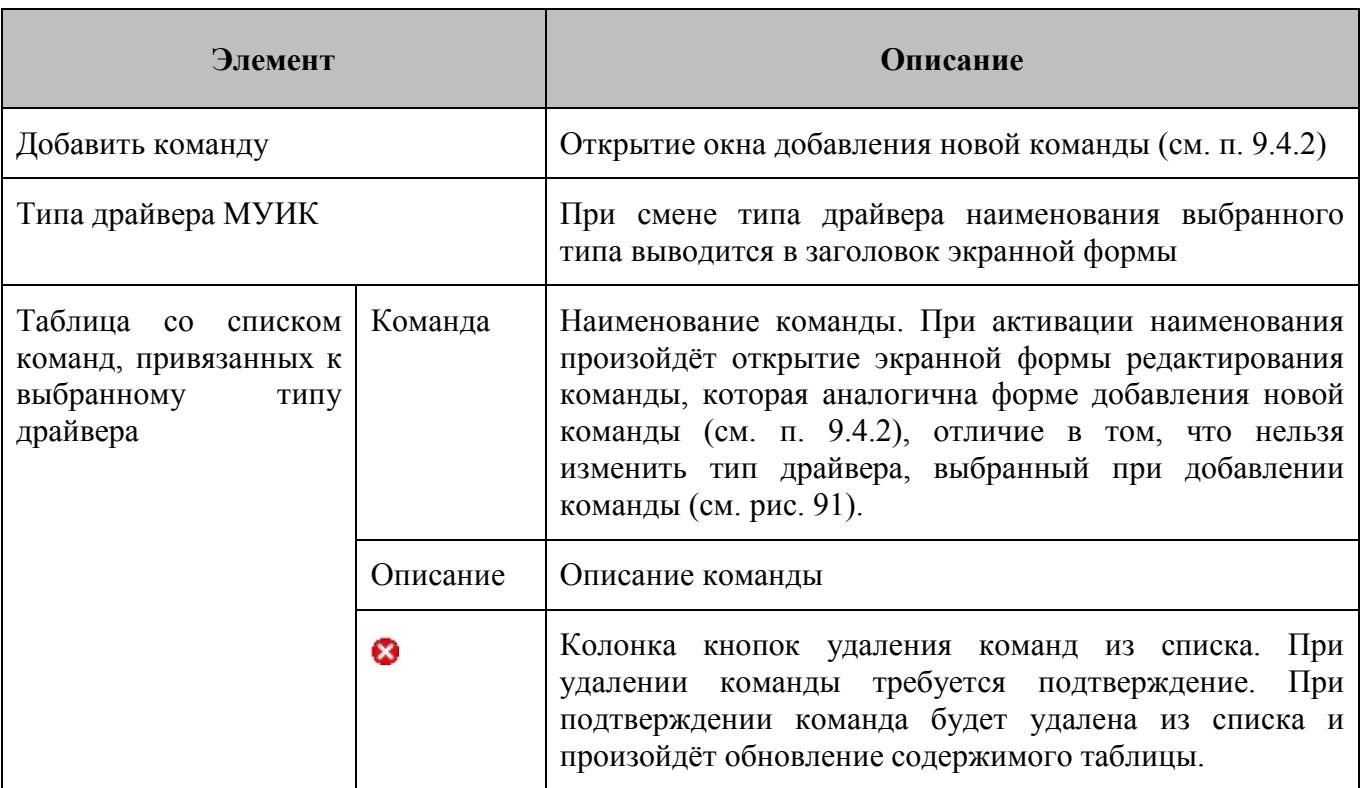

## <span id="page-97-1"></span>**Таблица 35 – Подраздел «Список команд»**

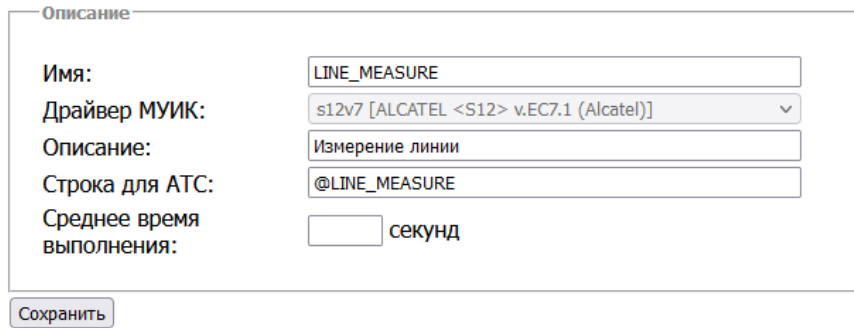

<span id="page-97-2"></span>*Рисунок 91 – Пример окна редактирования команды* 

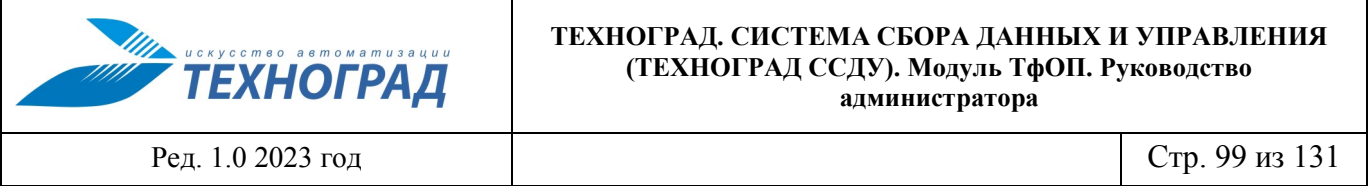

[Рисунок 92](#page-98-1) содержит вид экранной формы при не выбранном типе драйвера. В этом случае выводятся команды, не привязанные к типам драйверов. Эти команды соответствуют пунктам «Мягкий рестарт сервиса», «Остановить сервис», «Запустить сервис» раздела «Планировщик очереди» из главного меню. Кроме того, отсутствует возможность удаления команд (отсутствуют соответствующие кнопки), и недоступно редактирование команд.

|              |                 | Список команд для МУИК                                      |  |
|--------------|-----------------|-------------------------------------------------------------|--|
|              |                 | добавить команду                                            |  |
| Выберите тип |                 | $\checkmark$                                                |  |
|              |                 | ЗАПИСИ С 1 ДО 3 ИЗ З ЗАПИСЕЙ (ОТФИЛЬТРОВАНО ИЗ 428 ЗАПИСЕЙ) |  |
|              |                 |                                                             |  |
|              | <b>КОМАНДА</b>  | <b>ОПИСАНИЕ</b>                                             |  |
|              | <b>GRACEFUL</b> | Мягкий рестарт сервиса                                      |  |
|              | <b>STARTUP</b>  | Запустить сервис                                            |  |
|              | <b>SHUTDOWN</b> | Остановить сервис                                           |  |

*Рисунок 92 – Форма «Список команд», тип драйвера не выбран* 

## <span id="page-98-1"></span><span id="page-98-0"></span>**9.4.2 Добавление команды**

Для добавления команды в список команд, закреплённых за выбранным драйвером оборудования, необходимо активировать кнопку «Добавить команду» в экранной форме «Список команд для АТС» (см. п [9.4.2\)](#page-98-0).

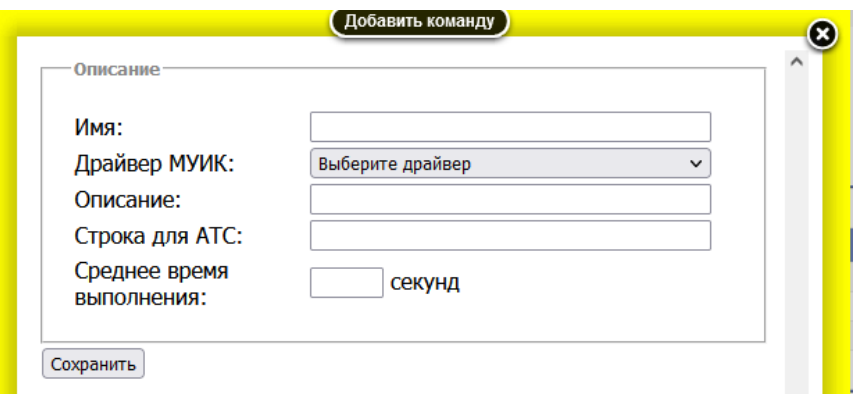

<span id="page-98-3"></span>*Рисунок 93 – Форма «Добавить команду»*

Состав экранной формы приведен в таблице [36](#page-98-2).

<span id="page-98-2"></span>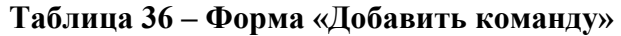

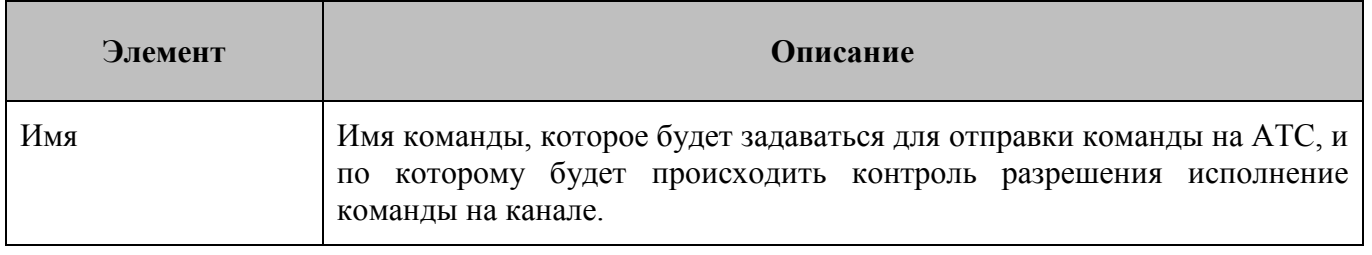

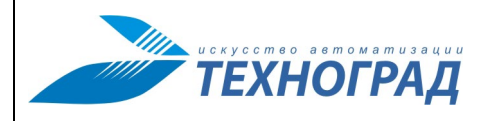

Ред. 1.0 2023 год Стр. 100 из 131

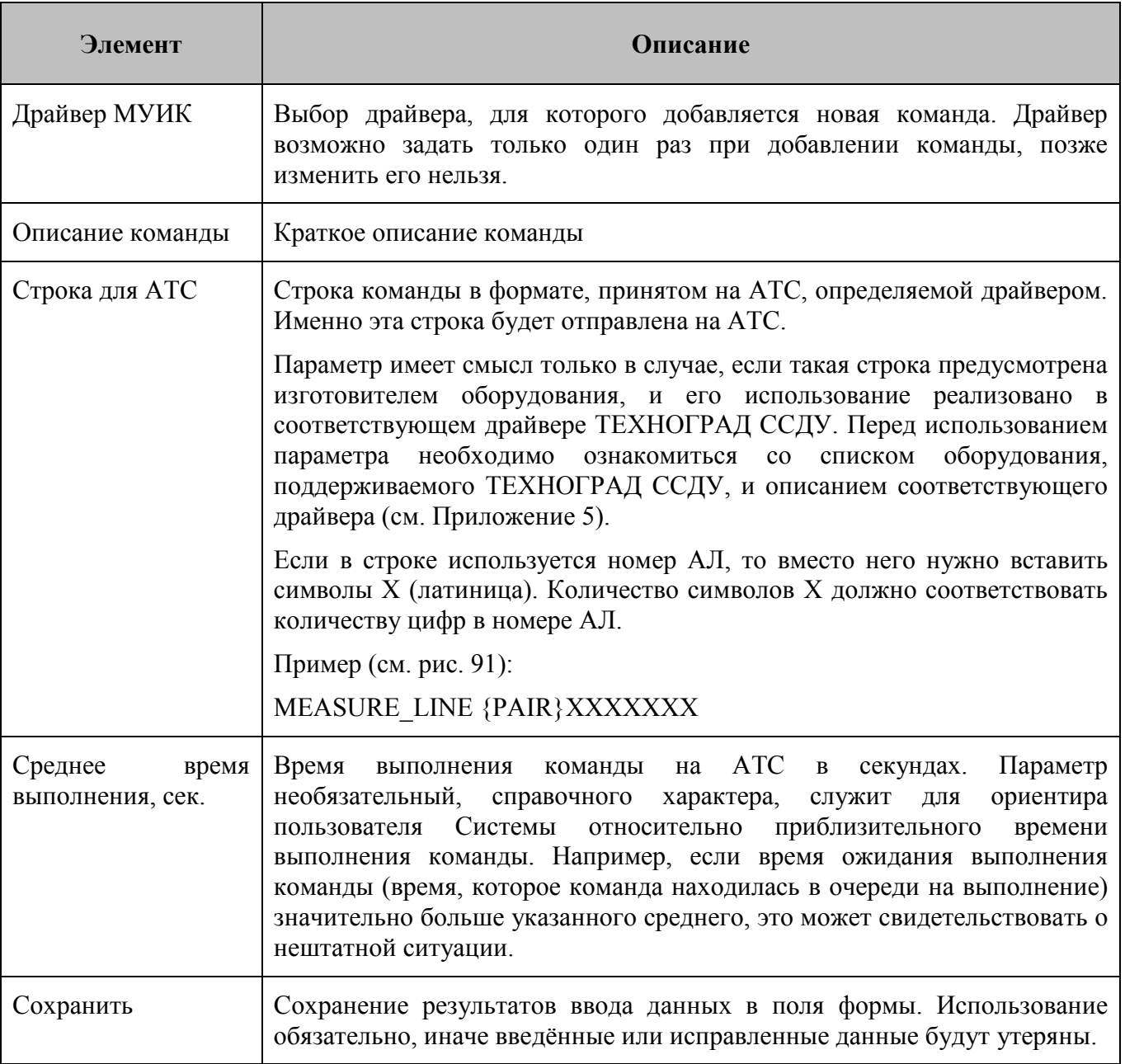

При добавлении команды Система обновит список команд АТС.

**Примечание.** Пояснение к параметру «Строка для АТС».

Каждая АТС имеет свой собственный набор команд. К примеру, для одной АТС команда включения номера 8888888 выглядит так: 8888888=on. А для другой так: MODIFY-SUB: 8888888, BX=Enable.

Для формализации запросов от высокоуровневого программного обеспечения используется таблица преобразования. Все стандартные команды уже есть в драйверах для АТС, если же среди них нет нужной, её можно добавить. Система может добавлять нужный номер в команду с использование параметра «Строка для АТС». Например, при добавлении команды указывается (см. рис. [93](#page-98-3)): Имя = TURNON, Строка для АТС = MODIFY-SUB: XXXXXXX, BX=Enable.

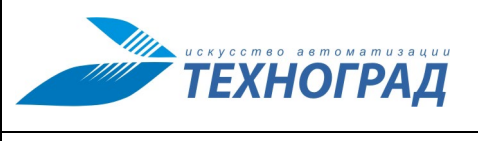

Ред. 1.0 2023 год Стр. 101 из 131

Количество символов Х (лат) должно соответствовать числу цифр в номере. Допустим текущий номер телефона, для которого устанавливается команда – 8888888. Тогда модуль ТфОП подставит номер в строку для АТС так: MODIFY-SUB: 8888888, BX=Enable.

# **10 Главное меню: раздел «Профили»**

В разделе «Профили» Администратору ТфОП предоставляется возможность управления списком профилей.

> ПРОФИЛИ — Добавить профиль Список профилей

*Рисунок 94 – Раздел «Профили» в главном меню*

## <span id="page-100-1"></span>**10.1 Подраздел «Добавить профиль»**

На рисунке [95](#page-100-0) приведена форма добавления и редактирования профилей.

- Для добавления профилей открытие формы производится в разделе «Добавить профиль» (Главное меню -> Профили -> Добавить профиль).
- Редактирование производится по активации имени профиля в списке (Главное меню -> Профили -> Список профилей).

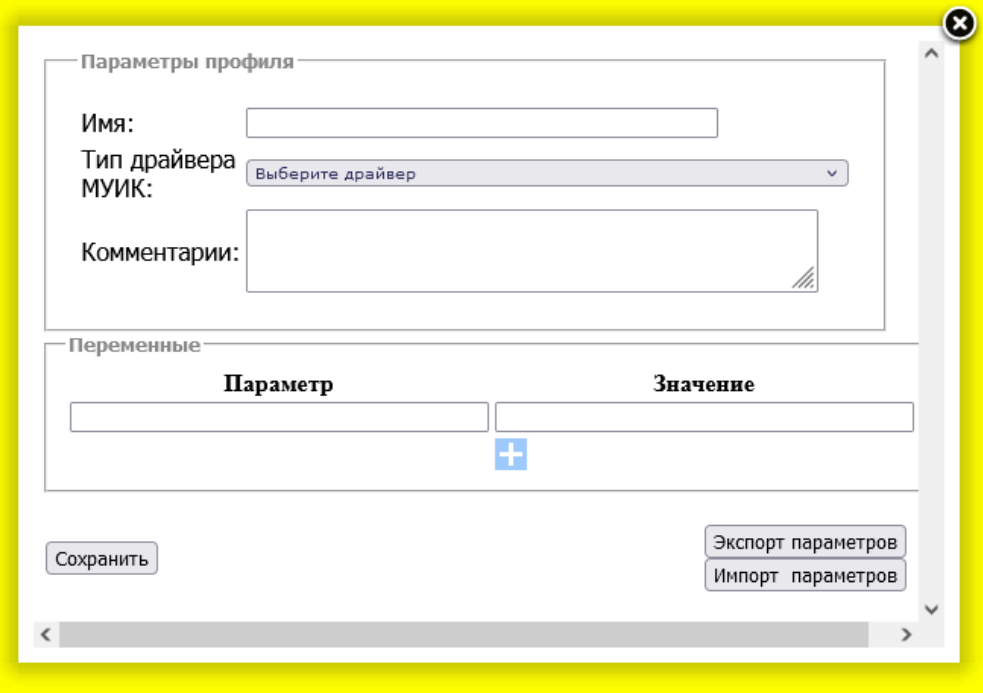

<span id="page-100-0"></span>*Рисунок 95 – Форма «Добавить профиль»*

Состав экранной формы приведен в таблице [37](#page-101-0).

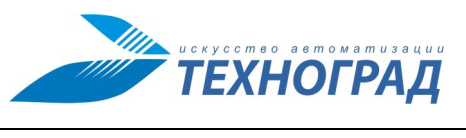

Ред. 1.0 2023 год Стр. 102 из 131

## <span id="page-101-0"></span>**Таблица 37 – Добавление / редактирование профиля**

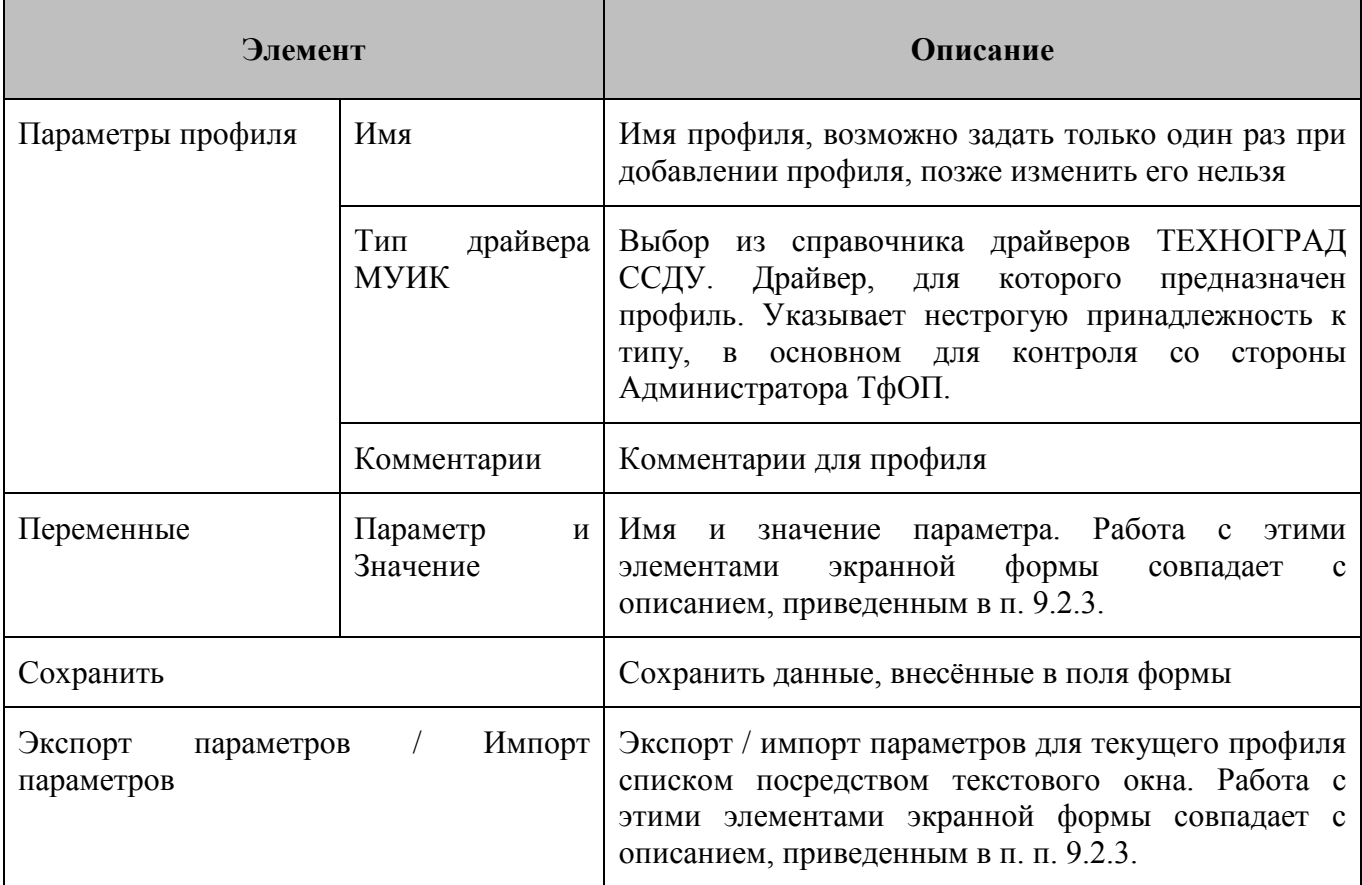

## **10.2 Подраздел «Список профилей»**

Экранная форма «Список профилей» предназначена для управления профилями – добавления новых, редактирования и удаления существующих.

|                        | Список профилей каналов                                                                                     |                                                             |             |
|------------------------|----------------------------------------------------------------------------------------------------|-------------------------------------------------------------|-------------|
| <b>ПЕРВАЯ</b>          | добавить профиль<br><b>СЛЕДУЮЩАЯ</b><br><b>ПРЕДЫДУЩАЯ</b><br>2 <br>$\vert$ 3<br>5<br>1<br>$\vert$ 4         | <b>ПОСЛЕДНЯЯ</b>                                            | $10 \sim$   |
|                        | ЗАПИСИ С 31 ДО 40 ИЗ 47 ЗАПИСЕЙ                                                                             |                                                             |             |
| ИМЯ ПРОФИЛЯ            | ТИП ДРАЙВЕРА МУИК                                                                                           | <b>ОПИСАНИЕ</b>                                             | $\bullet$   |
| ~ewsdfos [STD3]        | ewsd                                                                                                    | Стандартный алгоритм. Полный набор команд                   | O           |
| ~ewsdfos [STD]         | ewsd                                                                                                    | Стандартный алгоритм. Ограниченный набор<br>команд          | Ø           |
| ~ewsdfos [STD_OLD]     | ewsd                                                                                                    | Не использует DISPDN (Дебитор=ACCSUSP,<br>Блокада=ADMIN)    | Q           |
| ~ewsdfos [STD_OUT]     | ewsd                                                                                                    | Использование частичного ограниченичения<br>исходящей связи | Q           |
| ~ewsdfos [SUSP]        | ewsd                                                                                                    | Стандартный алгоритм                                        | 0           |
| ~EWSDX [ACTDIVOP]      | openxewsd                                                                                                   | В алгоритме производится активация ACTDIVOP                 | O           |
| ~EWSDX [OPENX]         | openx                                                                                                    | Стандартная EWSD через OPENX                                | 0           |
| $\sim$ inbittl [STD]   | inbittl                                                                                                    | Стандартный профиль для Eltex Inbittl                       | 0           |
| $~\sim$ MT20 [CH4]     | mt20                                                                                                    | Используется флаг СН4 для отключения<br>абонентов (КУРСК)   | Q           |
| $~\sim$ OPENX [3STATE] | openx                                                                                                    | Алгортим трёх состяний                                      | O           |
| <b>ПЕРВАЯ</b>          | 5<br><b>СЛЕДУЮЩАЯ</b><br><b>ПРЕДЫДУЩАЯ</b><br>$\mathbf{1}$<br>2 <sup>1</sup><br>$\vert$ 3<br>4 <sup>1</sup> | <b>ПОСЛЕДНЯЯ</b>                                            | $10 \times$ |
|                        | ЗАПИСИ С 31 ДО 40 ИЗ 47 ЗАПИСЕЙ                                                                             |                                                             |             |

*Рисунок 96 – Форма «Список профилей каналов»*

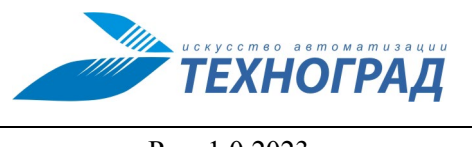

Ред. 1.0 2023 год Стр. 103 из 131

Состав экранной формы приведен в таблице [38](#page-102-1).

## <span id="page-102-1"></span>**Таблица 38 – Список профилей каналов**

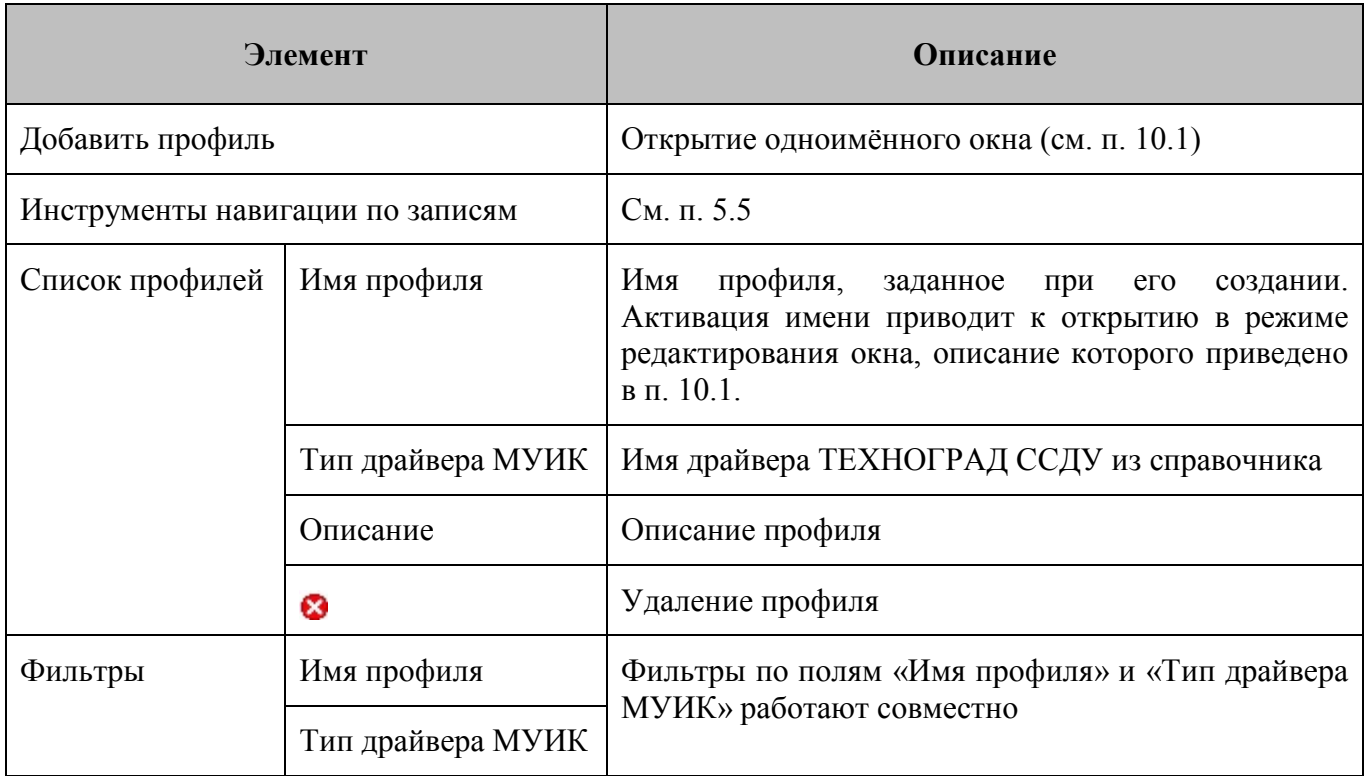

# <span id="page-102-0"></span>**11 Главное меню: раздел «Планировщик очереди»**

В разделе «Планировщик очереди» Администратору ТфОП предоставляется возможность управления очередью задач Системы и просмотра журналов ее работы.

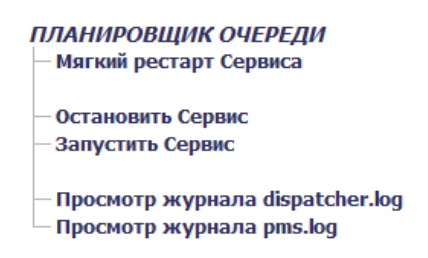

*Рисунок 97 – Раздел «Планировщик очереди» из главного меню* 

Функции управления очередью задач:

- Мягкий рестарт сервиса при завершении выполняемых команд выполняется перезапуск Системы и продолжение обработки команд, ожидающих очереди.
- Остановить сервис остановка обработки команд, не дожидаясь завершения их выполнения.
- Запустить сервис запуск обработки команд, ожидающих очереди.

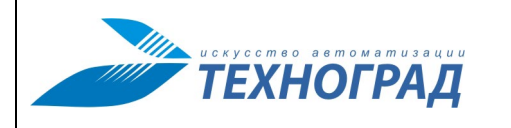

Ред. 1.0 2023 год Стр. 104 из 131

**Примечание.** Рестарт сервиса (который требуется проводить по завершении многих операций) можно выполнить следующими способами:

- o последовательно выполнить действия «Остановить сервис», затем «Запустить сервис»;
- o выполнить «Мягкий рестарт сервиса».

После выполнения любой из этих функций происходит переход в подраздел «Последние» раздела «Очередь команд» (см. п. [6.2\)](#page-31-0).

Функции просмотра журналов работы Системы:

- Просмотр dispatcher.log при выборе пункта открывается окно, в котором отображается протокол работы планировщика (см. рис. [98](#page-103-0)).
- Просмотр pms.log при выборе пункта открывается окно, в котором отображаются ошибки интерпретатора языка PERL (см. рис. [99](#page-103-1)). При правильной работе Системы окно будет пустым.

Окно просмотра журналов открывается в том же окне браузера, где было открыто главное меню Системы. Для возврата назад в главное меню следует воспользоваться средством браузера – возврат на предыдущую страницу.

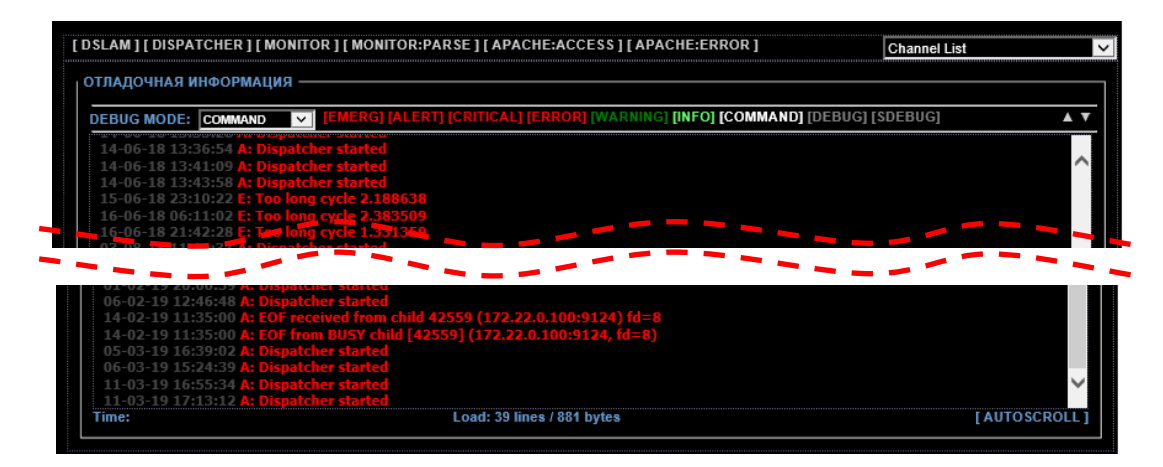

*Рисунок 98 – Пример вывода на экран протокола работы планировщика dispathсer.log*

<span id="page-103-0"></span>

|                              | [DSLAM][DISPATCHER][MONITOR][MONITOR:PARSE][APACHE:ACCESS][APACHE:ERROR]                                                                                                    |       |                                                            |  |  |  | <b>Channel List</b> |                       |  |
|------------------------------|----------------------------------------------------------------------------------------------------|-------|------------------------------------------------------------|--|--|--|---------------------|-----------------------|--|
| <b>КИЦАМЧОФНИ RAHPODATIO</b> |                                                                                                    |       |                                                            |  |  |  |                     |                       |  |
|                              |                                                                                                    |       |                                                            |  |  |  |                     |                       |  |
|                              | DEBUG MODE: COMMAND V [EMERG] [ALERT] [CRITICAL] [ERROR] [WARNING] [INFO] [COMMAND] [DEBUG] [SDEBUG]                                                                        |       |                                                            |  |  |  |                     |                       |  |
|                              | : /home/madlord/dslam trunk/bin/dispatcher status.pl pid main Could not connect to db (try 294) Can't                                                                       |       | <u> 1999 - John Premier Manner, mars yn y sefydlwrwydd</u> |  |  |  |                     |                       |  |
|                              | connect to local MySQL server through socket '/tmp/mysql.sock' (2)                                                                                                    |       |                                                            |  |  |  |                     |                       |  |
|                              | : /home/madlord/dslam trunk/bin/dispatcher status.pl pid main Could not connect to db (try 295) Can't                                                                       |       |                                                            |  |  |  |                     |                       |  |
|                              | connect to local MySQL server through socket '/tmp/mysql.sock' (2)                                                                                                    |       |                                                            |  |  |  |                     |                       |  |
|                              | : /home/madlord/dslam trunk/bin/dispatcher status.pl pid main Could not connect to db (try 296) Can't                                                                       |       |                                                            |  |  |  |                     |                       |  |
|                              | connect to local MySQL server through socket '/tmp/mysql.sock' (2)<br>: /home/madlord/dslam trunk/bin/dispatcher status.pl pid main Could not connect to db (try 297) Can't |       |                                                            |  |  |  |                     |                       |  |
|                              | connect to local MySOL server through socket '/tmp/mysql_sock' (2)                                                                                                    |       |                                                            |  |  |  |                     |                       |  |
|                              |                                                                                                    |       |                                                            |  |  |  |                     |                       |  |
|                              |                                                                                                    |       |                                                            |  |  |  |                     |                       |  |
|                              | colmect to local MySQL server through scelet /tmp/mysql.sock (2)                                                                                                    |       |                                                            |  |  |  |                     |                       |  |
|                              | : /home/madlord/dslam trunk/bin/dispatcher status.pl pid main Could not connect to db (try 2) Can't                                                                         |       |                                                            |  |  |  |                     |                       |  |
|                              | connect to local MySQL server through socket '/tmp/mysql.sock' (2)                                                                                                    |       |                                                            |  |  |  |                     |                       |  |
|                              | : /home/madlord/dslam trunk/bin/dispatcher status.pl pid main Could not connect to db (try 3) Can't                                                                         |       |                                                            |  |  |  |                     |                       |  |
|                              | connect to local MySQL server through socket '/tmp/mysql.sock' (2)                                                                                                    |       |                                                            |  |  |  |                     |                       |  |
|                              | : /home/madlord/dslam trunk/bin/dispatcher status.pl pid main Could not connect to db (try 4) Can't<br>connect to local MySQL server through socket '/tmp/mysql.sock' (2)   |       |                                                            |  |  |  |                     |                       |  |
| Time:                        |                                                                                                    | Load: |                                                            |  |  |  |                     | <b>I AUTOSCROLL 1</b> |  |
|                              |                                                                                                    |       |                                                            |  |  |  |                     |                       |  |

<span id="page-103-1"></span>*Рисунок 99 – Пример вывода на экран журнала dslam.log*

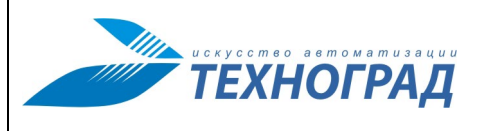

Ред. 1.0 2023 год Стр. 105 из 131

# **12 Краткое меню**

## **12.1 Разделы «Очередь», «Каналы», «Телефоны», «Профили»**

Разделы «Очередь», «Каналы», «Телефоны», «Профили» являются общими с главным меню (см. п. [5.3,](#page-26-0) п. [5.4\)](#page-27-0).

## **12.2 Раздел «Монитор»**

В разделе «Монитор» краткого меню выводится информация по активности каналов (см. рис. [100\)](#page-104-0).

### Маршрутизация и состояние каналов

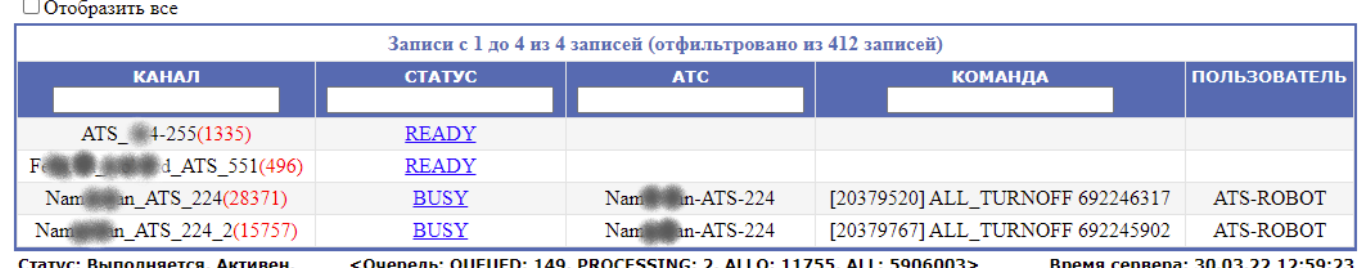

2, ALLQ: 11755, ALL: 5906003>

<span id="page-104-0"></span>*Рисунок 100 – Форма «Монитор»*

Состав экранной формы приведен в таблице [39](#page-104-1).

### <span id="page-104-1"></span>**Таблица 39 – Монитор**

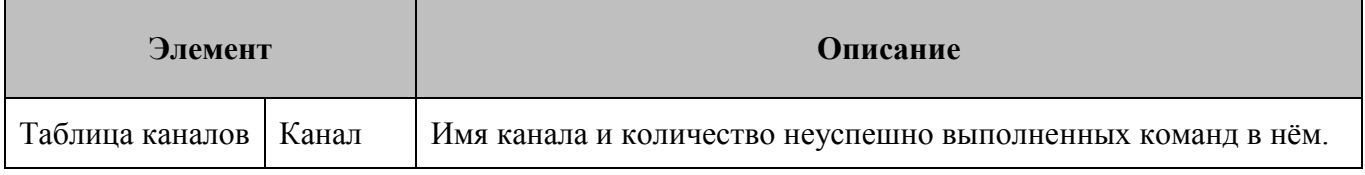

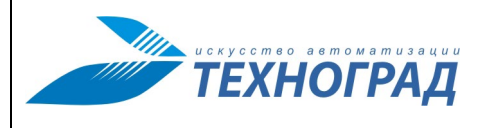

Ред. 1.0 2023 год Стр. 106 из 131

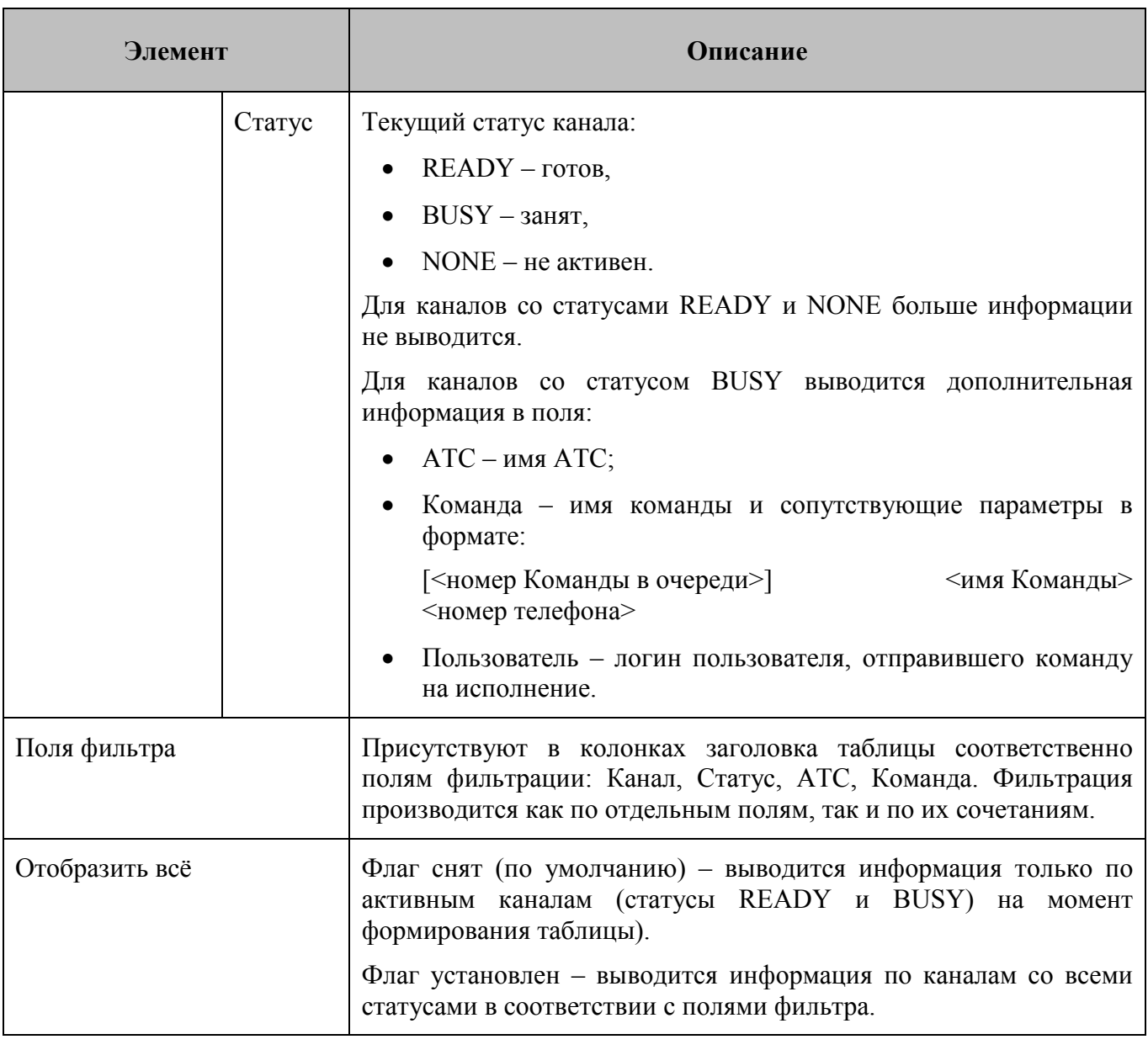

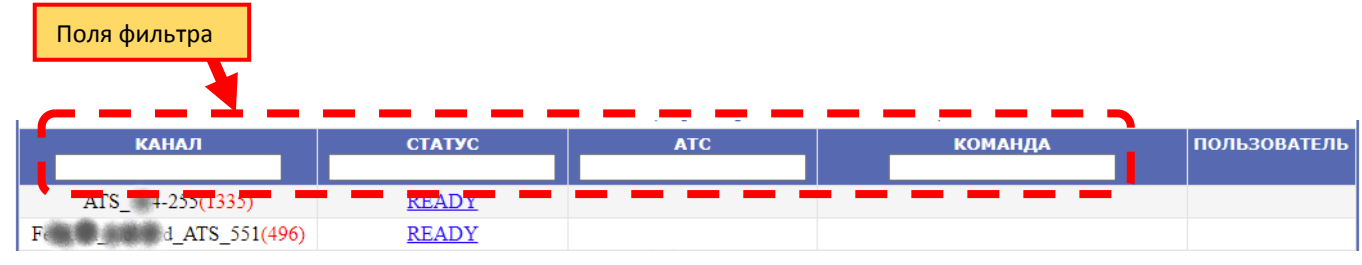

*Рисунок 101 – Поля фильтра* 

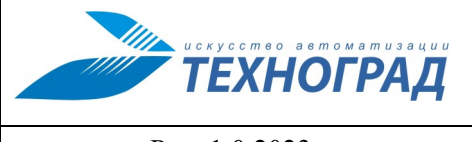

Ред. 1.0 2023 год Стр. 107 из 131

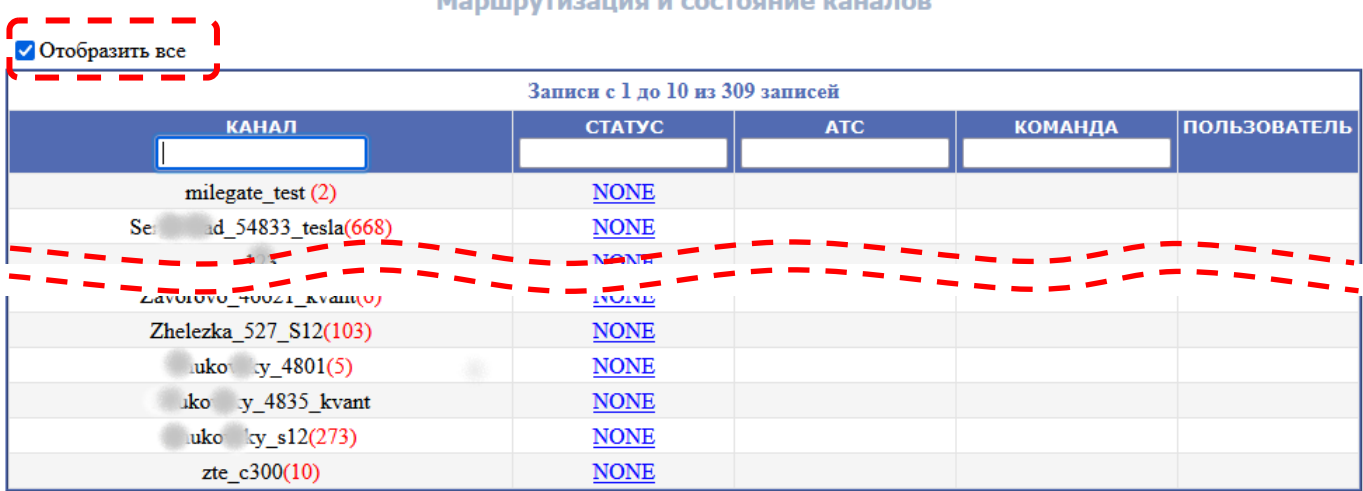

### *Рисунок 102 – Пример отображения всех записей*

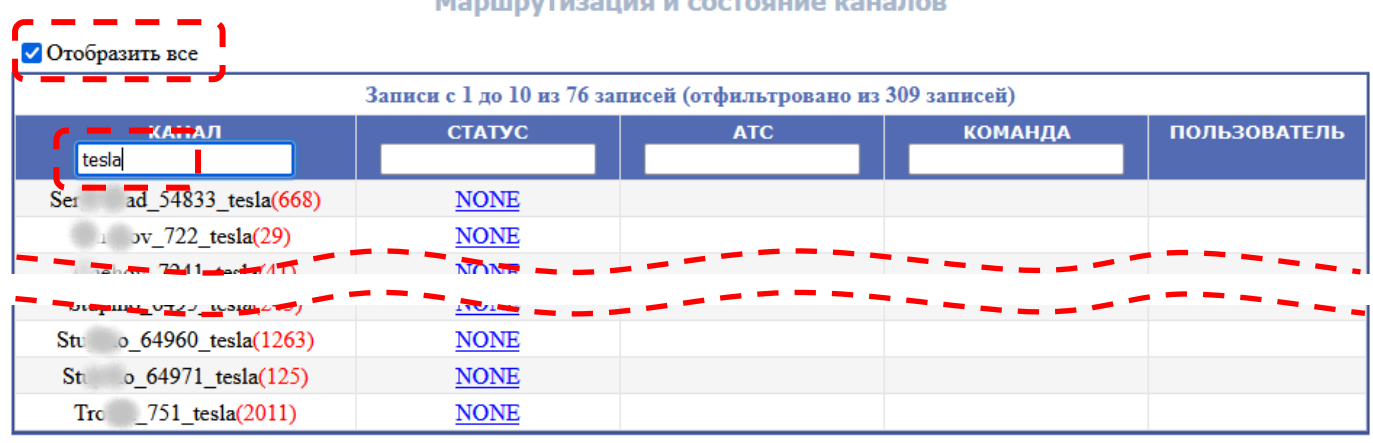

*Рисунок 103 – Пример применения фильтра поля «Канал»*

## **12.3 Раздел «Клиент»**

По ссылке «Клиент» краткого меню осуществляет переход к настройкам интерфейса пользователя Оператора ТП – экранных форм вывода результатов выполнения команд, описания и примеры для которых можно найти в п. [6.3.3,](#page-36-0) Приложение [1.](#page-112-0)

Раздел «Клиент» содержит группу параметров «Общие настойки» (см. рис. [104\)](#page-107-0), в которой находятся настройки вывода информации на экран результатов выполнения команд.

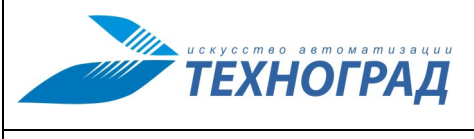

Ред. 1.0 2023 год Стр. 108 из 131

### **ОБЩИЕ НАСТРОЙКИ**

- Поле "Параметры" =  $yes$
- Ответ станции =  $ves$
- История команд =  $\mathsf{ves}\mathbf{\odot}$
- Вывод станции =  $yes$
- Информация внизу =  $yes$
- Информация вверху = yes<sup>®</sup>
- Таблица доп. параметров = yes<sup>.</sup> • Таблица осн. параметров =  $yes$

<span id="page-107-0"></span>

*Рисунок 104 – Форма раздела настроек «Клиент»*

[Рисунок](#page-107-1) 105 содержит описание соответствия параметров настройки интерфейса Оператора ТП элементам экранной формы. Каждый из параметров может принимать значения:

- Yes элемент формы выводится на экран,
- No элемент формы на экран не выводится,

Параметр «Ответ станции» может принимать значение never, в этом случае на экран выводится соответствующее сообщение – см. рис. [106.](#page-108-0)

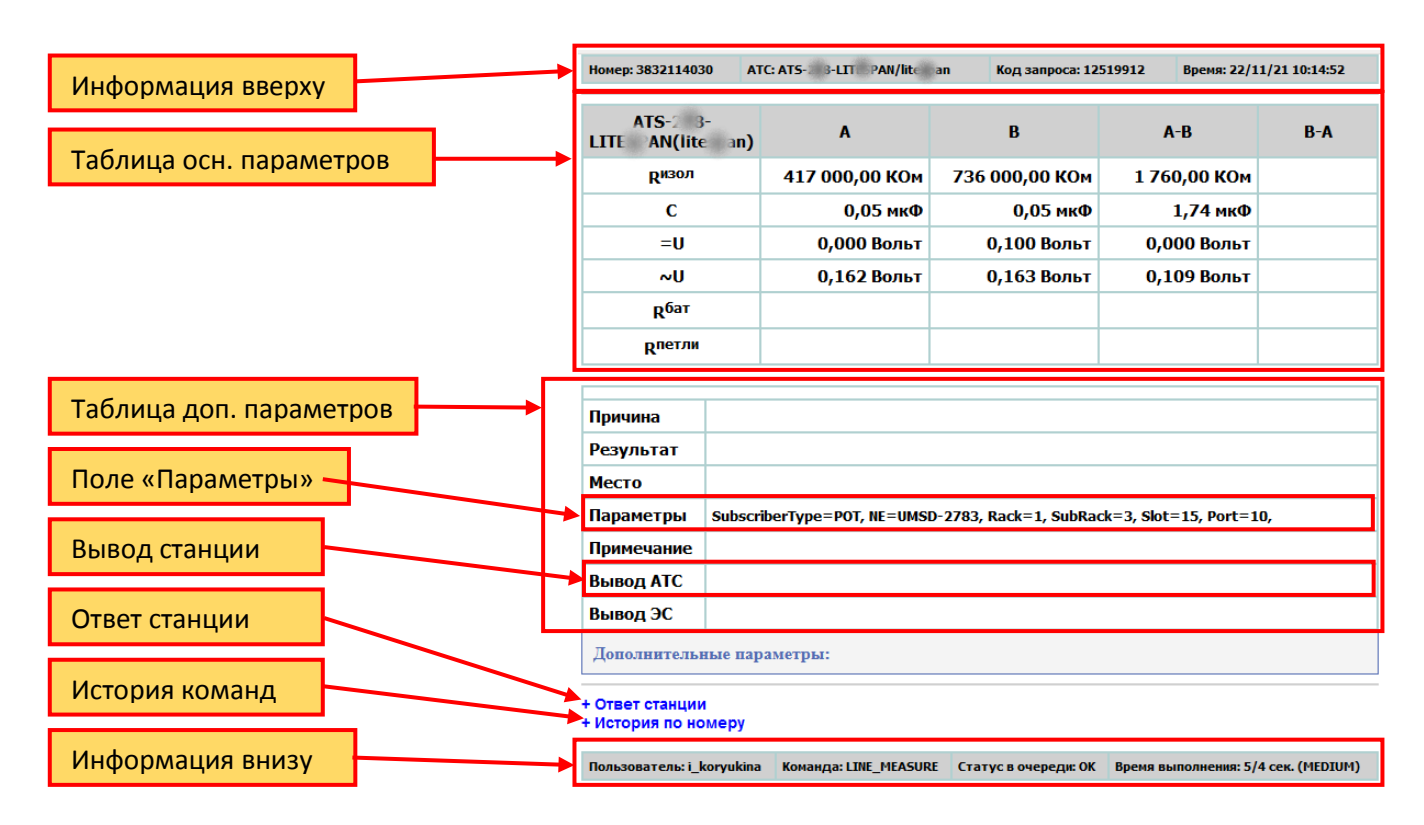

<span id="page-107-1"></span>*Рисунок 105 – Соответствие параметров настройки интерфейса Оператора ТП элементам экранной формы результатов выполнения команды*
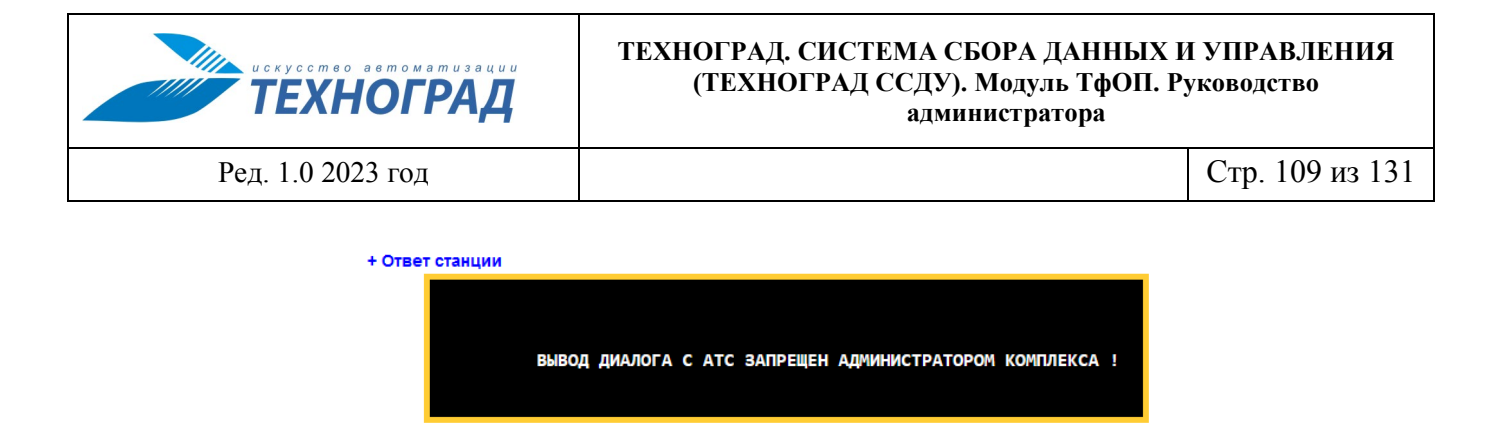

*Рисунок 106 – Сообщение при значении параметра «Ответ станции = never»*

# **12.4 Раздел «Управление»**

# **12.4.1 Общие сведения**

Раздел «Управление» содержит настройки интерфейса Администратора ТфОП, настройки процесса формирования очереди команд и уровень проверок перед постановкой команд в неё. [Рисунок](#page-108-0) 107 содержит пример экранной формы раздела.

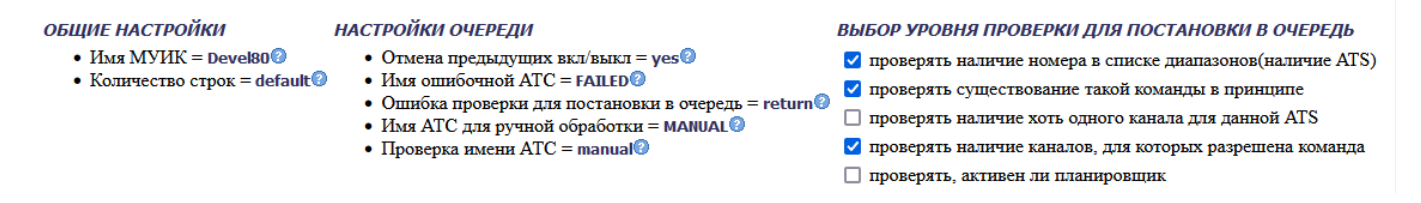

*Рисунок 107 –Форма «Управление»*

# <span id="page-108-0"></span>**12.4.2 Группа параметров «Общие настойки»**

Группа параметров «Общие настройки» содержит:

- Имя МУИК имя, отображаемое в интерфейсе. [Рисунок 108](#page-108-1) содержит пример интерфейса с указанием размещения имени.
- Количество строк количество строк по умолчанию в таблицах.

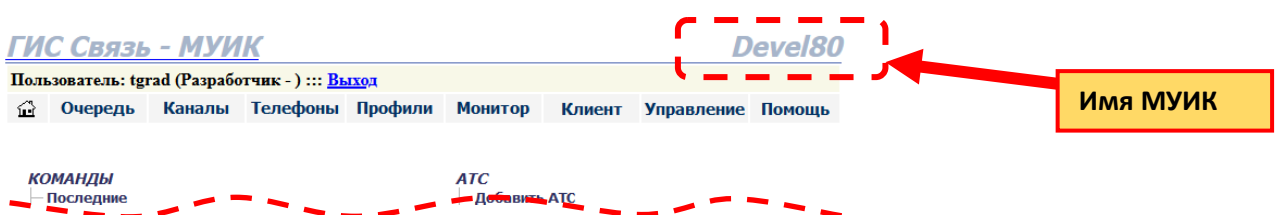

<span id="page-108-1"></span>*Рисунок 108 – Пример интерфейса и размещение надписи, определенной параметром «Имя МУИК»*

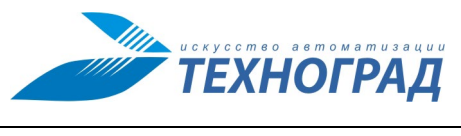

Ред. 1.0 2023 год Стр. 110 из 131

# **12.4.3 Группа параметров «Настройки очереди»**

Группа параметров «Настройки очереди» настраивает процедуру постановки команды в очередь на выполнение (описание алгоритма процедуры и использование параметров – см. п. [2.5.1\)](#page-15-0) и содержит команды, описание которых приведено в таблице [40.](#page-109-0)

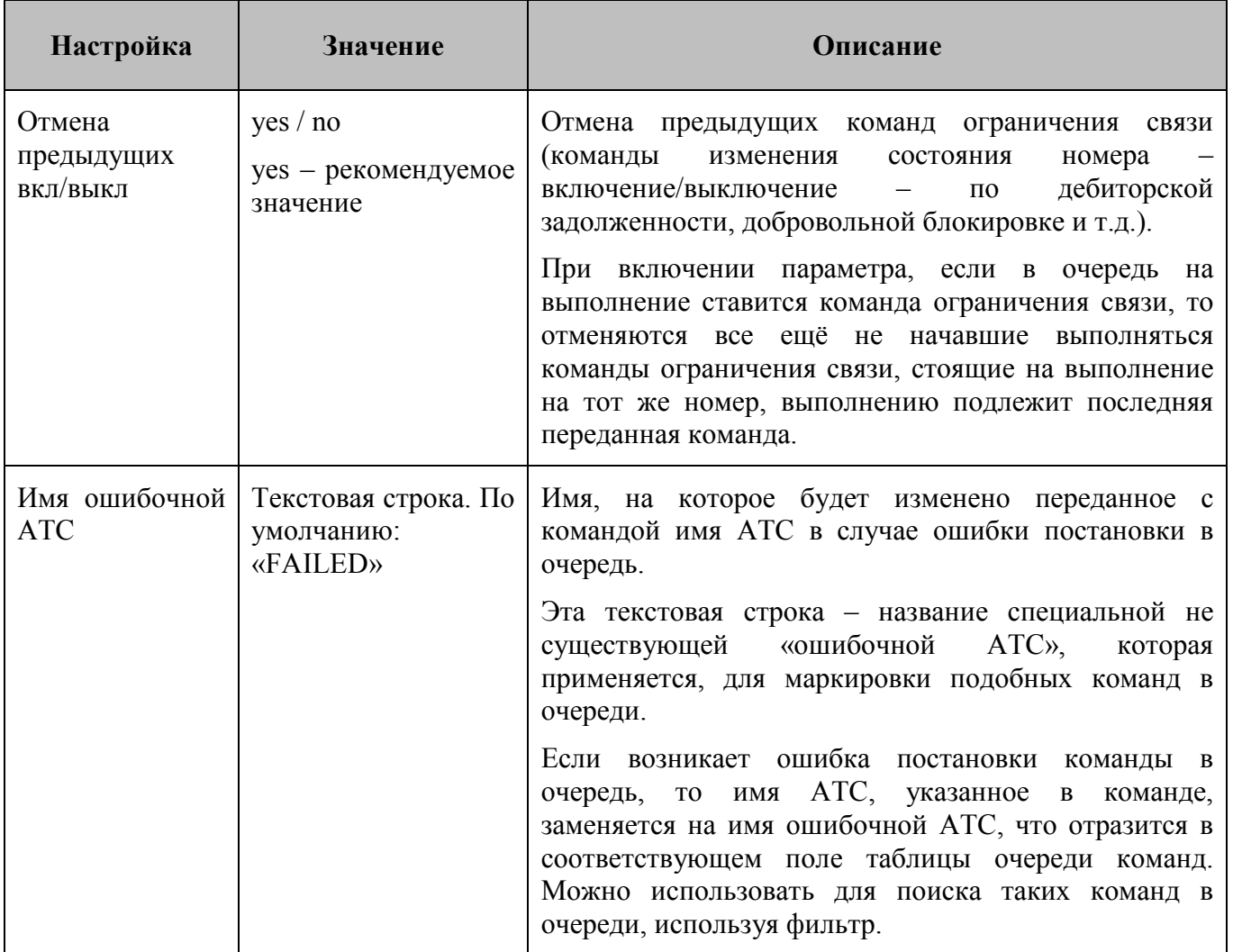

# <span id="page-109-0"></span>**Таблица 40 – Настройки очереди команд**

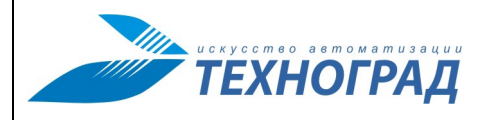

Ред. 1.0 2023 год Стр. 111 из 131

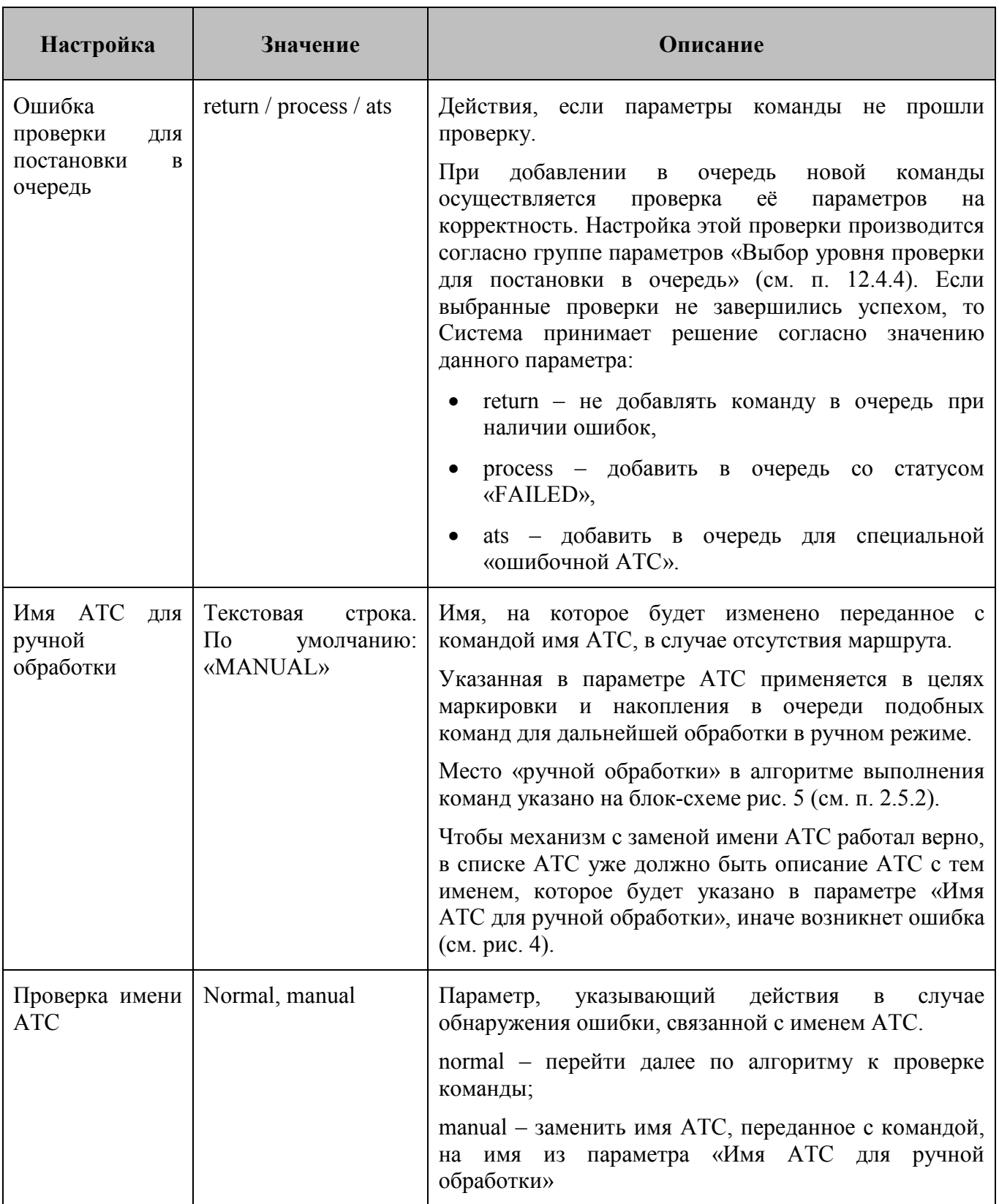

# <span id="page-111-0"></span>**12.4.4 Группа параметров «Выбор уровня проверки для постановки в очередь»**

Группа параметров «Выбор уровня проверки для постановки в очередь» включает или отключает проведение следующих проверок, производимых при постановке команды в очередь (см. п. [2.5.1\)](#page-15-0) – см. таблицу [41.](#page-111-1)

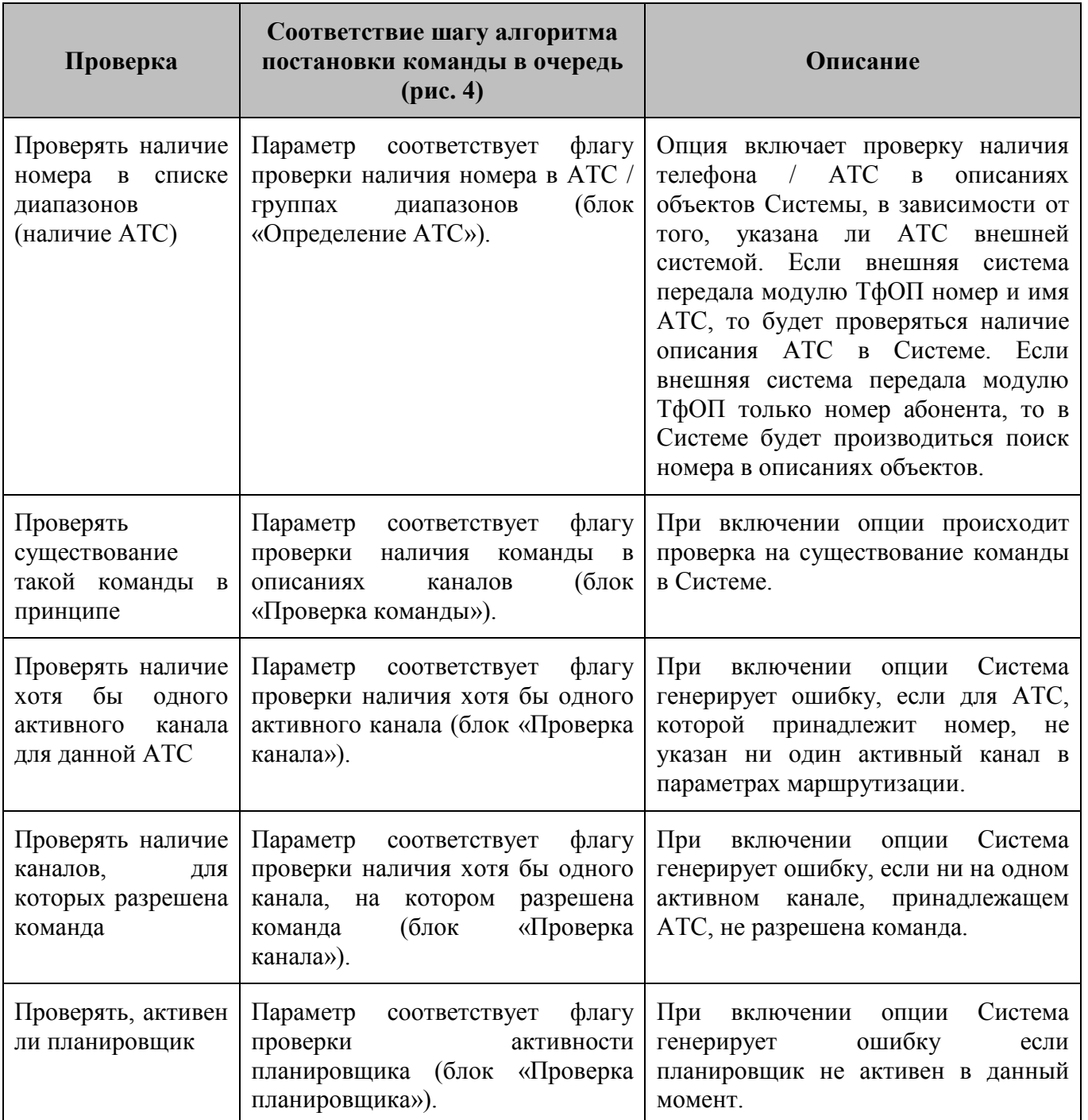

# <span id="page-111-1"></span>**Таблица 41 – Проверки при постановке команды в очередь**

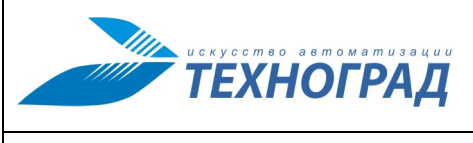

# **Приложения**

# **Приложение 1. Примеры вывода на экран результатов выполнения команды**

Приводятся следующие примеры результатов выполнения команд:

- Примеры вывода на экран результатов успешного выполнения команд [Рисунок](#page-112-0) 109 и [Рисунок](#page-113-0) 110;
- Сообщения Системы об ошибке [Рисунок 111](#page-114-0);
- Примеры ответа станции [Рисунок](#page-114-1) 112 и [Рисунок](#page-115-0) 113;
- Пример истории по номеру [Рисунок](#page-115-1) 114.

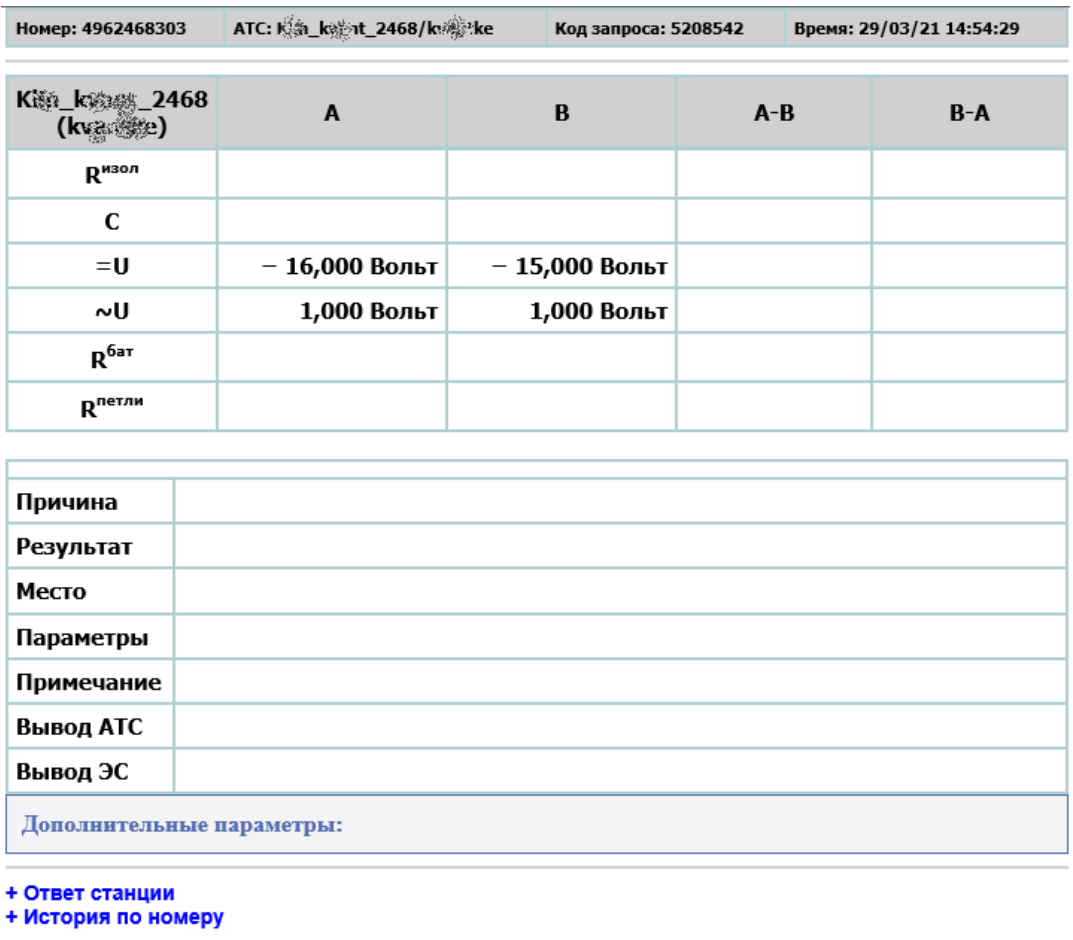

Пользователь: REPEATER Команда: LINE\_MEASURE Статус в очереди: ОК Время выполнения: 22/21 сек. (LOW)

<span id="page-112-0"></span>*Рисунок 109 – Вывод на экран результатов выполнения команды, пример 1*

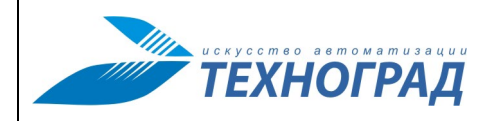

Ред. 1.0 2023 год Стр. 114 из 131

| Номер: 4712358219                                                                                                    | ATC: ATSK-235/tesla        | Код запроса: 5208528                                                                         |               | Время: 11/03/21 15:48:37     |  |  |
|----------------------------------------------------------------------------------------------------|----------------------------|----------------------------------------------------------------------------------------------|---------------|------------------------------|--|--|
| <b>ATSK-235</b><br>(tesla)                                                                                                    | A                          | B                                                                                            | $A - B$       | $B-A$                        |  |  |
| R <sup>изол</sup>                                                                                                    | 1500,00 КОм                | 1 500,00 КОм                                                                                 | 203,00 КОм    |                              |  |  |
| C                                                                                                    | 0,08 мкФ                   | 0,08 мкФ                                                                                     | 10,00 мкФ     |                              |  |  |
| =U                                                                                                    | 0,260 Вольт                | 0,510 Вольт                                                                                  | – 0,250 Вольт |                              |  |  |
| ∼U                                                                                                    | 0,320 Вольт                | 0,260 Вольт                                                                                  | 0,190 Вольт   |                              |  |  |
| $R^{6aT}$                                                                                                    | 1 500,00 КОм               | 1 500,00 КОм                                                                                 |               |                              |  |  |
| $R$ <sup>петли</sup>                                                                                                    | 0,83 КОм                   | 1,62 КОм                                                                                     |               |                              |  |  |
|                                                                                                    | Автоматическое измерение   | По данной команде происходит измерение параметров абонентской линии в автоматическом режиме. |               |                              |  |  |
| Причина                                                                                                    | Измерение линии выполненно |                                                                                              |               |                              |  |  |
| Результат                                                                                                    |                            | Результат измерений без участия абонента                                                     |               |                              |  |  |
| Место                                                                                                    |                            |                                                                                              |               |                              |  |  |
| Результаты смотри в таблице<br>измерение проведено: да<br>напряжение постоянного тока провода 'А' к '+': 0.26<br>напряжение постоянного тока провода 'В' к '+': 0.51<br>напряжение постоянного тока провода 'А' к 'В' : -0.25<br>напряжение переменного тока провода 'А' к '+': 0.32<br>напряжение переменного тока провода 'А' к '+': 0.26<br>напряжение переменного тока провода 'А' к 'В': 0.19<br>измерение проведено: да<br>сопротивл. изоляции провода 'А' к '+': 1500000<br>сопротивл. изоляции провода 'В' к '+': 1500000<br>сопротивл. изоляции провода 'А' к '60 Вольт': 1500000<br>сопротивл. изоляции провода 'В' к '60 Вольт': 1500000<br>сопротивл. изоляции провода 'А' к 'В': 203000<br>Результат проведенного измерения провод 'А' к 'В' : успешно выполнено<br>Результат проведенного измерения провод 'А,В' к 'G' : успешно выполнено<br>Параметры<br>ёмкость провода 'А' к 'В' : 10000<br>ёмкость провода 'А' к 'З' : 77.8<br>измерение проведено : да<br>сопротивление провода 'А' к '60 Вольт' : 834<br>сопротивление провода 'В' к '+' : 1620<br>измерение АК проведено : да<br>занятие АК проведено : правильно<br>освобождение АК проведено : правильно<br>измерение тока шлейфом проведено : да<br>постоянного ток шлейфом : 36.5<br>измерение уровня сигнала и частоты ОС проведено: да<br>измерение частоты ОС проведено : успешно выполнено<br>напряжение переменного тока сигнала ОС: 0.22<br>частота сигнала ОС: 0 |                            |                                                                                              |               |                              |  |  |
| Примечание<br>Вывод АТС                                                                                                    |                            |                                                                                              |               |                              |  |  |
| Вывод ЭС                                                                                                    |                            |                                                                                              |               |                              |  |  |
|                                                                                                    | Дополнительные параметры:  |                                                                                              |               |                              |  |  |
| + Ответ станции<br>+ История по номеру<br>Пользователь:<br>tgrad_test                                                                                                    | Команда:<br>LINE_MEASURE   | Статус в очереди:<br>OK                                                                      | (MEDIUM)      | Время выполнения: 63/62 сек. |  |  |

<span id="page-113-0"></span>*Рисунок 110 – Вывод на экран результатов выполнения команды, пример 2*

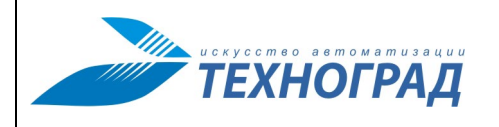

**Номер: 4962468303** ATC: Ka kan 2468/kane Код запроса: 5208532 Время: 29/03/21 14:43:15 Планировщик очереди: Выполнение задачи прервано по ошибке на АТС, либо ошибка связи с АТС Примечание: Нет связи с АТС **K** k 2468<br>(k x k c  $\boldsymbol{\mathsf{A}}$  $\, {\bf B}$  $A - B$  $B-A$  $R^{m30n}$  $\mathbf c$  $= 0$  $\sim\!\!0$  $R^{6aT}$  $R^{n$ етли Причина Результат Место Параметры Примечание Вывод АТС Вывод ЭС Дополнительные параметры: + Ответ станции<br>+ История по номеру Статус в очереди: CONNECT<br>FAILED Пользователь:<br>tgrad\_test Команда:<br>LINE\_MEASURE

<span id="page-114-1"></span><span id="page-114-0"></span>*Рисунок 111 – Пример сообщения Системы об ошибке*

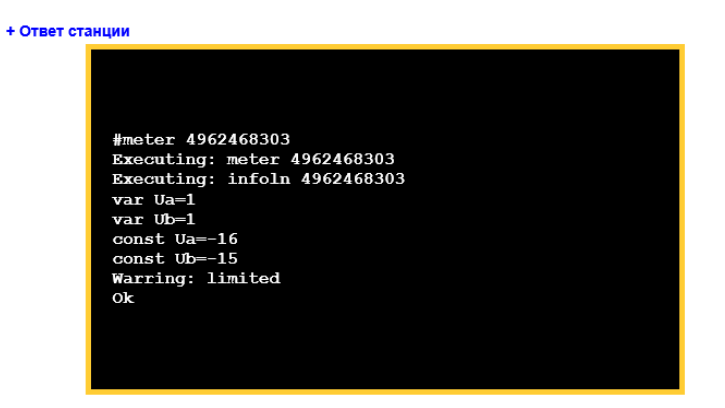

*Рисунок 112 – Ответ станции, пример 1*

Ред. 1.0 2023 год Стр. 115 из 131

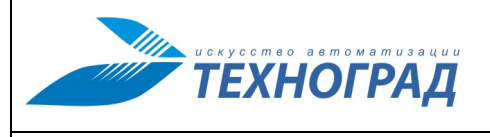

Ред. 1.0 2023 год Стр. 116 из 131

| + Ответ станции                                                                                                    |                                                                        |
|----------------------------------------------------------------------------------------------------|------------------------------------------------------------------------|
|                                                                                                    |                                                                        |
|                                                                                                    |                                                                        |
|                                                                                                    |                                                                        |
|                                                                                                    |                                                                        |
|                                                                                                    | <br>                                                                   |
| <xmp></xmp>                                                                                                    |                                                                        |
|                                                                                                    | OTVET 13. Pezul`tat izmerenij bez uchastija abonenta                   |
|                                                                                                    | - rezul'tat izmerenij postoronnix naprjazhenij                         |
| izmerenie provedeno: da                                                                                                    |                                                                        |
|                                                                                                    | naprjazhenie postojannogo toka provoda 'A' k '+': 0.26                 |
|                                                                                                    | naprjazhenie postojannogo toka provoda 'B' k '+' : 0.51                |
|                                                                                                    | naprjazhenie postojannogo toka provoda 'A' k 'B': -0.25                |
|                                                                                                    | naprjazhenie peremennogo toka provoda 'A' k '+': 0.32                  |
|                                                                                                    | naprjazhenie peremennogo toka provoda 'A' k '+': 0.26                  |
|                                                                                                    | naprjazhenie peremennogo toka provoda 'A' k 'B': 0.19                  |
|                                                                                                    | - Pezul tat izmerenij soprotivlenija izoljacii                         |
| izmerenie provedeno: da                                                                                                    | soprotivl. izoljacii provoda 'A' k '+': 1500000                        |
|                                                                                                    | soprotivl. izoljacii provoda 'B' k '+': 1500000                        |
|                                                                                                    | soprotivl. izoljacii provoda 'A' k '60 Vol't': 1500000                 |
|                                                                                                    | soprotivl. izoljacii provoda 'B' k '60 Vol't': 1500000                 |
|                                                                                                    | soprotivl. izoljacii provoda 'A' k 'B': 203000                         |
| - rezul'tat izmerenij emkosti                                                                                                    |                                                                        |
|                                                                                                    | Rezul'tat provedennogo izmerenija provod 'A' k 'B' : uspeshno vipolnen |
|                                                                                                    | Rezul'tat provedennogo izmerenija provod 'A,B' k 'G': uspeshno vipolne |
|                                                                                                    | emkost' provoda 'A' k 'B': 10000                                       |
| emkost' provoda 'A' k 'Z': 77.4                                                                                                    |                                                                        |
|                                                                                                    |                                                                        |
|                                                                                                    |                                                                        |
|                                                                                                    |                                                                        |
|                                                                                                    | GET: (10 255 4 7 1 2 3 5 8 2 1 9 12) 00001010 11111111 00000100 000001 |
|                                                                                                    | SEND: (11 255 4 7 1 2 3 5 8 2 1 9) 00001011 11111111 00000100 00000111 |
|                                                                                                    | GET: (14 255 4 7 1 2 3 5 8 2 1 9) 00001110 11111111 00000100 00000111  |
|                                                                                                    | ------<br>                                                             |
| ----</th><th></th></tr><tr><th>PROXY GUID=1155958<br></th><th></th></tr><tr><th>PROXY ATS NAME=ATSK-235<br></th><th></th></tr><tr><th>PROXY COMMAND=LINE MEASURE<br></th><th></th></tr><tr><th>PROXY CUSTOMER=tgrad test<br></th><th></th></tr><tr><th>PROXY PHONENUMBER=4712358219<br/>br></th><th></th></tr><tr><th>PROXY PRIORITY=MEDIUM<br></th><th></th></tr><tr><th>PROXY SENDSTRING=@MEASURE<br></th><th></th></tr><tr><th></th><th>PROXY SENDPARAMS=USER=tqrad test&ATS=&ISDN=no&TAX=no<br><br>PROXY USEDPARAMS=CHANNEL=ATSK-235:0&USER=tqrad test&ATS=&ISDN=no&TAX=</th></tr><tr><th>PROXY ITIME=1615452455<br></th><th></th></tr><tr><th>PROXY OTIME=1615452455<br></th><th></th></tr><tr><th>PROXY STIME=1615452456<br></th><th></th></tr><tr><th>PROXY ETIME=1615452515<br/>br></th><th></th></tr><tr><th>PROXY STATUS=OK<br></th><th></th></tr><tr><th>PROXY PROCESS=DONE<br></th><th></th></tr><tr><th>PROXY ATSTYPE=tesla<br></th><th></th></tr><tr><th>PROXY AUTOCANCEL=0<br></th><th></th></tr><tr><th>PROXY ANSWETEXT-<br></th><th></th></tr><tr><th>--- |                                                                        |
|                                                                                                    |                                                                        |

*Рисунок 113 – Ответ станции, пример 2*

<span id="page-115-1"></span><span id="page-115-0"></span>

|      |                                            | + История по номеру                        |                 |                    |             |             |                       |                          |       |          |                          |           |           |       |           |           |
|------|--------------------------------------------|--------------------------------------------|-----------------|--------------------|-------------|-------------|-----------------------|--------------------------|-------|----------|--------------------------|-----------|-----------|-------|-----------|-----------|
|      |                                            |                                            |                 | Сопротивление      |             | Емкость     |                       | Постоянное<br>напряжение |       |          | Переменное<br>напряжение |           |           |       |           |           |
| Дата | Команда                                    | Пользователь                               | AG<br>(KOM)     | <b>BG</b><br>(KOM) | AB<br>(КОм) | AG<br>(мкФ) | <b>BG</b><br>$(\Phi)$ | <b>AB</b><br>(мкФ)       | AG(B) | BG(B)    | AB<br>(B)                | AG<br>(B) | BG<br>(B) | AB(B) | Результат |           |
|      | 29/03/21 14:54:29                          | 5208542: LINE MEASURE                      | <b>REPEATER</b> |                    | 0           | 0.00        | 0.00                  | 0.00                     | 0.00  | $-16.00$ | $-15.00$                 | $\bf{0}$  | 1.00      |       | 0.0000000 | выполнена |
|      |                                            | 29/03/21 14:44:52   5208534.: LINE MEASURE | <b>REPEATER</b> |                    | 0           | 0.00        | 0.00                  | 0.00                     | 0.00  | $-10.00$ | $-8.00$                  | 0         | 0.00      |       | 0.0000000 | выполнена |
|      | 29/03/21 14:43:15<br>5208532: LINE MEASURE |                                            | tgrad test      |                    |             |             |                       |                          |       |          |                          |           |           |       |           | отказ     |

*Рисунок 114 – Пример истории по номеру*

# **Приложение 2. Примеры результатов выполнения Команды в RAW-формате**

Описание параметров, встречающихся в RAW-формате:

- GUID идентификатор команды
- ATS NAME имя АТС, заданное при описании во внешней системе данной (конкретной) АТС
- COMMAND имя команды
- CUSTOMER пользователь, отправивший команду
- PHONENUMBER номер АЛ, указанный при отправке команды
- PRIORITY приоритет команды, указанный при отправке
- SENDSTRING вид строки команды, отправленной на ATC
- SENDPARAMS дополнительные параметры, полученные в команде
- QTIME время постановки команды в очередь
- STIME время начала выполнения команды
- ETIME время завершения выполнения команды
- STATUS ответ драйвера на выполнение команды
- PROCESS статус выполнения команды
- ATSTYPE тип АТС
- AUTOCANCEL флаг автоматической отмены выполнения команды
- ANSWETEXT ответ на выполнение команды в формате АТС.

Далее в настоящем приложении приводятся примеры результатов.

# **Пример 1**

---------------------------------------

OTVET 13. Pezul`tat izmerenij bez uchastija abonenta - rezul`tat izmerenij postoronnix naprjazhenij izmerenie provedeno: da naprjazhenie postojannogo toka provoda 'A' k '+': 0.26 naprjazhenie postojannogo toka provoda 'B' k '+' : 0.51 naprjazhenie postojannogo toka provoda 'A' k 'B': -0.25 naprjazhenie peremennogo toka provoda 'A' k '+': 0.32 naprjazhenie peremennogo toka provoda 'A' k '+': 0.26 naprjazhenie peremennogo toka provoda 'A' k 'B': 0.19 - Pezul`tat izmerenij soprotivlenija izoljacii izmerenie provedeno: da soprotivl. izoljacii provoda 'A' k '+': 1500000 soprotivl. izoljacii provoda 'B' k '+': 1500000

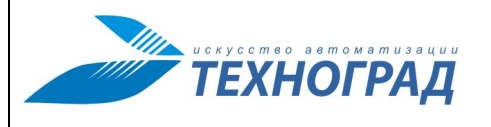

Ред. 1.0 2023 год Стр. 118 из 131

soprotivl. izoljacii provoda 'A' k '60 Vol`t': 1500000 soprotivl. izoljacii provoda 'B' k '60 Vol`t': 1500000 soprotivl. izoljacii provoda 'A' k 'B': 203000 - rezul`tat izmerenij emkosti Rezul`tat provedennogo izmerenija provod 'A' k 'B' : uspeshno vipolneno Rezul`tat provedennogo izmerenija provod 'A,B' k 'G': uspeshno vipolneno emkost` provoda 'A' k 'B': 10000 emkost` provoda 'A' k 'Z': 77.4 emkost` provoda 'A' k 'Z': 77.8 - rezul`tat izmerenij soprotivlenij abonentskogo komplekta izmerenie provedeno: da soprotivlenie provoda 'A' k '60 Vol`t': 834 soprotivlenie provoda 'B' k '+': 1620 izmerenie AK provedeno: da zanjatie AK provedeno: pravil`no osvobozhdenie AK provedeno: pravil`no izmerenie toka shlejfom provedeno: da postojannogo tok shlejfom: 36.5 izmerenie urovnja signala i chastoti OS provedeno: da izmerenie chastoti OS provedeno: uspeshno vipolneno naprjazhenie peremennogo toka signala OS: 0.22 chastota signala OS: 0 imejutsja podozrenija na vmeshatel`stvo abonenta v izmerenija: net

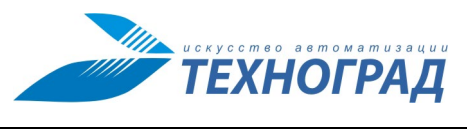

Ред. 1.0 2023 год Стр. 119 из 131

# **Приложение 3. Примеры экранных форм просмотра журнала отладочной информации и протокола обмена с оборудованием**

|                                                                                                    | [שוח ט.ט ] [ט.ט.ט.באירו אין ופורוס ואת המאוורטוויות המאך ביותר ומוסף ביותר                            |                     |
|----------------------------------------------------------------------------------------------------|----------------------------------------------------------------------------------------------------|---------------------|
|                                                                                                    | Ищу данные по заданию с начала файла                                                                  |                     |
|                                                                                                    | 11-03-21 15:47:35 New interface pid 16318 started with COMMAND 5208528                                |                     |
|                                                                                                    | 11-03-21 15:47:35 fcConnectTelnet# Trying connect to 'px ATSK-235 (0.0.0.0.80)                        |                     |
|                                                                                                    | 11-03-21 15:47:35 fcConnectTelnet# Successfully connecting to host                                    |                     |
|                                                                                                    | 11-03-21 15:47:35 fcStartInterface# Successfully connecting to host                                   |                     |
|                                                                                                    | 11-03-21 15:47:35 fcStartInterface# Successfully logged in                                            |                     |
|                                                                                                    | 11-03-21 15:47:35 !client sending via 10: START                                                       |                     |
|                                                                                                    | 11-03-21 15:47:35 Warning: Variable 'ROUTE1' undefined, using algorithm 'redirect to secondary'.      |                     |
|                                                                                                    | 11-03-21 15:48:37 !client sending via 10: READY                                                       |                     |
|                                                                                                    | 11-03-21 15:49:37 ! client sending via 10: BUSY                                                       |                     |
|                                                                                                    | 11-03-21 15:49:38 ! client sending via 10: BUSY                                                       |                     |
| Time:                                                                                                    | Load:                                                                                                 | <b>[AUTOSCROLL]</b> |
|                                                                                                    |                                                                                                    |                     |
|                                                                                                    |                                                                                                    |                     |
|                                                                                                    |                                                                                                    |                     |
|                                                                                                    | $---$ New command pid 16318 started with id 5208528 $---$                                             |                     |
|                                                                                                    | >> GET http://172.22.0.100:4712:80/cgi-bin/add2.pl?&c=LINE MEASURE&n=4712358219&o=tgrad test&l=MEDIUM |                     |
|                                                                                                    |                                                                                                    |                     |
|                                                                                                    |                                                                                                    |                     |
|                                                                                                    |                                                                                                    |                     |
|                                                                                                    |                                                                                                    |                     |
|                                                                                                    | >> GET http://172.22.0.100:4712:80/cgi-bin/result.pl?tpl=status&guid=1155958                          |                     |
|                                                                                                    |                                                                                                    |                     |
|                                                                                                    |                                                                                                    |                     |
|                                                                                                    |                                                                                                    |                     |
|                                                                                                    |                                                                                                    |                     |
|                                                                                                    | >> GET http://172.22.0.100:4712:80/cgi-bin/result.pl?tpl=status&guid=1155958                          |                     |
| ПРОТОКОЛ ОБМЕНА С ОБОРУДОВАНИЕМ -<br>$44$ ==========<br>$\langle$ !--- GUID=1155958 --- ><br>$\leftarrow$ --- WAIT=20 ---><br><b>COMMAND ENOUEUED</b><br>---------->><br><<=========<br>- STATUS=PROCESSING -<br><br>PROCESSING<br><br>--------->><br>$\zeta \zeta$ ==========<br>- STATUS=PROCESSING - |                                                                                                    |                     |

*Рисунок 115 – Просмотр журнала отладочной информации и протокола обмена с оборудованием*

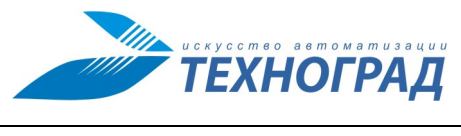

Ред. 1.0 2023 год Стр. 120 из 131

# **Приложение 4. Ручная обработка команд**

# **1. Общие сведения**

Подсистема ручной обработки команд (далее – «Подсистема») входит в состав модуля ТфОП ТЕХНОГРАД ССДУ.

# **2. Общее описание пользовательского интерфейса**

## **2.1. Роли пользователей**

Для работы в Подсистеме предусмотрена одна пользовательская роль – Работник кросса, пользователи роли наделены полными правами доступа к функционалу Подсистемы.

## **2.2. Авторизация**

Для получения доступа к пользовательскому интерфейсу Подсистемы, пользователю необходимо пройти авторизацию, указав свой логин и пароль на следующей форме:

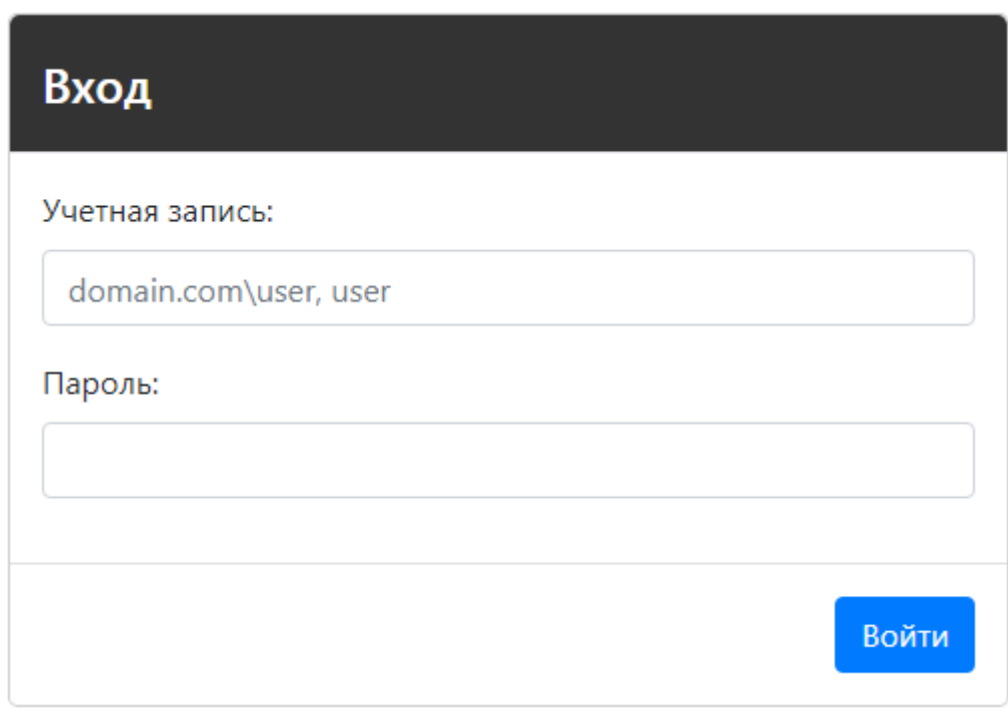

*Рисунок 116 – Авторизация в подсистеме ручной обработки команд* 

# **Таблица 42 – Элементы формы авторизации в подсистеме ручной обработки команд**

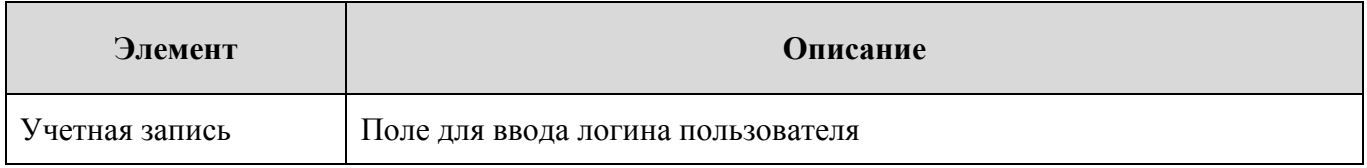

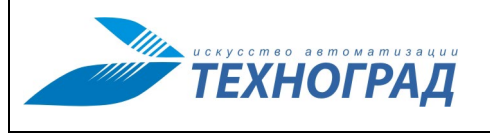

Ред. 1.0 2023 год Стр. 121 из 131

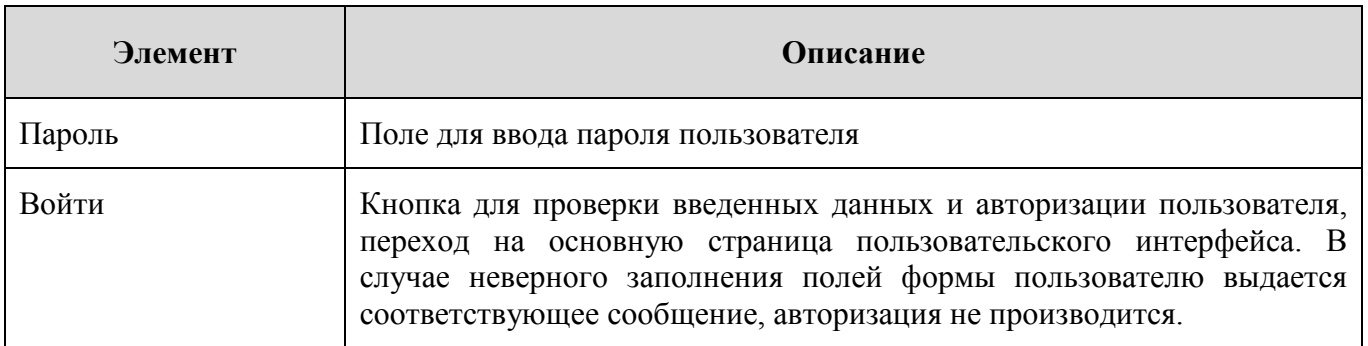

# **3. Основное окно пользовательского интерфейса**

Страница предназначена для просмотра списка заданий на выполнение команда и статуса их выполнения. Вкладка «Задания» имеет следующую структуру:

|                                                                         | МУИК: Ручное выполнение заданий |                                        |              |                      |                      |                    |                    | tqrad $\blacktriangledown$                          |
|-------------------------------------------------------------------------|---------------------------------|----------------------------------------|--------------|----------------------|----------------------|--------------------|--------------------|-----------------------------------------------------|
| Задания                                                                 | 22<br>Новый<br>тесттест         |                                        |              |                      |                      |                    |                    |                                                     |
| ø                                                                       | Взять в работу<br><b>ATC</b>    | Все команды<br>$\overline{\mathbf{v}}$ | Номер от     | Номер до             | Исполнитель          | Все статусы<br>۳.  | Количество записей | Отображено 2209 записей, выбрано: 0<br>$\mathbf{x}$ |
| $\qquad \qquad \qquad \qquad \qquad \qquad \qquad \qquad \qquad \qquad$ | <b>ATC</b>                      | <b>КОМАНДА</b>                         | <b>HOMEP</b> | <b>ПОЛУЧЕНА</b>      | ВЗЯТО В РАБОТУ       | <b>ИСПОЛНИТЕЛЬ</b> | <b>СПИСОК</b>      |                                                     |
| $\qquad \qquad \qquad \qquad \qquad \qquad \qquad \qquad \qquad$        | KASR                            | ALL TURNON                             | 1234567      | 07.02.2020, 10:38:10 |                      |                    |                    | Ê                                                   |
| $\qquad \qquad \qquad \qquad \qquad \qquad$                             | MANUAL                          | <b>TURNON</b>                          | 123456       | 31.01.2020. 15:45:42 |                      |                    |                    |                                                     |
| $\qquad \qquad \Box$                                                    | MANUAL                          | TURNON                                 | 123466       | 31.01.2020, 15:44:46 |                      |                    |                    |                                                     |
| $\qquad \qquad \qquad \qquad \qquad \qquad$                             | MANUAL                          | <b>TURNON</b>                          | 123465       | 31.01.2020, 15:44:46 |                      |                    |                    |                                                     |
| $\qquad \qquad \qquad \qquad \qquad \qquad \qquad \qquad \qquad \qquad$ | MANUAL                          | <b>TURNON</b>                          | 123463       | 31.01.2020, 15:44:46 |                      |                    |                    |                                                     |
| $\qquad \qquad \qquad \qquad \qquad \qquad$                             | MANUAL                          | TURNON                                 | 123462       | 31.01.2020, 15:44:46 |                      |                    |                    |                                                     |
|                                                                         | MANUAL                          | TURNON                                 | 123460       | 31.01.2020, 15:44:46 |                      |                    |                    |                                                     |
| $\qquad \qquad \qquad \qquad \qquad \qquad$                             | MANUAL                          | TURNON                                 | 123458       | 31.01.2020, 15:44:46 |                      |                    |                    |                                                     |
| $\qquad \qquad \qquad \qquad \qquad \qquad \qquad \qquad \qquad \qquad$ | MANUAL                          | TURNON                                 | 123457       | 31.01.2020, 15:44:46 |                      |                    |                    |                                                     |
|                                                                         | MANUAL                          | <b>TURNON</b>                          | 123455       | 31.01.2020, 15:44:46 |                      |                    |                    |                                                     |
| $\qquad \qquad \Box$                                                    | MANUAL                          | TURNON                                 | 123450       | 31.01.2020, 15:31:39 |                      |                    |                    |                                                     |
| $\qquad \qquad \qquad \qquad \qquad \qquad \qquad$                      | TEST_ATS                        | ALL TURNOFF                            | 8888100055   | 04.12.2019, 17:46:57 |                      |                    |                    |                                                     |
|                                                                         | TEST_ATS                        | <b>TURNON</b>                          | 8888100055   | 04.12.2019. 17:46:09 |                      |                    |                    |                                                     |
| $\qquad \qquad \Box$                                                    | TEST_ATS                        | <b>TURNON</b>                          | 8888100054   | 04.12.2019, 13:41:33 |                      |                    |                    |                                                     |
| $\qquad \qquad \qquad \qquad \qquad \qquad \qquad \qquad \qquad$        | TEST_ATS                        | ALL TURNOFF                            | 8888100054   | 04.12.2019, 13:41:11 |                      |                    |                    |                                                     |
| $\qquad \qquad \qquad \qquad \qquad \qquad$                             | mmm                             | ALL_TURNOFF                            | 3843225299   | 27.11.2019, 10:29:03 | 28.11.2019, 10:29:37 | tgrad              | тесттест           |                                                     |
| $\qquad \qquad \qquad \qquad \Box$                                      | mmm                             | ALL_TURNOFF                            | 3843225298   | 27.11.2019, 10:29:03 |                      |                    |                    |                                                     |
| $\qquad \qquad \qquad \qquad \qquad \qquad \qquad \qquad \qquad \qquad$ | mmm                             | ALL_TURNOFF                            | 3843225297   | 27.11.2019, 10:29:03 | 04.12.2019, 11:50:16 | tgrad              | 22                 |                                                     |
| $\qquad \qquad \Box$                                                    | mmm                             | ALL TURNOFF                            | 3843225296   | 27.11.2019. 10:29:03 | 28.11.2019. 17:07:39 | tgrad              | Новый              |                                                     |

*Рисунок 117 – Вкладка «Задания»* 

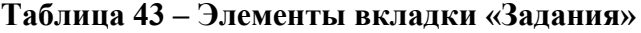

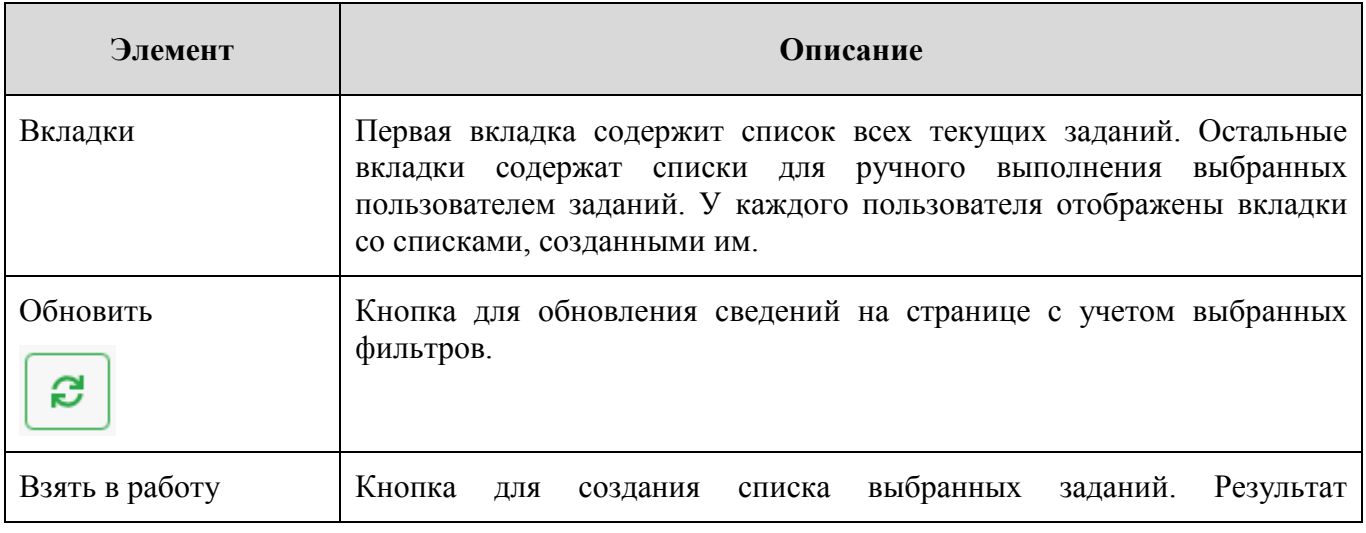

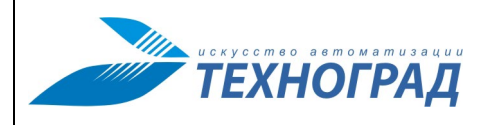

Ред. 1.0 2023 год Стр. 122 из 131

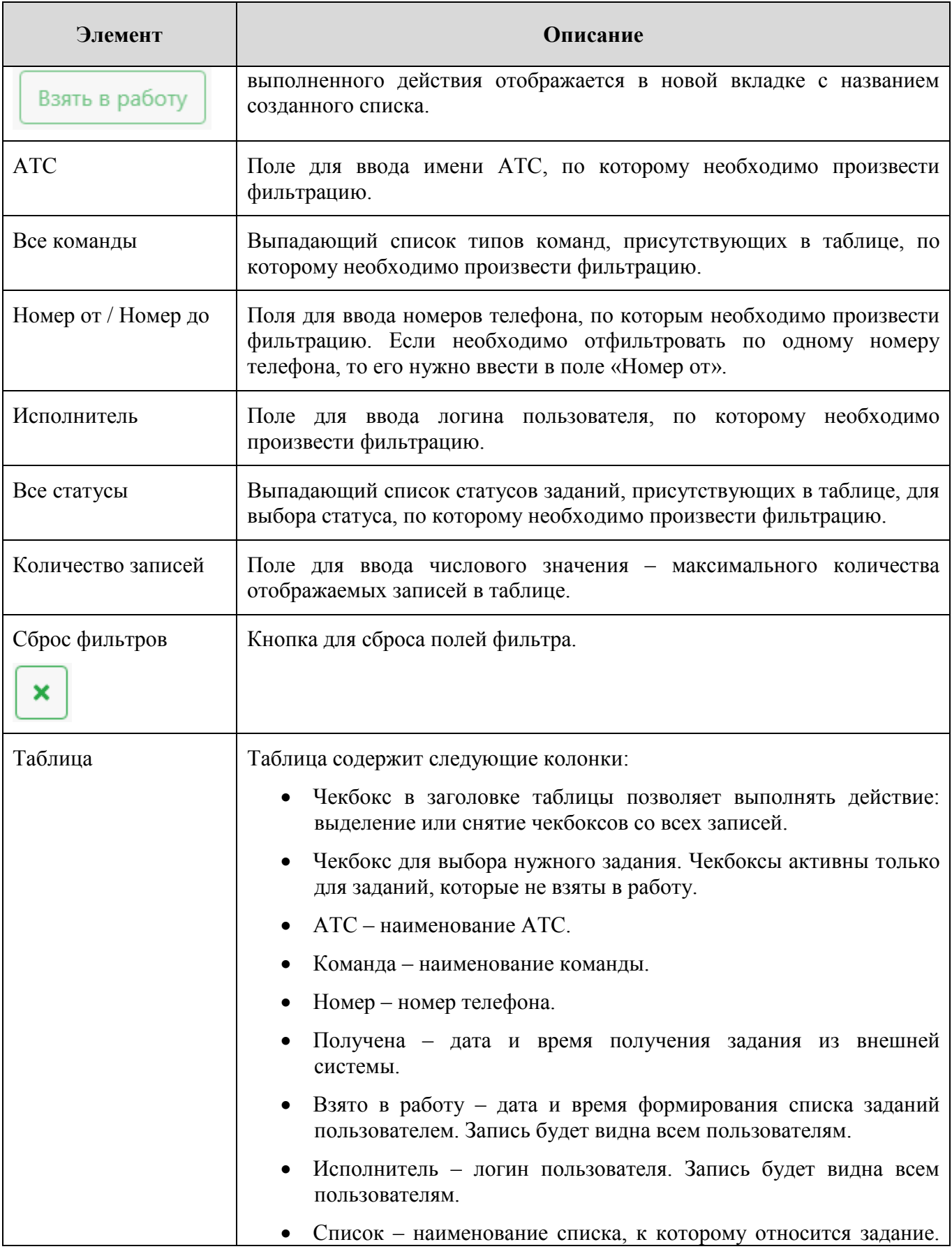

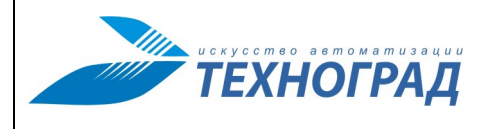

Ред. 1.0 2023 год Стр. 123 из 131

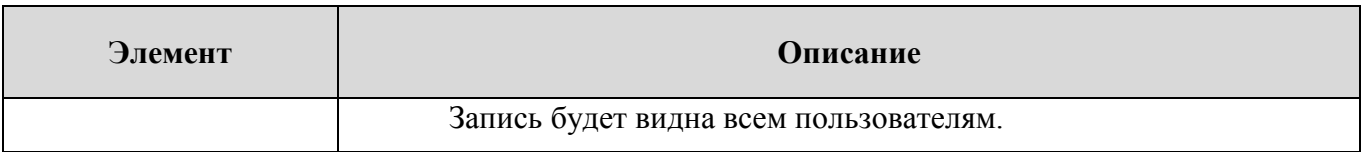

Задания в таблице, выделенные цветом, имеют следующие статусы:

• Красный – для номера есть более ранние задания, которые еще не выполнены. Возможность взять в работу «красное» задание появится после того, как пользователь удалит из своего списка предыдущее задание (пометит выполненным/невыполненным или вернет).

| MANUAL | ALL TURNOFF | 712920511 | 07.02.2020. 12:26:15 |
|--------|-------------|-----------|----------------------|
| MANUAL | ALL_TURNOFF | 712316105 | 07.02.2020, 12:26:14 |
| MANUAL | ALL_TURNOFF | 722228119 | 07.02.2020, 12:26:14 |
| MANUAL | ALL TURNOFF | 712901207 | 07.02.2020, 12:26:14 |

*Рисунок 118 – Отметка команды красным цветом* 

• Серый (перечеркнутый) – неактуальные задания, для номера уже есть более новая команда, а эту выполнять ненужно. Такое задание пропадет из списка после того, как пользователь удалит его из своего списка (пометит выполненным/невыполненным или вернет).

| 353_urgenchskii_rut     | ALL TURNOFF | 623537228      | 01.02.2020. 23:10:40 |                     |          |       |  |
|-------------------------|-------------|----------------|----------------------|---------------------|----------|-------|--|
| 419 yangibazarskij ut   | ALL TURNOFF | 624192902      | 01.02.2020. 23:10:39 |                     |          |       |  |
| 399 xankinskij ut       | ALL TURNOFF | 623991504      | 01.02.2020.23:10:39  | 04.02.2020.14:54:01 | anumetov | 399.3 |  |
| 229/223_urgenchskii_gut | ALL TURNOFF | .<br>622237043 | 01.02.2020. 23:10:38 |                     |          |       |  |
| 327 86 koshkupirskii ut | ALL TURNOFF | 623278742      | 01.02.2020. 23:10:37 |                     |          |       |  |

*Рисунок 119 – Отметка команды серым цветом* 

# **4. Вкладка с названием списка**

Вкладка предназначена для просмотра и изменения статуса выполнения заданий. Вкладка с названием списка имеет следующую структуру:

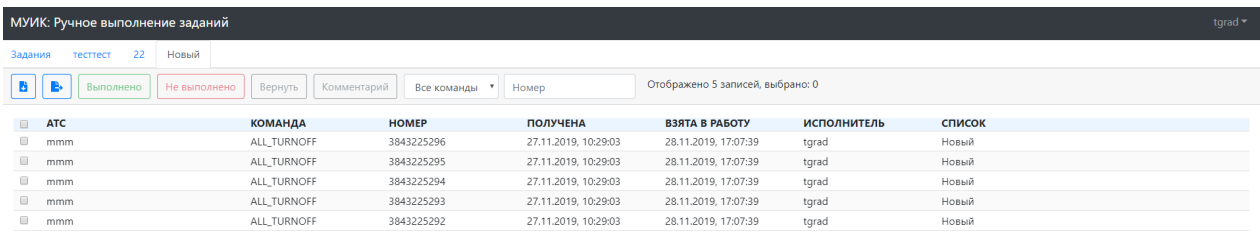

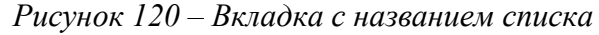

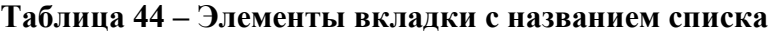

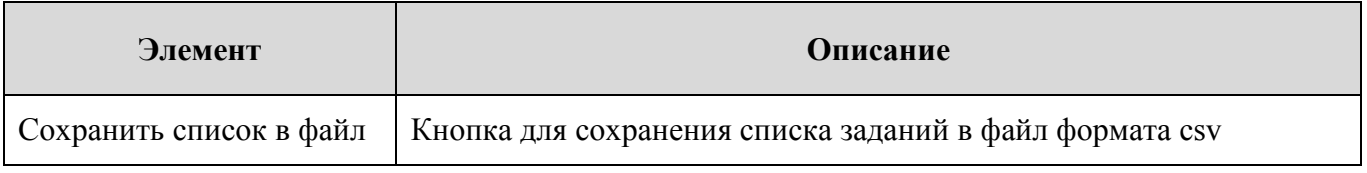

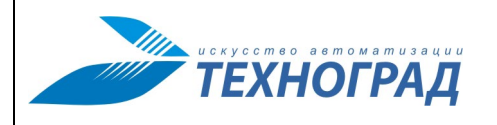

Ред. 1.0 2023 год Стр. 124 из 131

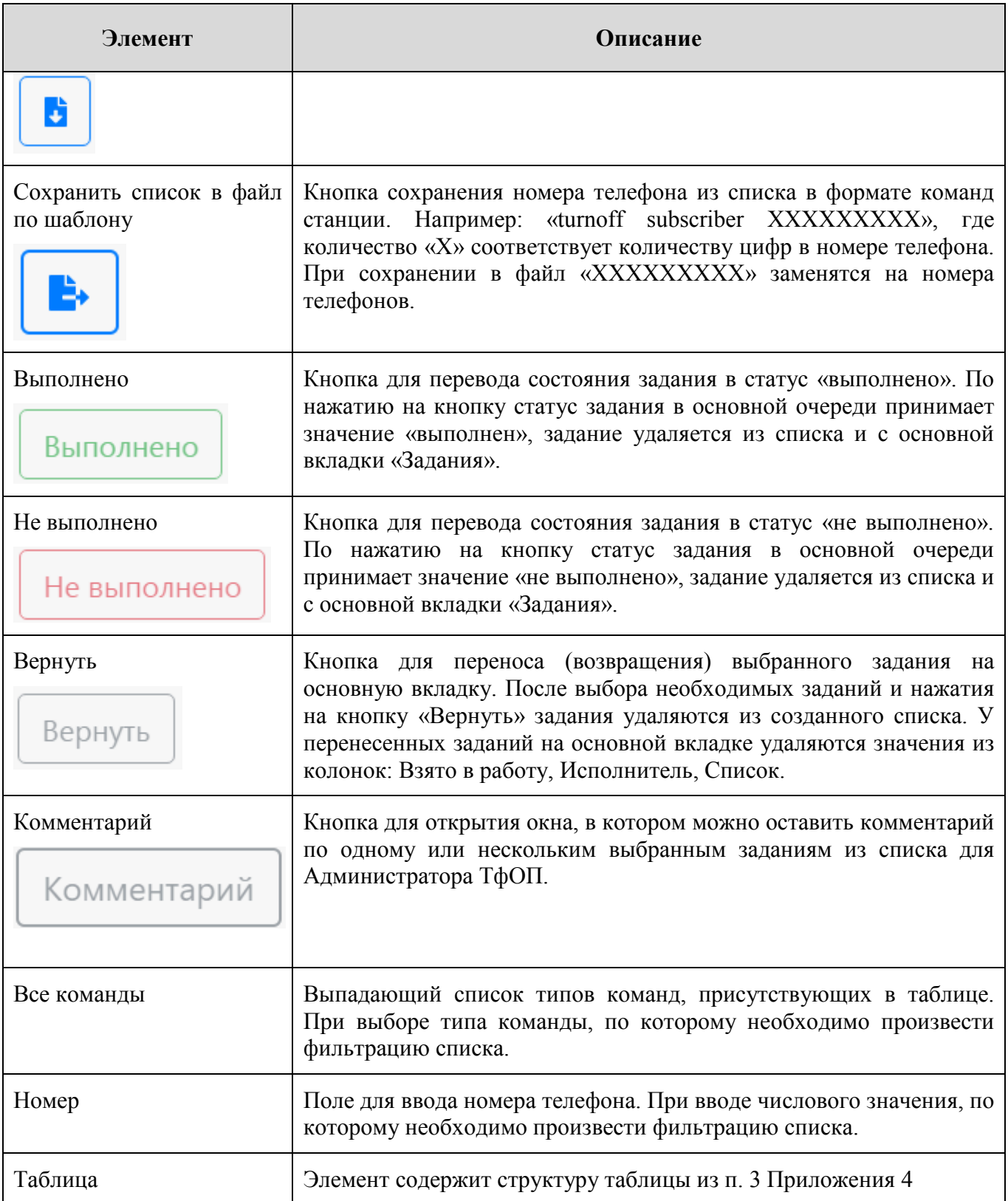

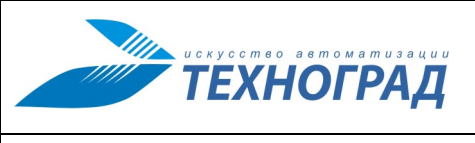

Ред. 1.0 2023 год Стр. 125 из 131

# **5. Создание списка**

Процедура создания списка включает в себя следующие шаги:

- 1. На вкладке «Задания» (п. 3 Приложения 4) выбрать задания, которые необходимо взять в работу и выделить в новый список.
- 2. Нажать кнопку «Взять в работу». Во всплывающем окне ввести название списка.

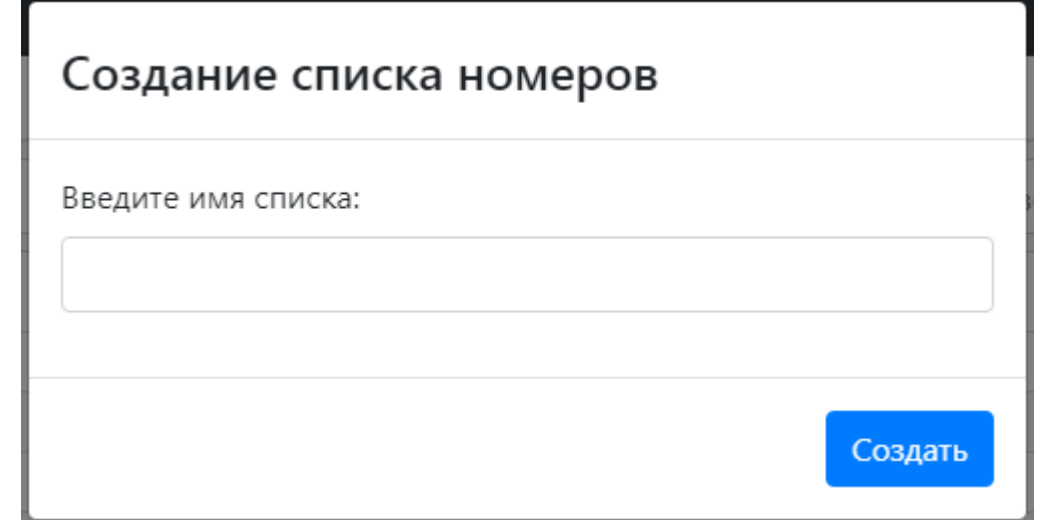

*Рисунок 121 – Окно для ввода названия списка*

После нажатия кнопки «Создать» появится новая вкладка с указанным именем списка. В таблицу к каждому выбранному заданию будет добавлено:

- время и дата создания списка в столбец «Взято в работу»;
- логин пользователя в столбец «Исполнитель»;
- наименование созданного списка в столбец «Список».

## **6. Алгоритм работы оператора**

Рекомендуемая процедура работы пользователя с Подсистемой:

- 1. Для входа в Подсистему неоходимо ввести логин и пароль (п. 2.2 Приложения 4). После успешного входа отобразится основное окно пользовательского интерфейса Подсистемы (п. 3 Приложения 4).
- 2. Для просмотра или выбора необходимых заданий можно использовать поля фильтра (п. 3 Приложения 4).
- 3. Чтобы создать новый список, необходимо выделить нужные задания с помощью чекбоксов и следовать алгоритму создания нового списка (см. п. 5 Приложения 4).
- 4. После успешного создания списка необходимо перейти на вкладку, соответствующую списку (см. п. 4 Приложения 4).

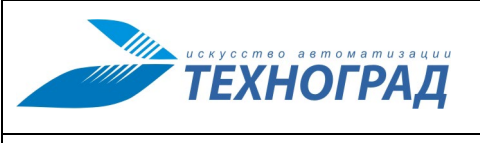

Ред. 1.0 2023 год Стр. 126 из 131

- 5. Пользователь может распечатать список, предварительно выгрузив его в файл с помощью кнопки «Сохранить список в файл», и выполнить необходимые действия с номерами на станции.
- 6. Для выполнения операций над заданиями следует выбрать необходимые задания в таблице с помощью чекбоксов, а затем нажать кнопку с функцией (см. п. 4 Приложения 4).

После удаления всех заданий из списка посредством выполнения операций над ними, пустой список будет удален.

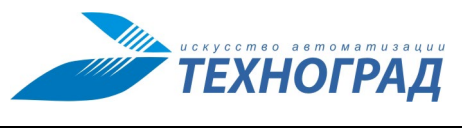

Ред. 1.0 2023 год Стр. 127 из 131

# **Приложение 5. Список поддерживаемого оборудования**

# **Таблица 45 – Список поддерживаемого оборудования в модуле ТфОП**

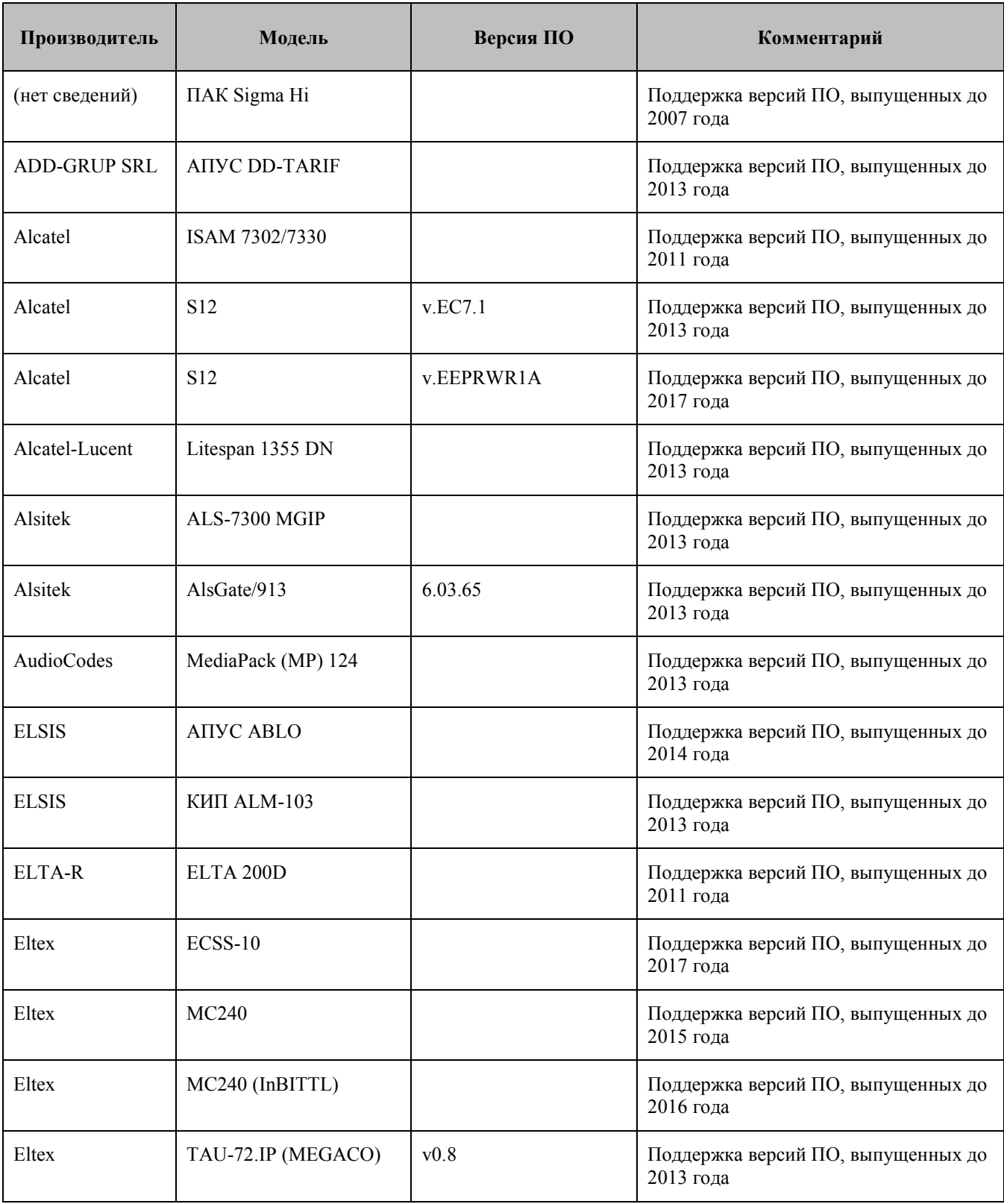

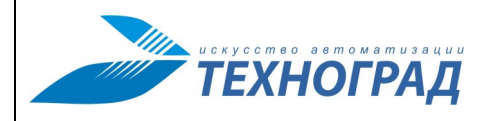

Ред. 1.0 2023 год Стр. 128 из 131

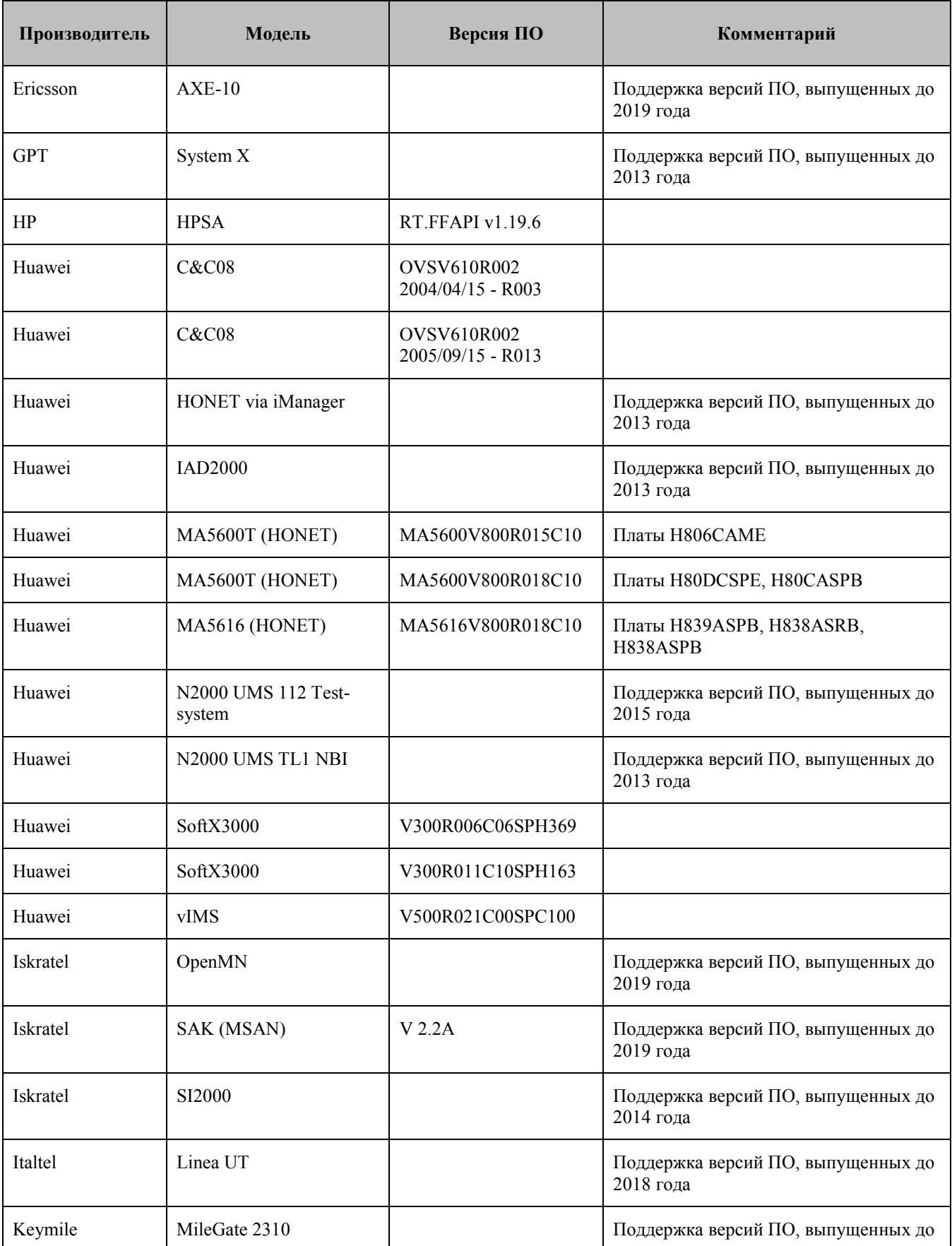

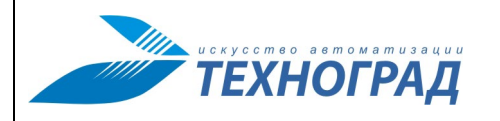

Ред. 1.0 2023 год Стр. 129 из 131

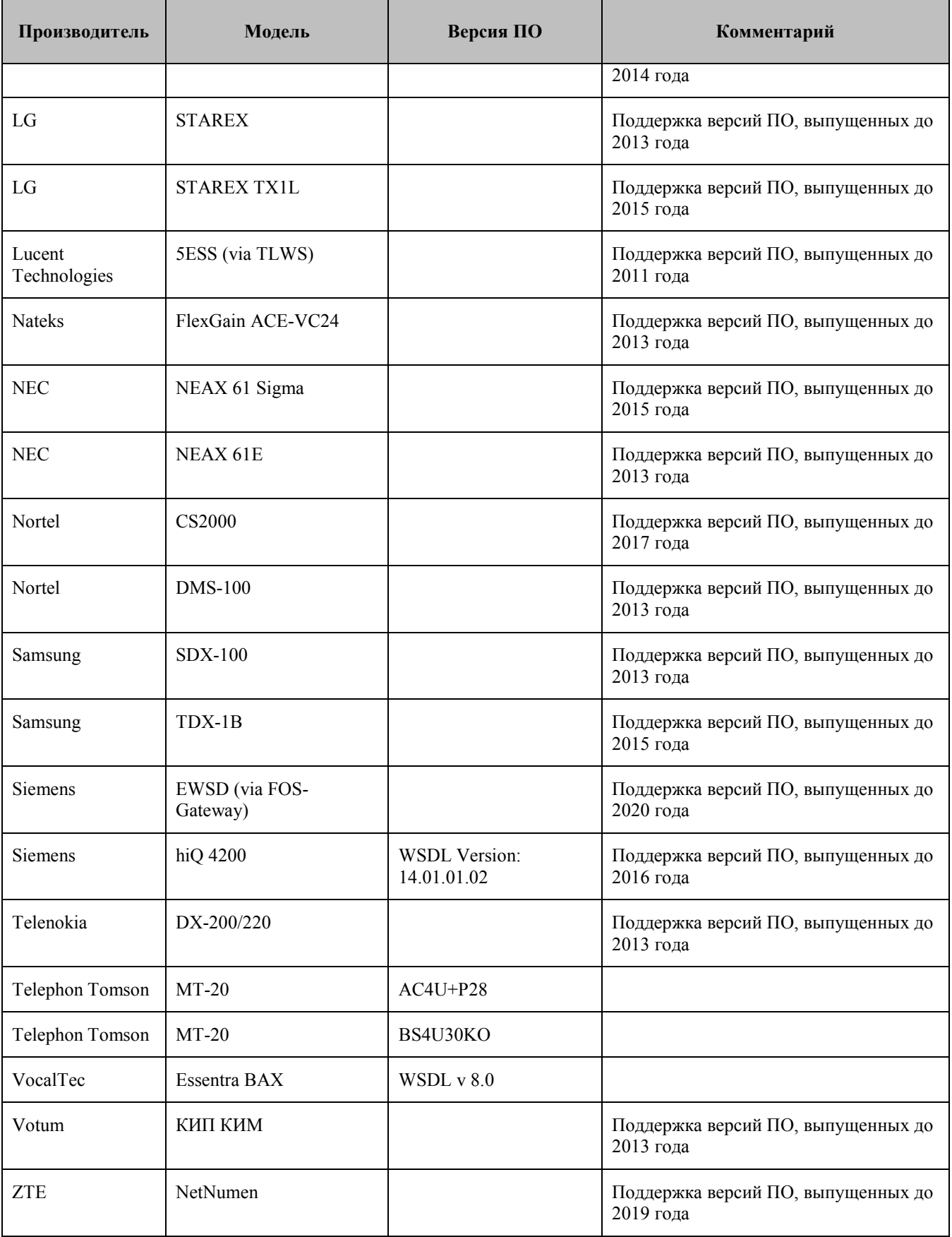

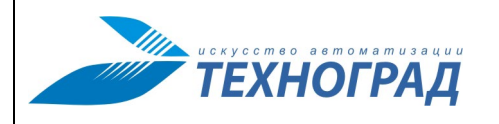

Ред. 1.0 2023 год Стр. 130 из 131

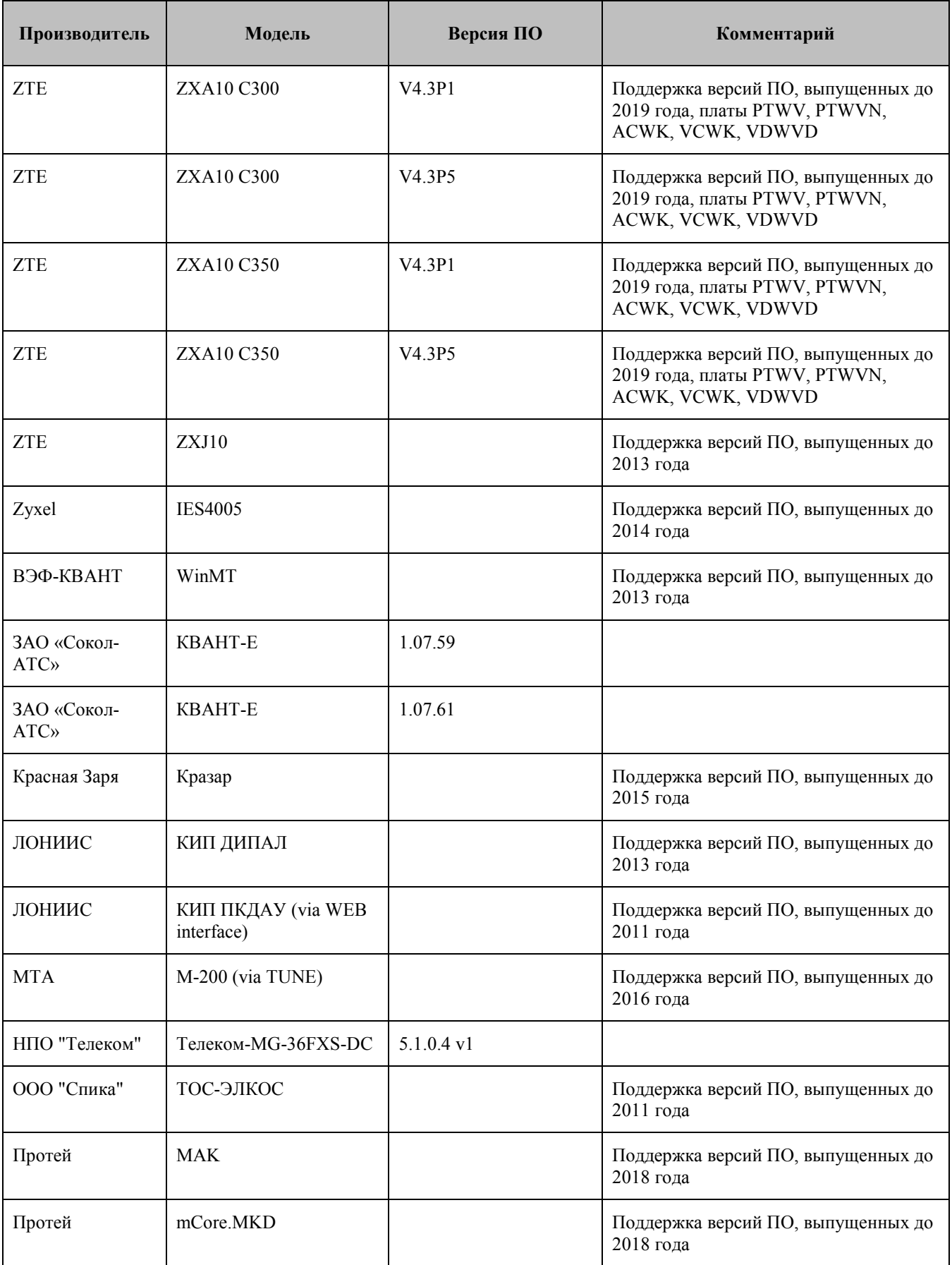

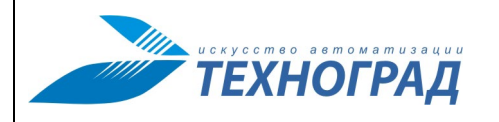

Ред. 1.0 2023 год Стр. 131 из 131

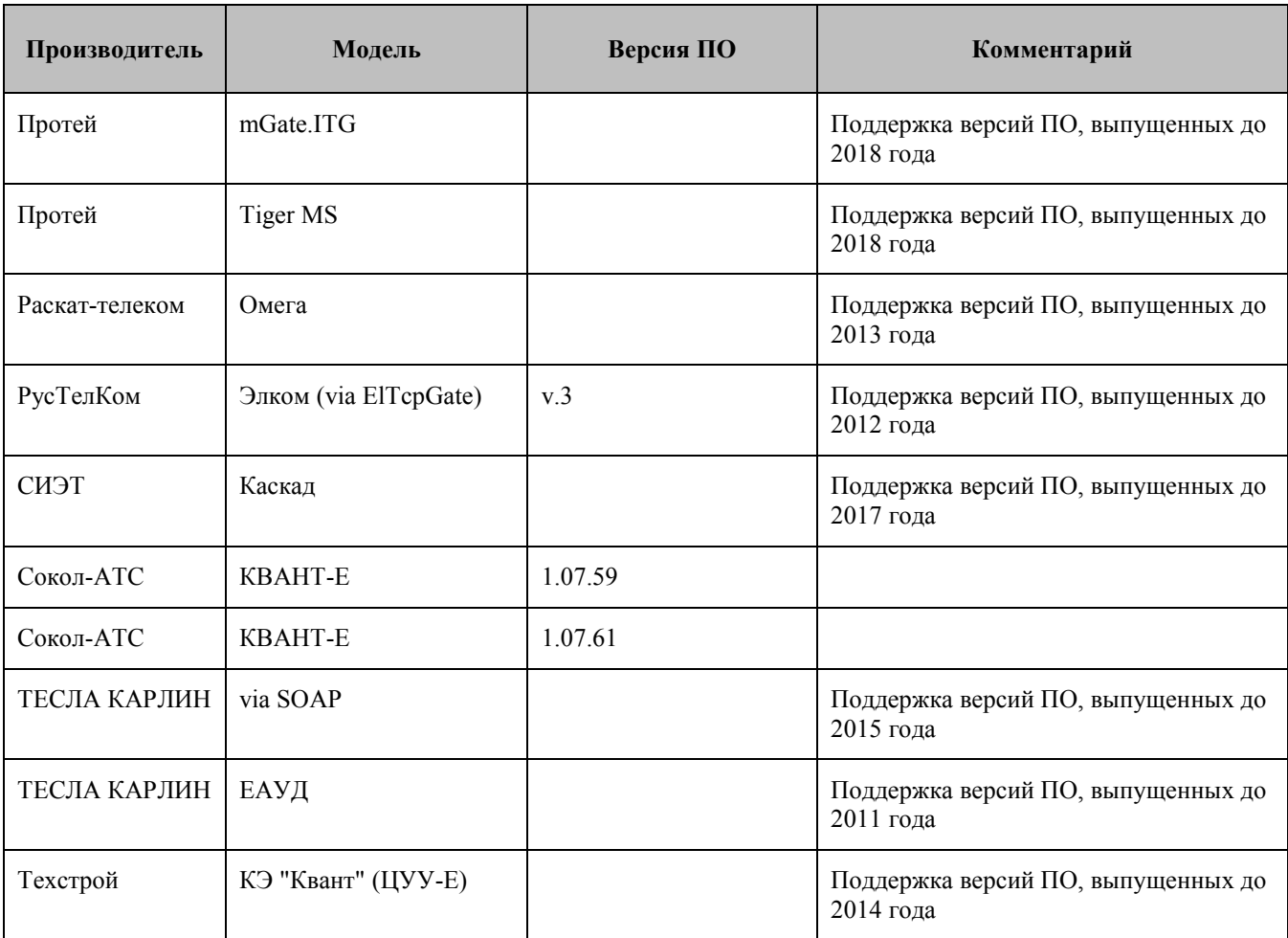